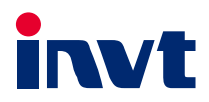

# **Operation Manual**

# **Goodrive 300-LIFT Series VFD**

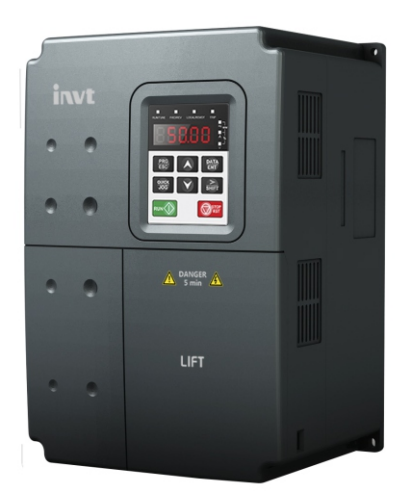

SHENZHEN INVT ELECTRIC CO., LTD.

# **Preface**

<span id="page-1-0"></span>Goodrive300-LIFT series variable-frequency drive (VFD) is a new generation of lift-dedicated VFD, which uses the GD control platform for development based on CHV180 series VFD. Applying advanced variable frequency vector control and modular interface design, the product improves the security reliability, control performance, and ease of commissioning and features the following:

- $\triangleright$  Compatible with asynchronous and synchronous motors.
- $\triangleright$  Starting torque compensation control with weighing sensors: implements slide prevention by setting parameters.
- $\geq$  Starting torque compensation control without weighing sensors: implements precise control on gearless synchronous-tractor lifts, which achieves stable startup.
- $\geq$  Static identification on initial pole angles of synchronous motors: For permanent magnet synchronous motors, autotuning can be executed when the motors are static. This simplifies the commissioning process and is applicable to commission the motors in mechanical connection.
- $\triangleright$  S-curve function: Acceleration (ACC) and deceleration (DEC) S curve algorithms improve the comfortability during motor ACC, DEC, and stop.
- $\triangleright$  Brake and contactor control function: controls contactors and braking based on lift running logic, enhancing lift security.
- $\triangleright$  ASR optimization: ASR uses variable proportional and integral gain control, providing dynamic response in startup and stop states and improving comfortability during constant-speed running.
- $\triangleright$  Forced DEC handling: prevents top-hitting and bottom-clashing during the upward or downward running of lifts.
- $\triangleright$  Emergency operation function: implements stop at convenient leveling for the equipment of UPS and storage battery input interfaces.
- $\triangleright$  Energy-saving operation: implemented for using the optional RBU series energy feedback unit.

If not otherwise specified in this manual, the VFD always indicates Goodrive300-LIFT series VFD.

# **Contents**

<span id="page-2-0"></span>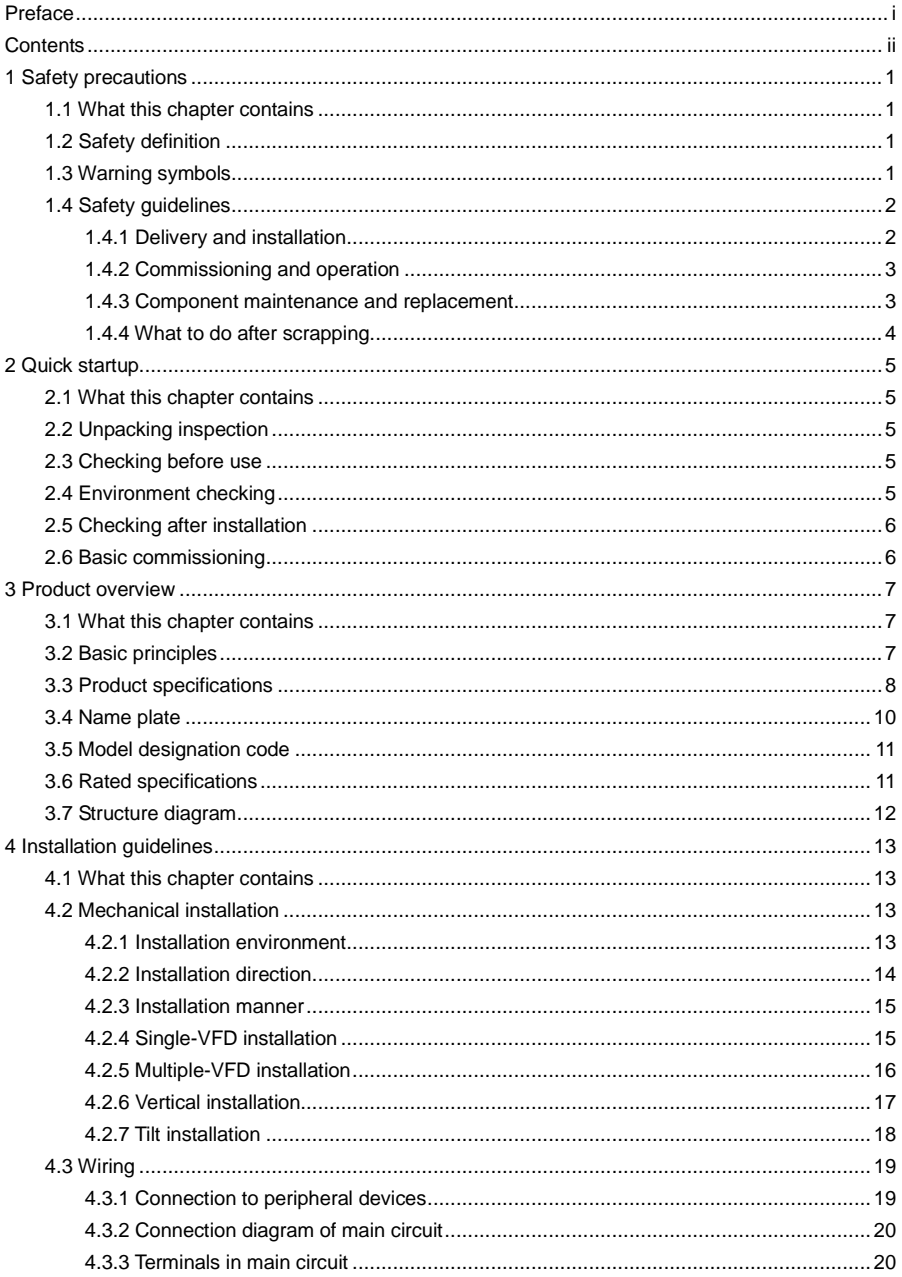

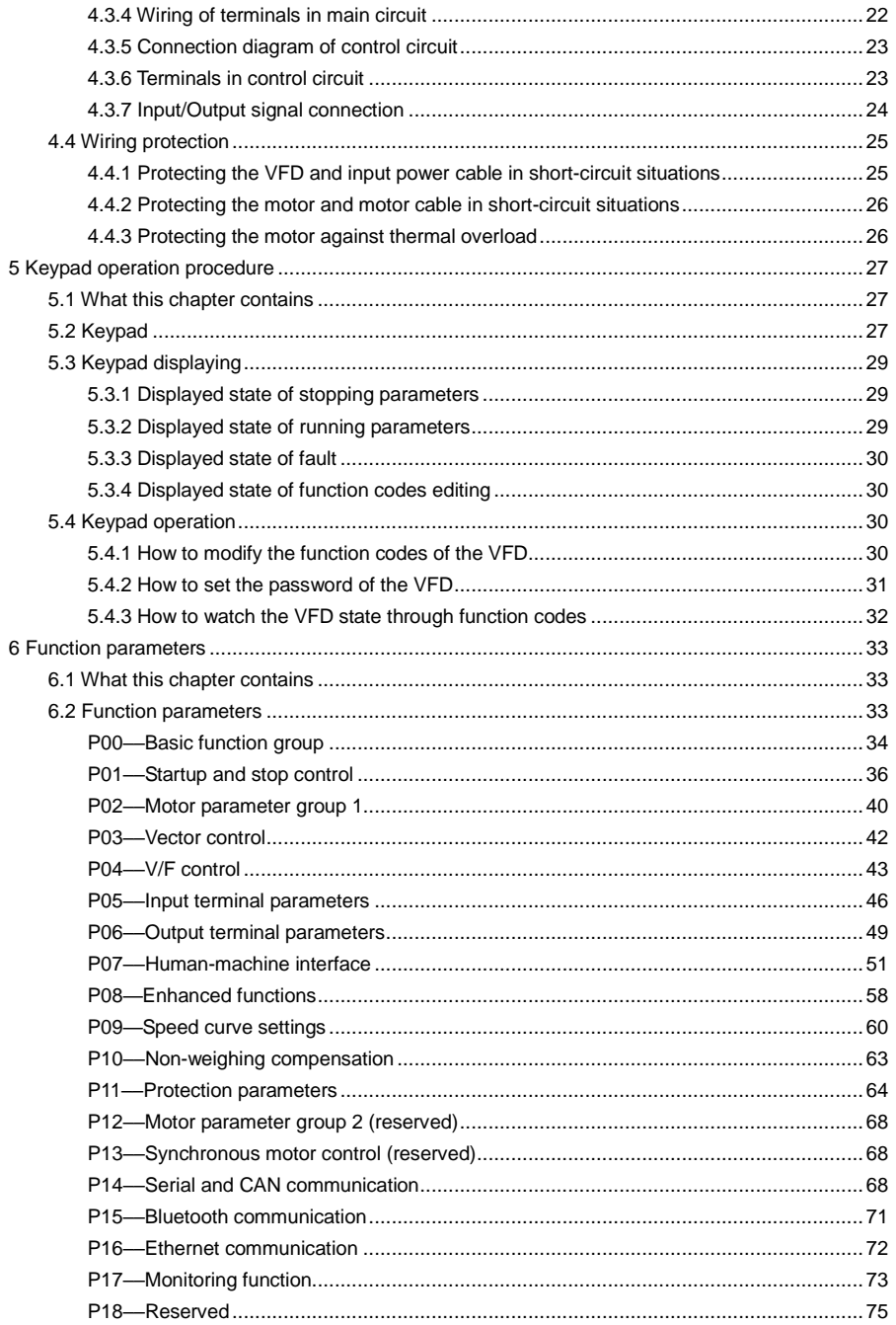

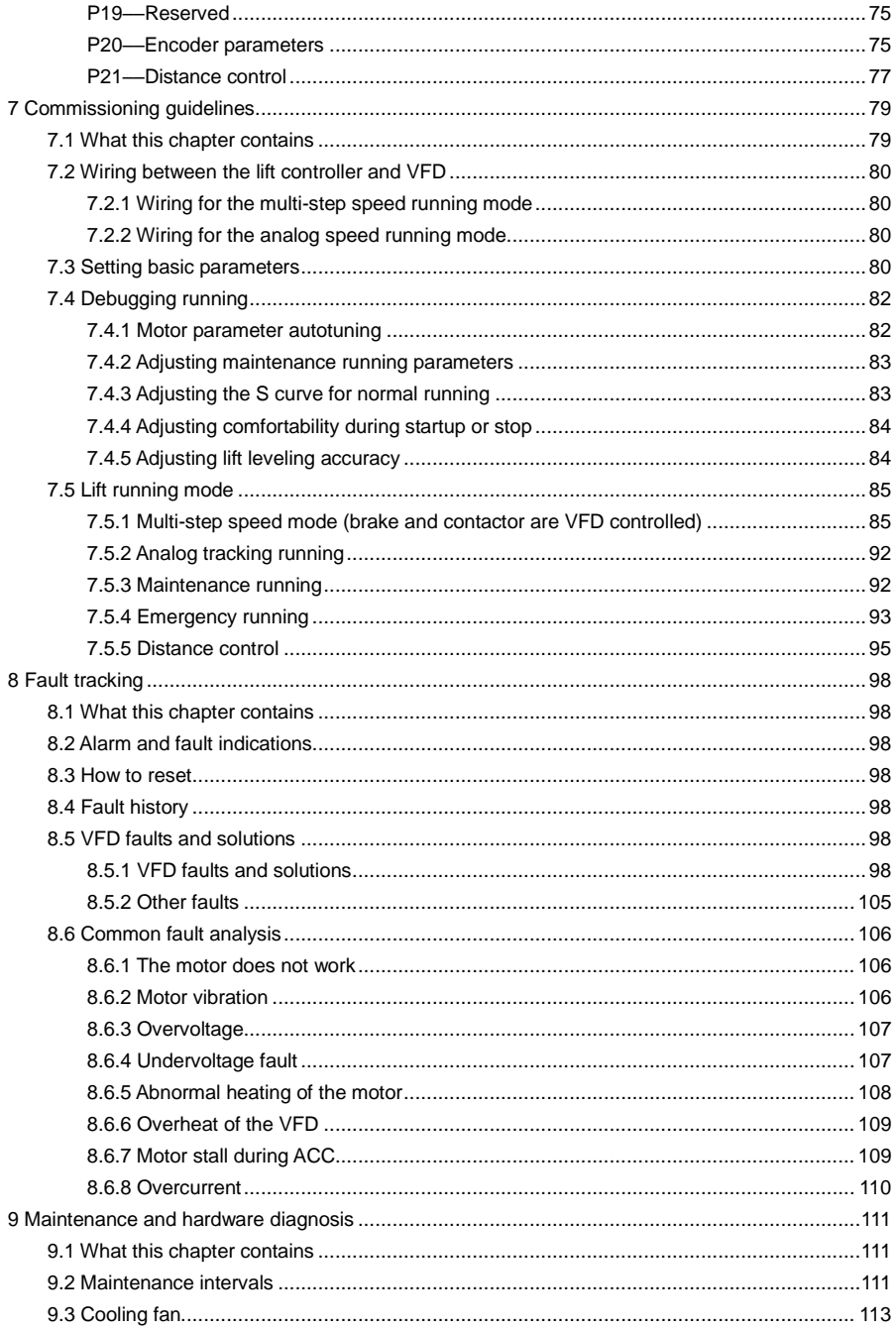

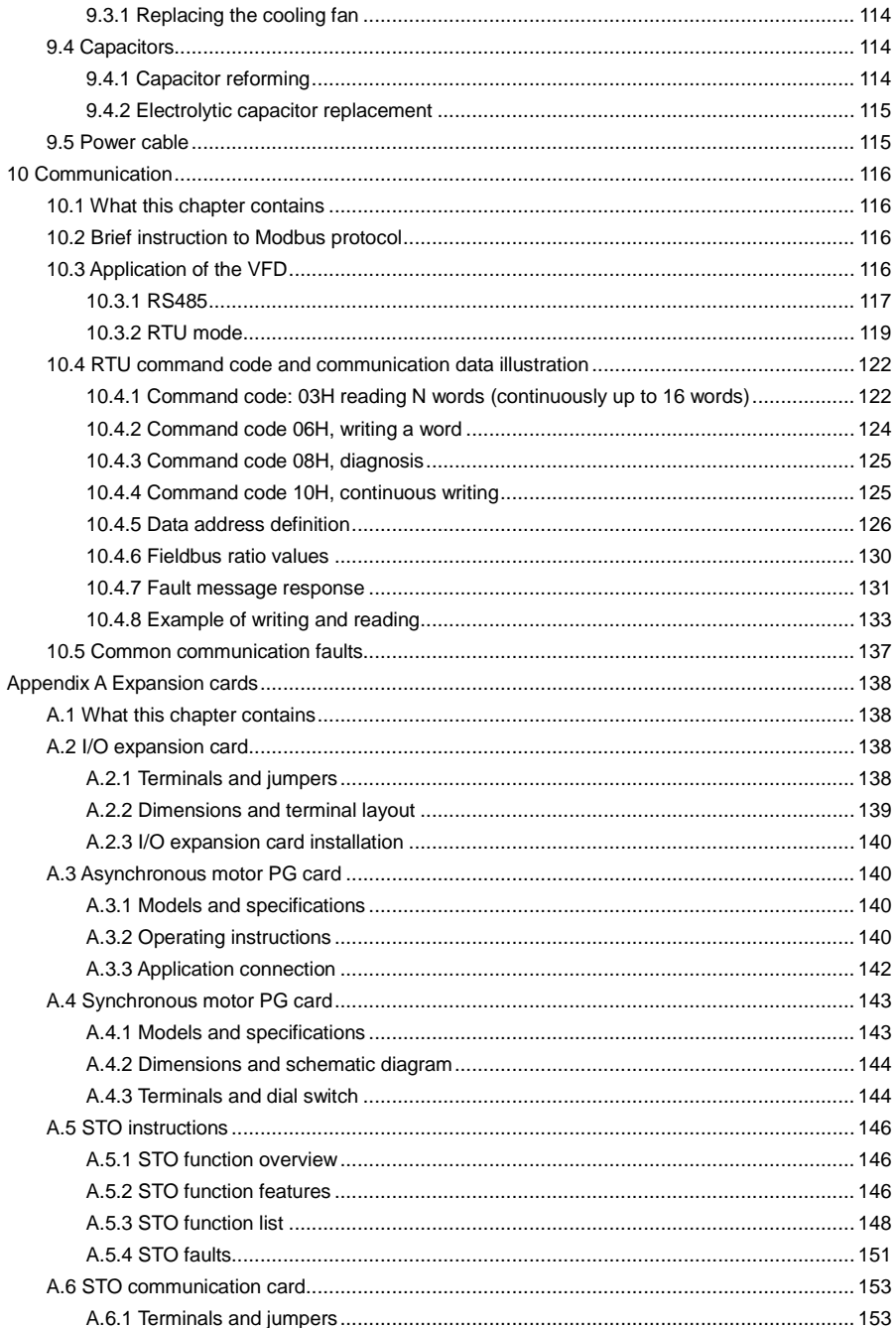

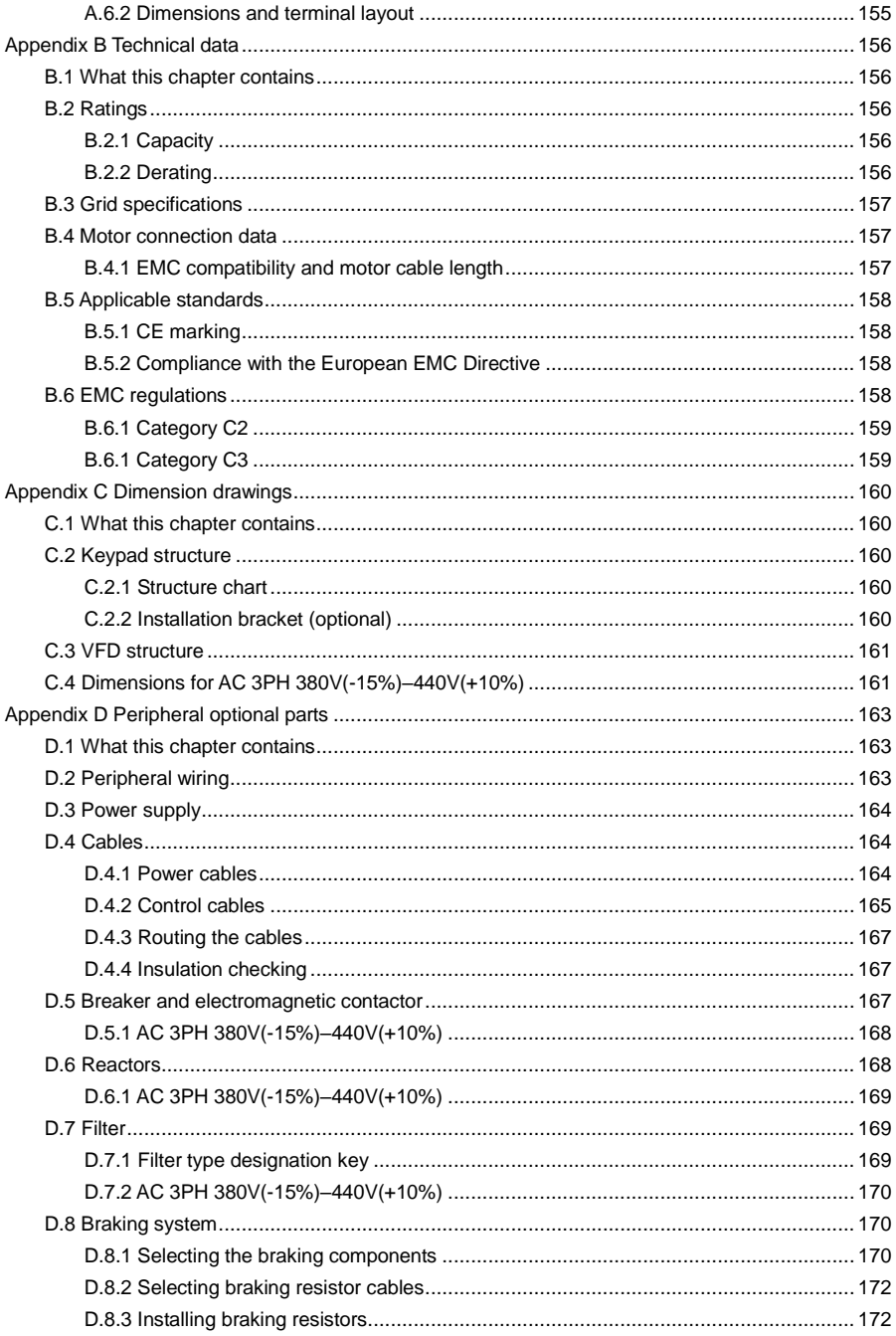

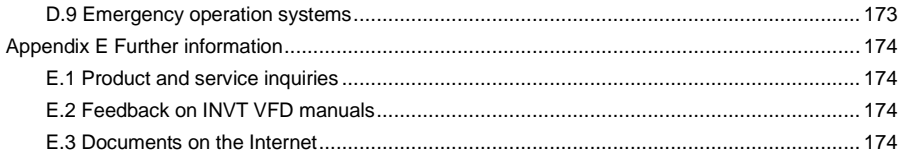

# <span id="page-8-0"></span>**1 Safety precautions**

### <span id="page-8-1"></span>**1.1 What this chapter contains**

Read this manual carefully and follow all safety precautions before moving, installing, operating, and servicing the product. Otherwise, equipment damage or physical injury or death may be caused.

We shall not be liable or responsible for any equipment damage or physical injury or death caused by you or your customers due to your neglect of the safety precautions.

## <span id="page-8-2"></span>**1.2 Safety definition**

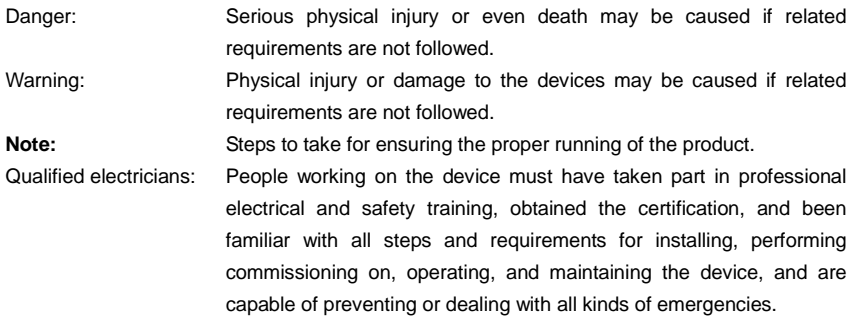

# <span id="page-8-3"></span>**1.3 Warning symbols**

Warnings caution you about conditions that can result in severe injury or death and/or equipment damage and advice on how to prevent dangers. The following table lists the warning symbols in this manual.

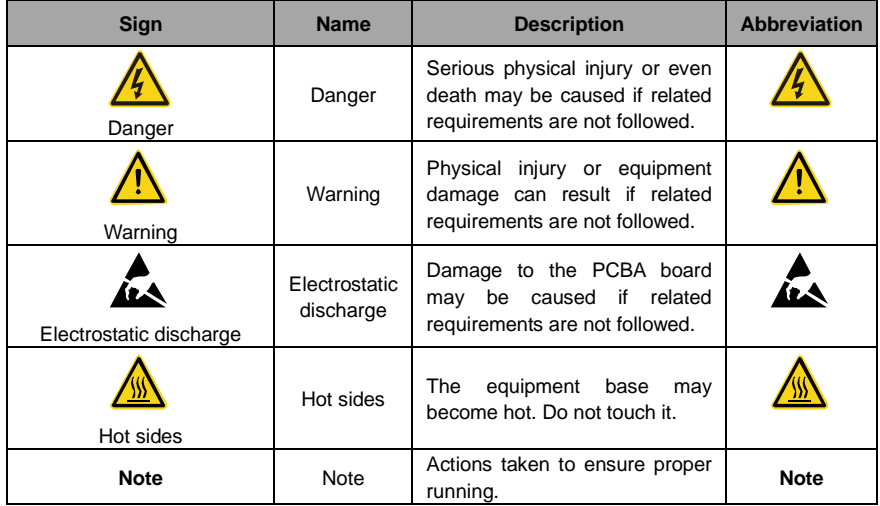

<span id="page-9-0"></span>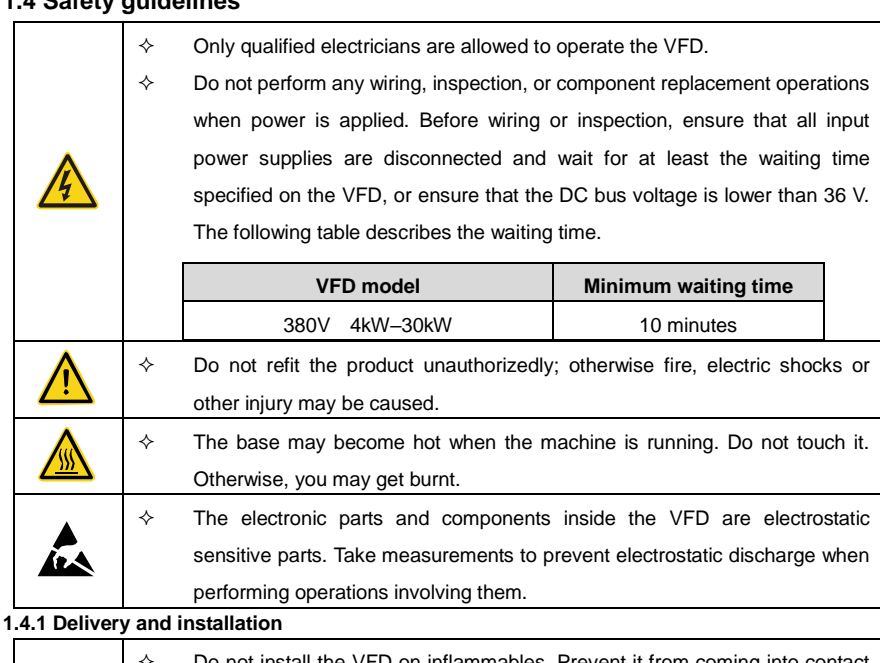

<span id="page-9-1"></span>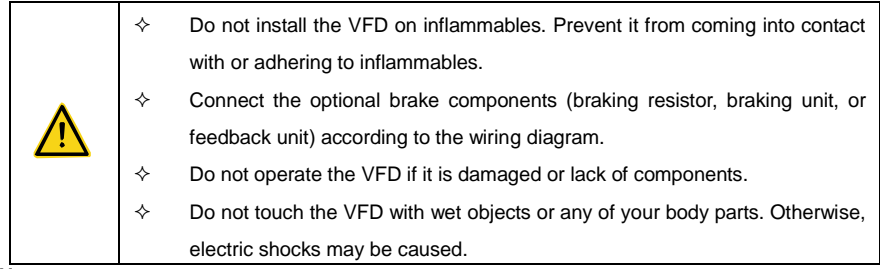

#### **Note:**

- $\div$  Use proper handling and installation tools to avoid damage to the device or physical injury. Take mechanical protective measures, such as wearing anti-smashing shoes and work clothes, to protect personal safety.
- $\div$  Ensure that no physical impact or vibration occurs on the VFD during its transport and installation.
- $\Diamond$  Do not carry the machine only by its front cover. Otherwise, the machine may fall down.
- $\Diamond$  Install the VFD in a place that will prevent children or other people from touching it.
- $\diamond$  Operate the VFD in environments that meet the operation requirements (for details, see section [4.2.1](#page-20-3) [Installation environment\)](#page-20-3).
- $\Diamond$  Prevent screws, cables, and other conductive items from dropping into the VFD.
- $\div$  The leakage current of the VFD may be larger than 3.5 mA during operation. Perform reliable

grounding and ensure that the grounding resistance is lower than 10 Ω. The conductivity of the PE grounding conductor is the same as that of the phase conductor (with the same sectional area).

 $\div$  R, S and T are the power input terminals, while U, V and W are the the terminals for output to the motor. Connect the input power cables and motor cables properly. Otherwise, damage to the VFD may be caused.

#### <span id="page-10-0"></span>**1.4.2 Commissioning and operation**

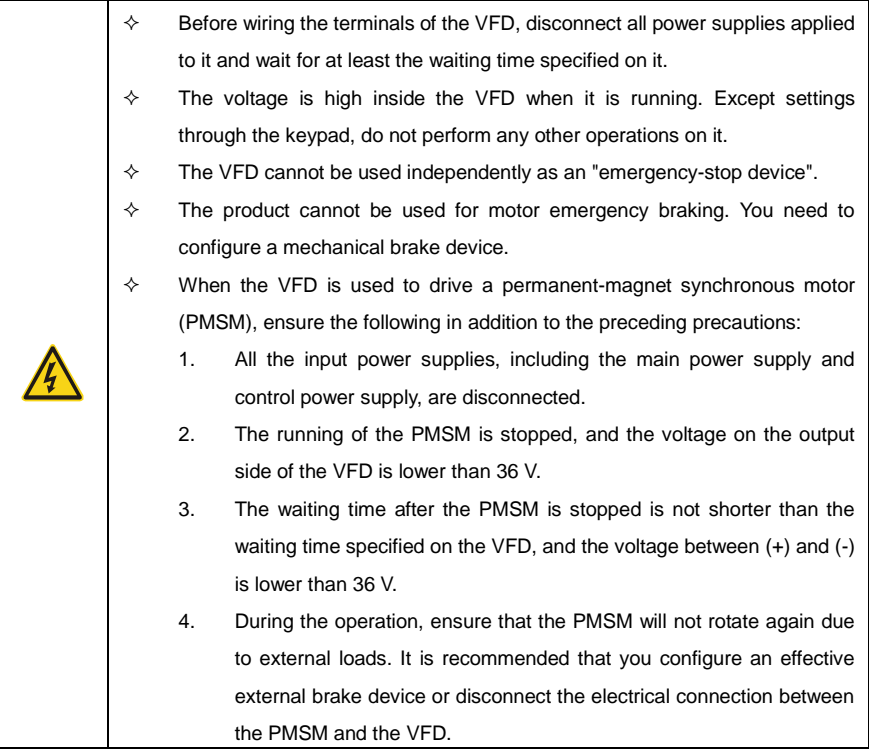

#### **Note:**

- $\Diamond$  Do not switch on or off the input power supply of the VFD frequently.
- $\div$  If the VFD has been stored for a long time, check, set the capacity of, and perform a test run on it before using it. For details about inspection and capacity setting, see chapte[r 9](#page-118-0) [Maintenance and](#page-118-0)  [hardware diagnosis.](#page-118-0)
- $\Diamond$  Close the front cover of the VFD before running it. Otherwise, electric shocks may be caused.

#### <span id="page-10-1"></span>**1.4.3 Component maintenance and replacement**

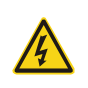

 $\diamond$  Only trained and qualified electricians are allowed to maintain, check, and replace components of the VFD.

 $\Leftrightarrow$  Before wiring the terminals of the VFD, disconnect all power supplies applied

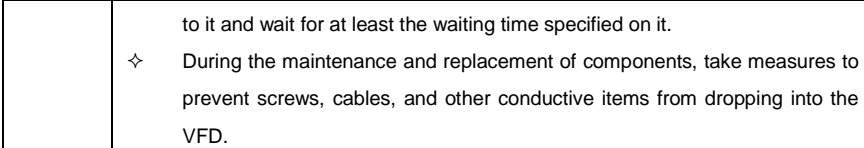

#### **Note:**

- $\div$  Tighten the screws with proper torque.
- $\Diamond$  During the maintenance and replacement of components, prevent the VFD and its components from coming into contact with or being attached with inflammables.
- $\Diamond$  Do not perform any insulation or withstand voltage tests on the VFD. Do not use a megameter to measure the control circuit of the VFD.
- $\Diamond$  During the maintenance and replacement of components, take measurements to prevent electrostatic discharge for the VFD and its internal components.

#### <span id="page-11-0"></span>**1.4.4 What to do after scrapping**

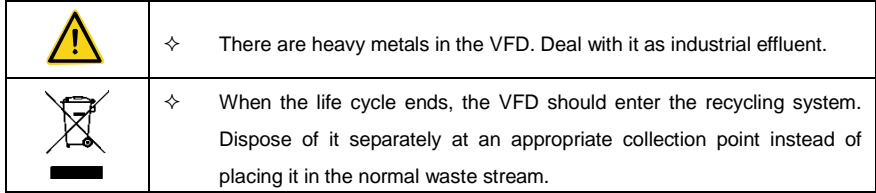

# <span id="page-12-0"></span>**2 Quick startup**

# <span id="page-12-1"></span>**2.1 What this chapter contains**

This chapter describes the the basic installation and commissioning rules that you need to follow to realize quick installation and commissioning.

## <span id="page-12-2"></span>**2.2 Unpacking inspection**

Check the following items after receiving the product.

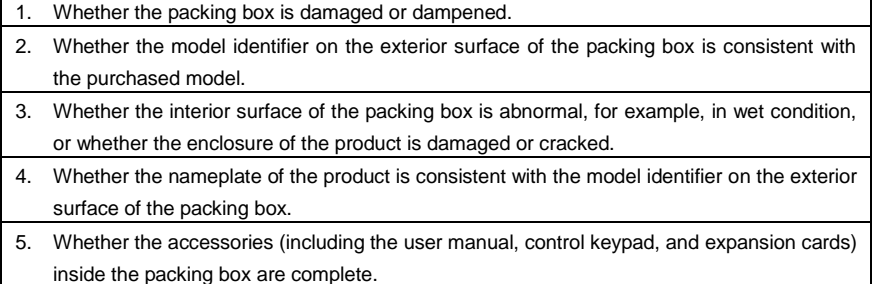

If any of the problems described in the check items are found, contact the local INVT dealer or office.

# <span id="page-12-3"></span>**2.3 Checking before use**

Confirm the following items before using the VFD.

- 1. Mechanical type of the load to be drived by the VFD. Check whether the VFD will be overloaded in actual operation and whether the power level needs to be raised.
- 2. Whether the actual running current of the to-be-loaded motor is lower than the rated current of the VFD.
- 3. Whether control precision implemented by the VFD meets the requirement of the actual load.
- 4. Whether the grid voltage is consistent with the rated voltage of the VFD.
- 5. Whether you need to configure an expansion card to implement the required communication mode.

### <span id="page-12-4"></span>**2.4 Environment checking**

Check the following items before you install and use the VFD.

- 1. Whether the ambient temperature in the application is higher than  $40^{\circ}$ C. If yes, derate the machine by 3% for every increased 1°C. Do not use the VFD in environments where the temperature is higher than 50°C.
- 2. Whether the ambient temperature in application is lower than  $-10^{\circ}$ C. If yes, configure a heating device.
- 3. Whether the installation altitude exceeds 1000m. If yes, derate 1% for every increase of 100m.
- 4. Whether the ambient humidity is higher than 90% or condensation occurs. If yes, take extra protective measures.
- 5. Whether there is direct sunlight or biological invasion in the application environment. If yes,

take extra protective measures.

6. Whether there is dust or inflammable and explosive gas in the application environment. If yes, take extra protective measures.

**Note:** If the VFD is installed in a cabinet, the ambient temperature is the air temperature inside the cabinet.

### <span id="page-13-0"></span>**2.5 Checking after installation**

Check the following items after the installation of the VFD is complete.

- 1. Whether the input power cables and motor cables meet the current-carrying capacity requirements of the actual load.
- 2. Whether the peripheral accessories are correctly selected and properly installed, and whether the installation cables meet the current-carrying capacity requirements of the accessories, including the input reactor, input filter, output reactor, output filter, DC reactor, braking unit, and braking resistor.
- 3. Whether the VFD is installed on non-flammable materials, and whether its heat-emitting accessories (such as reactor and braking resistor) are kept away from inflammable materials.
- 4. Whether all the control cables are wired separately from power cables, and whether electromagnetic compatibility (EMC) specification requirements are taken into full account during the wiring.
- 5. Whether all the grounding systems are properly grounded according to the requirements of the VFD.
- 6. Whether all the installation spacings of the VFD meet the requirements stated in the manual.
- 7. Whether the installation of the VFD meets the requirements stated in the manual.
- 8. Check that the external connection terminals are tightly fastened and whether the torque meets the requirements.
- 9. Whether screws, cables, or other conductive items drop into the VFD. If yes, take them out.

#### <span id="page-13-1"></span>**2.6 Basic commissioning**

Complete the basic commissioning as follows before using the VFD.

- 1. Select the motor type and set the motor parameters according to the actual motor parameters, and set the control mode of the VFD.
- 2. Perform autotuning if required. Remove the motor load, if possible, to perform dynamic parameter autotuning; and if the load cannot be removed, you can perform static autotuning.
- 3. Adjust the ACC/DEC time according to the actual operation conditions of the load.
- 4. Perform commissioning on the machine in jogging mode and check whether the rotating direction of the motor meets the requirement. If no, exchange the wires of any two phases of the motor to change the running direction of the motor.
- 5. Set all control parameters and then run the VFD.

# <span id="page-14-0"></span>**3 Product overview**

## <span id="page-14-1"></span>**3.1 What this chapter contains**

The chapter briefly describes the operation principle, product characteristics, layout, name plate and type designation information.

## <span id="page-14-2"></span>**3.2 Basic principles**

The VFD is a wall mountable device for controlling asynchronous AC induction motors and permanent magnet synchronous motors.

The diagram below shows the simplified main circuit diagram of the VFD. The rectifier converts three-phase AC voltage to DC voltage. The capacitor bank of the intermediate circuit stabilizes the DC voltage. The inverter transforms the DC voltage back to AC voltage for the AC motor. The brake pipe connects the external braking resistor to the intermediate DC circuit to consume the feedback energy when the voltage in the circuit exceeds its maximum limit.

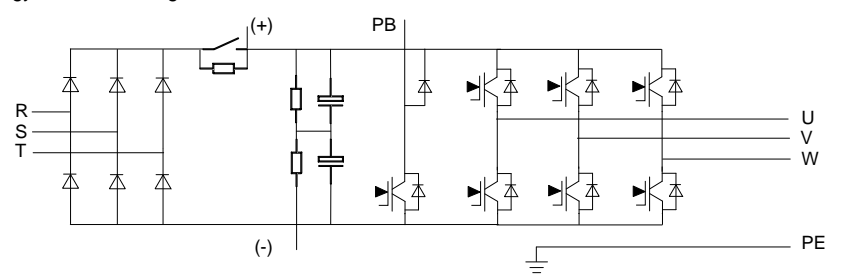

Figure 3-1 Main circuit for 4–5.5kW VFD models

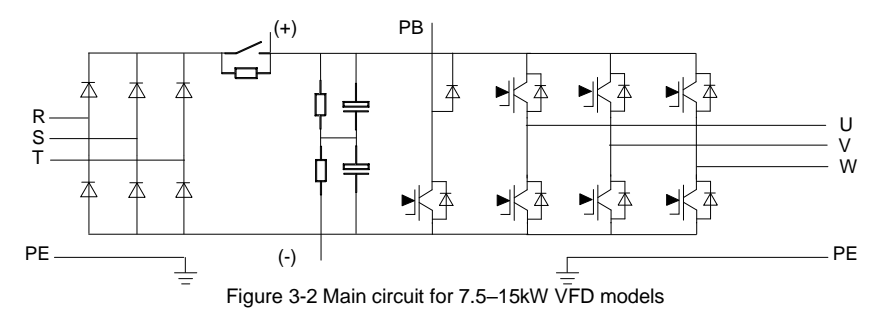

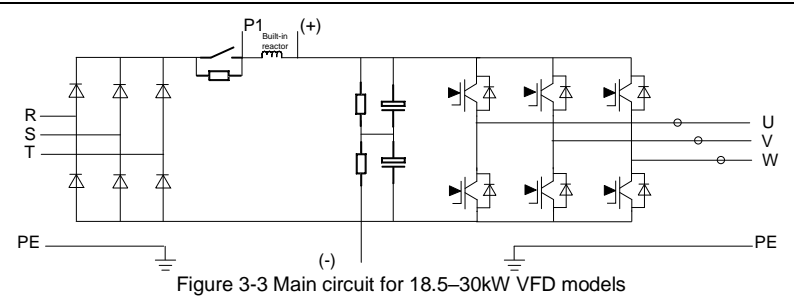

#### **Note:**

- The VFD models ≤15kW contain built-in braking units and support external braking resistors which are optional.
- The 18.5–30kW VFD models contain built-in DC reactors and support external braking units which are optional.

# <span id="page-15-0"></span>**3.3 Product specifications**

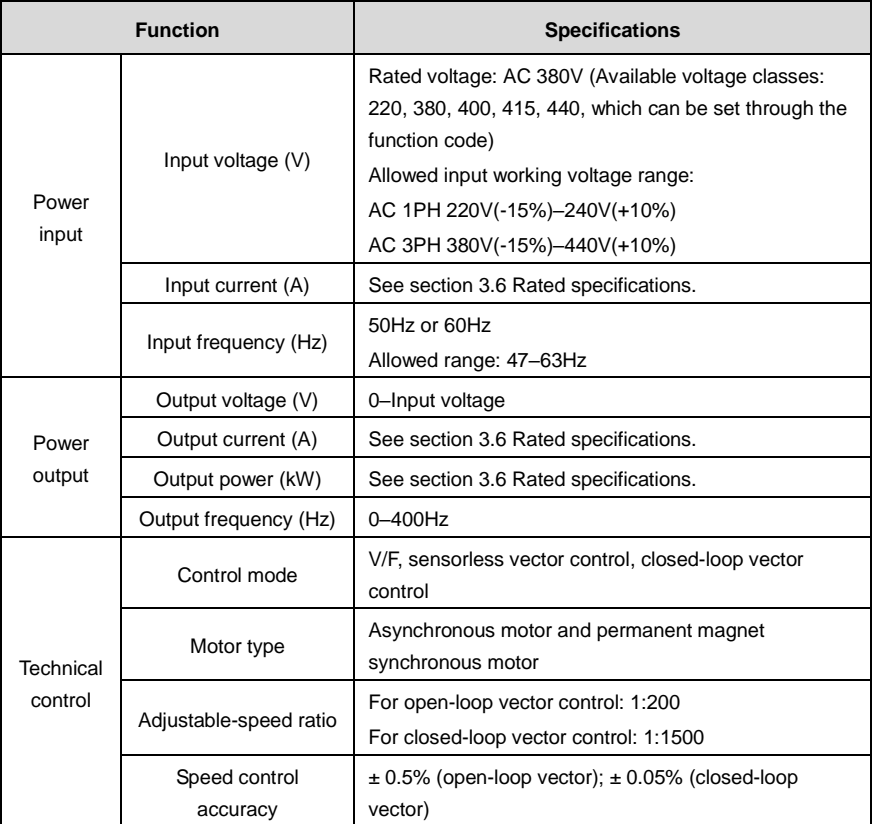

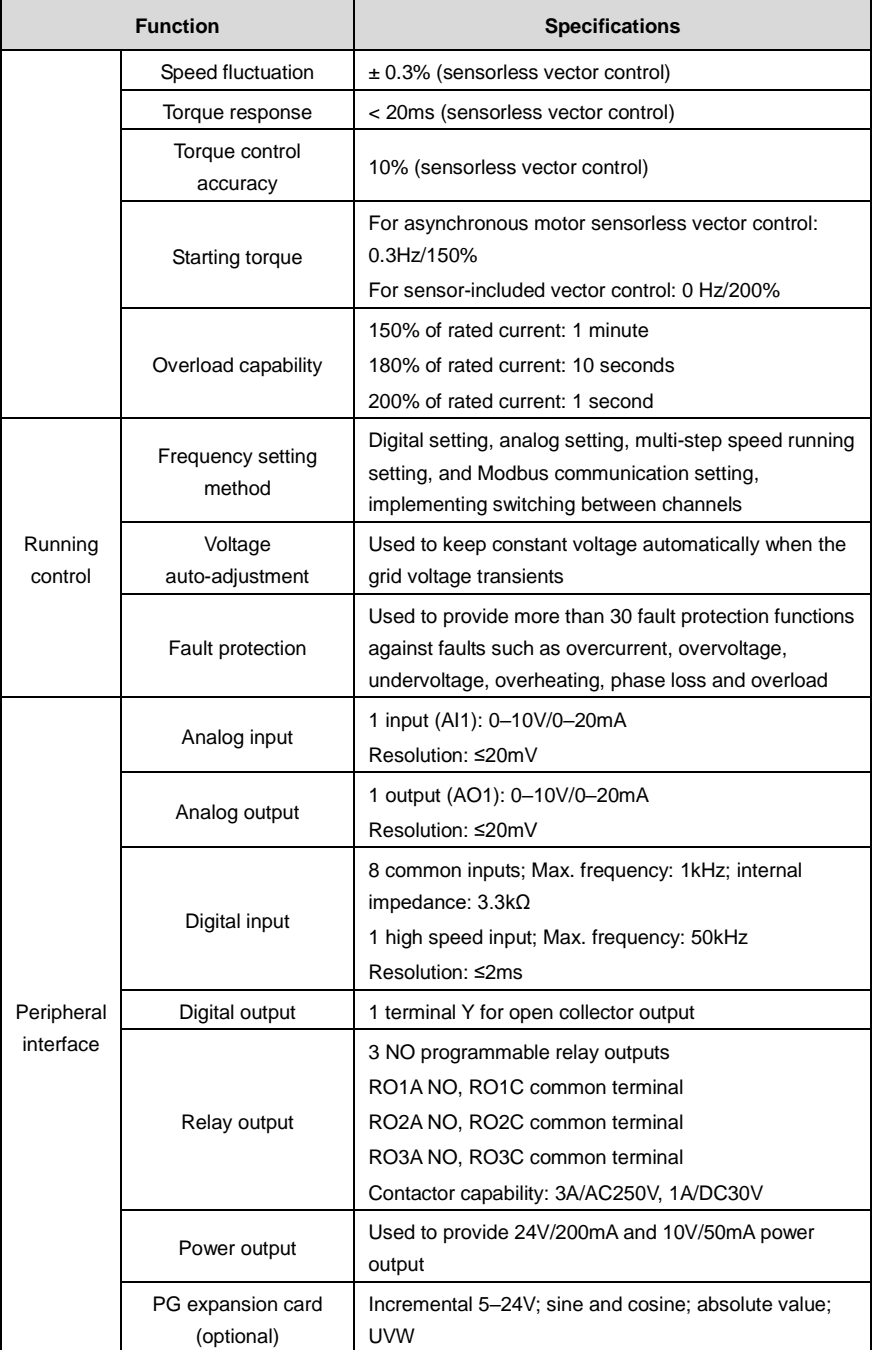

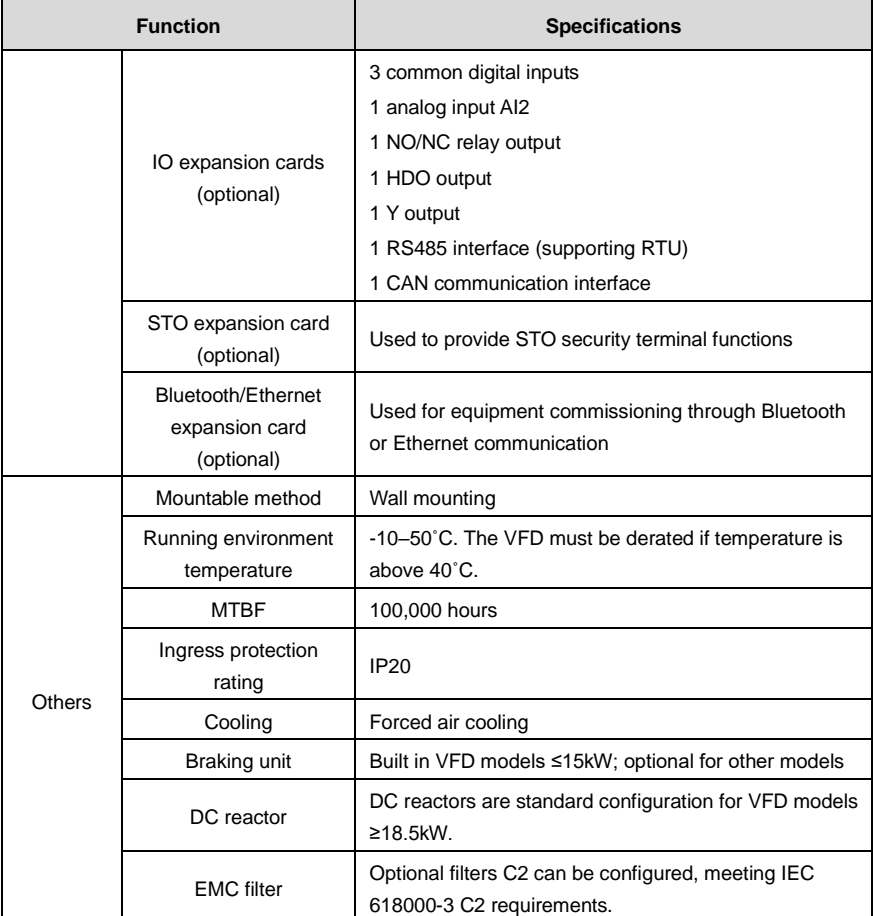

# <span id="page-17-0"></span>**3.4 Name plate**

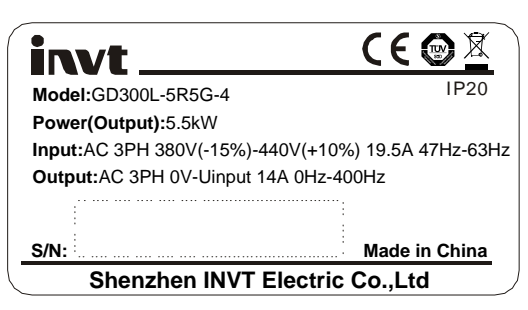

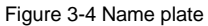

**Note:** The certification mark such as "CE" can be placed only after the product is certified.

# <span id="page-18-0"></span>**3.5 Model designation code**

The model designation code contains VFD information. You can find the model designation code on the VFD nameplate or the simplified nameplate.

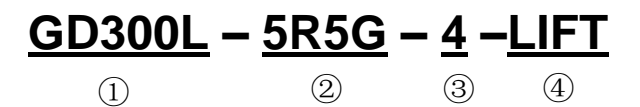

Figure 3-5 Product type

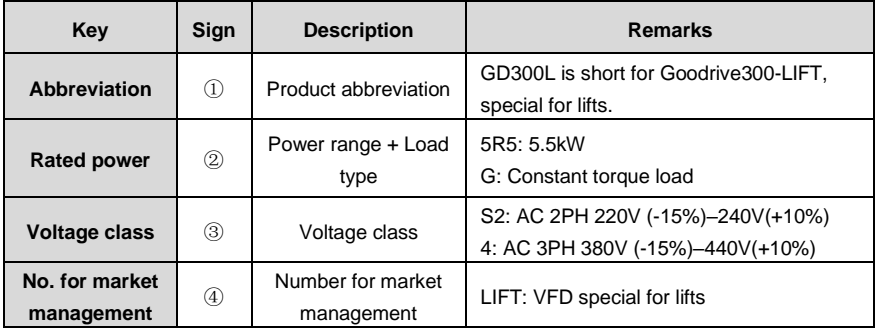

#### <span id="page-18-1"></span>**3.6 Rated specifications**

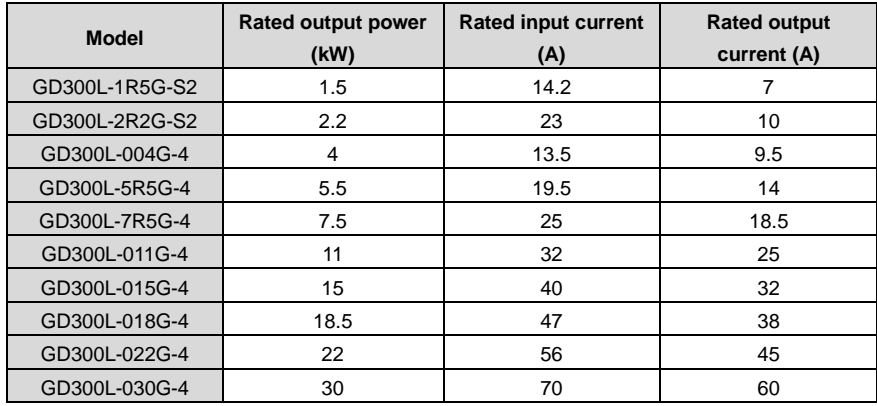

**Note:** For VFD models of 380V 4kW–30kW, the STO rating is SIL3 PLe CAT.3.

# <span id="page-19-0"></span>**3.7 Structure diagram**

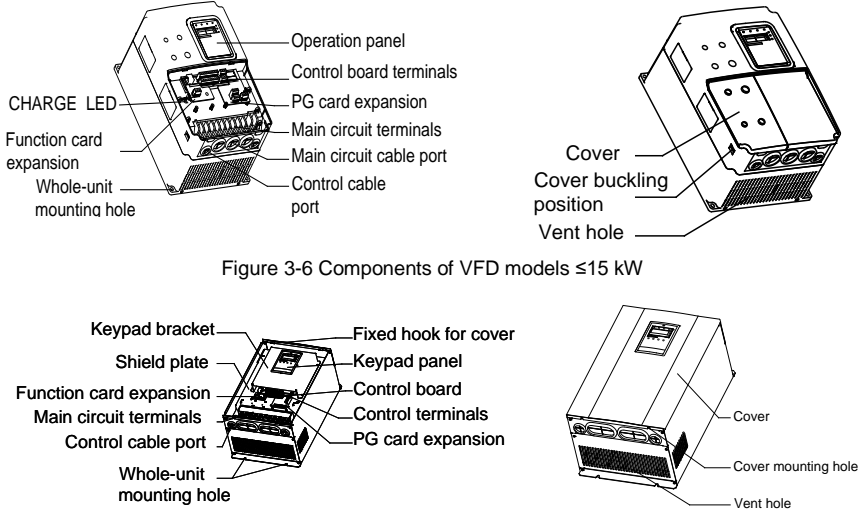

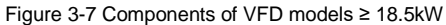

# <span id="page-20-0"></span>**4 Installation guidelines**

# <span id="page-20-1"></span>**4.1 What this chapter contains**

The chapter describes the mechanical installation and electric installation.

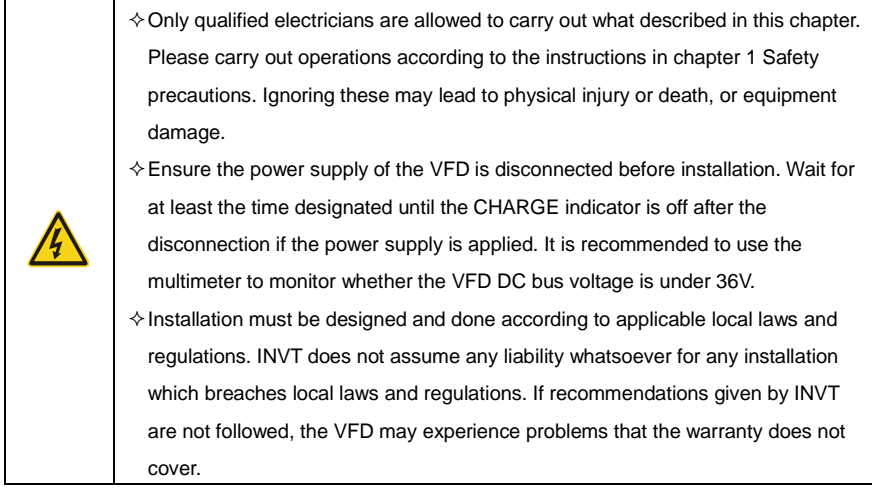

# <span id="page-20-2"></span>**4.2 Mechanical installation**

#### <span id="page-20-3"></span>**4.2.1 Installation environment**

The installation environment is the safeguard for a full performance and long-term stable functions of the VFD. Check the installation environment as follows:

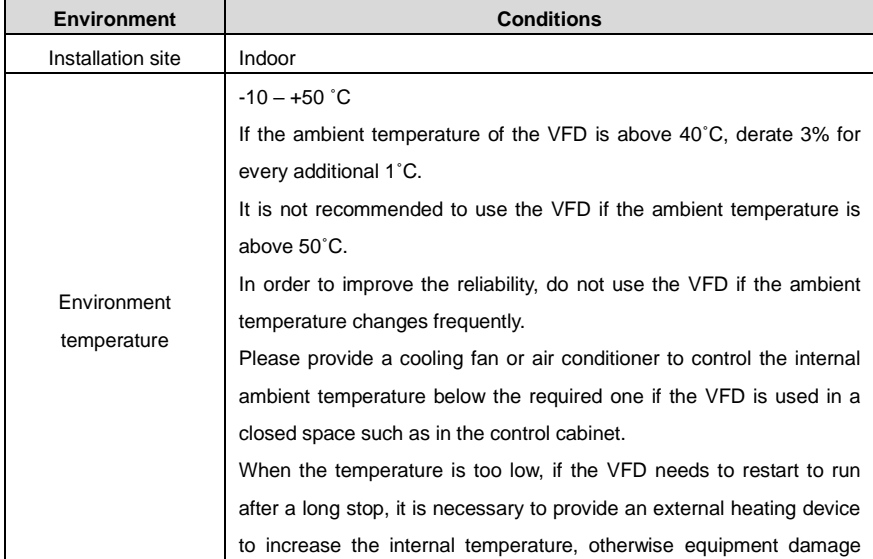

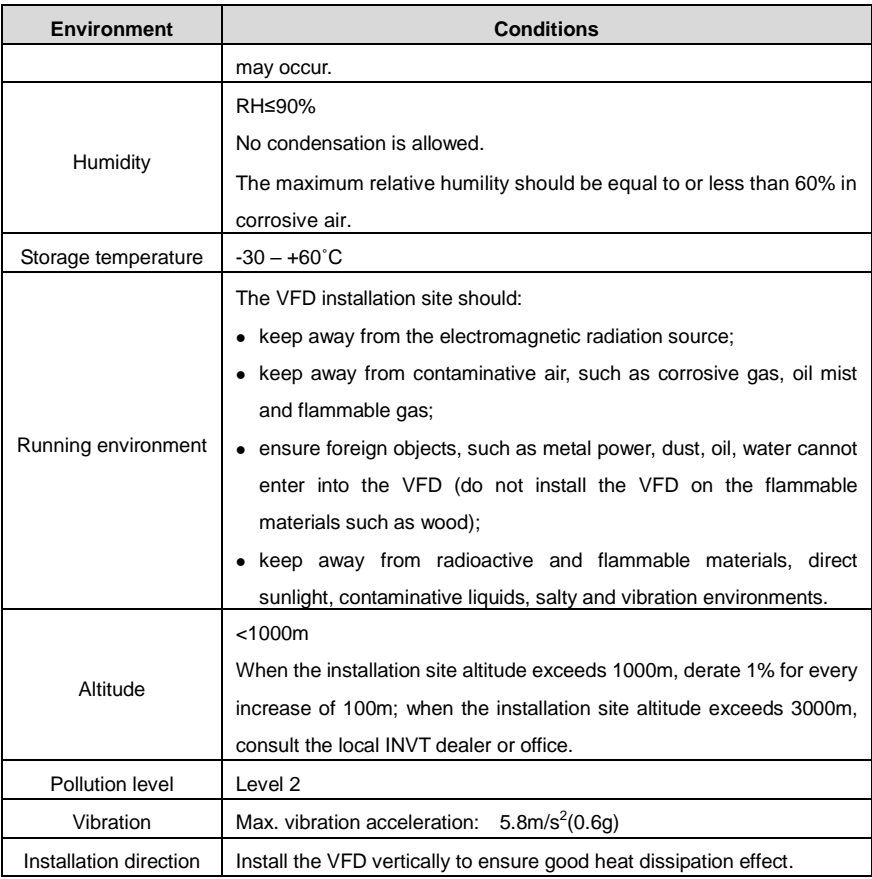

#### **Note:**

- The VFD should be installed in a clean and ventilated environment according to enclosure classification.
- Cooling air must be clean, free from corrosive materials and electrically conductive dust.

## <span id="page-21-0"></span>**4.2.2 Installation direction**

The VFD may be installed on the wall or in a cabinet.

The VFD must be installed vertically. Check the installation direction according to the following requirements. See [Appendix C](#page-167-0) [Dimension drawings](#page-167-0) for dimension details.

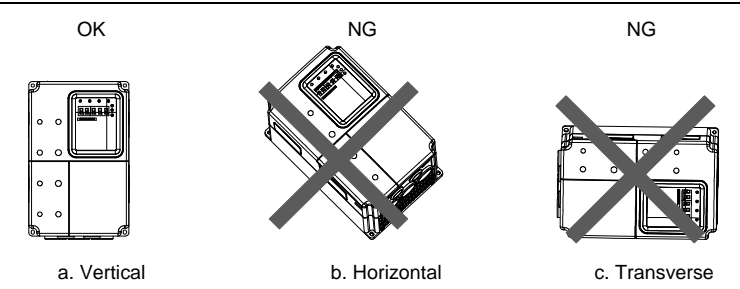

Figure 4-1 VFD installation direction

#### <span id="page-22-0"></span>**4.2.3 Installation manner**

The VFD is wall mountable.

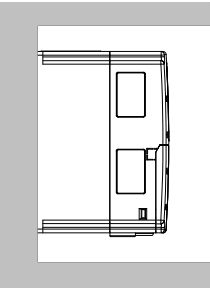

Figure 4-2 Installation manner

- (1) Mark the hole locations, which are shown in the dimension drawings i[n Appendix C](#page-167-0) [Dimension](#page-167-0)  [drawings.](#page-167-0)
- (2) Fix the screws or bolts to the marked locations.
- (3) Put the VFD against the wall.
- (4) Tighten the screws in the wall securely.

#### <span id="page-22-1"></span>**4.2.4 Single-VFD installation**

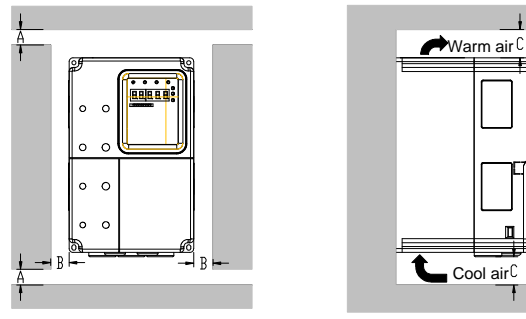

Figure 4-3 Single installation

**Note:** The minimum space of B and C is 100mm.

### <span id="page-23-0"></span>**4.2.5 Multiple-VFD installation Parallel installation**

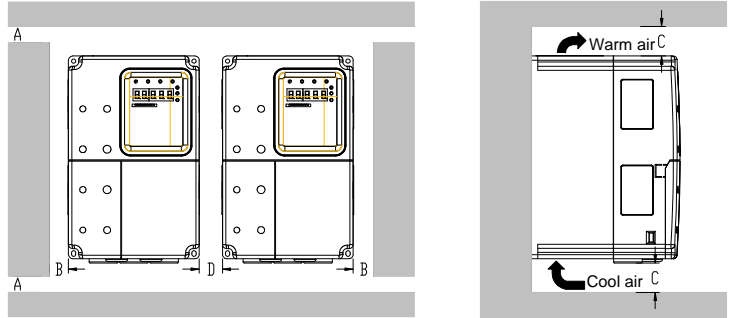

Figure 4-4 Parallel installation

### **Note:**

- Before installing VFD devices in different sizes, align their top positions for the convenience of later maintenance.
- The minimum space of B, D and C is 100mm.

<span id="page-24-0"></span>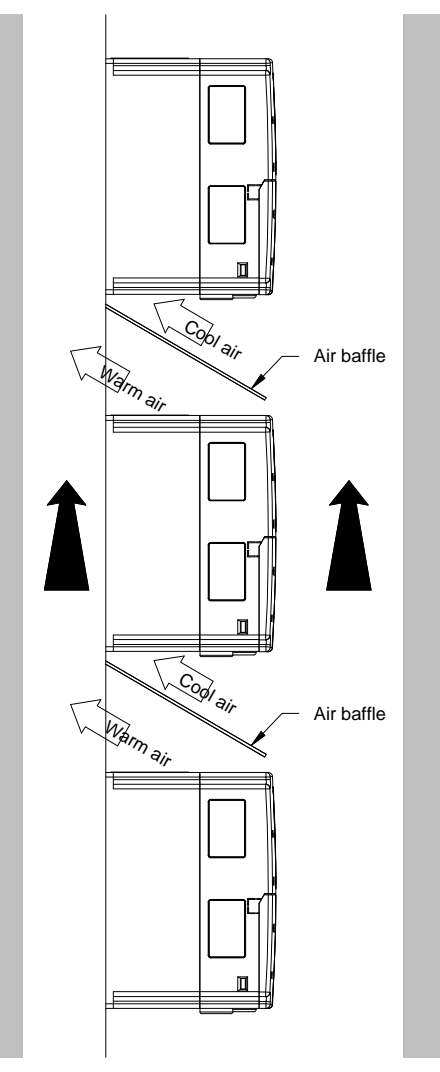

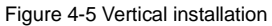

**Note:** Air baffles are needed in vertical installation to avoid insufficient cooling due to mutual impact.

#### <span id="page-25-0"></span>**4.2.7 Tilt installation**

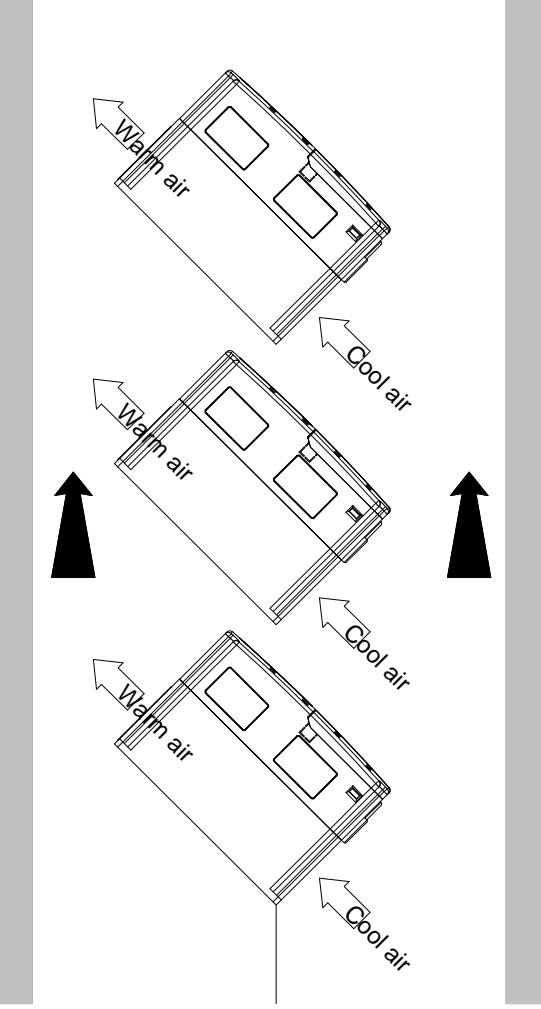

Figure 4-6 Tilt installation

**Note:** Ensure the separation of the wind input and output channels in tilt installation for avoiding mutual impact.

# <span id="page-26-0"></span>**4.3 Wiring**

#### <span id="page-26-1"></span>**4.3.1 Connection to peripheral devices**

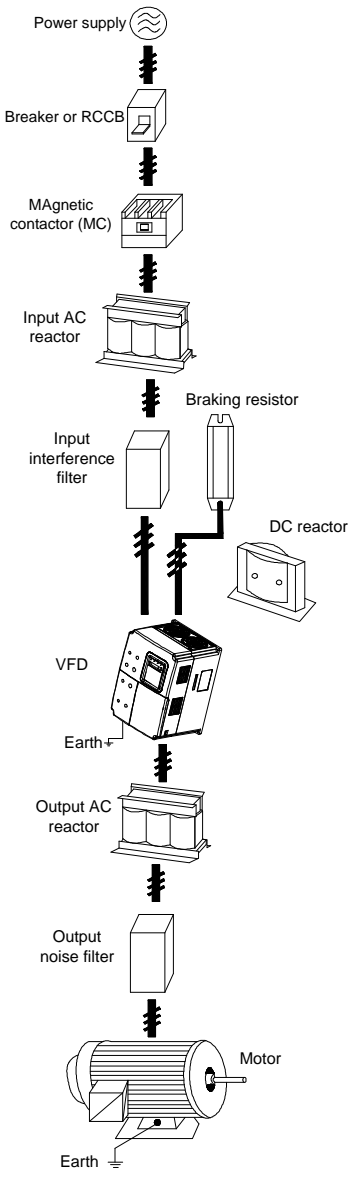

Figure 4-7 Connection to peripheral devices

#### <span id="page-27-0"></span>**4.3.2 Connection diagram of main circuit**

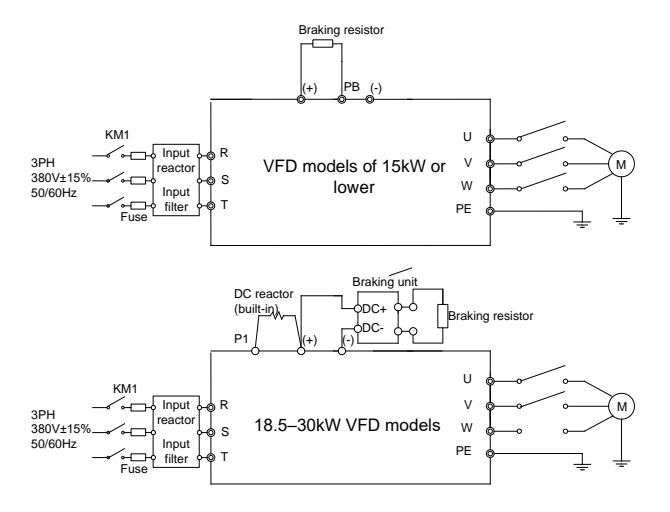

Figure 4-8 Connection diagram of main circuit for 380V VFD models

#### **Note:**

- The fuse, DC reactor, braking unit, braking resistor, input reactor, input filter, output reactor, output filter are optional parts. See [Appendix D](#page-170-0) [Peripheral optional](#page-170-0) parts for detailed information.
- The VFD models of 18.5–30kW contain built-in DC reactors.

<span id="page-27-1"></span>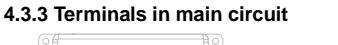

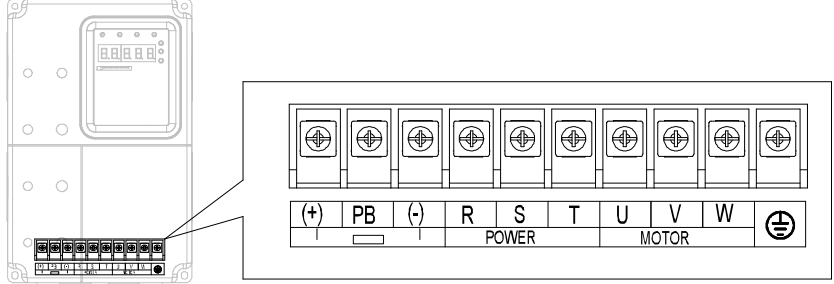

Figure 4-9 Terminals of main circuit for the VFD models of 380V 4–5.5kW

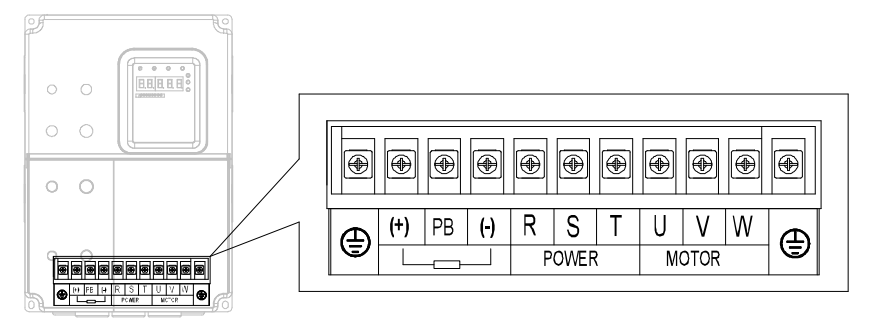

Figure 4-10 Terminals of main circuit for the VFD models of 380V 7.5–15 kW

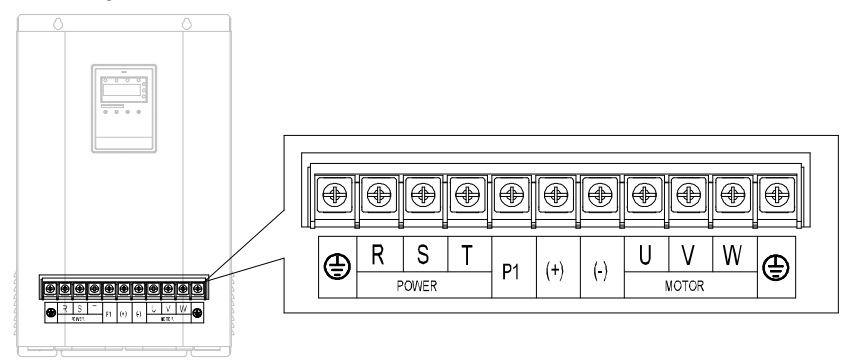

Figure 4-11 Terminals of main circuit for the VFD models of 380V 18.5–30kW

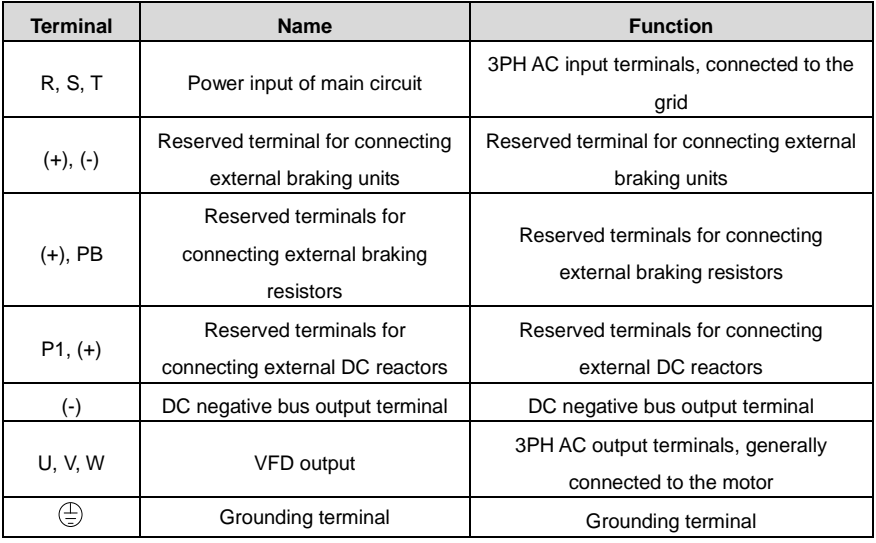

#### **Note:**

<sup>•</sup> Do not use an asymmetrically constructed motor cable. If there is a symmetrically constructed

grounding conductor in the motor cable in addition to the conductive shield, connect the grounding conductor to the grounding terminal at the VFD and motor ends.

- Braking resistor, braking unit, and DC reactor are optional parts.
- Route the motor cable, input power cable, and control cables separately.

#### <span id="page-29-0"></span>**4.3.4 Wiring of terminals in main circuit**

- (1) Connect the ground wire of the input power cable to the ground terminal (PE) of the VFD, and connect the 3PH input cable to the terminals R, S, and T, and fasten them up.
- (2) Connect the ground wire of the motor cable to the ground terminal of the VFD, and connect the 3PH motor cable to the terminals U, V, and W, and fasten them up.
- (3) Connect the braking resistor and other accessories that are equipped with cables to the specified positions.
- (4) Fasten all the cables outside of the VFD mechanically, if possible.

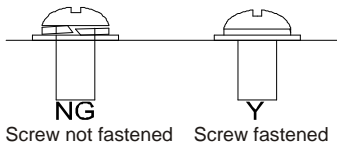

Figure 4-12 Proper screw fastening

#### <span id="page-30-0"></span>**4.3.5 Connection diagram of control circuit**

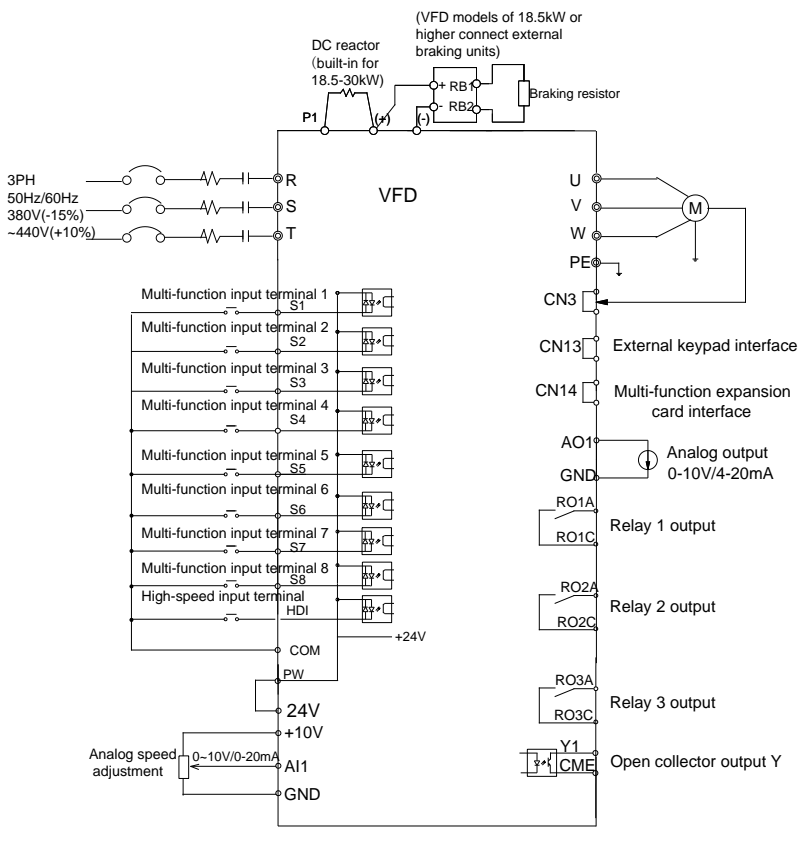

Figure 4-13 Connection diagram of control circuit

#### <span id="page-30-1"></span>**4.3.6 Terminals in control circuit**

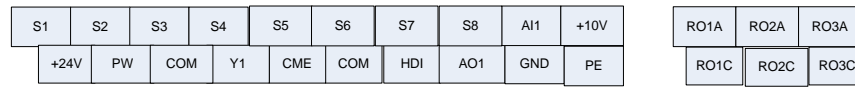

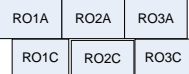

#### Figure 4-14 Terminals in control circuit

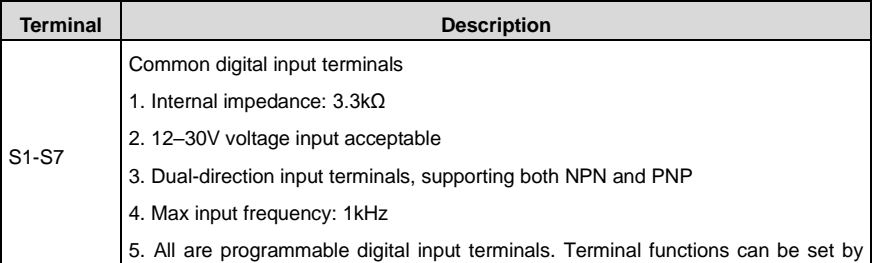

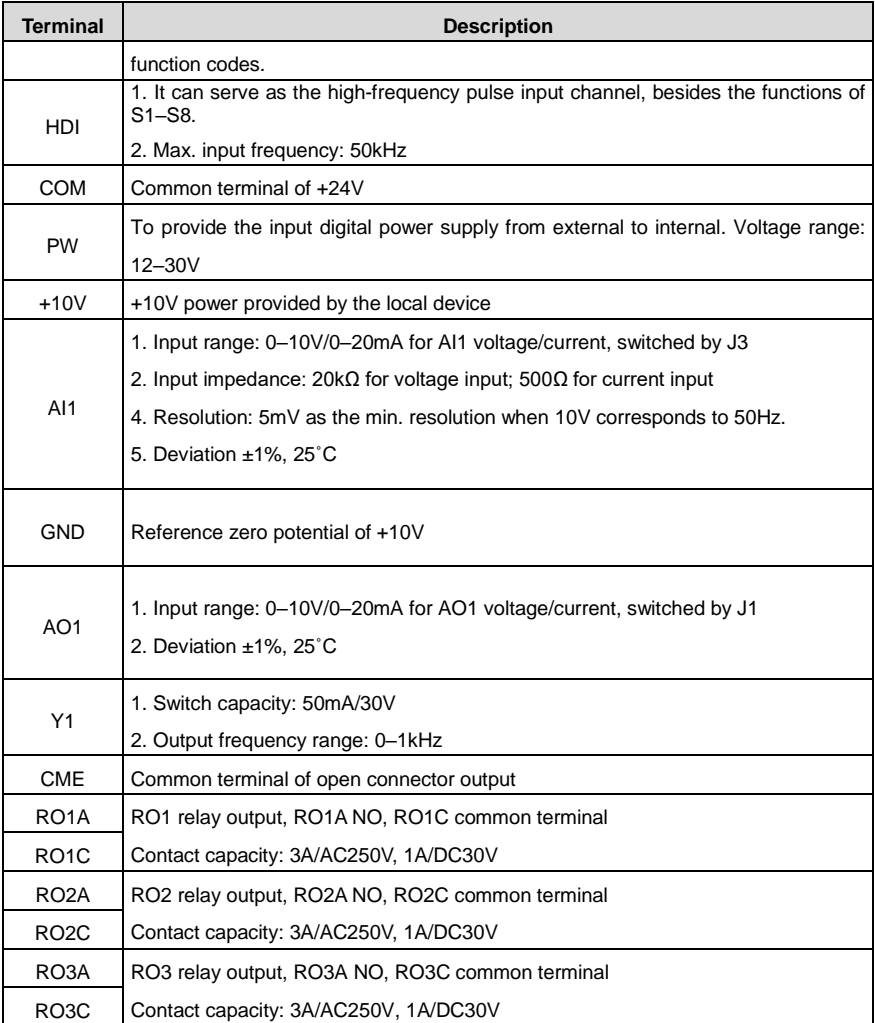

#### <span id="page-31-0"></span>**4.3.7 Input/Output signal connection**

Use the U-shaped contact tag to set the NPN mode or PNP mode and the internal or external power supply. The default setting is NPN internal mode.

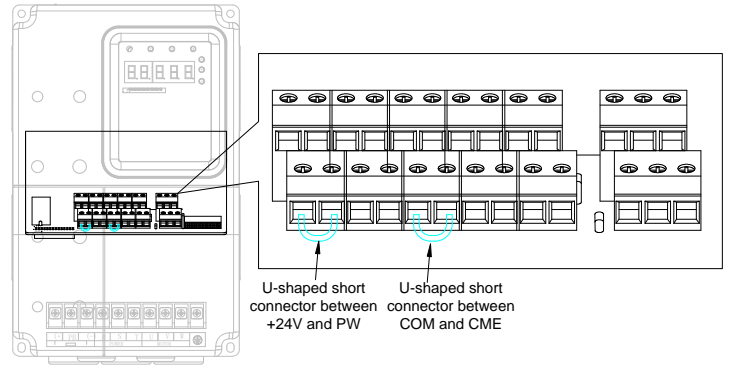

Figure 4-15 U-shaped contact tag

If the signal is from NPN transistor, please set the U-shaped contact tag between +24V and PW as follows according to the used power supply.

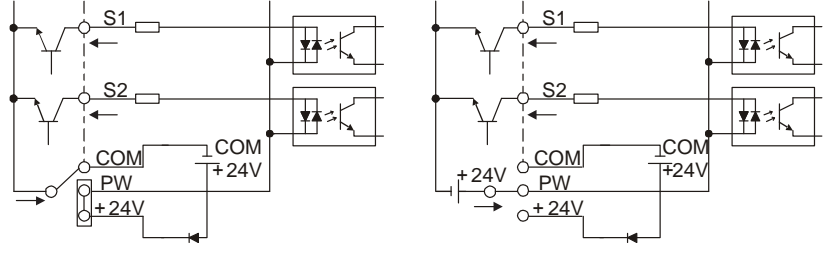

Internal power supply (NPN mode)

External power supply (NPN mode)

Figure 4-16 NPN modes

If the signal is from PNP transistor, please set the U-shaped contact tag as follows according to the used power supply.

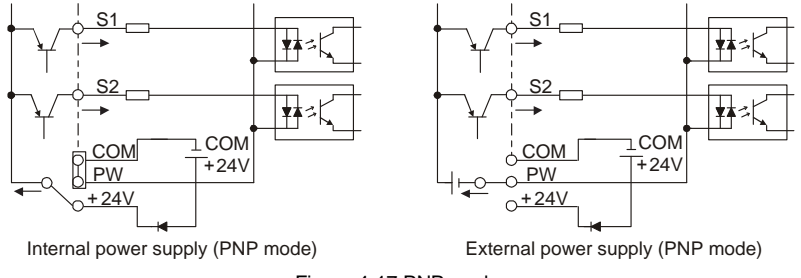

Figure 4-17 PNP modes

# <span id="page-32-0"></span>**4.4 Wiring protection**

# <span id="page-32-1"></span>**4.4.1 Protecting the VFD and input power cable in short-circuit situations**

Protect the VFD and input power cable against thermal overload in short circuit situations.

Arrange the protection according to the following guidelines.

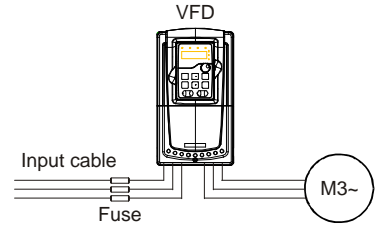

Figure 4-18 Fuse configuration

**Note:** Select the fuse as the manual indicated. The fuse will protect the input power cable from damage in short-circuit situations. It will protect the surrounding devices when the internal of the VFD is short circuited.

#### <span id="page-33-0"></span>**4.4.2 Protecting the motor and motor cable in short-circuit situations**

The VFD protects the motor and motor cable in a short-circuit situation when the motor cable is dimensioned according to the rated current of the VFD. No additional protection devices are needed.

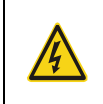

 $\Diamond$  If the VFD is connected to multiple motors, a separate thermal overload switch or a circuit breaker must be used for protecting each cable and motor. These devices may require a separate fuse to cut off the short-circuit current.

#### <span id="page-33-1"></span>**4.4.3 Protecting the motor against thermal overload**

According to regulations, the motor must be protected against thermal overload and the current must be switched off when overload is detected. The VFD includes a motor thermal protection function that protects the motor and closes the output to switch off the current when necessary.

# <span id="page-34-0"></span>**5 Keypad operation procedure**

# <span id="page-34-1"></span>**5.1 What this chapter contains**

This chapter describes:

Buttons, indicating lights and the screen as well as the methods to inspect, modify and set function codes by keypad

# <span id="page-34-2"></span>**5.2 Keypad**

The keypad is used to control the VFD, read the state data, and adjust parameters.

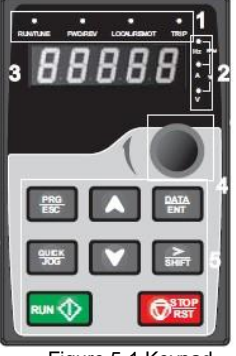

Figure 5-1 Keypad

**Note:** The LED keypad is provided as standard configuration. There is another optional LCD keypad which supports various languages, parameter copy, and 10-line displaying, and is compatible with the LED keypad in installation dimensions.

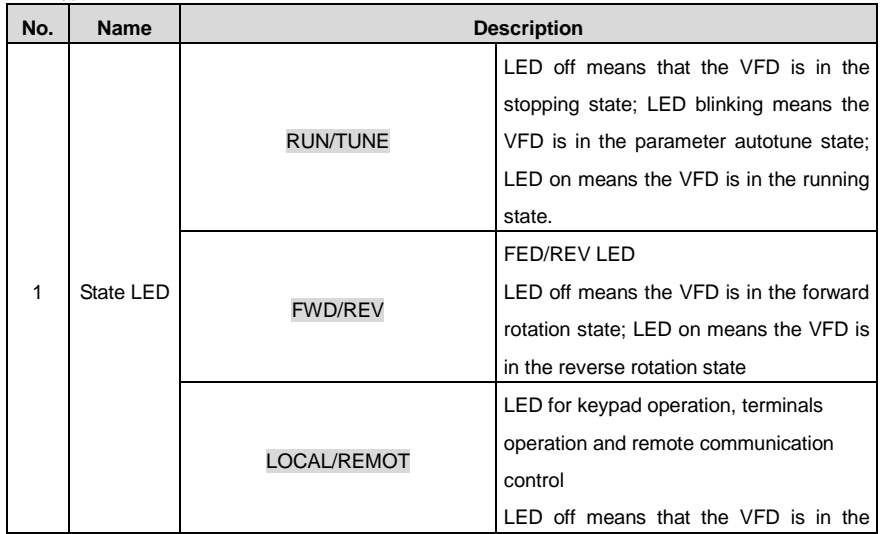

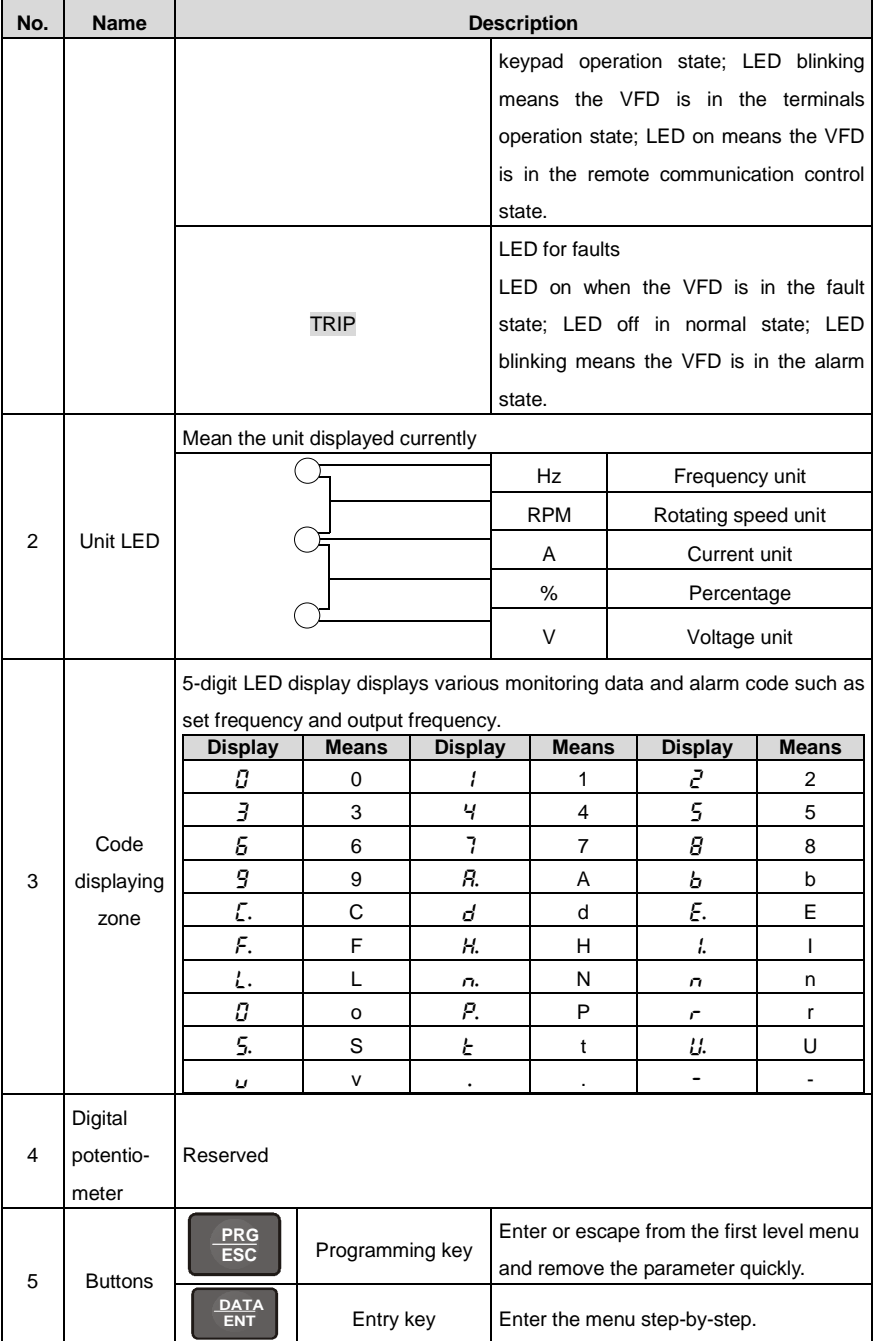
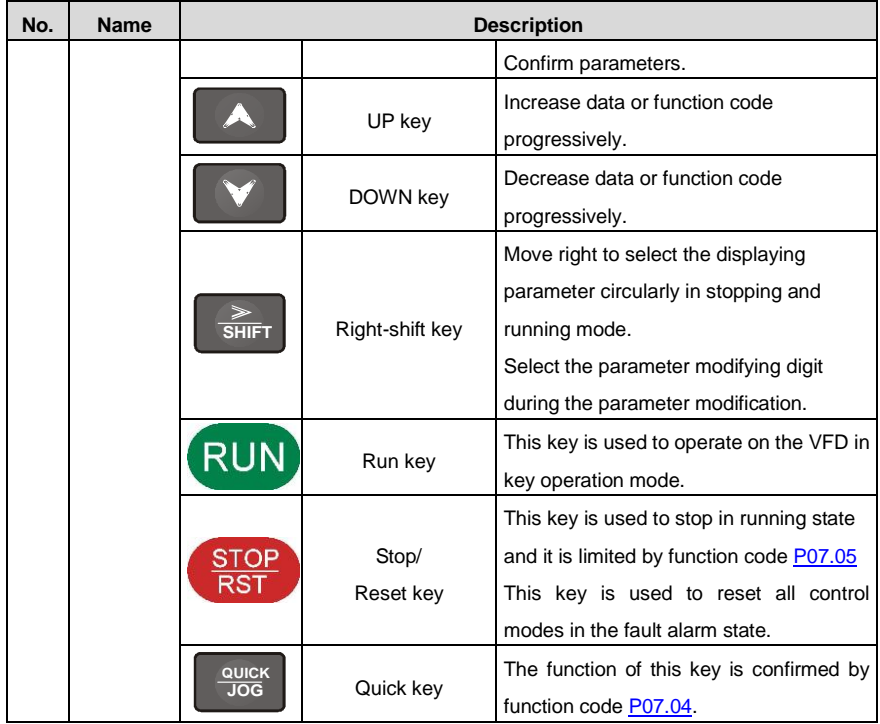

# **5.3 Keypad displaying**

The keypad displaying state of the VFD is divided into stopping state parameter, running state parameter, function code parameter editing state and fault alarm state and so on.

### **5.3.1 Displayed state of stopping parameters**

When the VFD is in the stopping state, the keypad will display stopping parameters as shown in [Figure 5-2.](#page-37-0)

In the stopping state, various kinds of parameters can be displayed. Select the parameters to be displayed or not b[y P07.08.](#page-60-1) See the instructions of [P07.08](#page-60-1) for the detailed definition of each bit.

In the stopping state, there are 9 stopping parameters can be selected to be displayed or not. They are: set speed, set frequency, bus voltage, input terminals state, output terminals state, AI1, AI2, and magnetic pole position. [P07.08](#page-60-1) determines whether to display the parameters by bit. 》/SHIFT can shift the parameters form left to right, while QUICK/JOG [\(P07.04=](#page-59-0)2) can shift the parameters form right to left.

## **5.3.2 Displayed state of running parameters**

After receiving valid running commands, the VFD will enter the running state and the keypad will display the running parameters. RUN/TUNE LED on the keypad is on, while the FWD/REV is determined by the current running direction, as shown i[n Figure 5-2.](#page-37-0)

In the running state, there are 16 parameters that can be displayed. They are: running speed, set speed, bus voltage, output voltage, output current, running frequency (Hz on), running rotation speed, output power, output torque, input terminals state, output terminals state, AI1, AI2, torque compensation, magnetic pole position, and linear speed. [P07.06](#page-60-2) determines whether to display the parameters by bit. 》/SHIFT can shift the parameters form left to right, while QUICK/JOG [\(P07.04=](#page-59-0)2) can shift the parameters from right to left.

#### **5.3.3 Displayed state of fault**

If the VFD detects the fault signal, it will enter the fault alarm displaying state. The keypad will display the fault code by blinking. The TRIP LED on the keypad is on, and the fault reset can be operated by STOP/RST on the keypad, control terminals or communication commands.

#### **5.3.4 Displayed state of function codes editing**

In the state of stopping, running or fault, press **PRG/ESC** to enter into the editing state (if there is a password, see [P07.00\).](#page-58-0)The editing state is displayed on two classes of menu, and the order is: function code group/function code number→function code parameter, press DATA/ENT into the displayed state of function parameter. On this state, you can press DATA/ENT to save the parameters

or press PRG/ESC to exit.

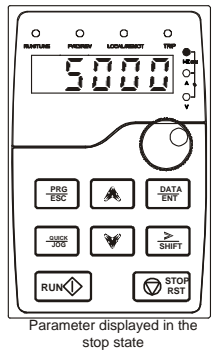

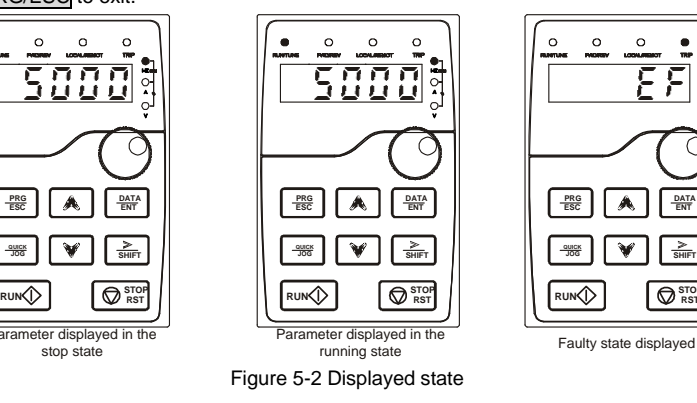

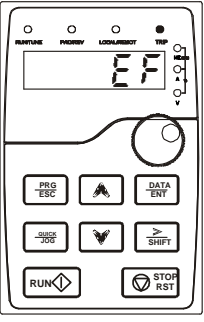

# <span id="page-37-0"></span>**5.4 Keypad operation**

Operate the VFD via operation panel. See the detailed structure description of function codes in the brief diagram of function codes.

### **5.4.1 How to modify the function codes of the VFD**

The VFD has three levels menu, which are:

- Group number of function code (first-level menu)
- Tab of function code (second-level menu)
- Set value of function code (third-level menu)

Remarks: Press both PRG/ESC or DATA/ENT to return to the second-level menu from the third-level menu. The difference is: pressing **DATA/ENT** will save the set parameters into the control panel, and then return to the second-level menu with shifting to the next function code automatically; while pressing PRG/ESC will directly return to the second-level menu without saving the parameters, and keep staying at the current function code.

Under the third-level menu, if the parameter has no blinking bit, it means the function code cannot be modified. The possible reasons could be:

1) This function code is not modifiable parameter, such as actual detected parameter, operation records and so on;

2) This function code is not modifiable in running state, but modifiable in stop state.

Example: Set function cod[e P00.01](#page-41-0) from 0 to 1.

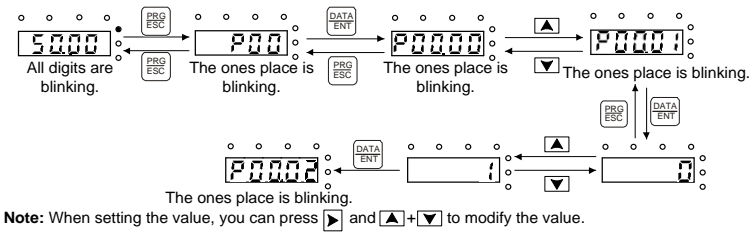

Figure 5-3 Sketch map of modifying parameters

### **5.4.2 How to set the password of the VFD**

The VFD provides password protection function to users. Se[t P07.00](#page-58-0) to gain the password and the password protection becomes valid instantly after quitting from the function code editing state. Press PRG/ESC again to the function code editing state, "0.0.0.0.0" will be displayed. Unless using the correct password, you cannot enter it.

Set [P07.00](#page-58-0) to 0 to cancel password protection function.

The password protection becomes effective 1 minute later after retreating from the function code editing state. Press PRG/ESC again to the function code editing state, " $0.0.0.01$ " will be displayed. Unless using the correct password, you cannot enter it.

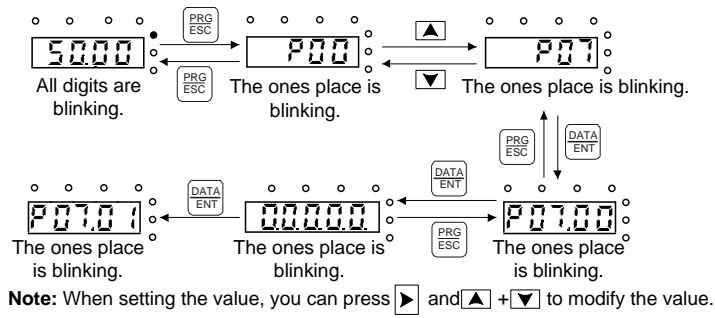

Figure 5-4 Sketch map of password setting

## **5.4.3 How to watch the VFD state through function codes**

The VFD provides grou[p P17](#page-80-0) as the state inspection group. You can ente[r P17](#page-80-0) directly to view the state.

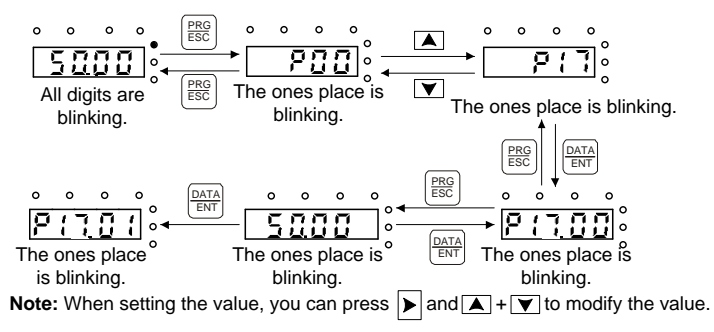

Figure 5-5 Sketch map of state viewing

## **6 Function parameters**

#### **6.1 What this chapter contains**

This chapter lists and describes the function parameters.

#### **6.2 Function parameters**

The function parameters of the VFD are divided into 30 groups (P00–P29) by function, of which P18–P19 and P22–P28 are reserved. Each function group contains certain function codes applying 3-level menus. For example, ["P08.08"](#page-66-0) means the eighth function code in the P8 group function. P29 group is factory reserved and inaccessible for users.

For the convenience of function codes setting, the function group numbers correspond to the level-1 menus, the function codes correspond to the level-2 menus, and the function parameters correspond to the level-3 menus.

1. The content of the function code table is as follows:

Column 1 "Function code ": Code of the function group and parameter

Column 2 "Name": Full name of the function parameter

Column 3 "Description": Detailed description of the function parameter

Column 4 " Default value": Initial value set in factory

Column 5 "Modify": Whether the function parameter can be modified, and conditions for the modification

" $\degree$ " indicates that the value of the parameter can be modified when the VFD is in stopped or running state.

"◎" indicates that the value of the parameter cannot be modified when the VFD is in running state.

"●" indicates that the value of the parameter is detected and recorded, and cannot be modified.

(The VFD automatically checks and constrains the modification of parameters, which helps prevent incorrect modifications.)

2. The parameters adopt the decimal system (DEC). If the hexadecimal system is adopted, all bits are mutually independent on data during parameter editing, but the setting ranges of some bits can be hexadecimal (0–F).

3. "Default value" indicates the factory setting of the function parameter. If the value of the parameter is detected or recorded, the value cannot be restored to the factory setting.

4. To better protect parameters, the VFD provides the password protection function. After a password is set (that is, [P07.00](#page-58-0) is set to a non-zero value), "0.0.0.0.0" is displayed when you press the PRG/ESC key to enter the function code editing interface. You need to enter the correct user password to enter the interface. For the factory parameters, you need to enter the correct factory password to enter the interface. (You are not advised to modify the factory parameters. Incorrect parameter setting may cause operation exceptions or even damage to the VFD.) When password protection does not take effect, you can change the password any time. Whe[n P07.00](#page-58-0) is set to 0, no

user password is used. When [P07.00](#page-58-0) is set to a non-zero value during VFD power-on, parameters are prevented from being modified by using the user password function. When you modify function parameters through serial communication, the user password protection function is also applicable and compliant with the same rule.

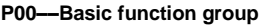

<span id="page-41-3"></span><span id="page-41-2"></span><span id="page-41-1"></span><span id="page-41-0"></span>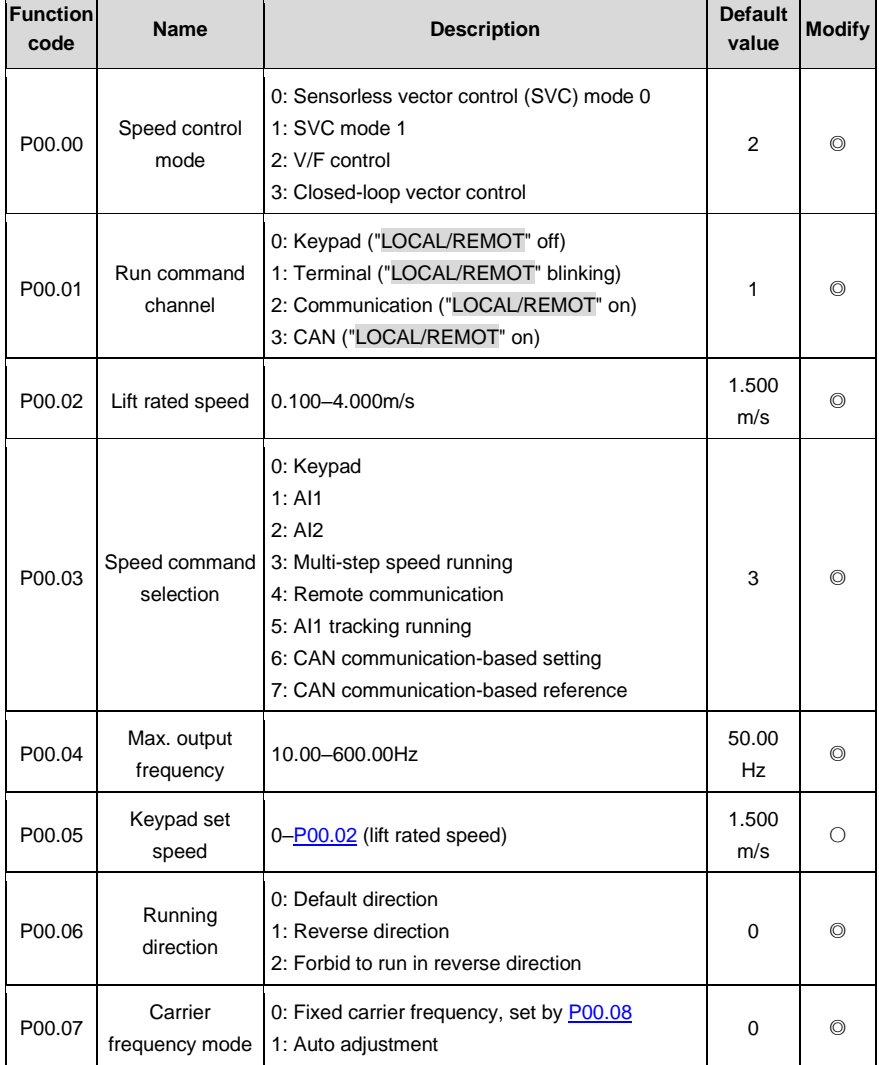

<span id="page-42-0"></span>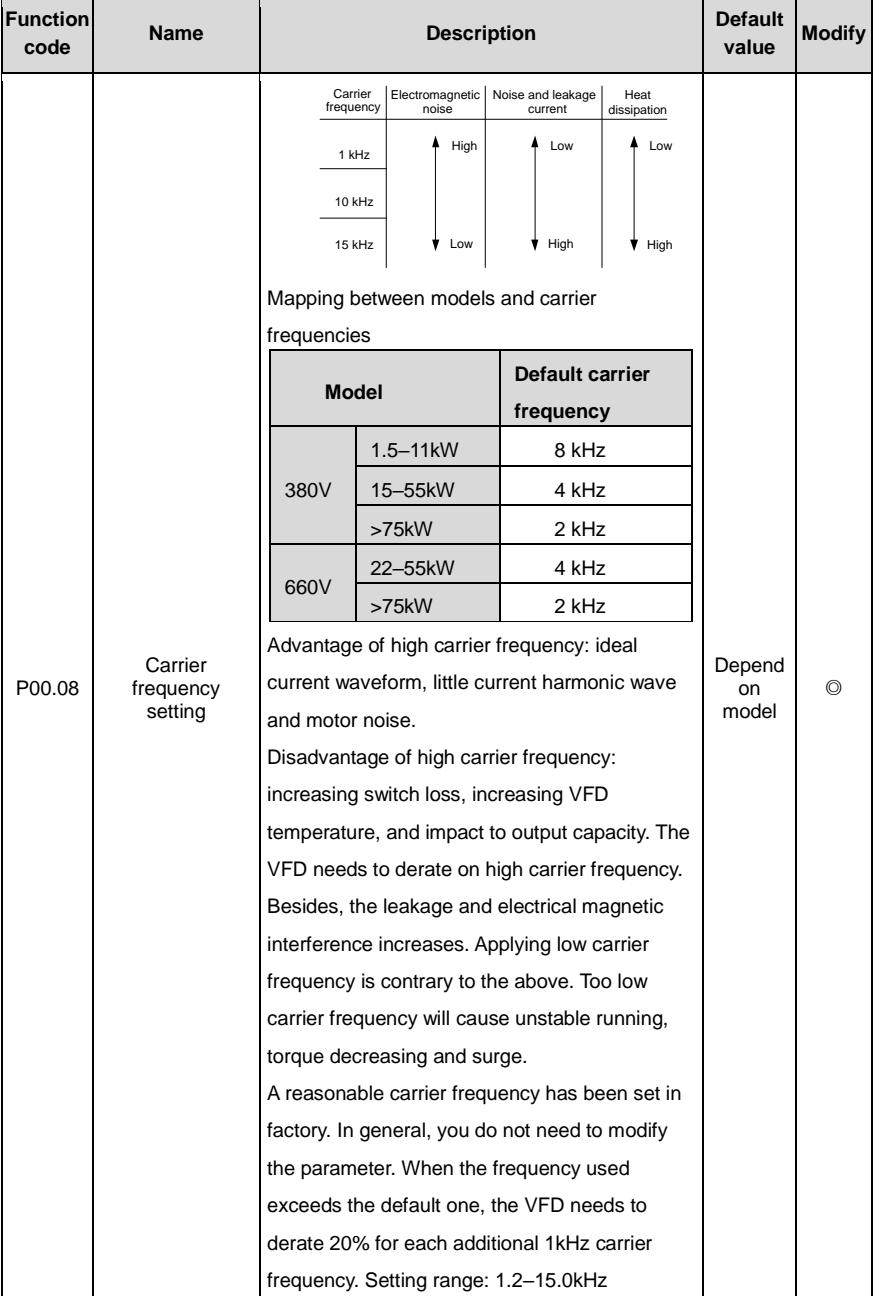

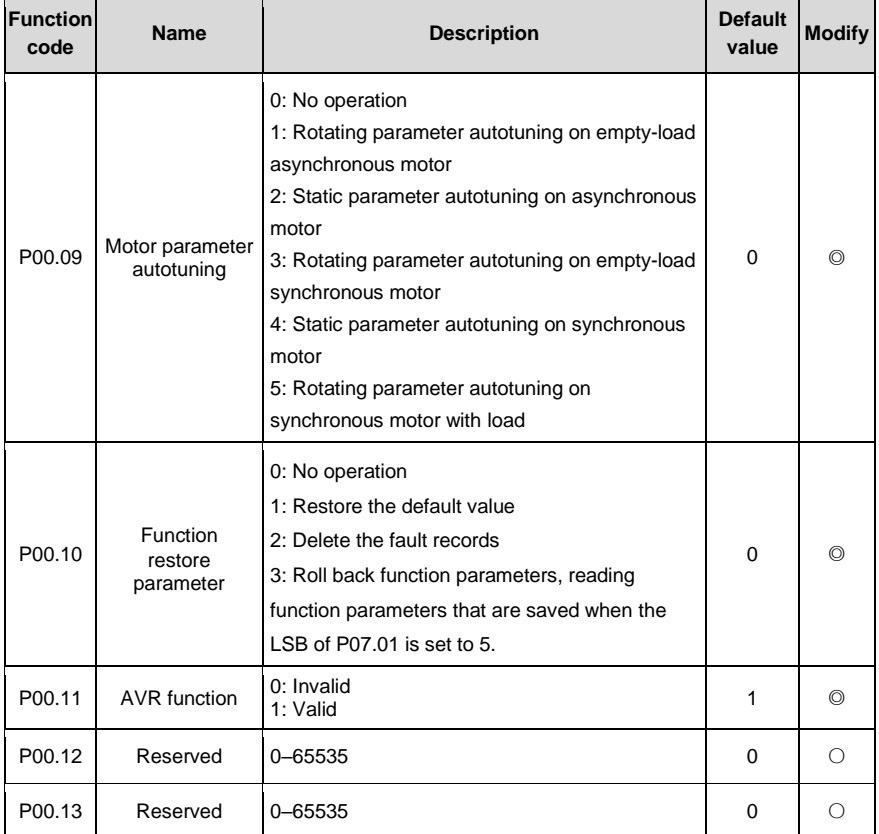

## **P01––Startup and stop control**

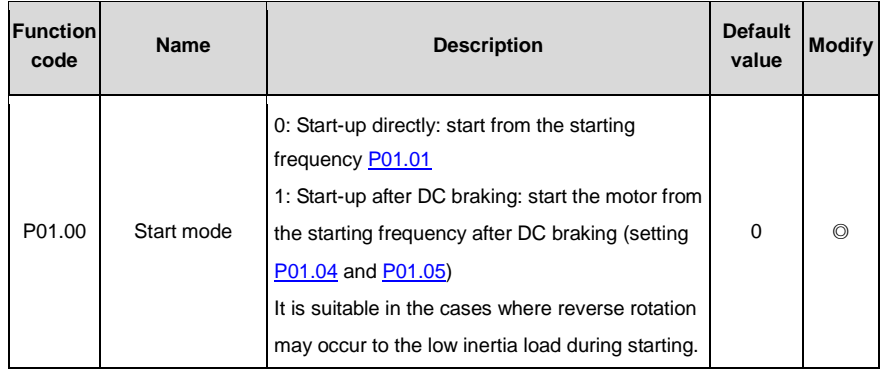

<span id="page-44-3"></span><span id="page-44-2"></span><span id="page-44-1"></span><span id="page-44-0"></span>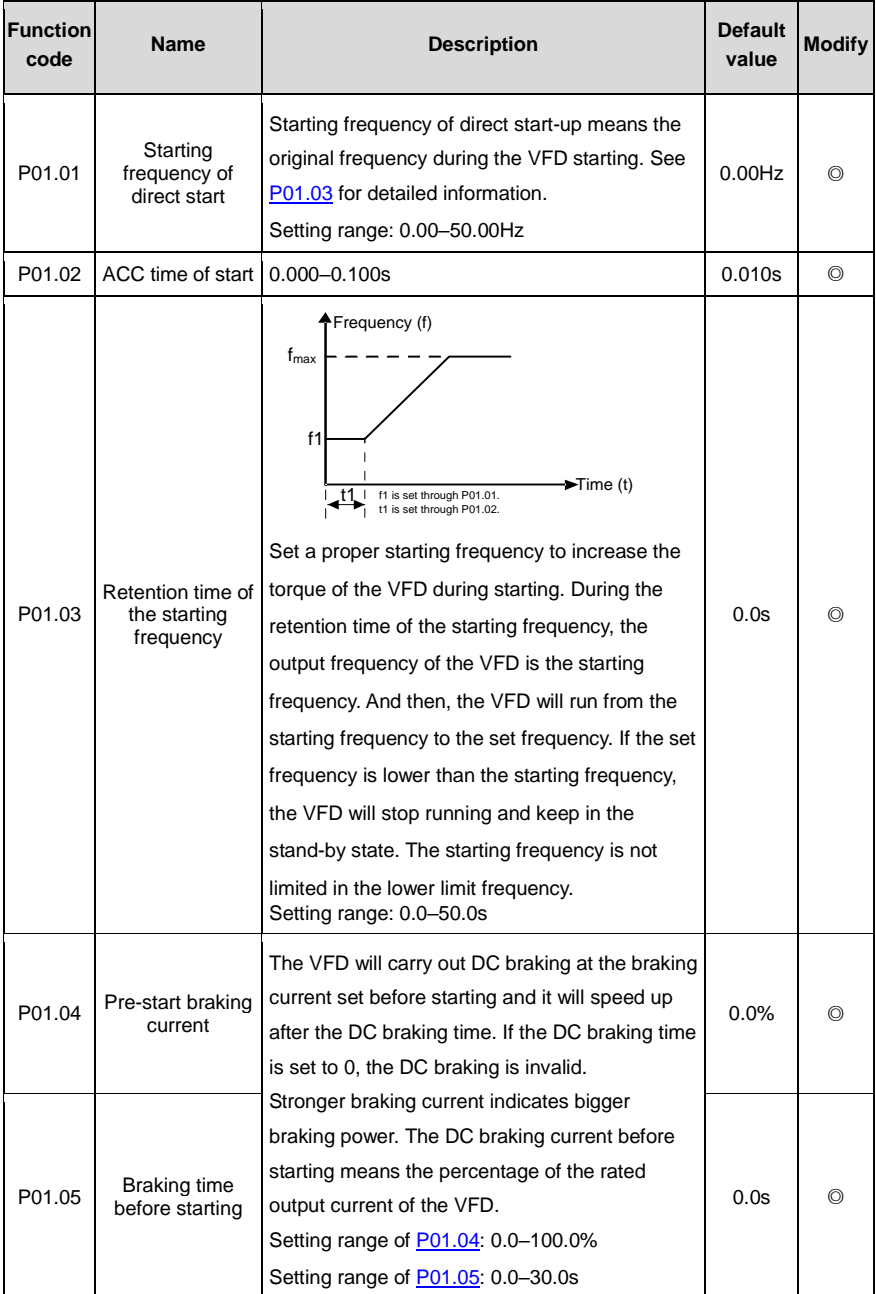

<span id="page-45-1"></span><span id="page-45-0"></span>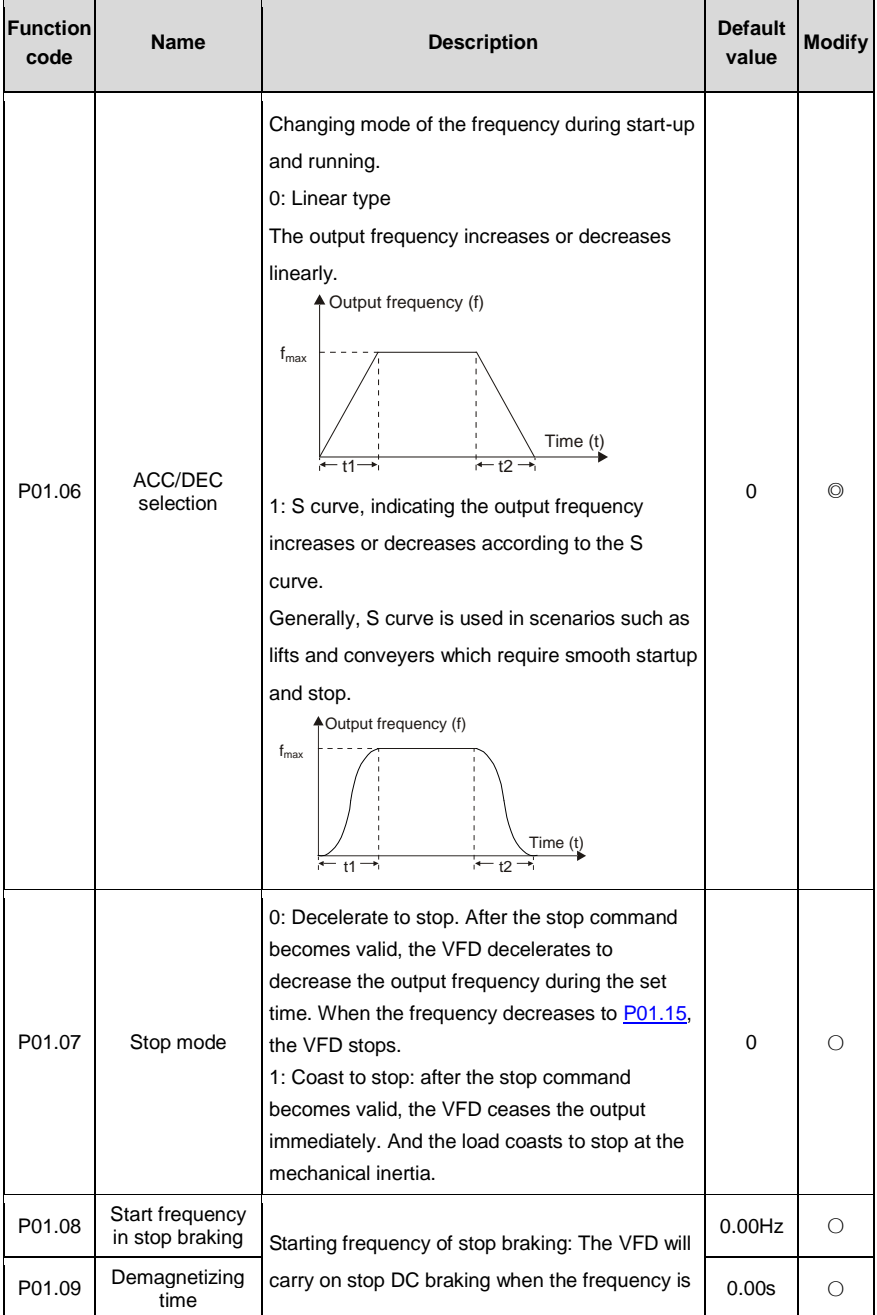

<span id="page-46-3"></span><span id="page-46-2"></span><span id="page-46-1"></span><span id="page-46-0"></span>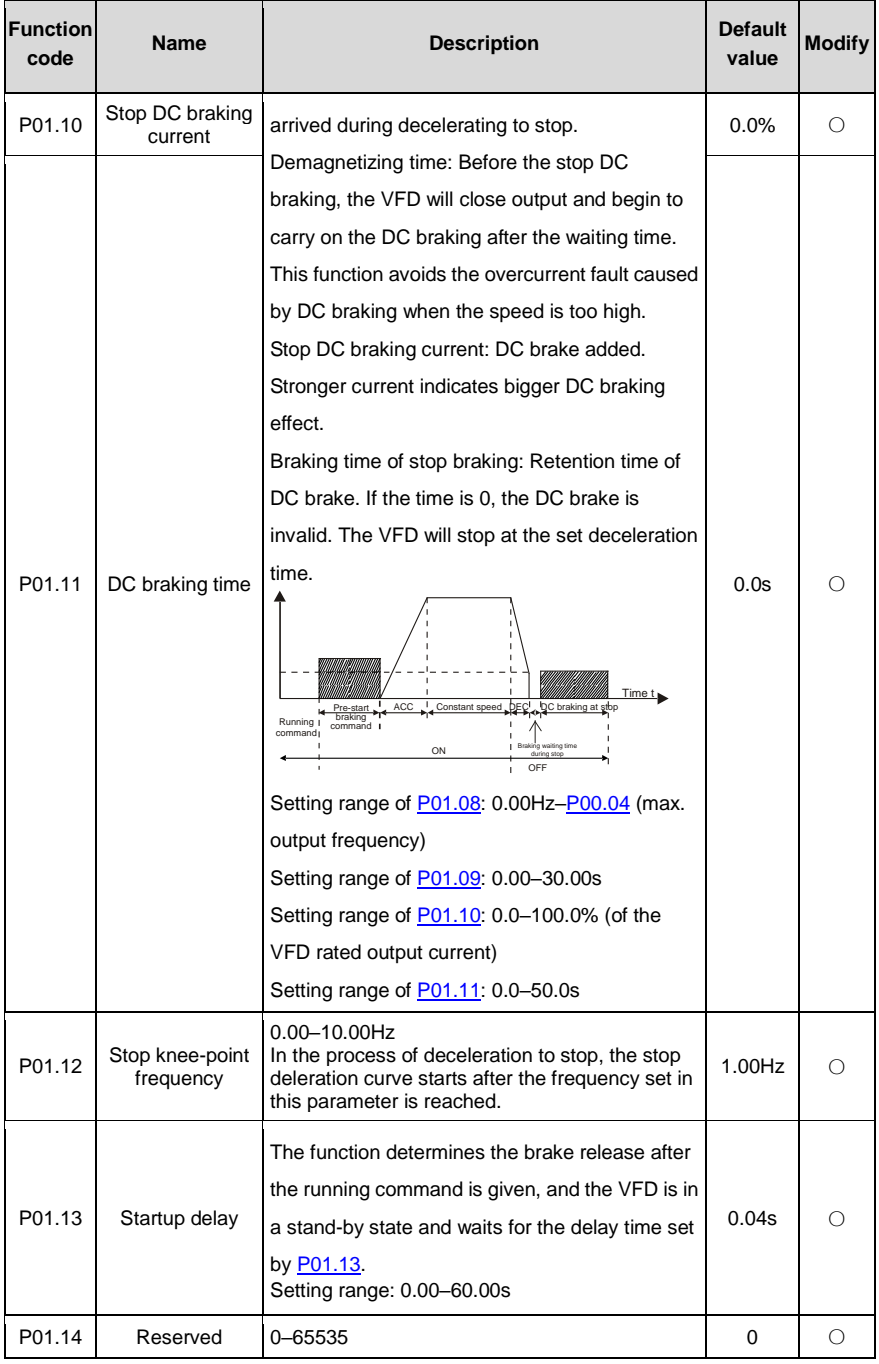

ī

ī

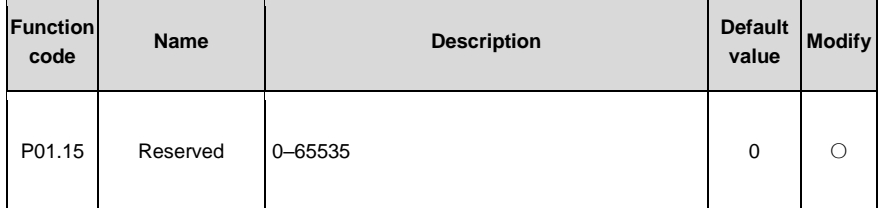

## <span id="page-47-3"></span><span id="page-47-0"></span>**P02––Motor parameter group 1**

<span id="page-47-2"></span><span id="page-47-1"></span>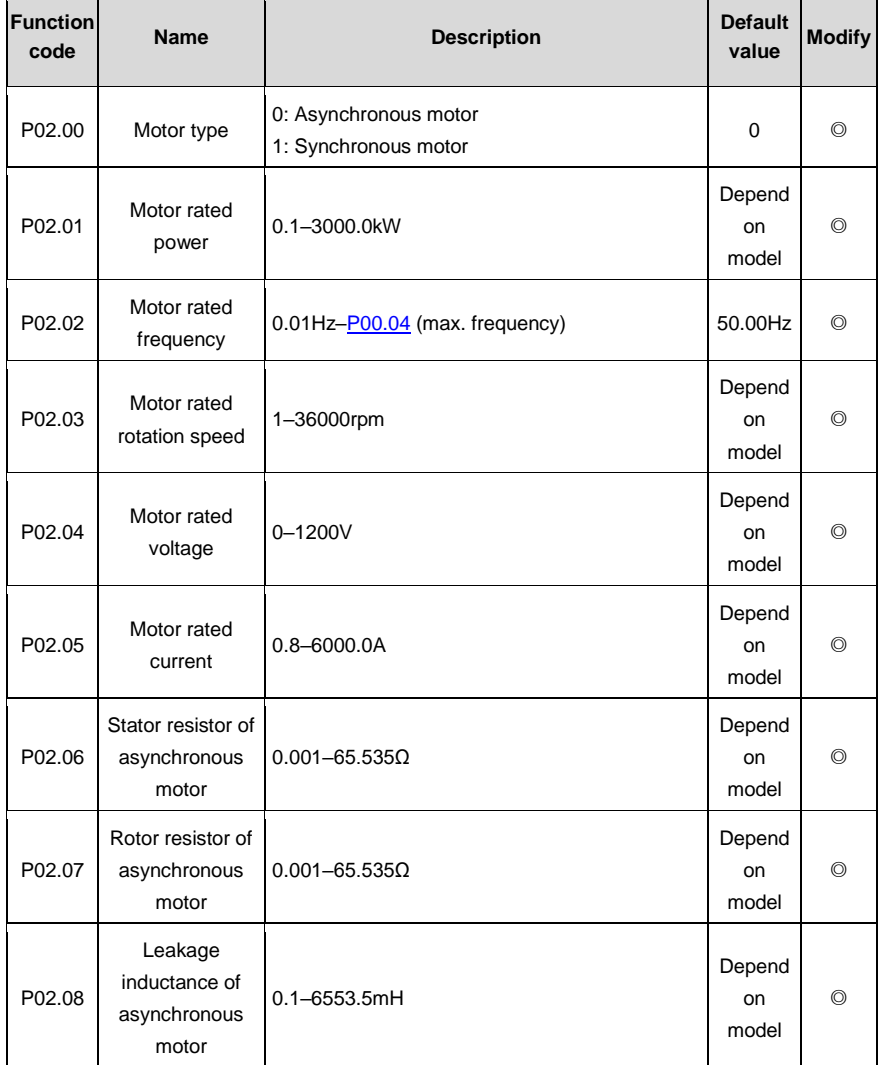

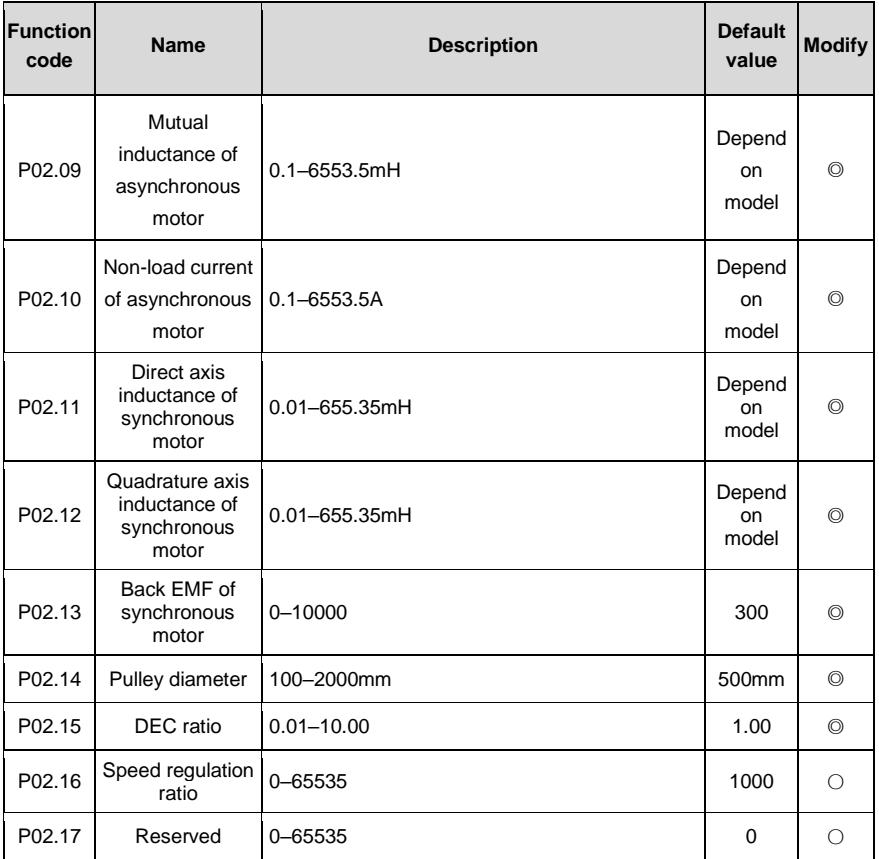

# **P03––Vector control**

<span id="page-49-4"></span><span id="page-49-3"></span><span id="page-49-2"></span><span id="page-49-1"></span><span id="page-49-0"></span>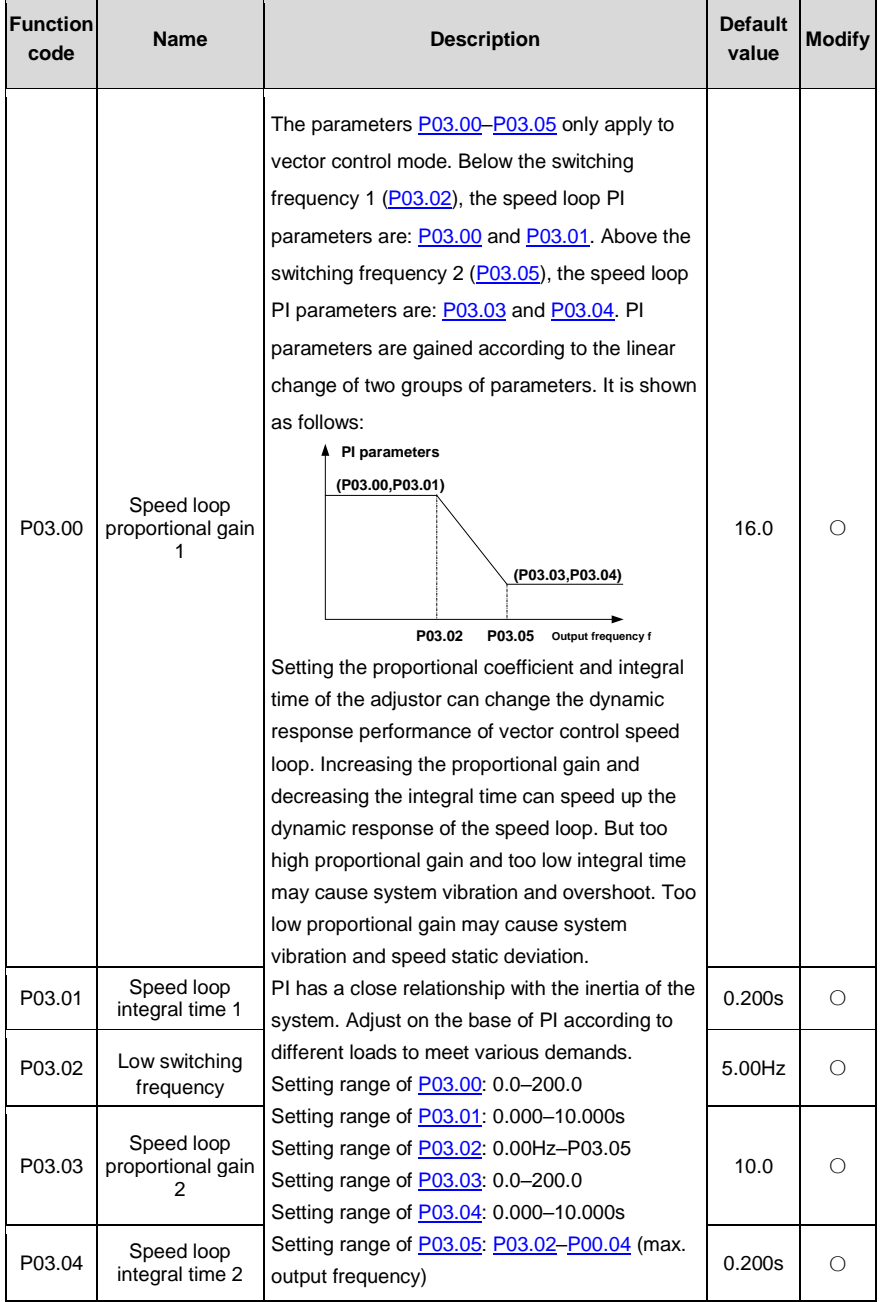

<span id="page-50-0"></span>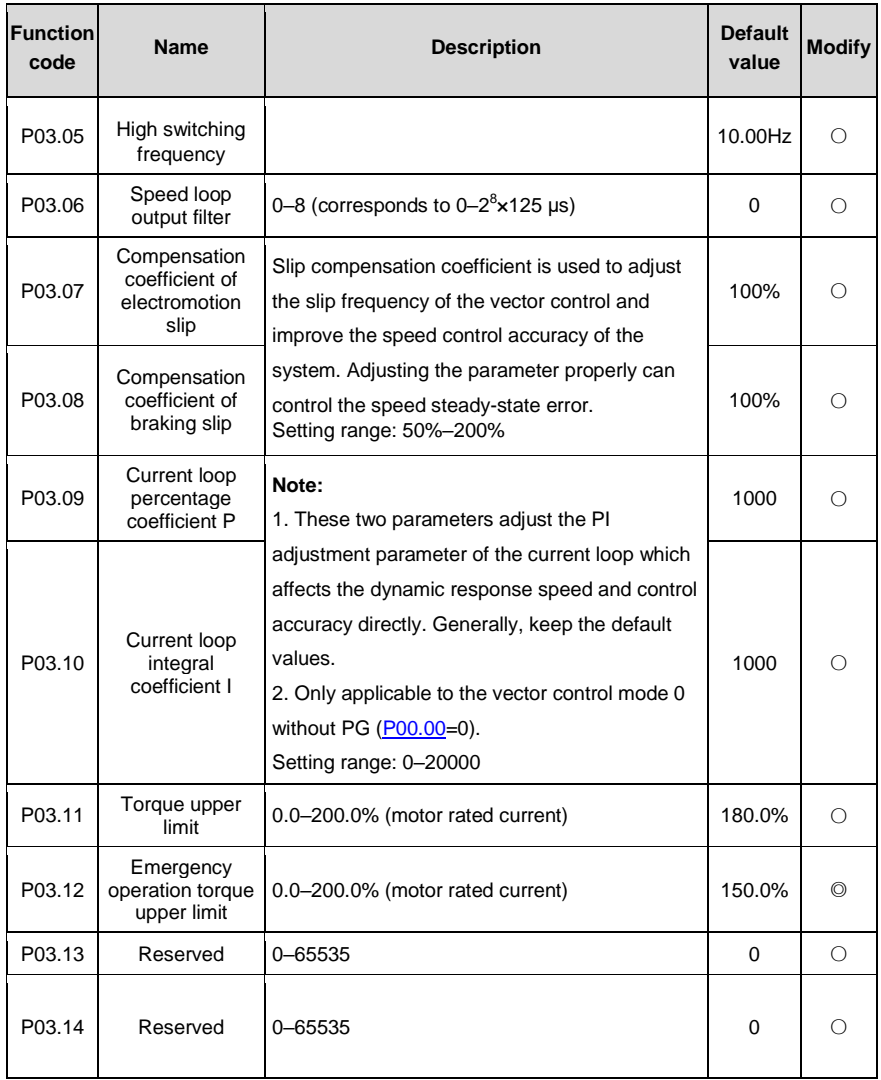

### **P04––V/F control**

<span id="page-50-1"></span>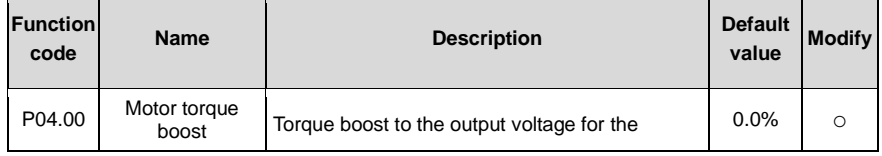

<span id="page-51-0"></span>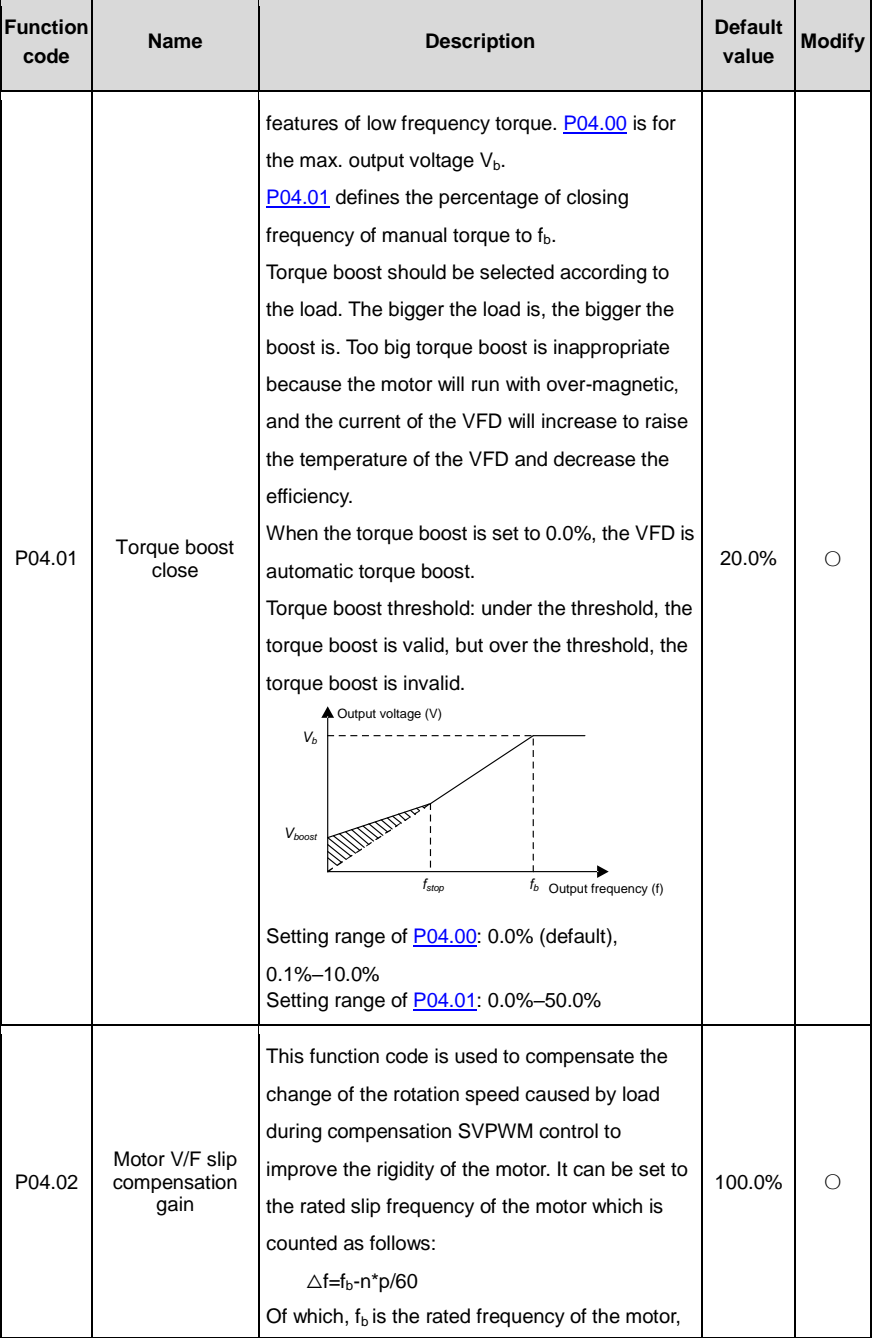

<span id="page-52-2"></span><span id="page-52-1"></span><span id="page-52-0"></span>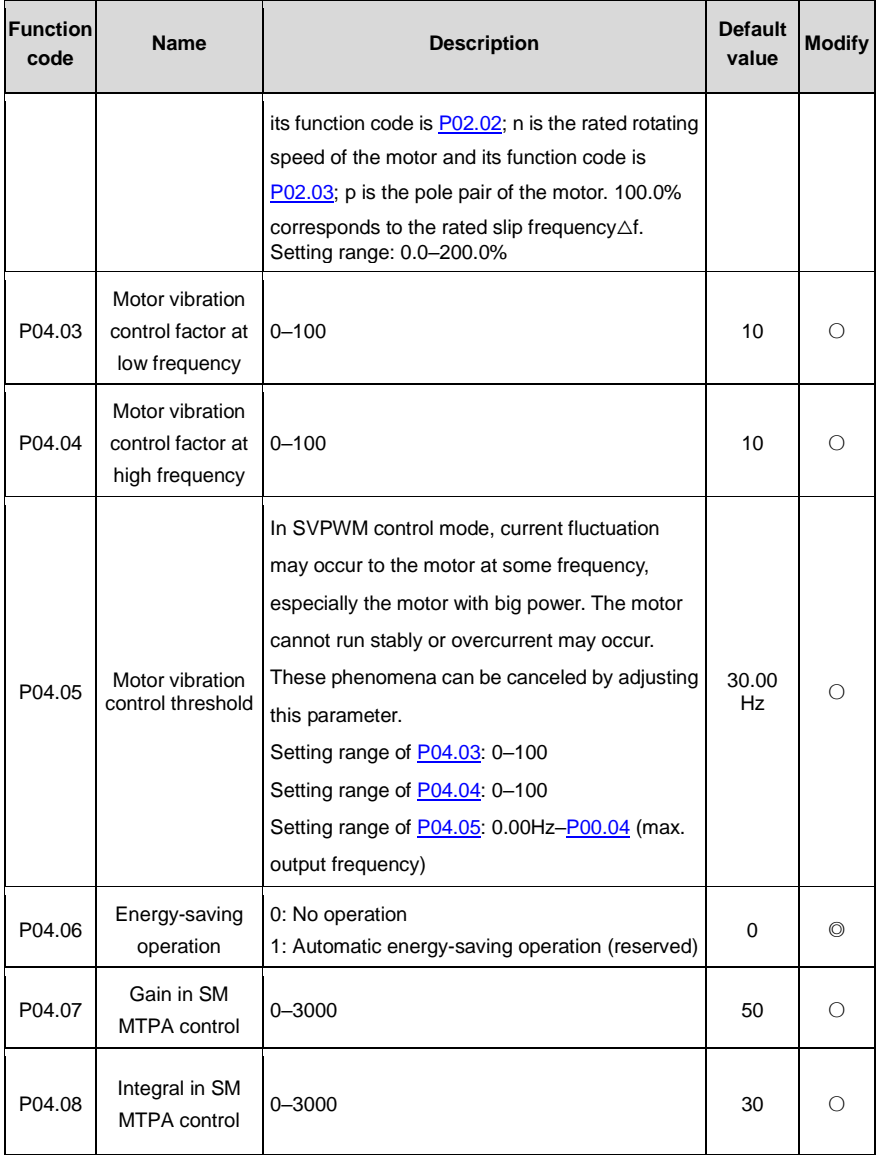

## **P05––Input terminal parameters**

<span id="page-53-0"></span>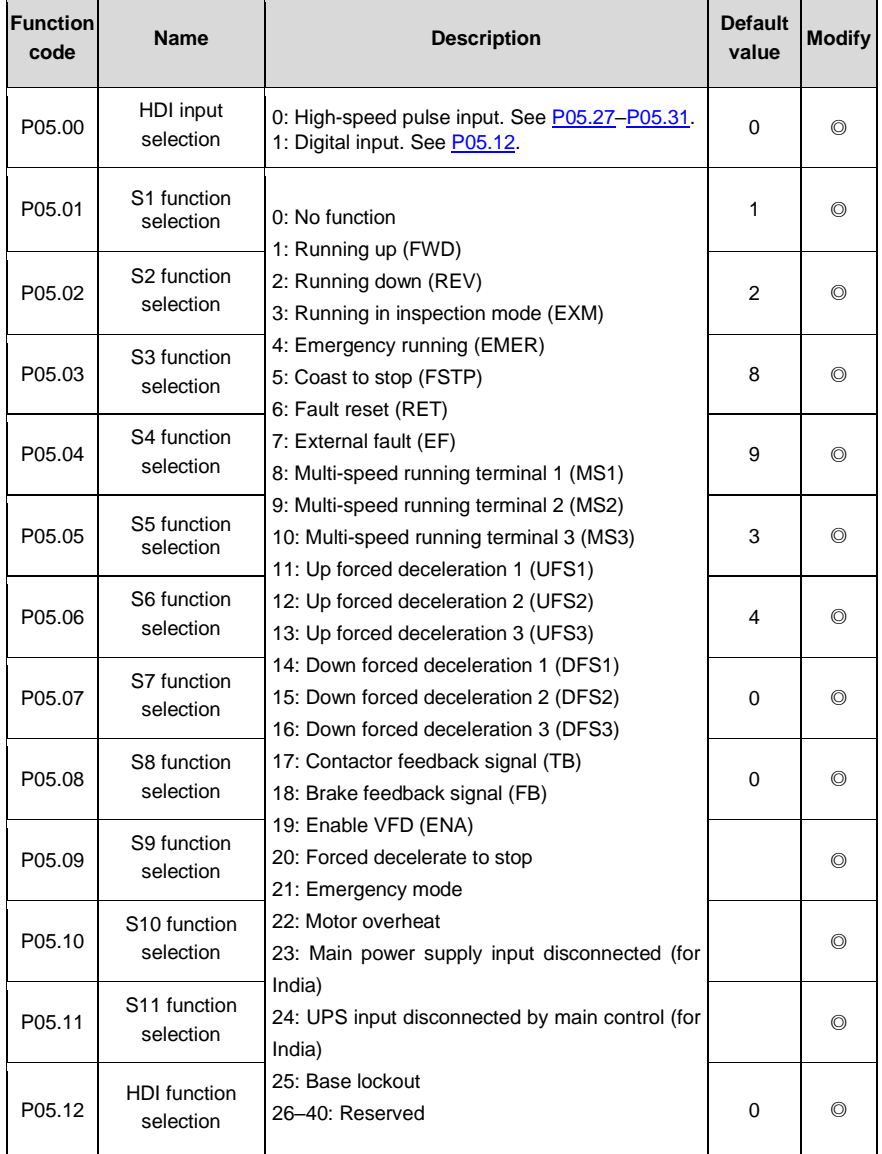

<span id="page-54-7"></span><span id="page-54-6"></span><span id="page-54-5"></span><span id="page-54-4"></span><span id="page-54-3"></span><span id="page-54-2"></span><span id="page-54-1"></span><span id="page-54-0"></span>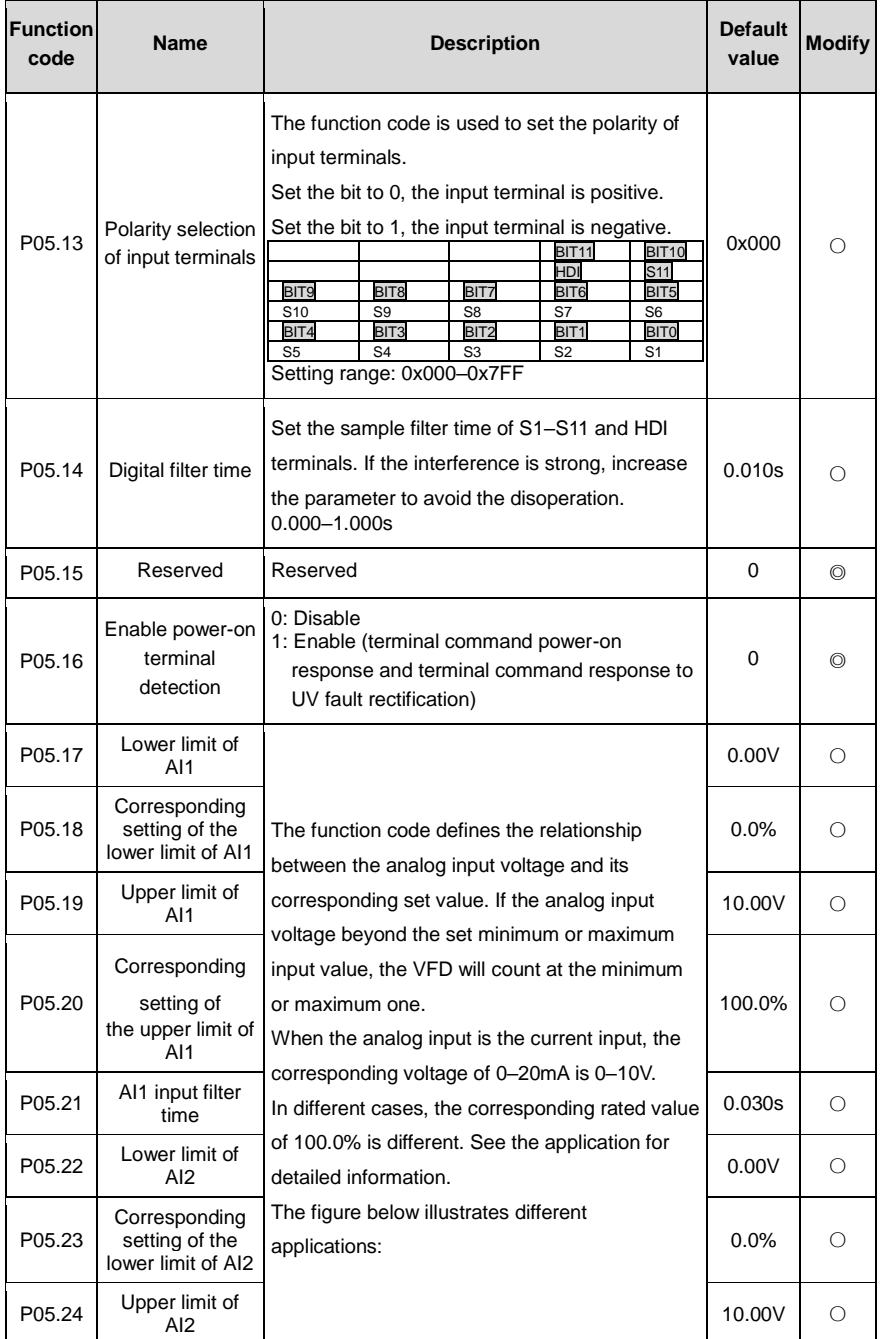

<span id="page-55-3"></span><span id="page-55-2"></span><span id="page-55-1"></span><span id="page-55-0"></span>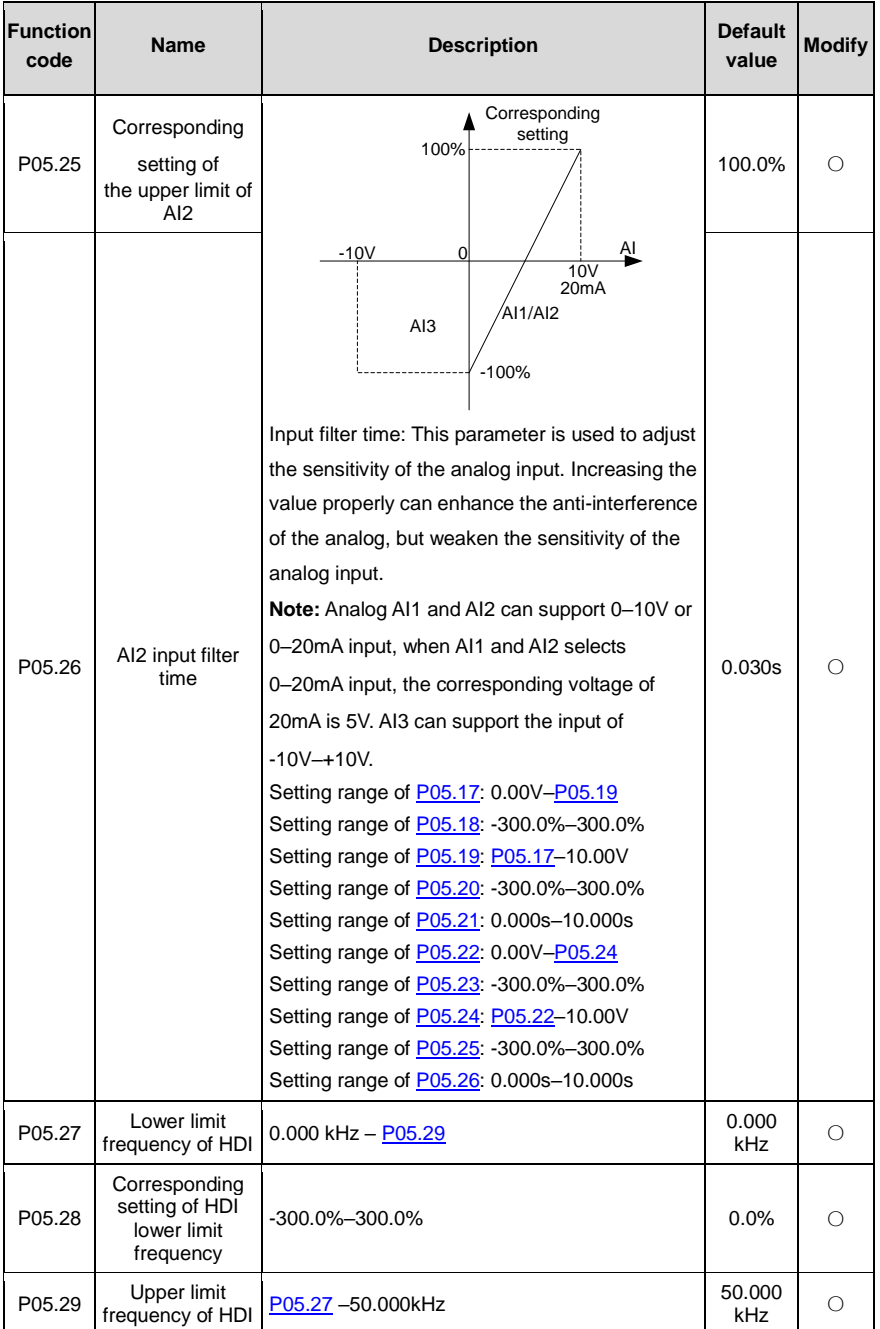

<span id="page-56-0"></span>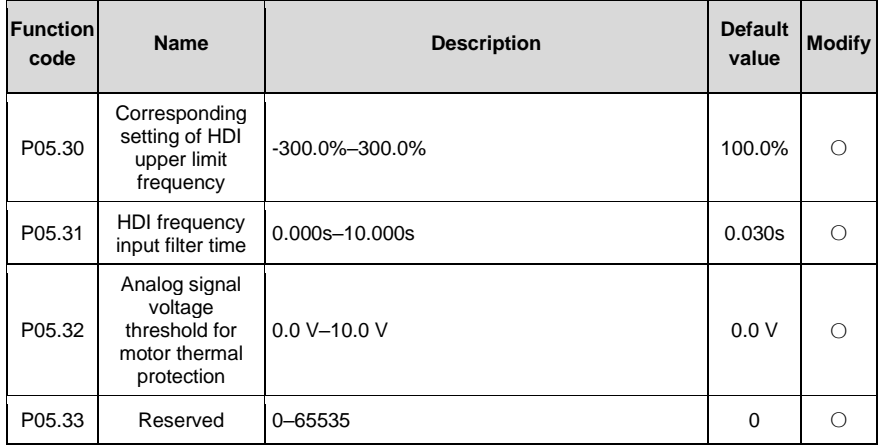

## **P06––Output terminal parameters**

<span id="page-56-1"></span>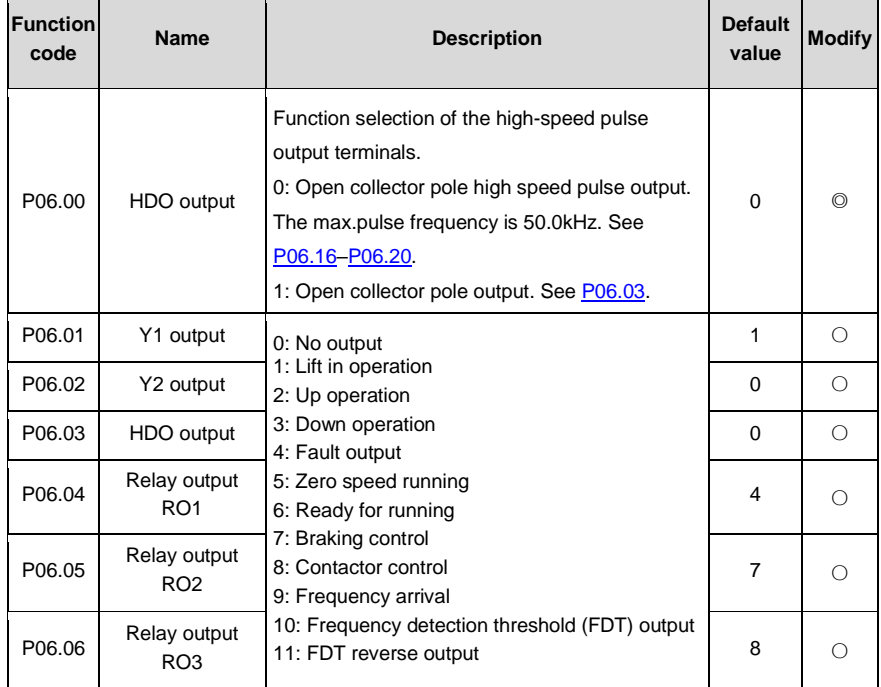

<span id="page-57-4"></span><span id="page-57-3"></span><span id="page-57-2"></span><span id="page-57-1"></span><span id="page-57-0"></span>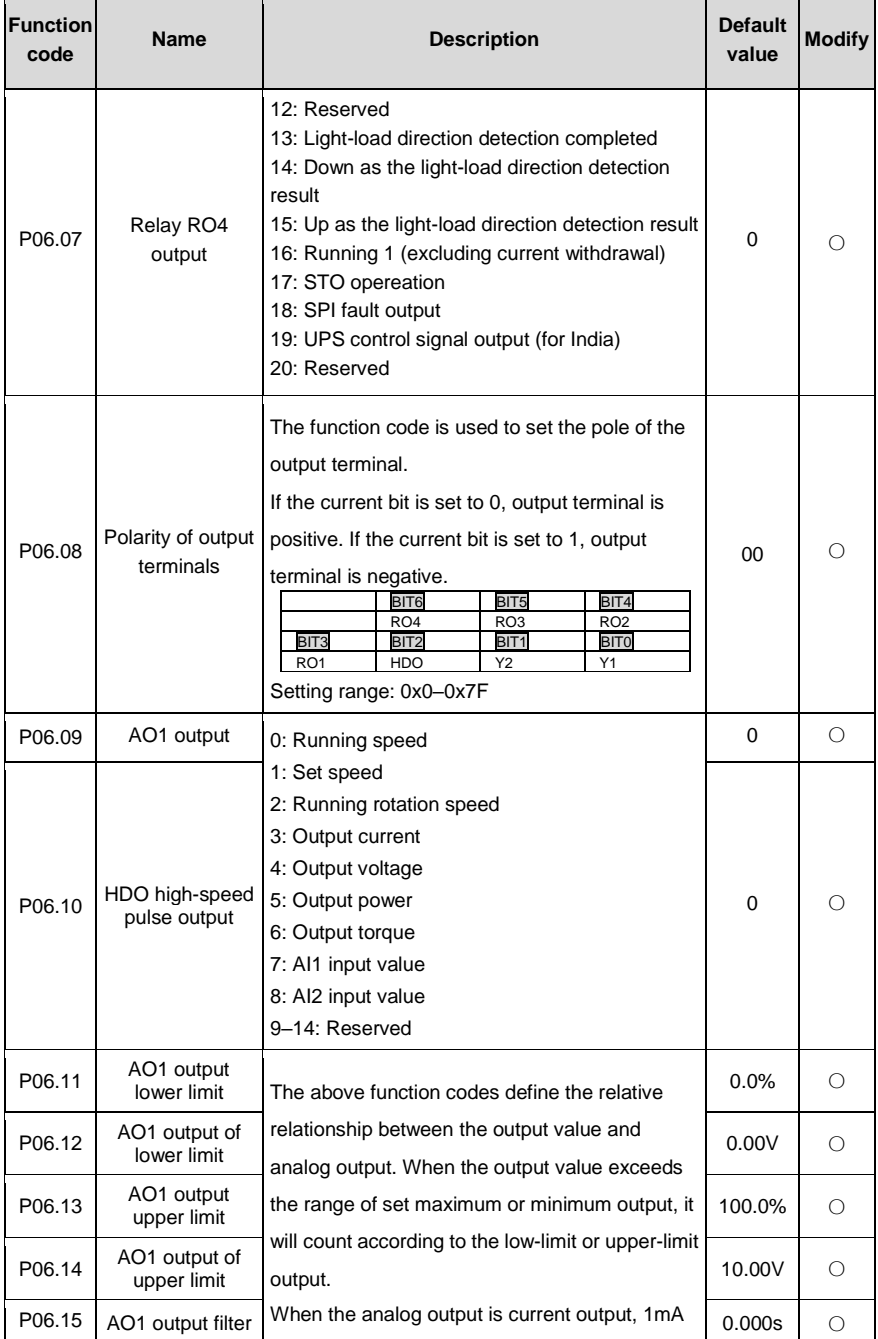

<span id="page-58-5"></span><span id="page-58-4"></span><span id="page-58-3"></span><span id="page-58-1"></span>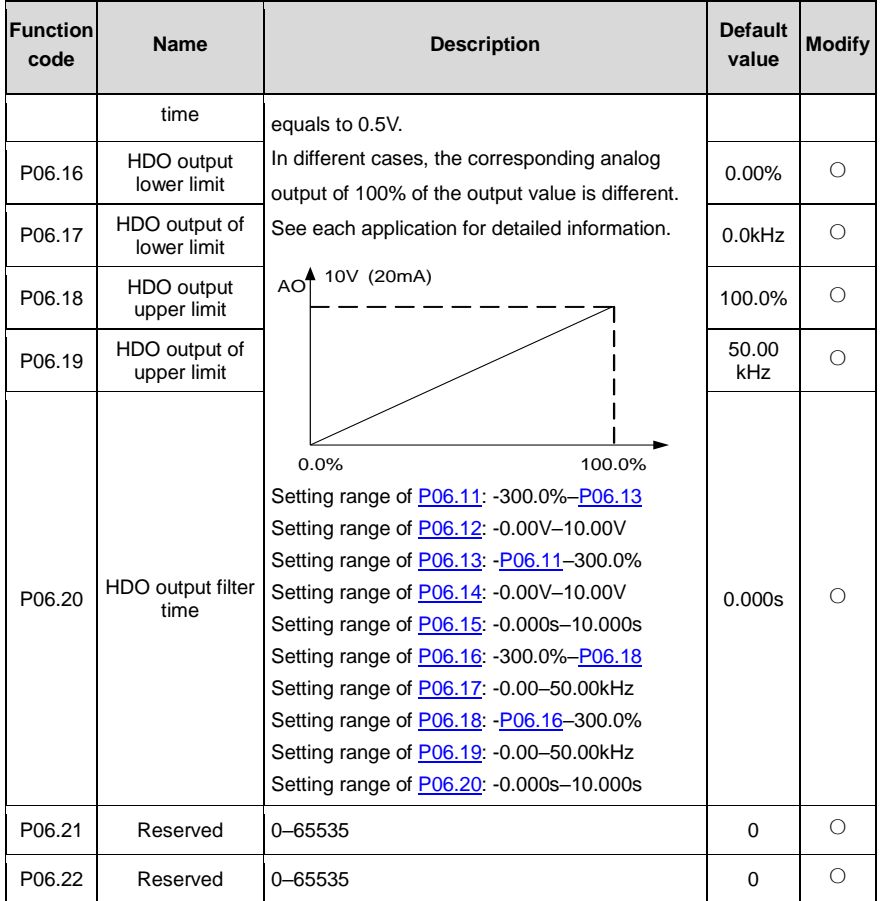

#### <span id="page-58-2"></span>**P07––Human-machine interface**

<span id="page-58-0"></span>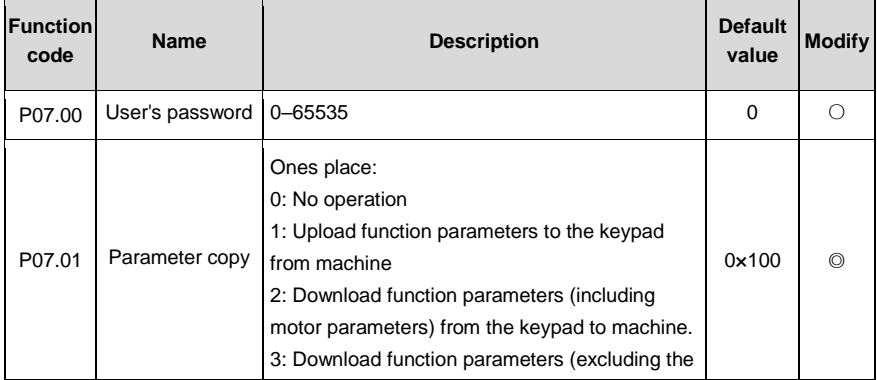

<span id="page-59-0"></span>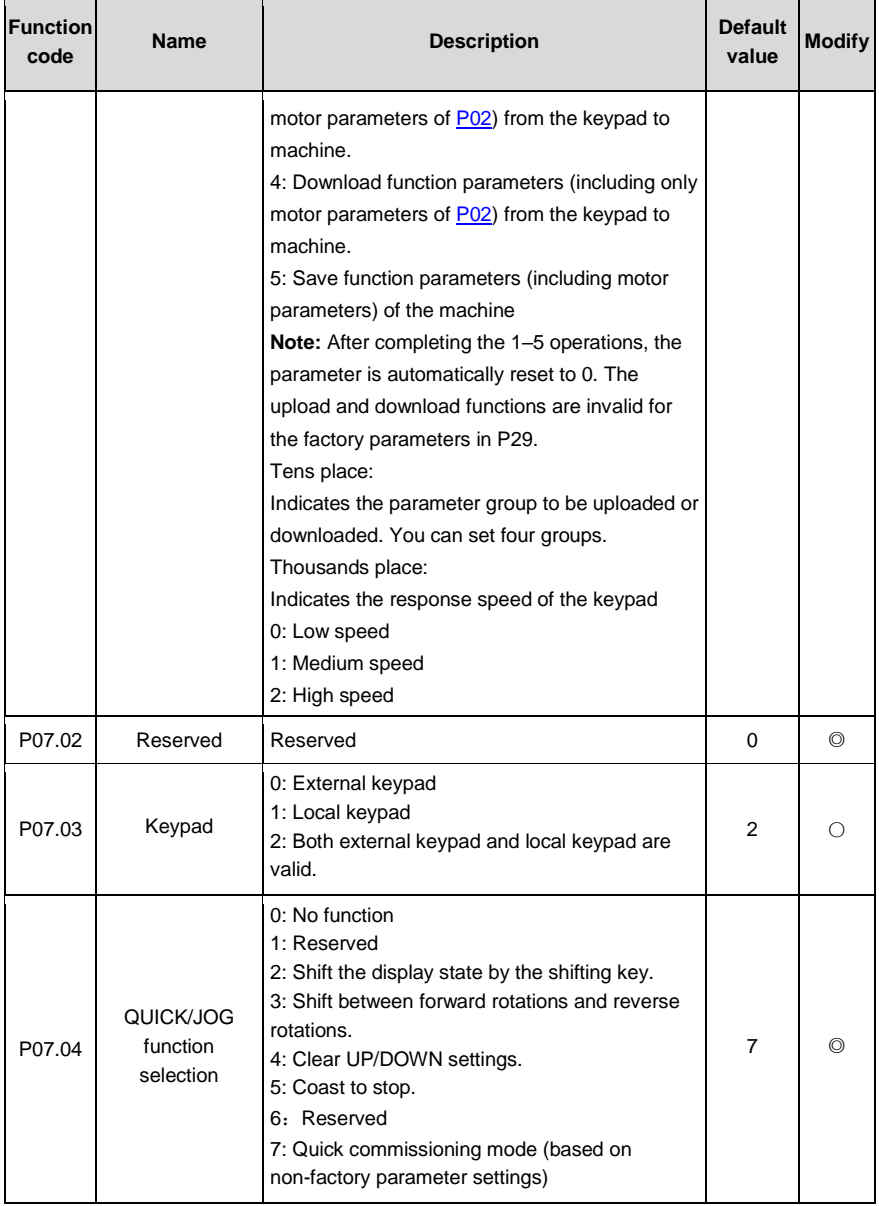

Ξ

<span id="page-60-2"></span><span id="page-60-1"></span><span id="page-60-0"></span>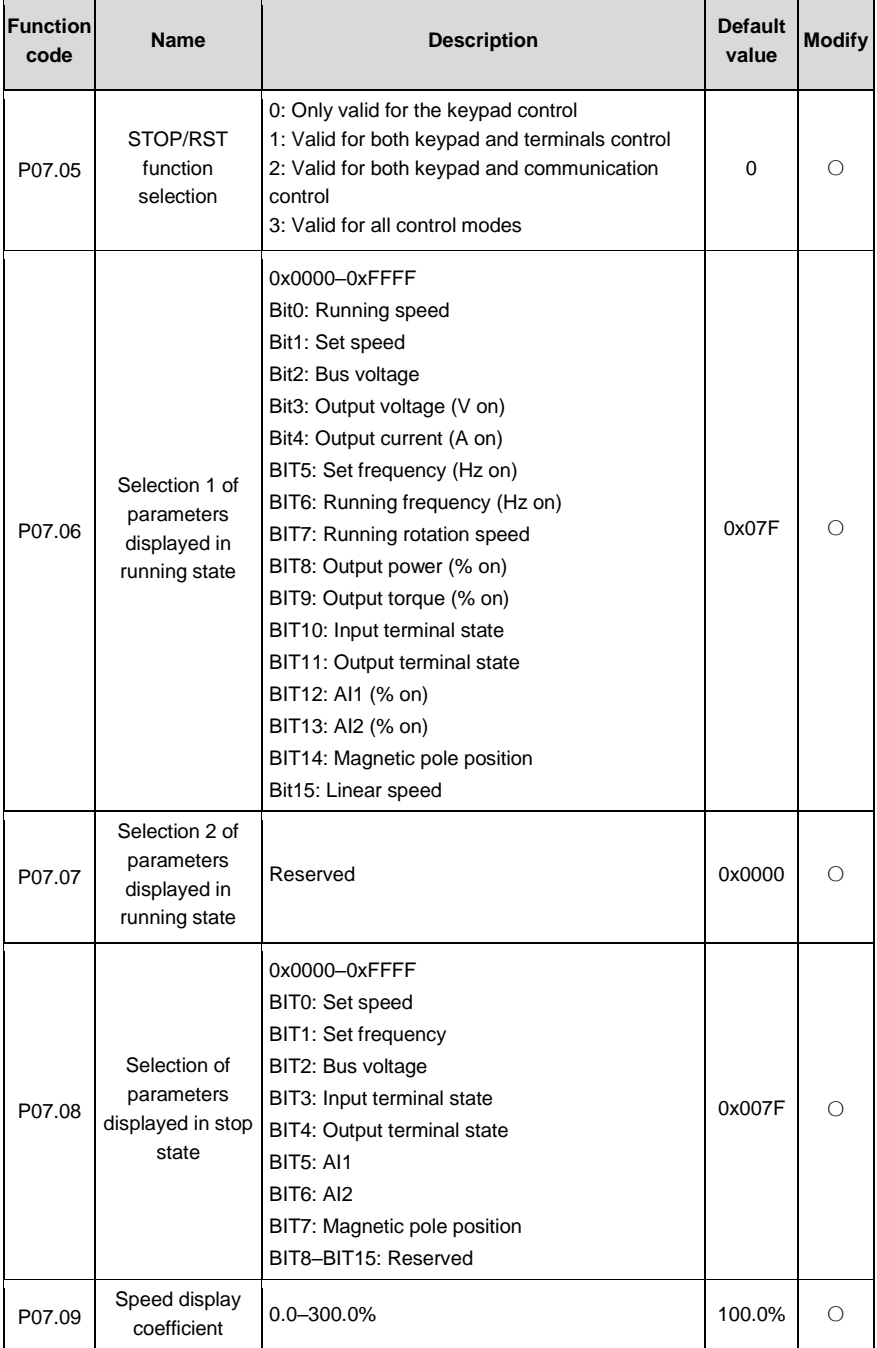

 $\overline{\phantom{0}}$ 

<span id="page-61-1"></span><span id="page-61-0"></span>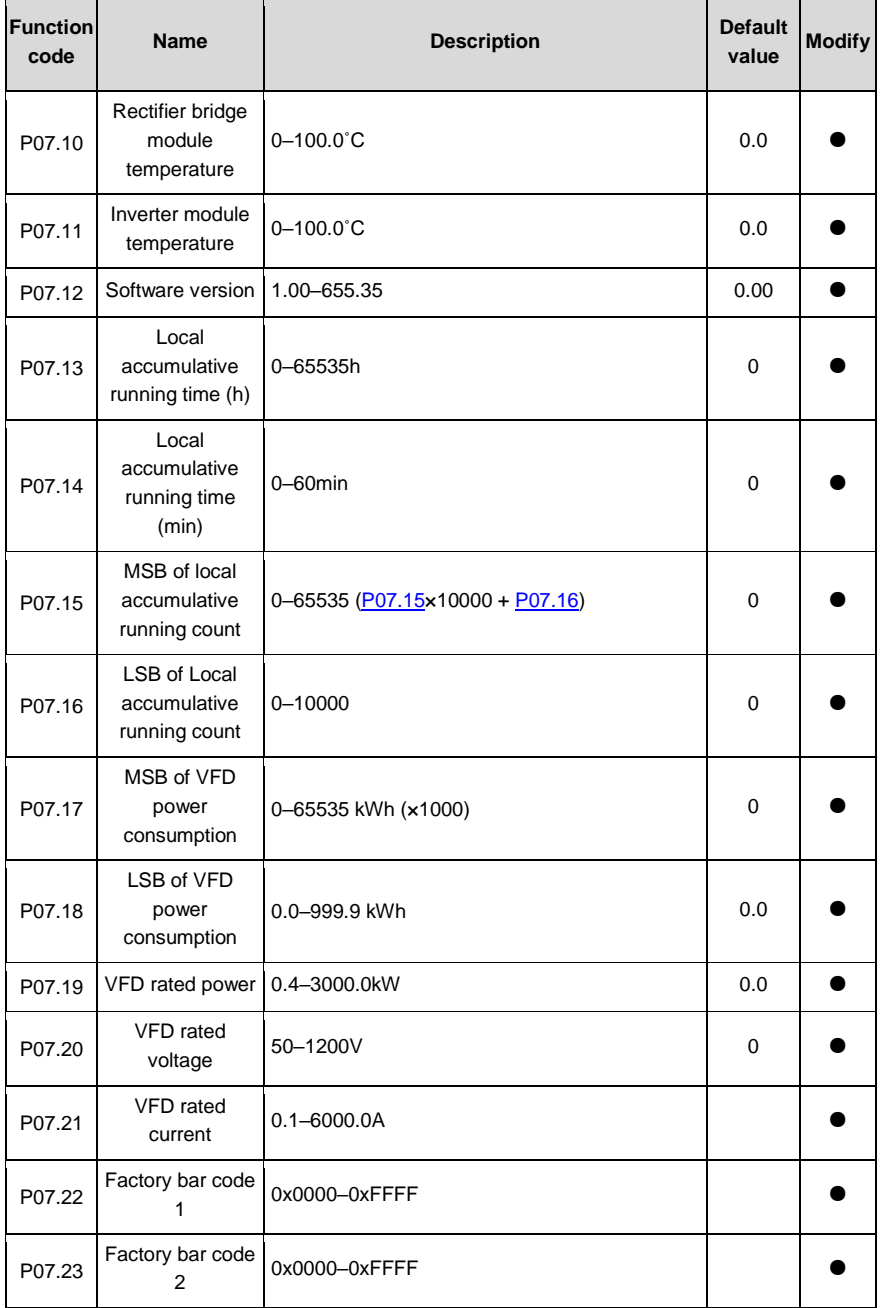

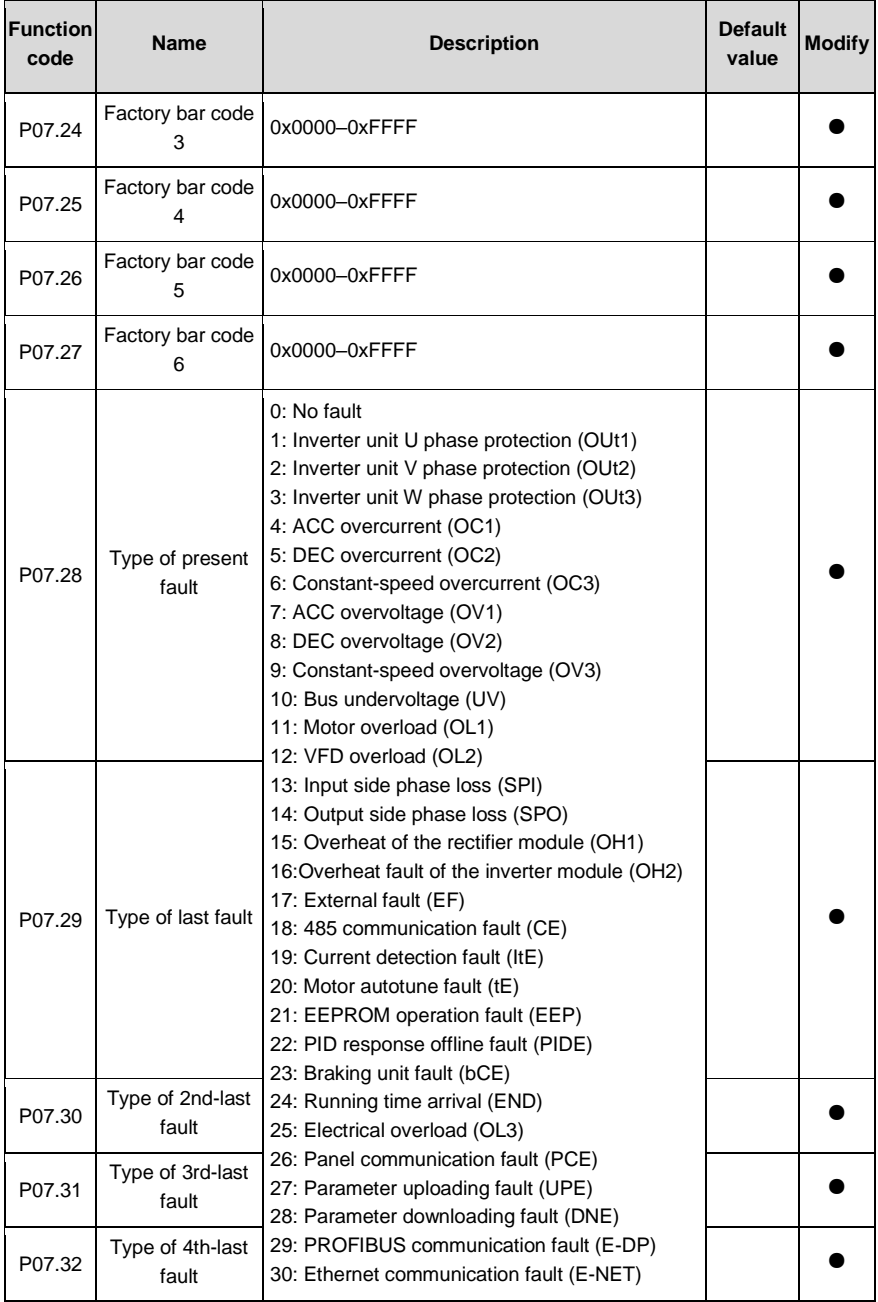

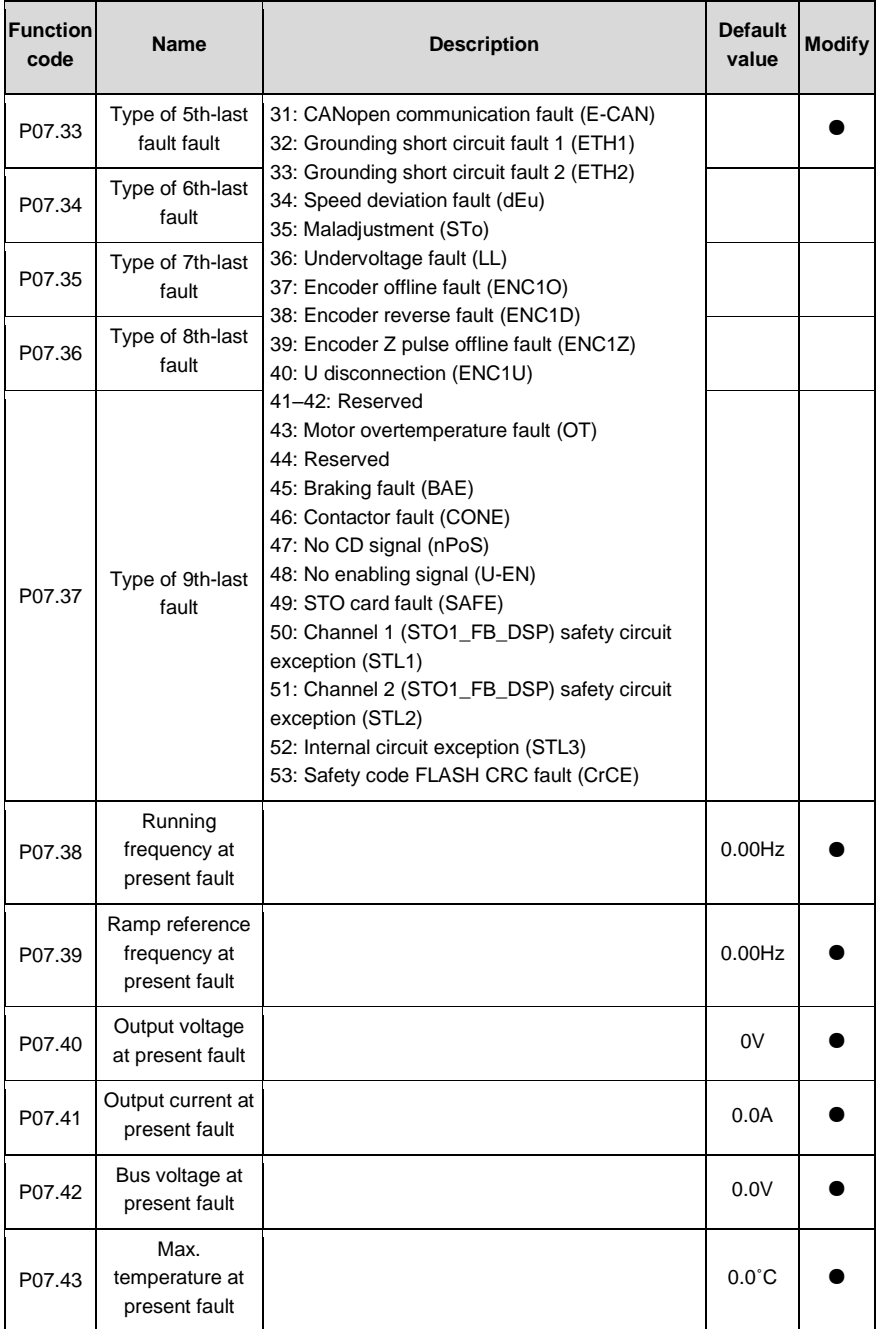

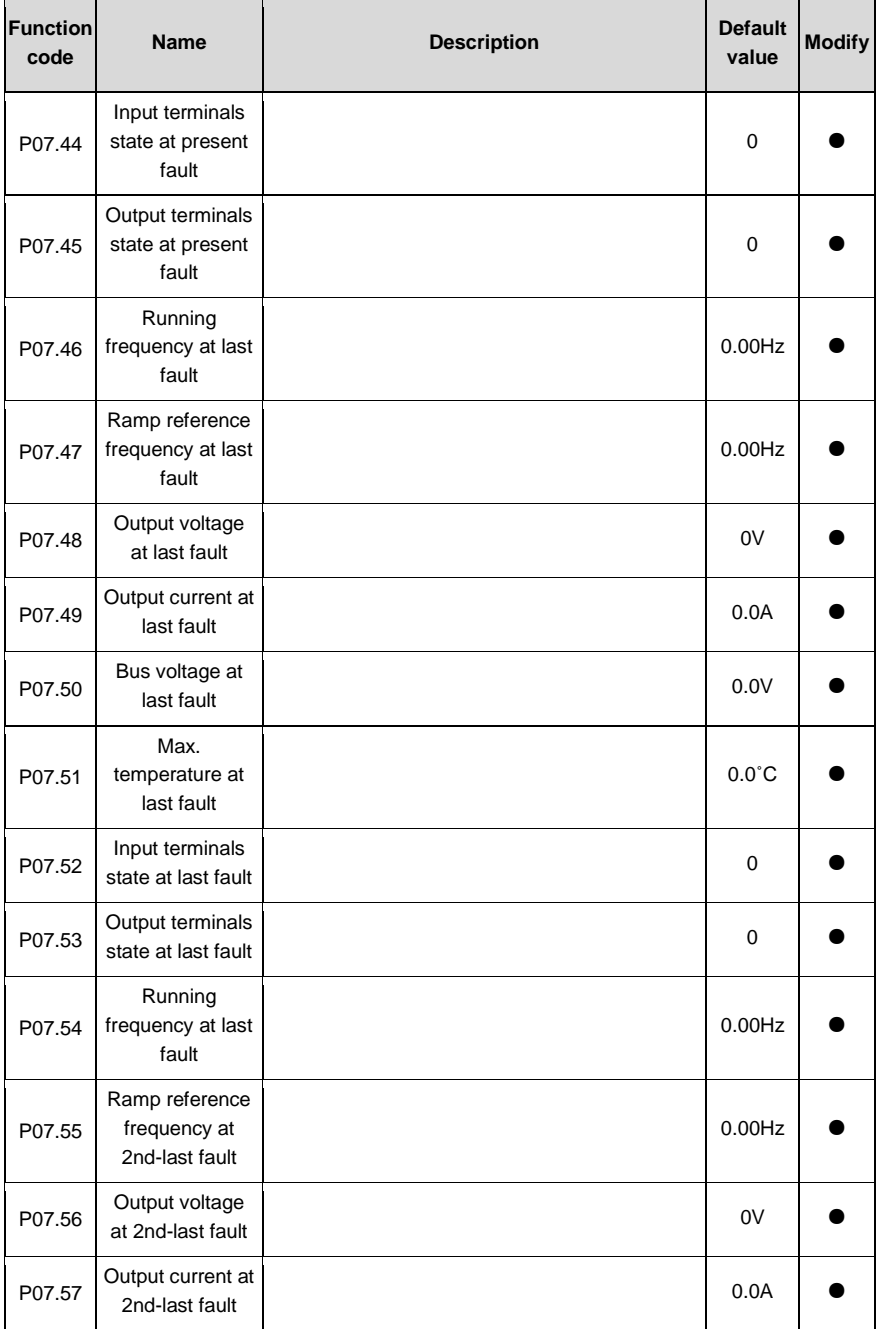

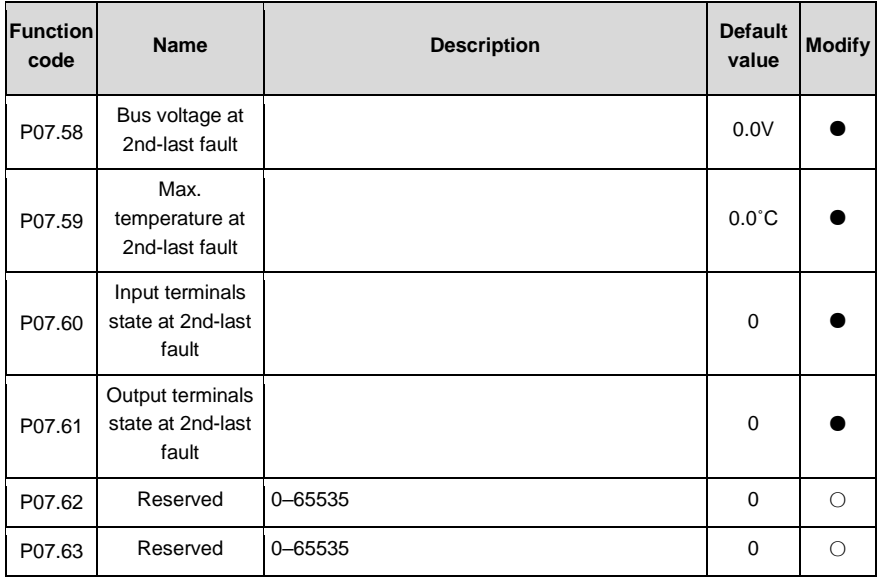

# **P08—Enhanced functions**

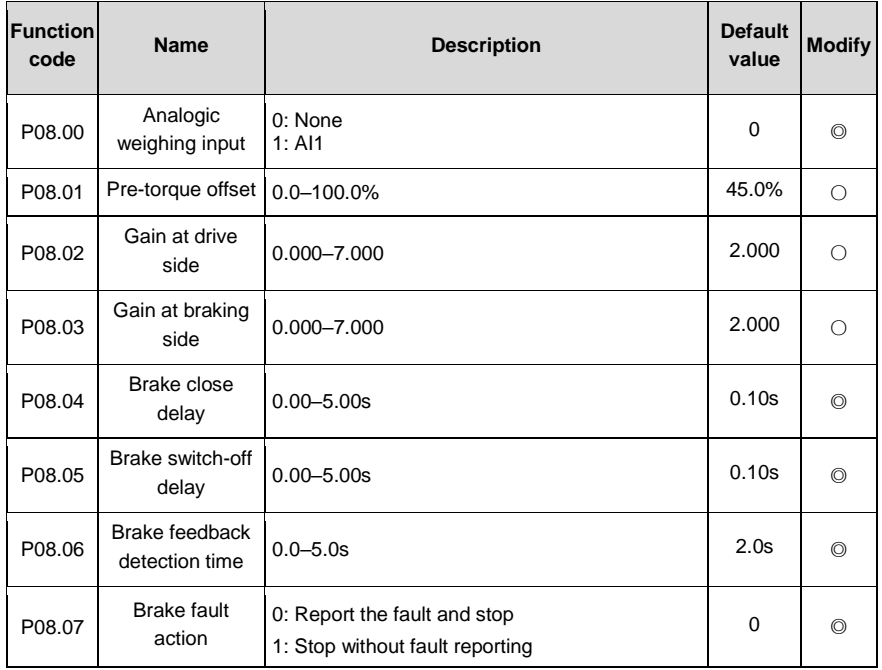

<span id="page-66-0"></span>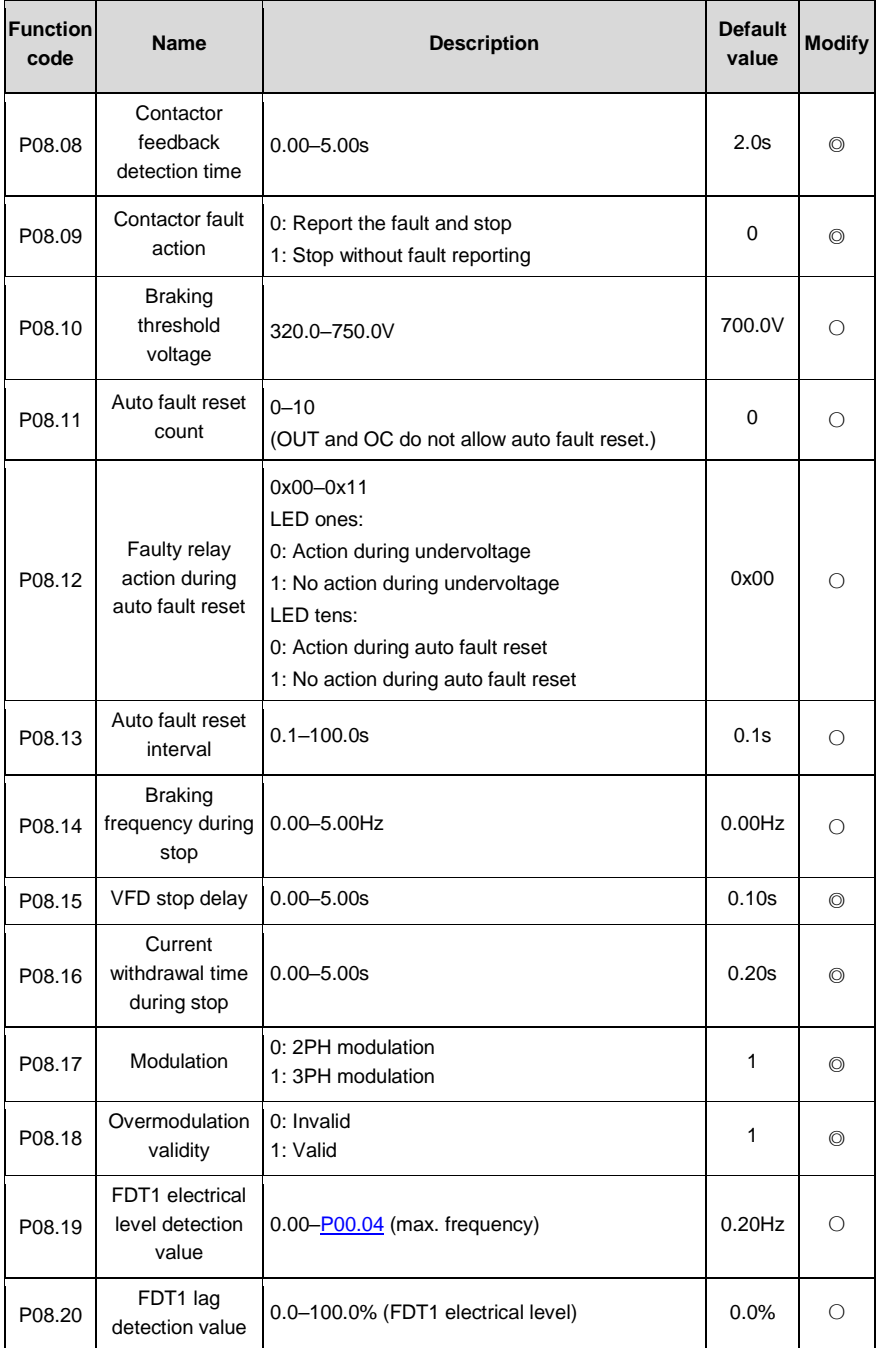

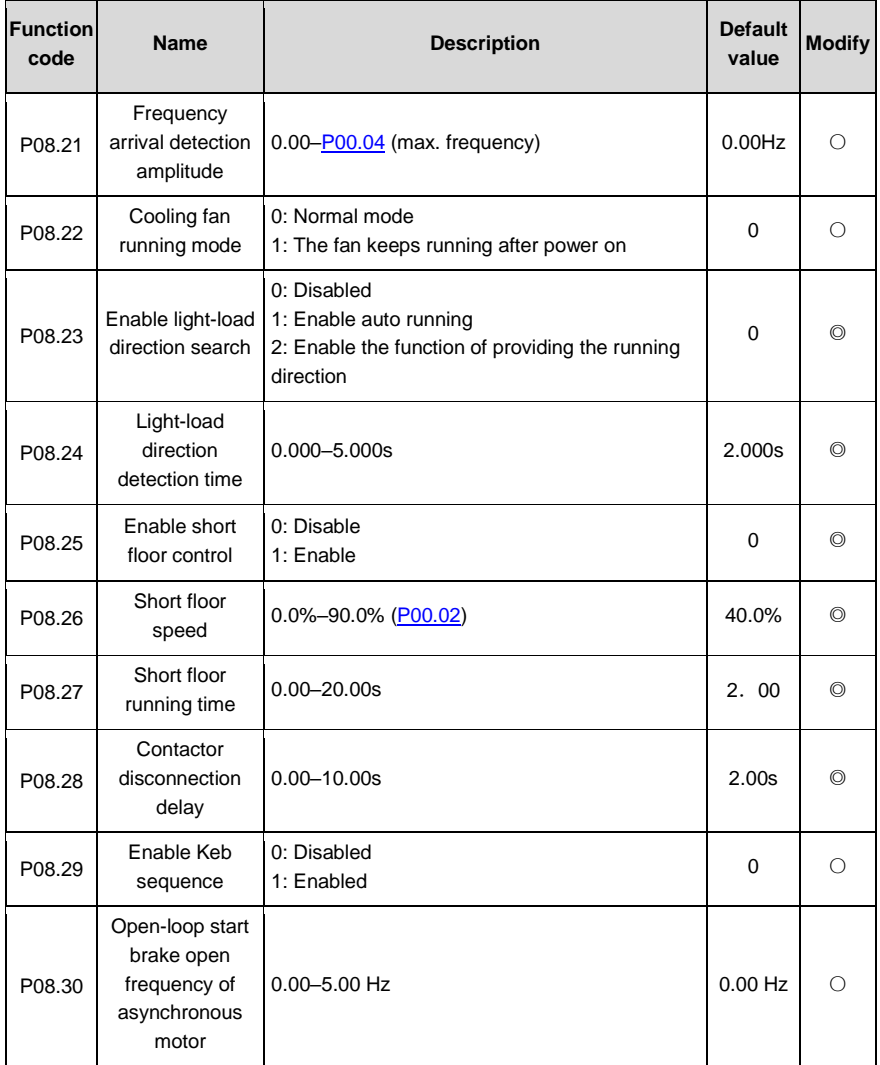

#### **P09—Speed curve settings**

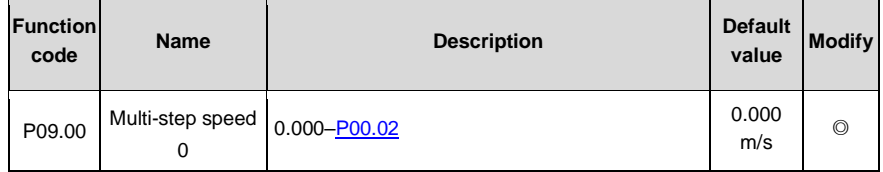

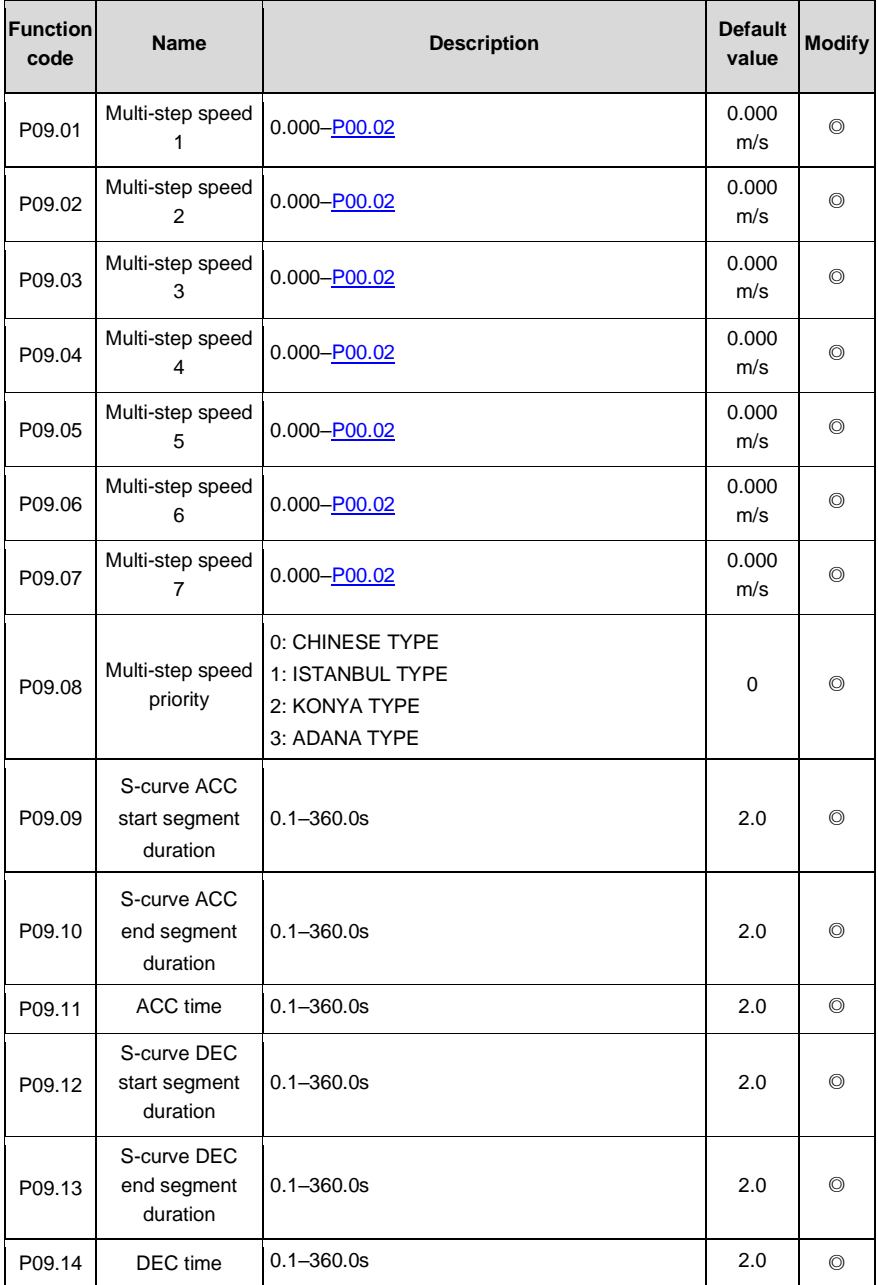

<span id="page-69-2"></span><span id="page-69-1"></span><span id="page-69-0"></span>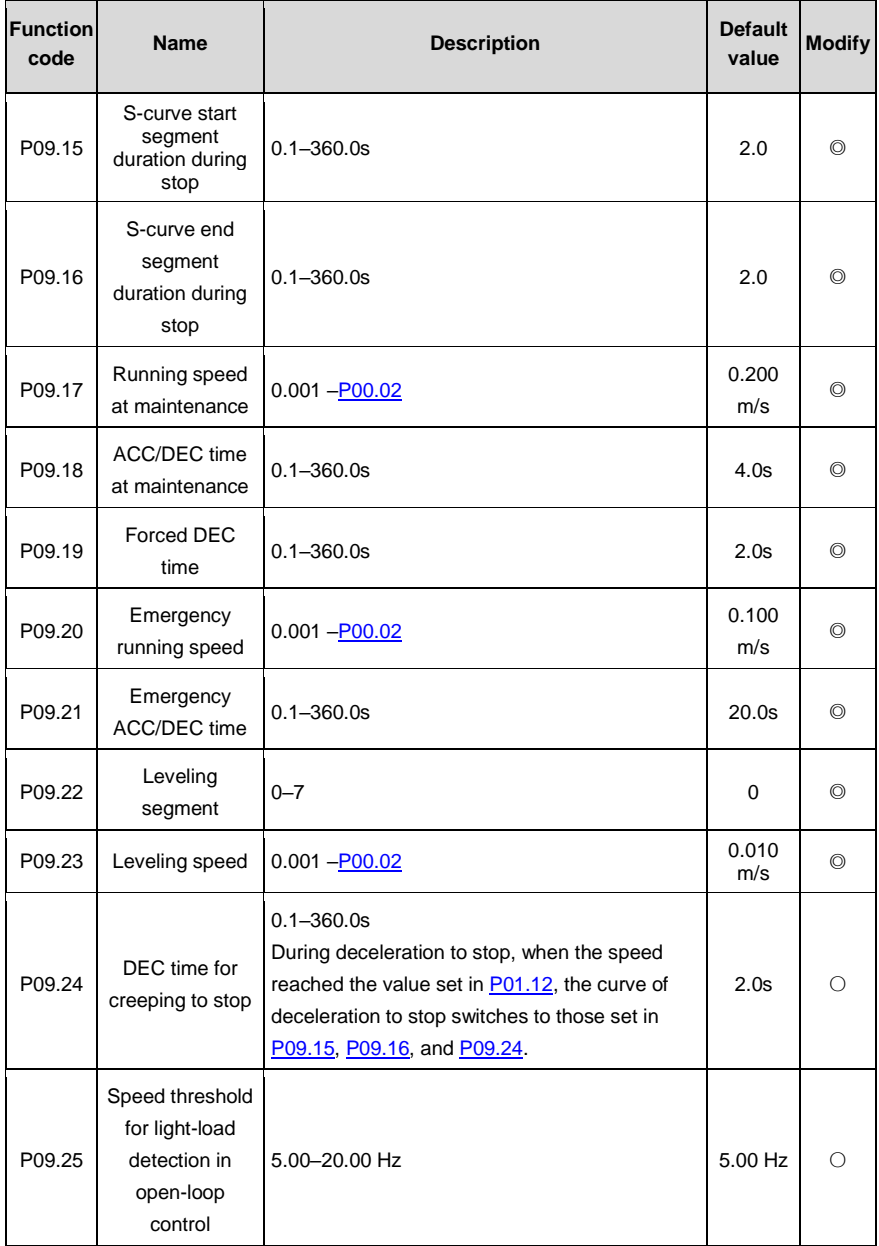

 $\overline{\phantom{a}}$ 

## **P10––Non-weighing compensation**

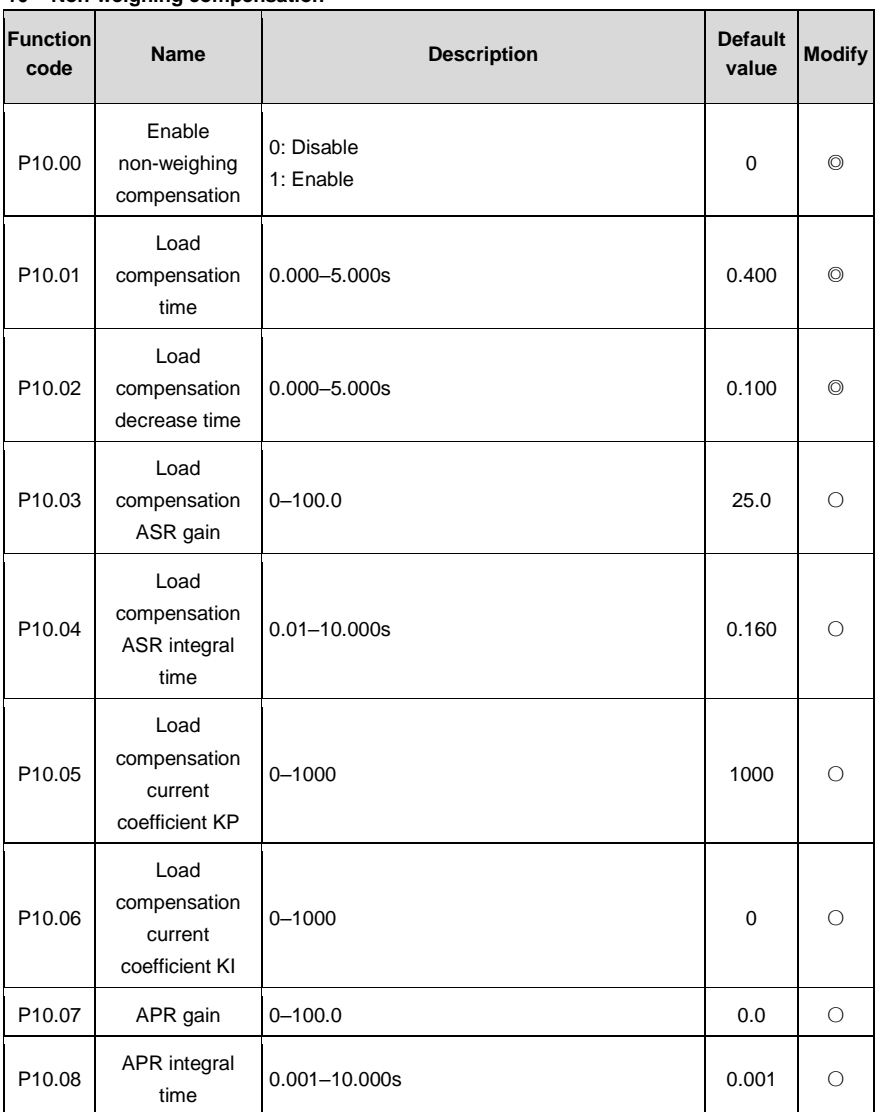

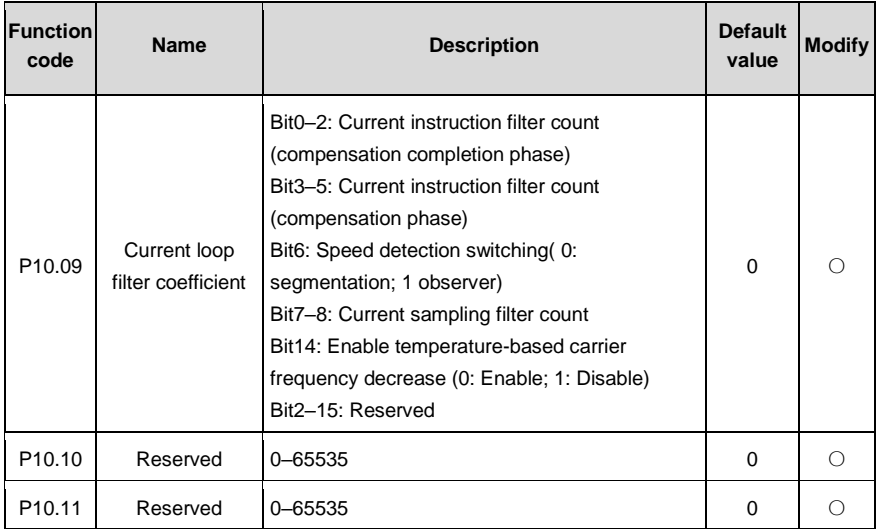

#### **P11––Protection parameters**

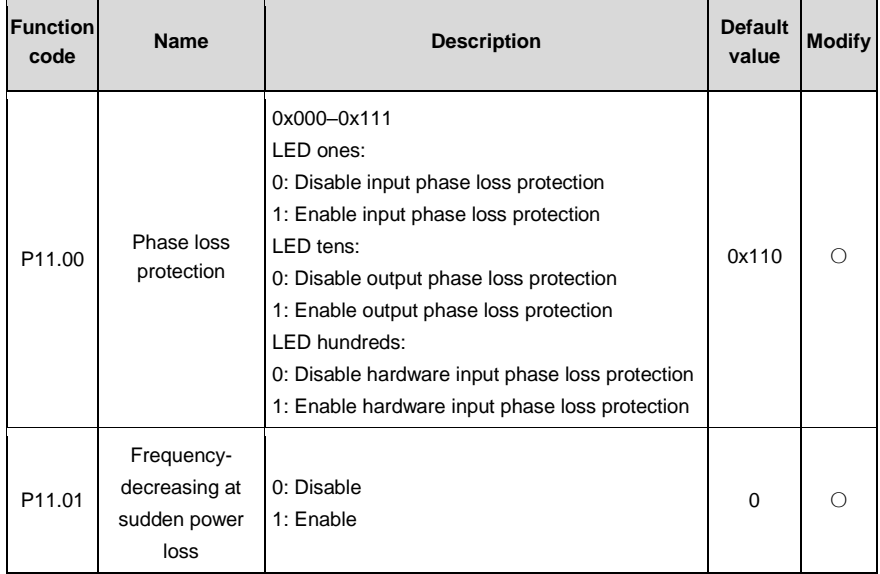
<span id="page-72-1"></span><span id="page-72-0"></span>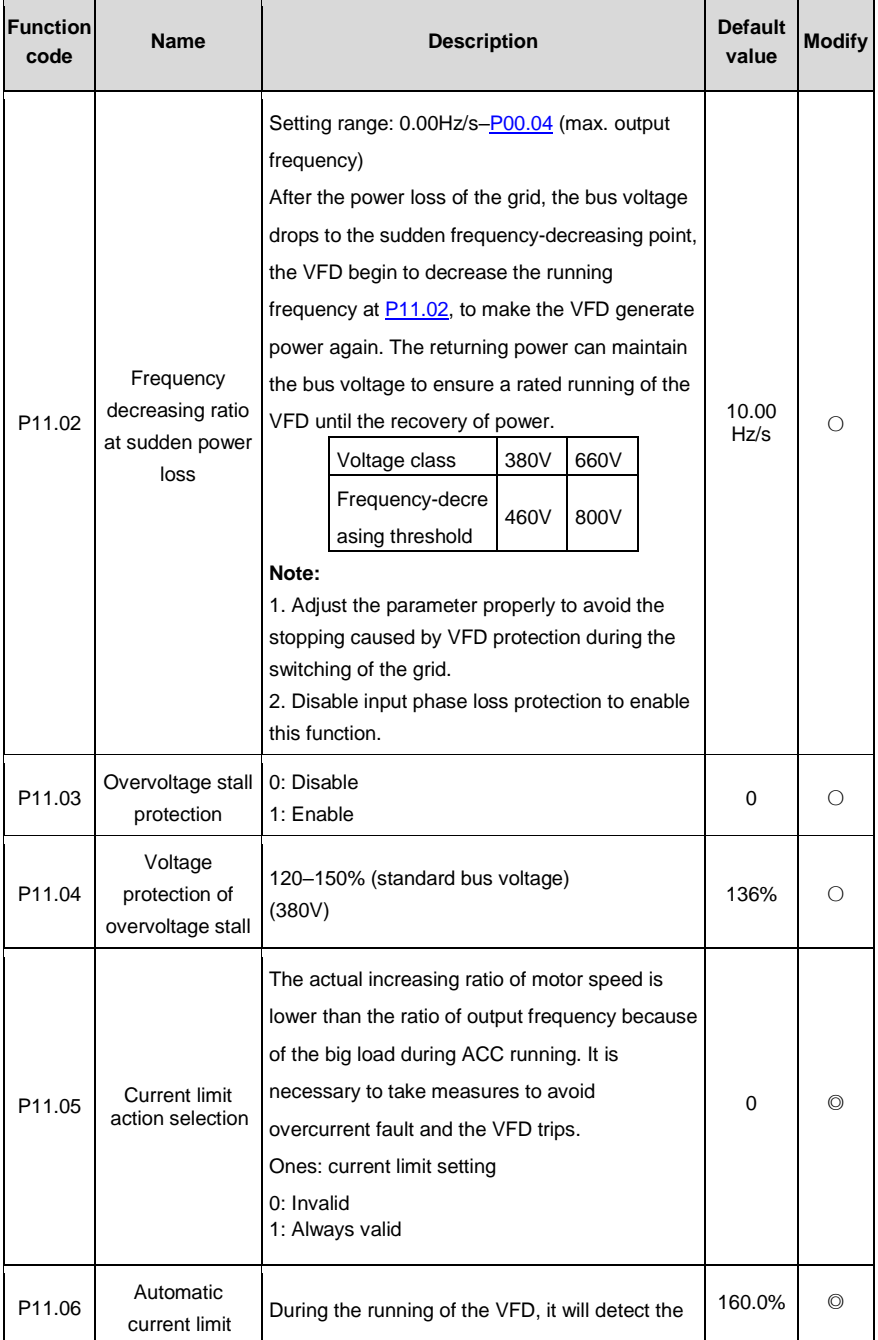

<span id="page-73-2"></span><span id="page-73-1"></span><span id="page-73-0"></span>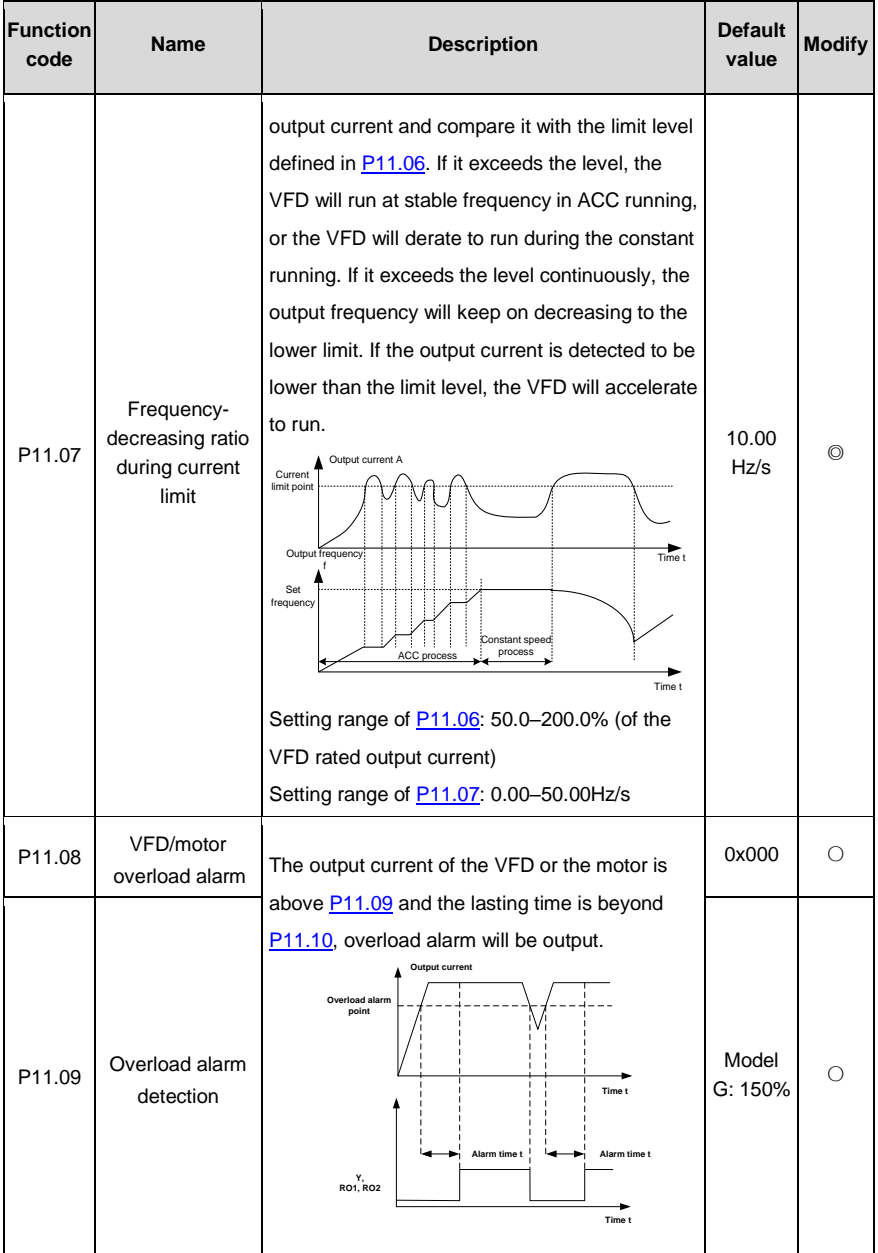

<span id="page-74-1"></span><span id="page-74-0"></span>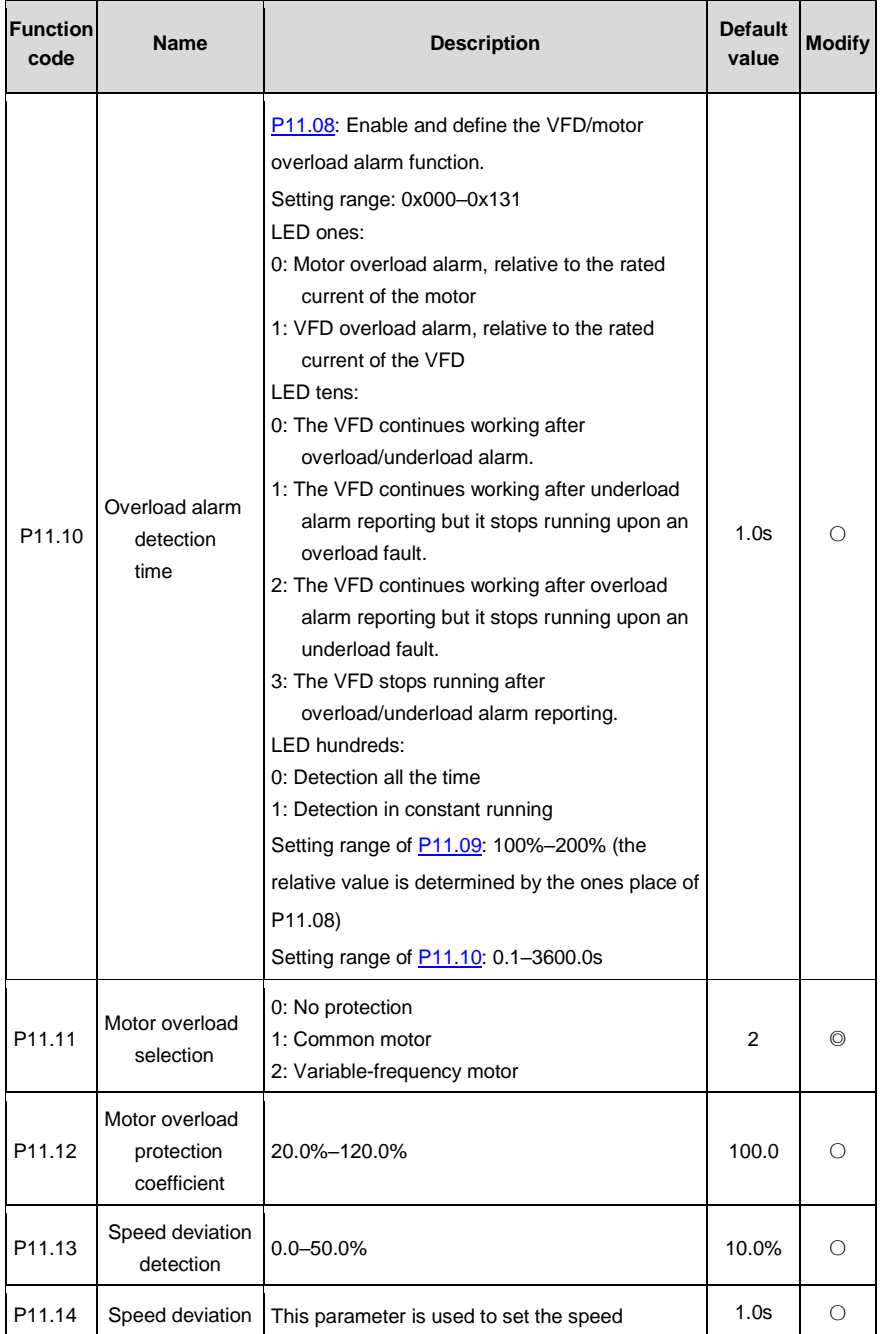

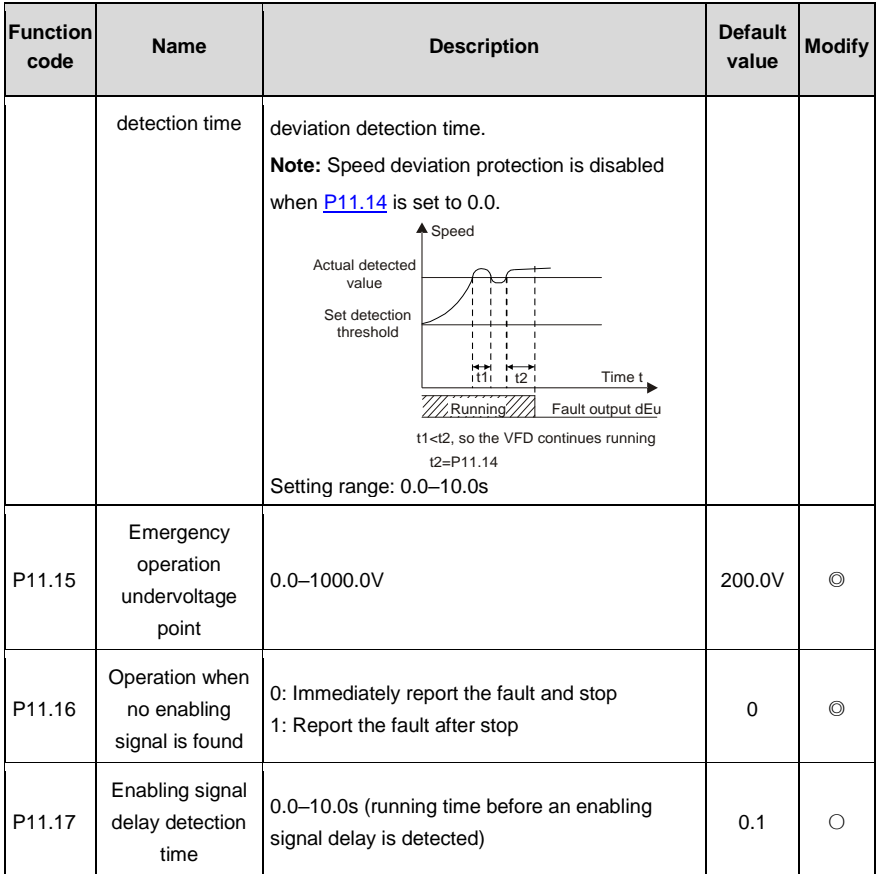

## **P12––Motor parameter group 2 (reserved)**

## **P13––Synchronous motor control (reserved)**

### **P14––Serial and CAN communication**

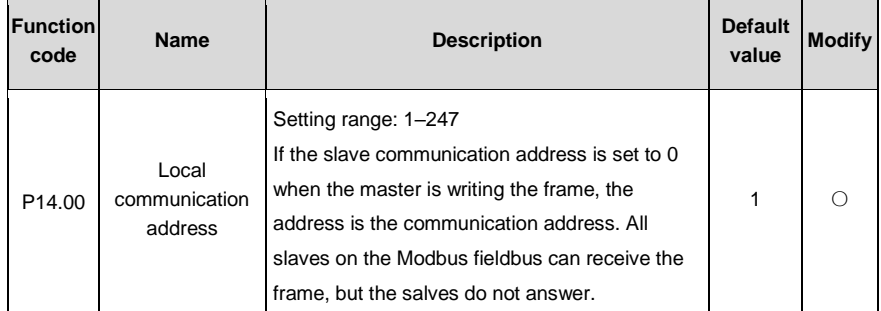

 $\overline{\phantom{0}}$ 

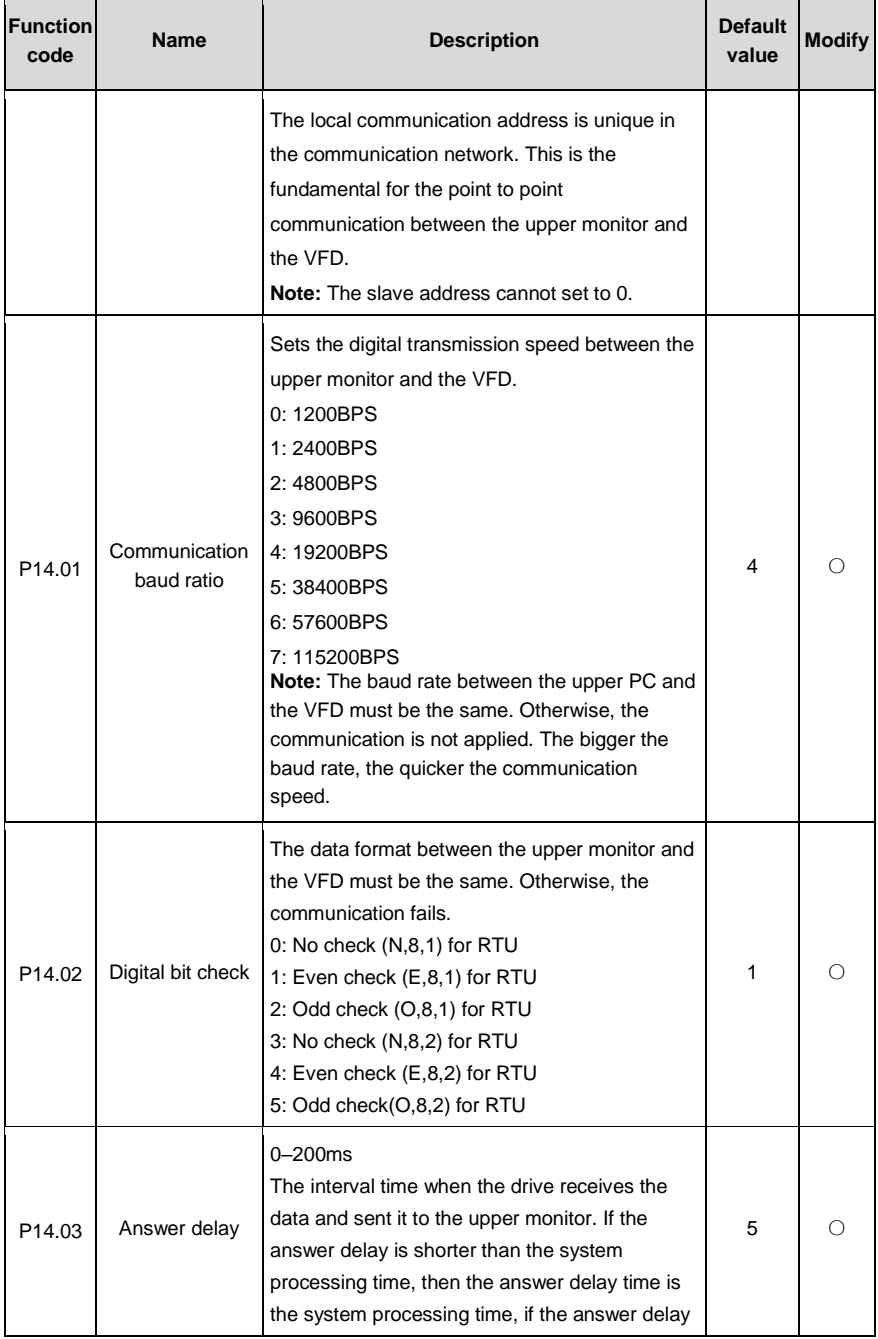

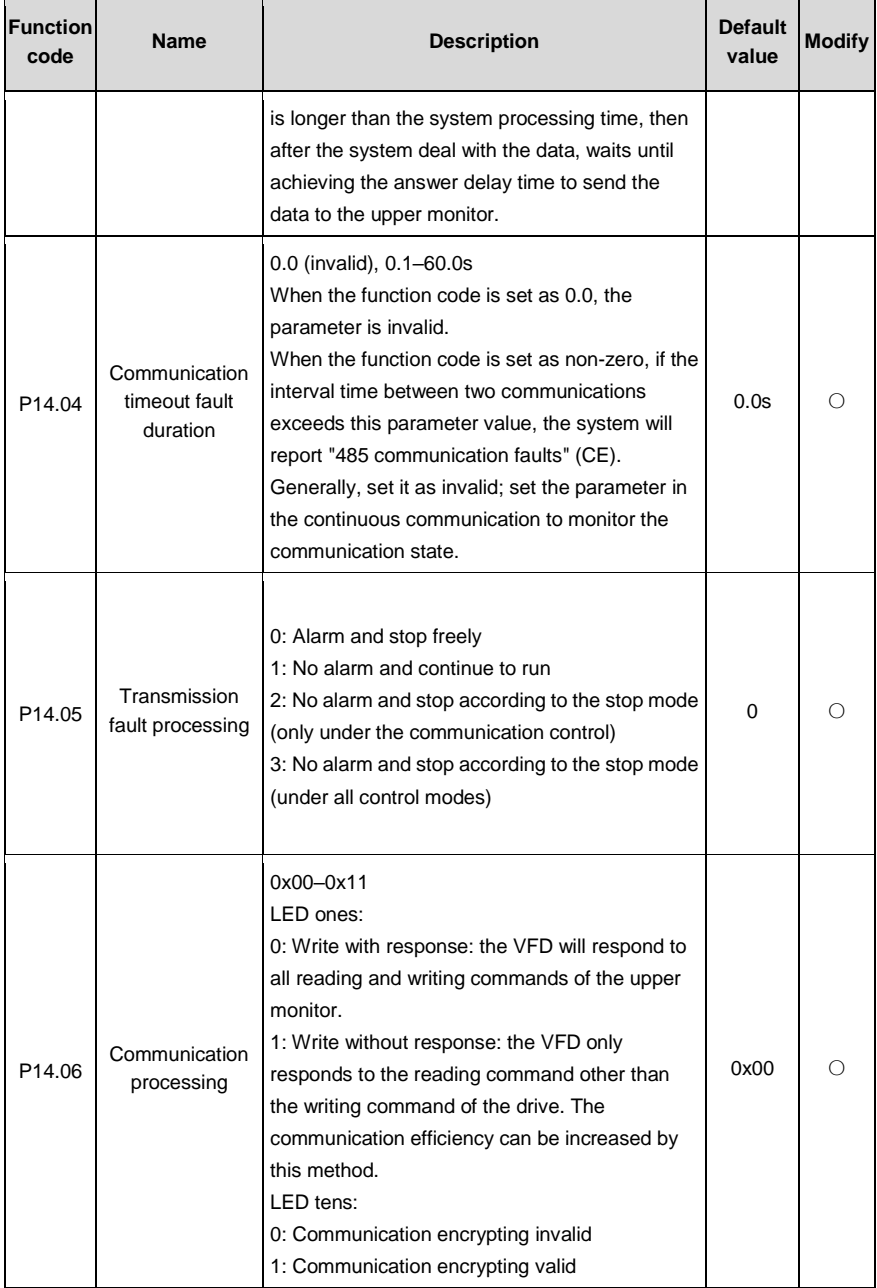

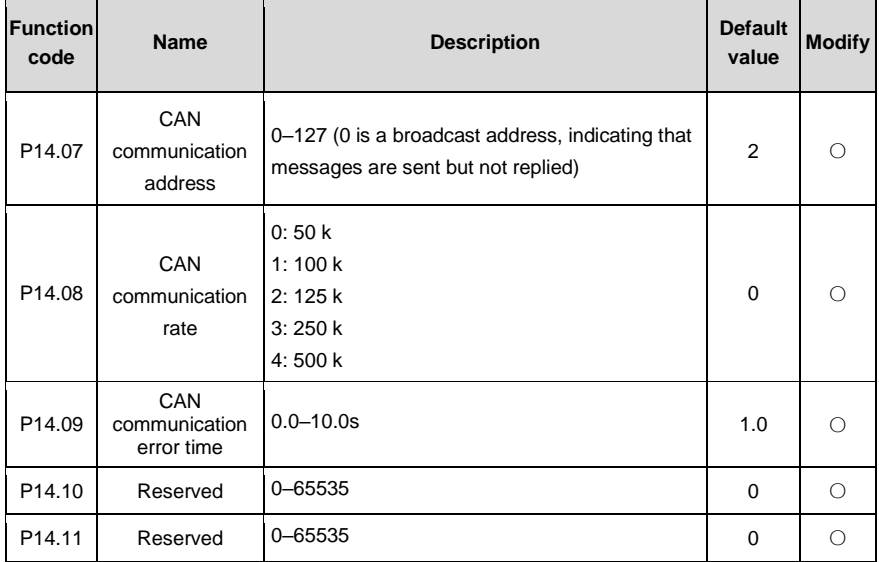

## **P15––Bluetooth communication**

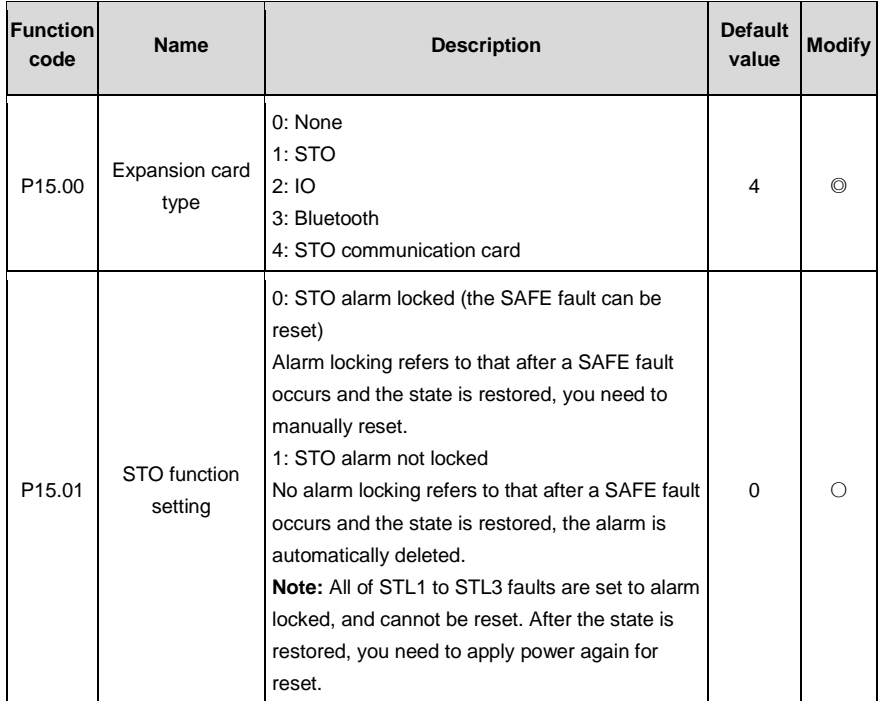

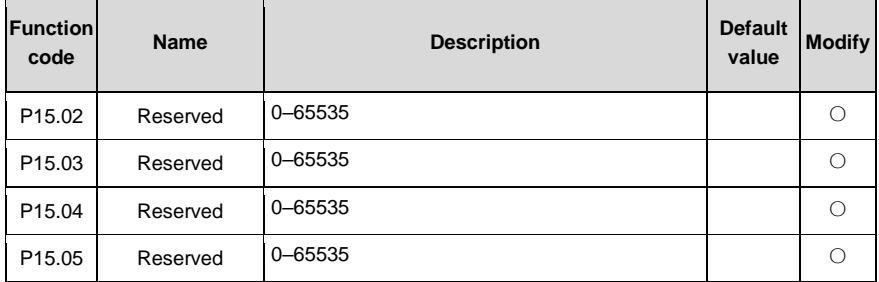

### **P16––Ethernet communication**

<span id="page-79-7"></span><span id="page-79-6"></span><span id="page-79-5"></span><span id="page-79-4"></span><span id="page-79-3"></span><span id="page-79-2"></span><span id="page-79-1"></span><span id="page-79-0"></span>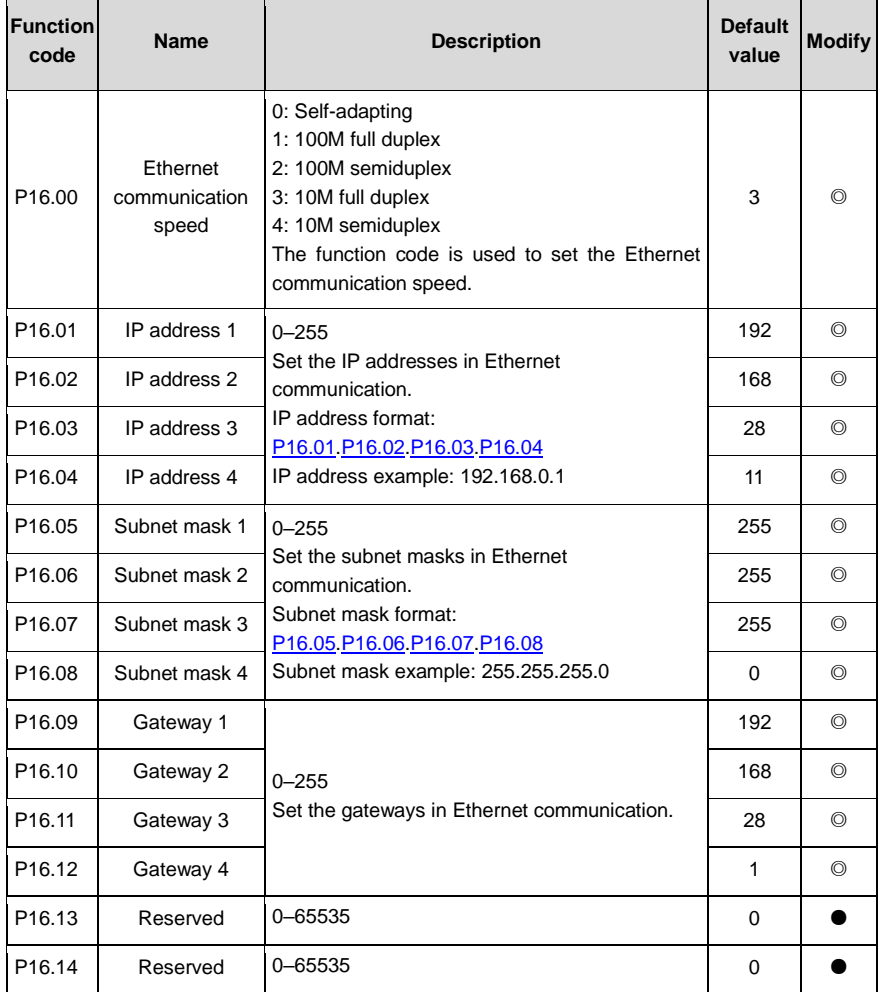

## **P17––Monitoring function**

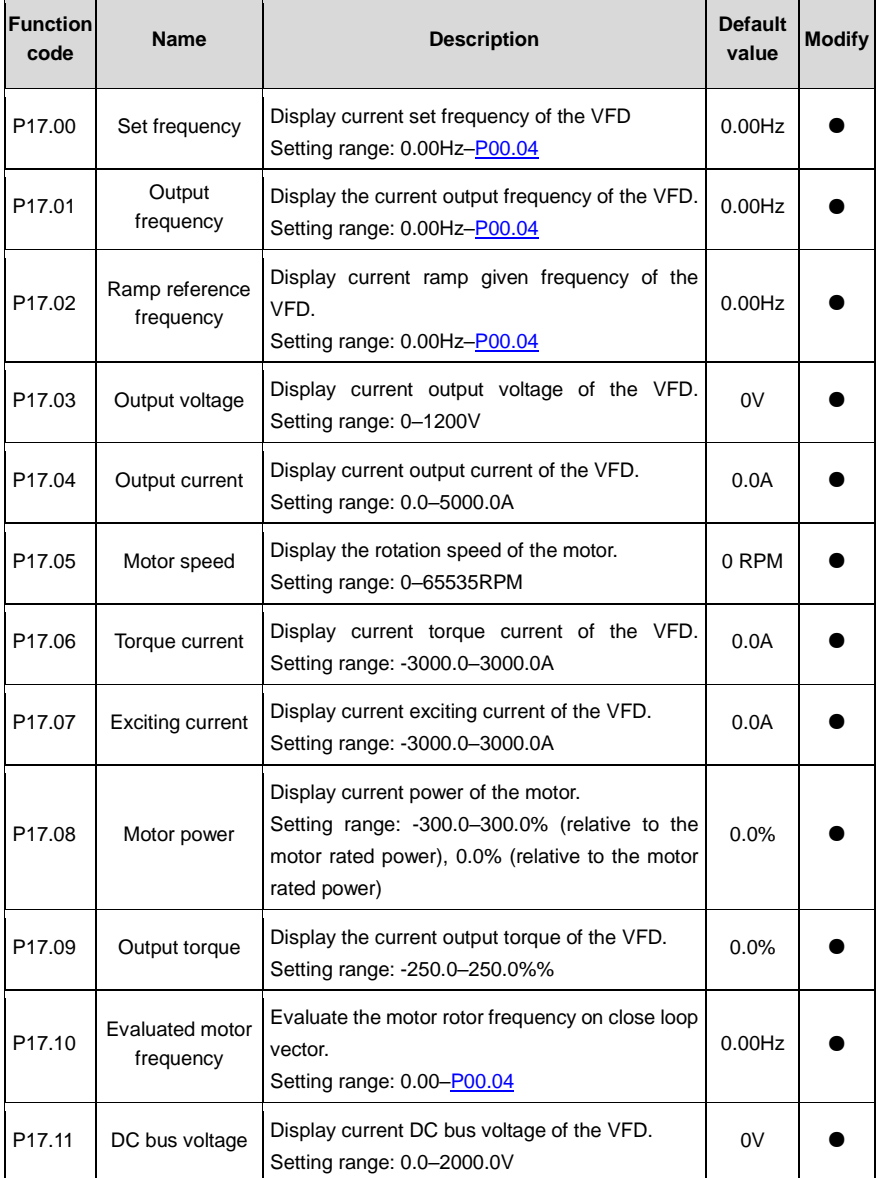

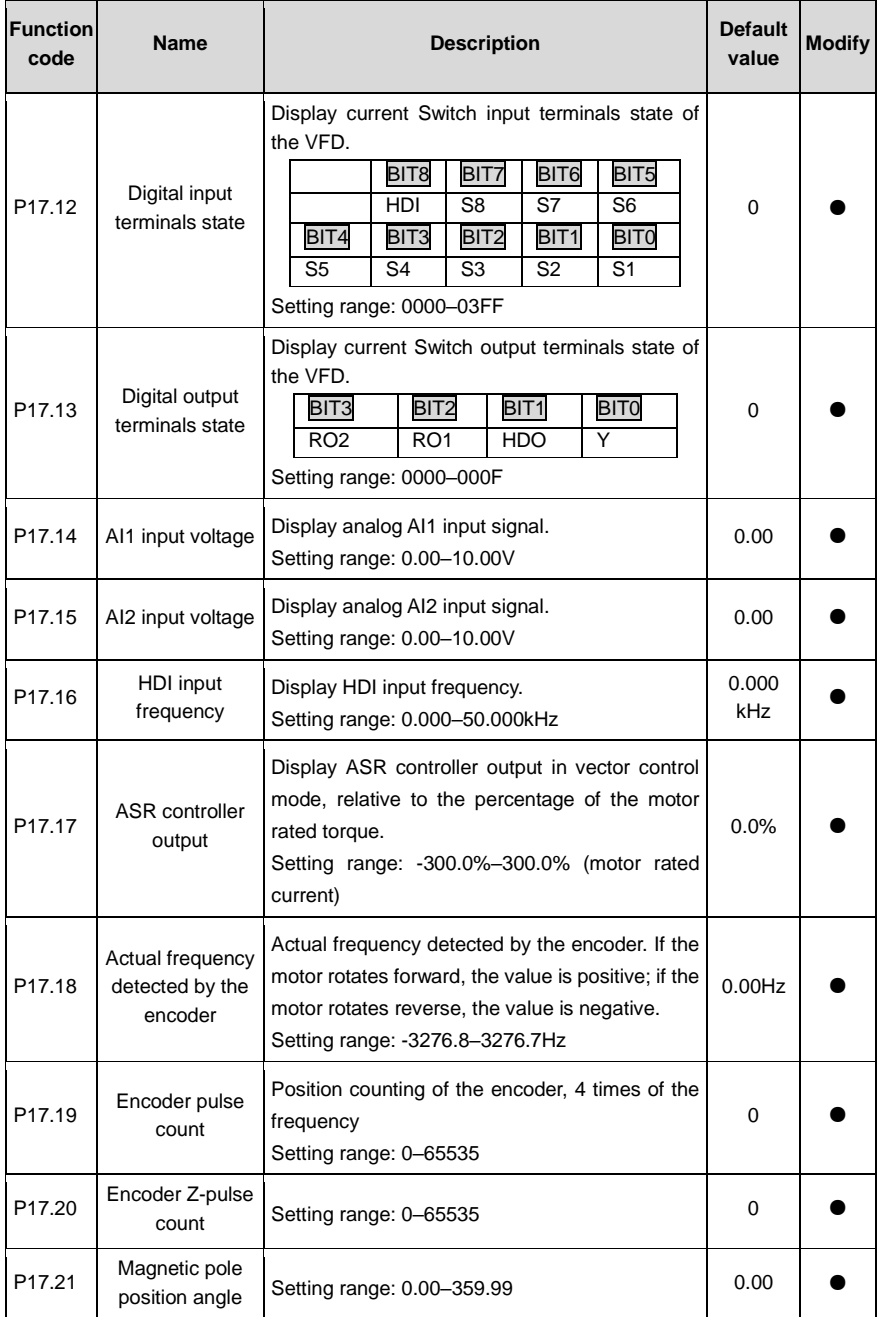

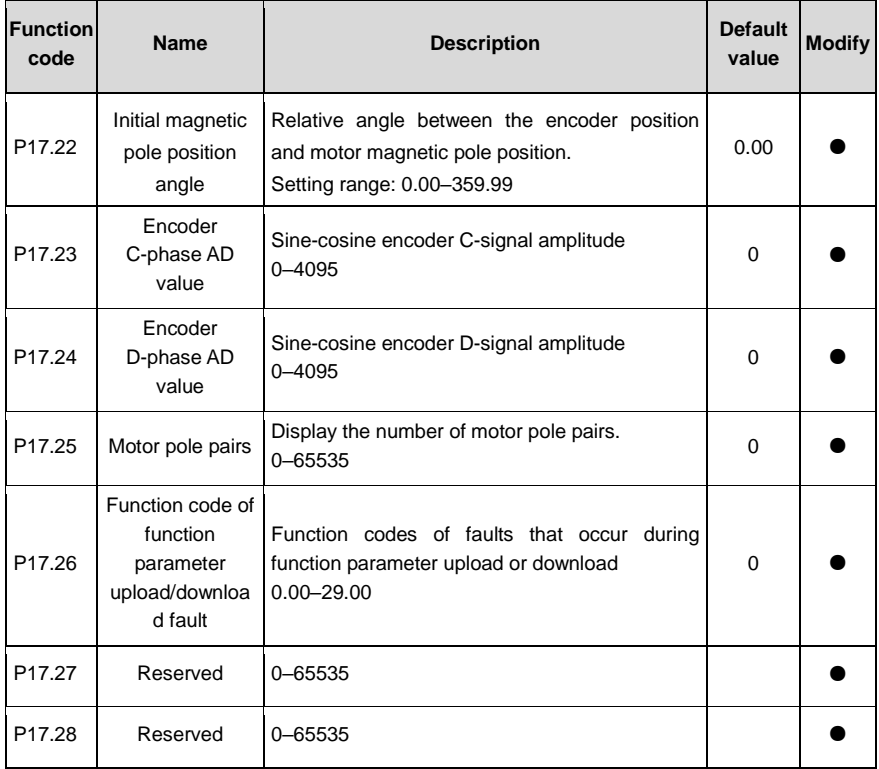

### **P18––Reserved**

### **P19––Reserved**

### **P20––Encoder parameters**

<span id="page-82-1"></span><span id="page-82-0"></span>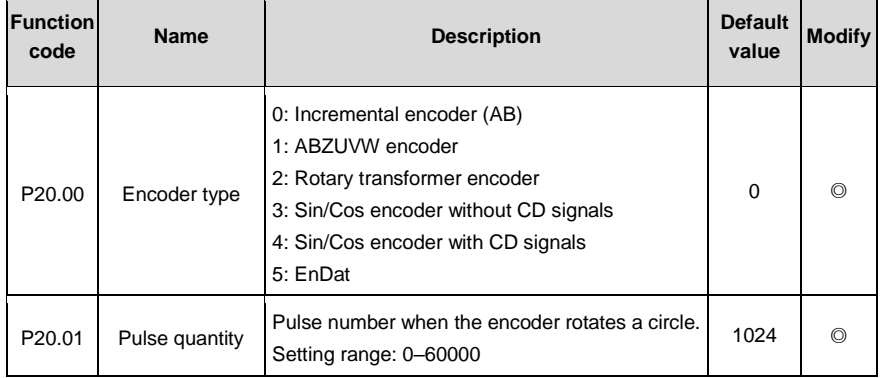

<span id="page-83-0"></span>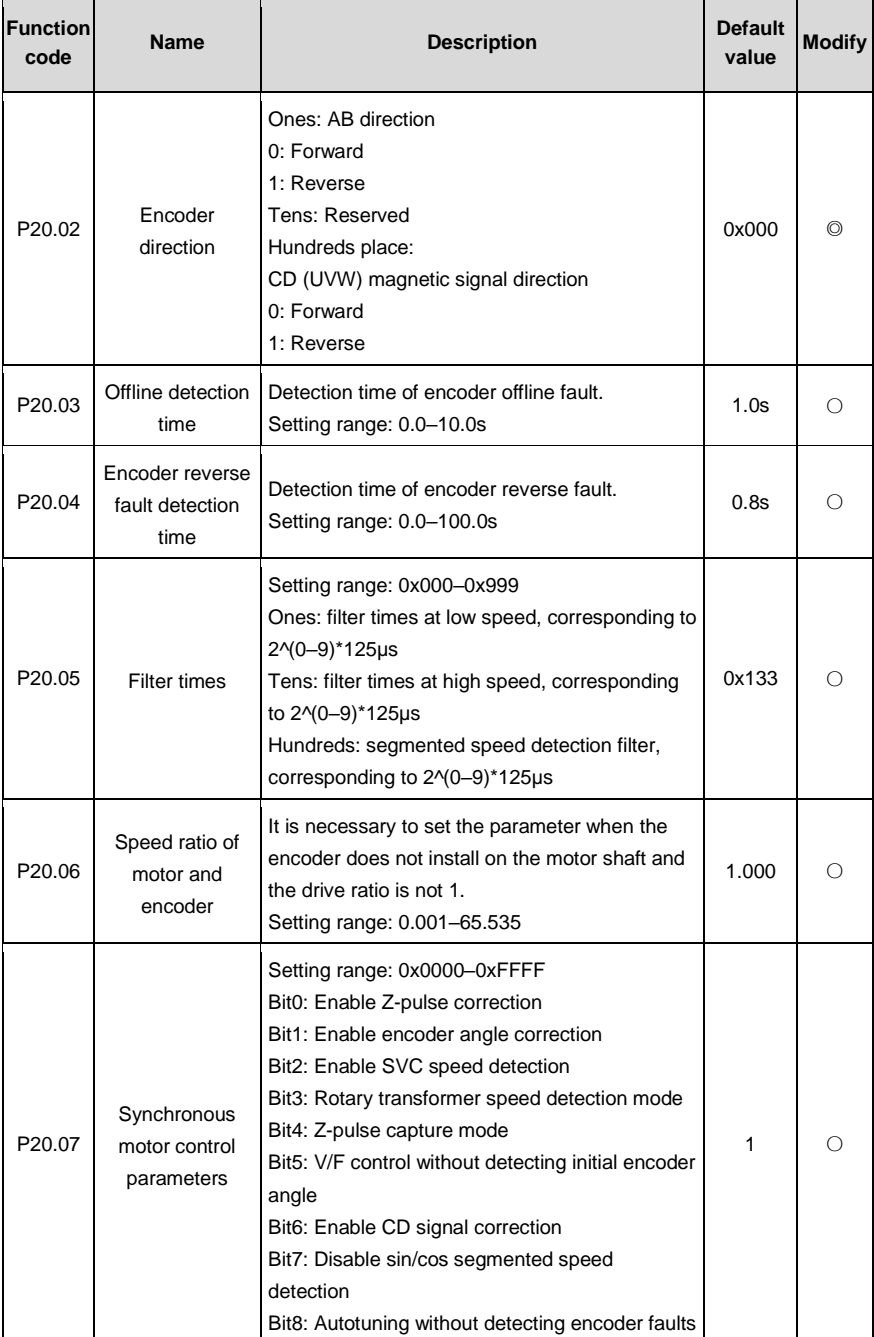

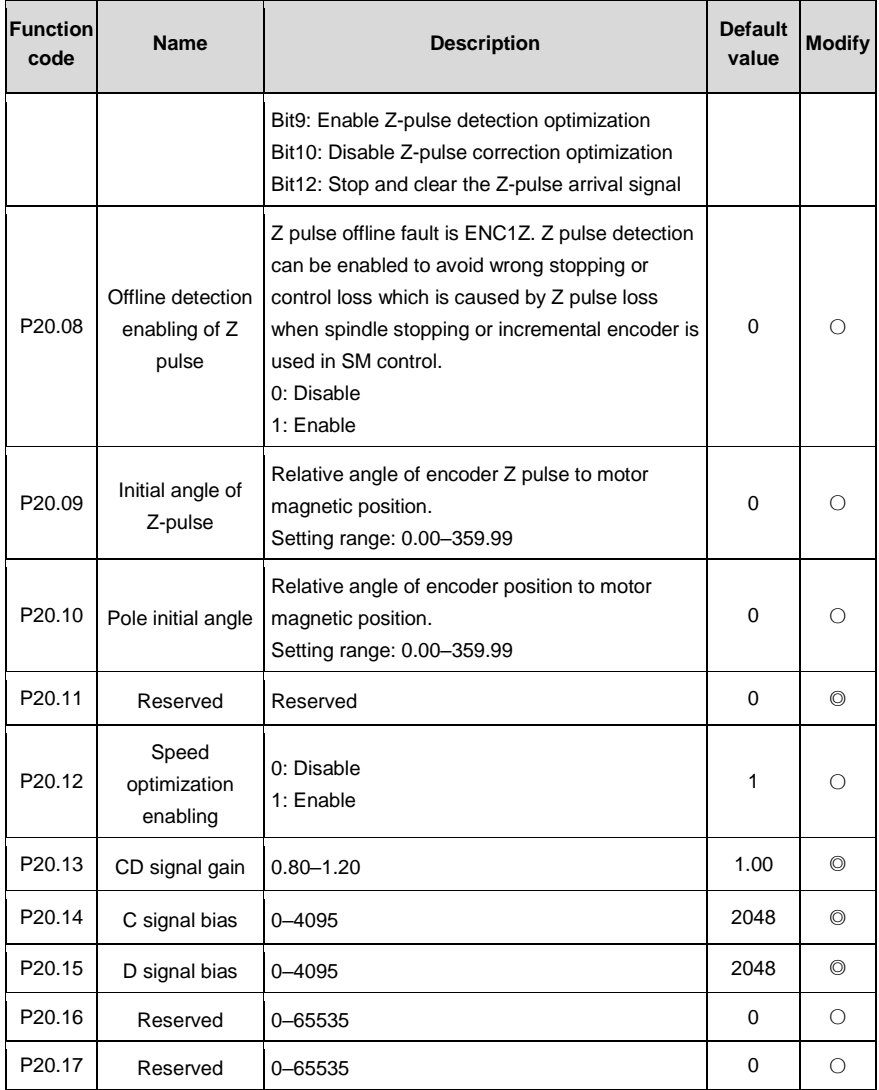

## **P21––Distance control**

<span id="page-84-0"></span>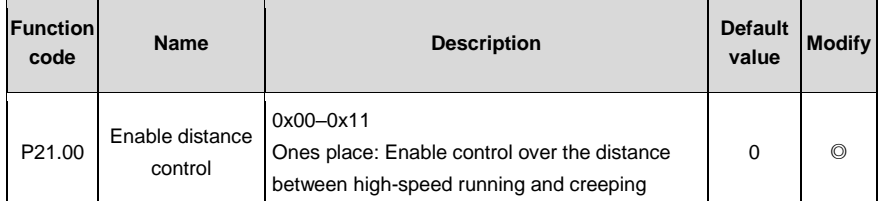

<span id="page-85-7"></span><span id="page-85-6"></span><span id="page-85-5"></span><span id="page-85-4"></span><span id="page-85-3"></span><span id="page-85-2"></span><span id="page-85-1"></span><span id="page-85-0"></span>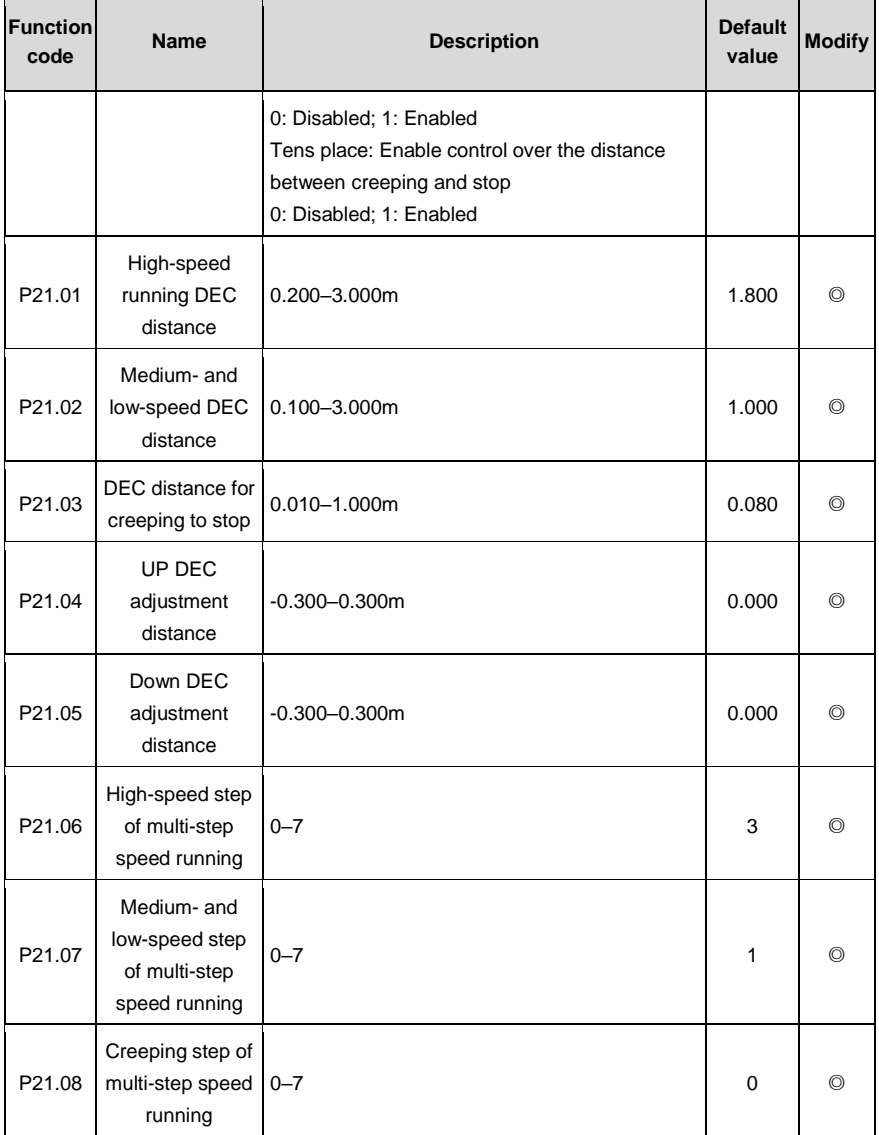

# **7 Commissioning guidelines**

## **7.1 What this chapter contains**

This chapter describes the commissioning guidelines for the VFD.

The commissioning process is as follows.

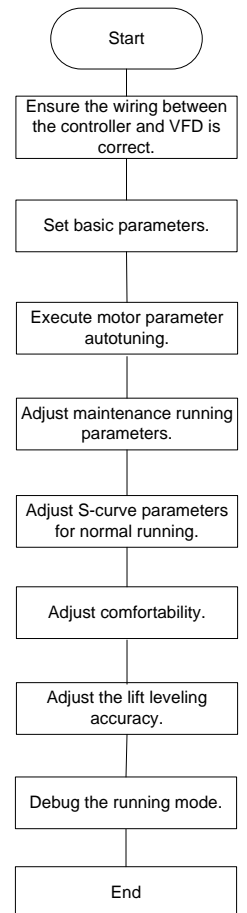

Figure 7-1 Commissioning process

## **7.2 Wiring between the lift controller and VFD**

### **7.2.1 Wiring for the multi-step speed running mode**

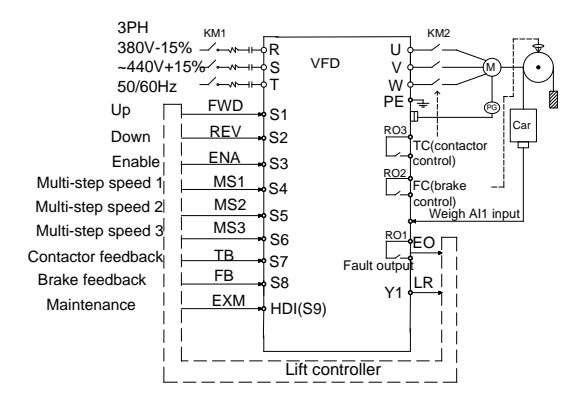

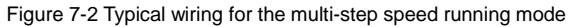

### <span id="page-87-0"></span>**7.2.2 Wiring for the analog speed running mode**

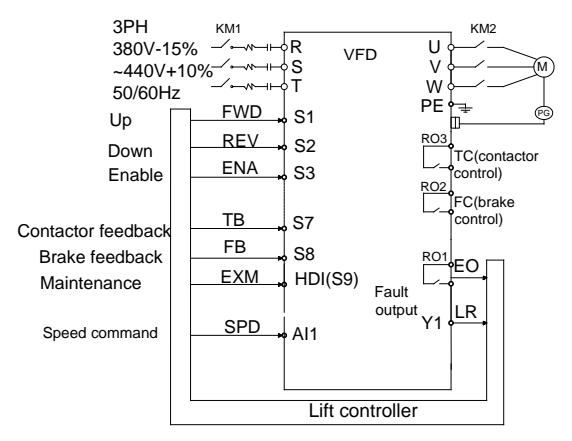

Figure 7-3 Wiring for the analog speed running mode

### **7.3 Setting basic parameters**

After correct wiring, set application parameters as required. Pay high attention to the parameters related to peripheral electrical wiring, such as operation mode, control mode, programmable input/output setting, and feedback selection. Perform commissioning only after these parameters are correctly set. The table below lists the basic parameters.

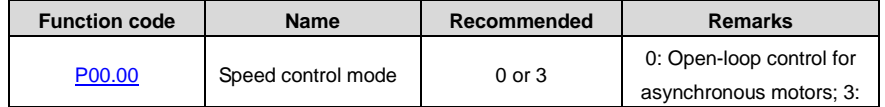

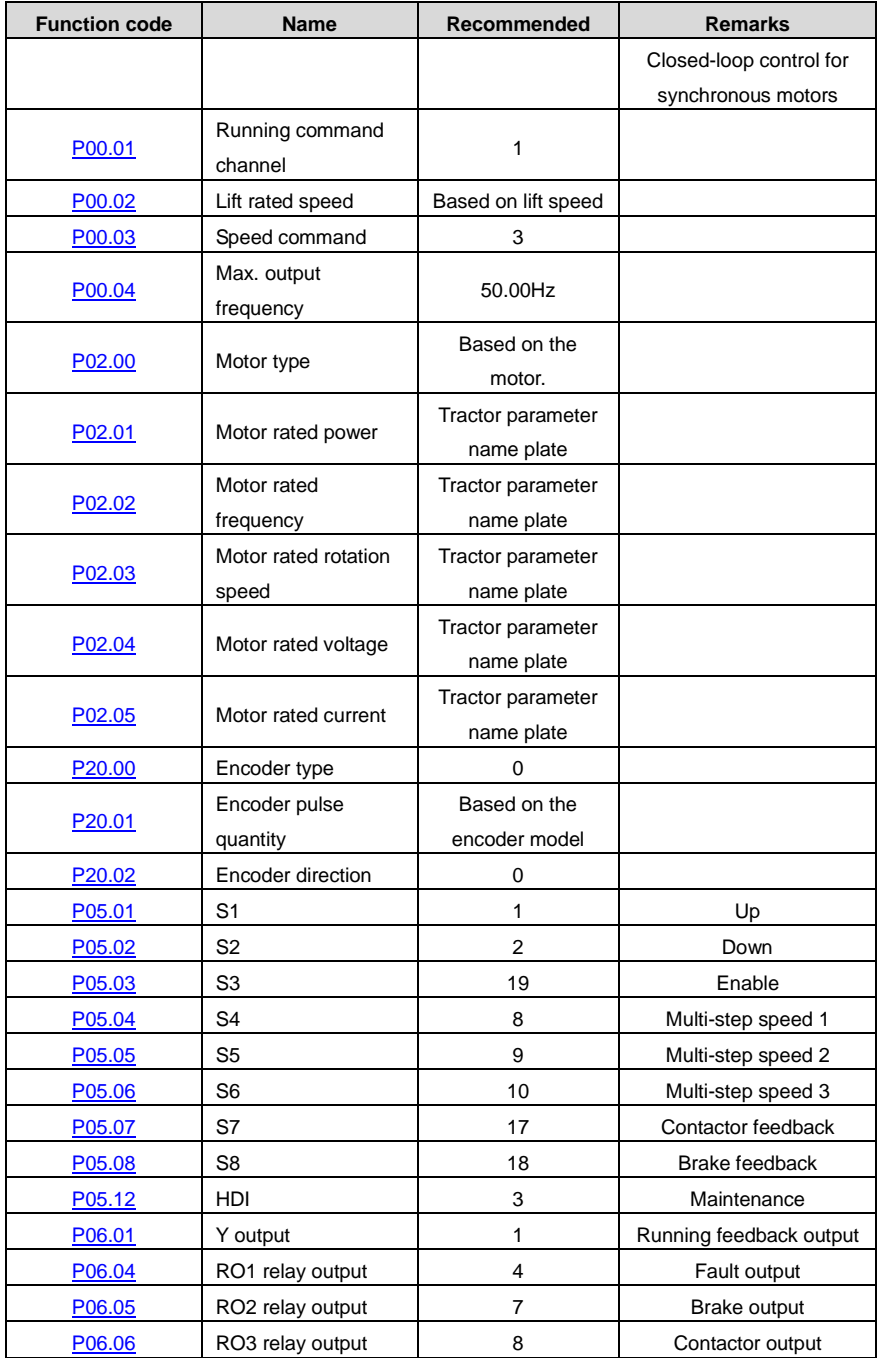

## **7.4 Debugging running**

After parameters are correctly set, debug running, including adjusting motor parameter autotuning, maintenance running, S curve for normal running, comfortability at startup or stop, and lift leveling accuracy.

### **7.4.1 Motor parameter autotuning**

The control performance of the VFD is based on the established accurate motor model. You have to carry out the motor autotune before first running. Set the VFD to use the keypad control mode [\(P00.01=](#page-41-2)0), and execute parameter autotuning by using the method described in [P00.09.](#page-43-0) The figure below describes the autotuning process which takes motor 1 for example.

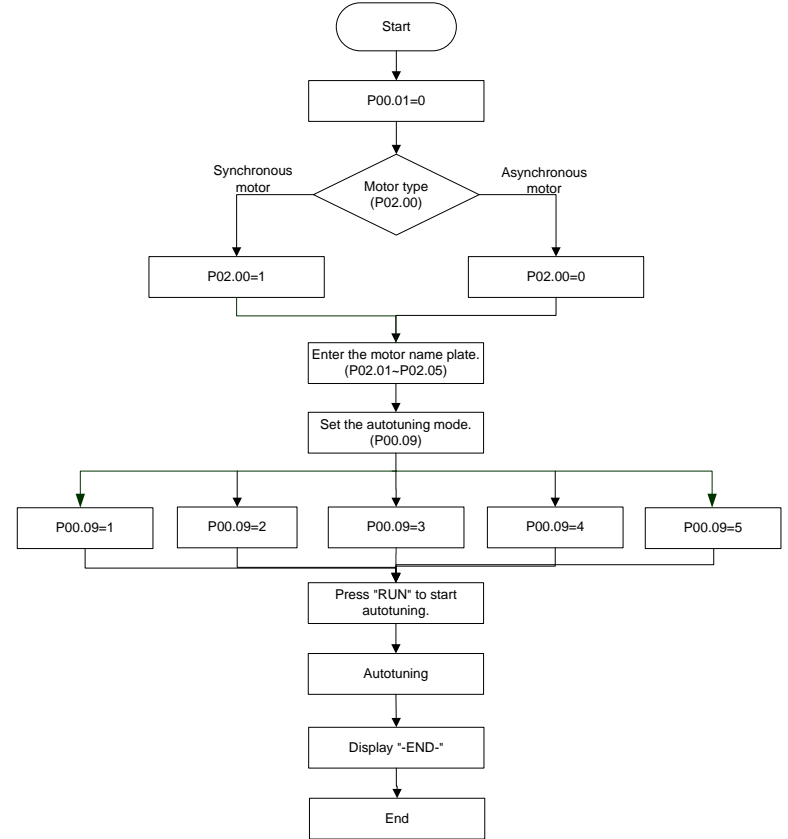

Figure 7-4 Motor parameter autotuning

### **Note:**

- Set the motor parameters according to the motor name plate.
- Note the difference in synchronous and asynchronous motor parameter autotuning modes.

#### **7.4.2 Adjusting maintenance running parameters**

Maintenance running can be used to check whether the lift is running properly.

During maintenance, check whether the actual lift running direction is the same as the direction in the command. If not, exchange any two cables of U, V, and W or set [P00.06=](#page-41-5)1.

**Note:** For the synchronous motor, changing the motor cables requires autotuning the motor parameter (pole angle) again. It is recommended to se[t P00.06](#page-41-5) to change the lift running direction. **7.4.3 Adjusting the S curve for normal running**

## Before normal running, check whether the control logic is correct and wiring is correct. If they are correct, adjust the S curve. For details, see the descriptions of [P09.09](#page-68-0)[–P09.16.](#page-69-0)

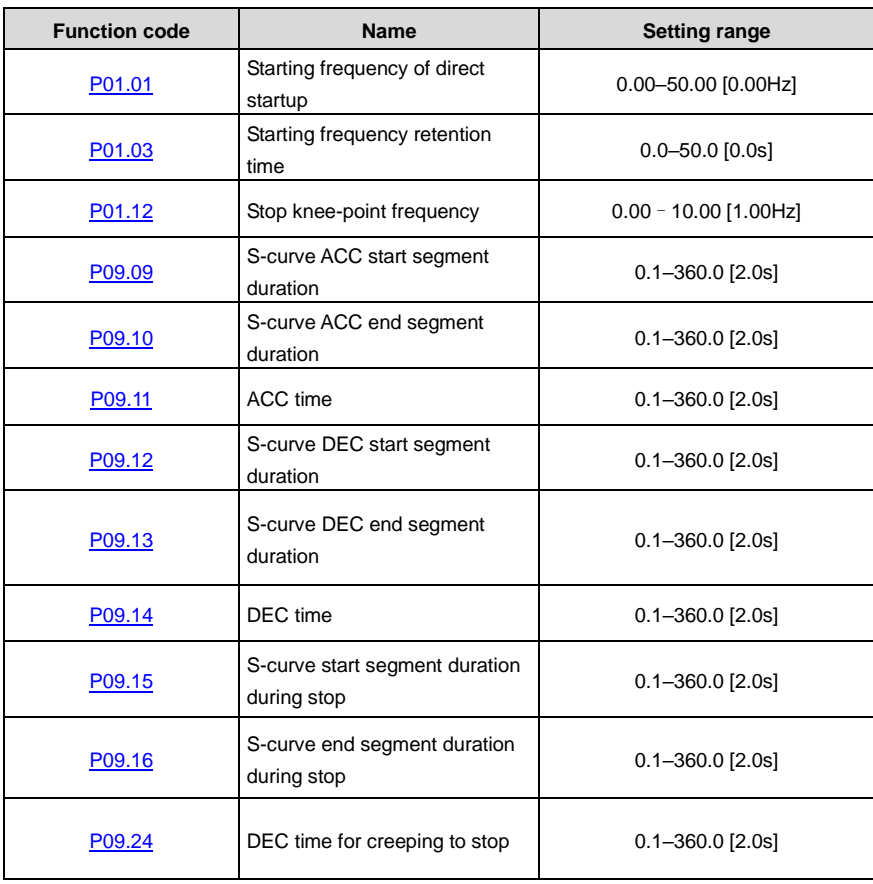

[P09.09](#page-68-0)[–P09.16](#page-69-0) determine the S-curve shape. The S-curve quality directly impacts the comfortability of the lift at startup or stop. The S-curve parameters are listed in the table above[. Figure 7-5](#page-91-0) describes the relationship between these parameters and S-curve.

<span id="page-91-0"></span>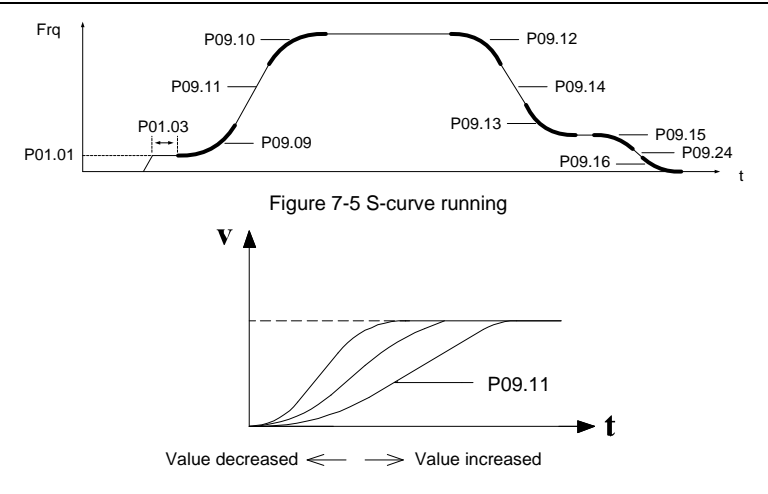

Figure 7-6 S-curve adjusting

<span id="page-91-1"></span>[Figure 7-6](#page-91-1) describes the ACC segment S-curve parameter adjustment, in which the S curve changes sharply when the time decreases but the S curve changes slightly when the time increases. The adjustment principle of the DEC segment S-curve parameters and stop segment S-curve parameters are similar to that for the ACC segment S-curve parameters.

[P01.01](#page-44-0) indicates the initial frequency during VFD startup. During VFD running, if the set speed (frequency) is less than the starting frequency of startup, the VFD output frequency is 0. Only when the set speed (frequency) is greater than or equal to the starting frequency, the VFD starts at the starting frequency and runs according to the S curve. Setting a proper starting frequency can reduce startup impact by overcoming the static friction during startup.

[P01.03](#page-44-1) indicates the starting frequency retention time during VFD startup.

**Note:** [P09.09](#page-68-0)[–P09.16](#page-69-0) are key S-curve parameters, impacting passenger comfortability during ACC, DEC, and stop.

### **7.4.4 Adjusting comfortability during startup or stop**

Startup comfortability can be adjusted by setting the following function codes[: P01.01,](#page-44-0) [P01.03,](#page-44-1) [P09.09,](#page-68-0) [P09.10,](#page-68-1) [P09.11,](#page-68-2) [P03.00,](#page-49-0) [P03.01,](#page-49-1) and [P08.05.](#page-65-0) If the analog weighing equipment is used, startup pre-torque compensation must be adjusted. For details, see the descriptions of the function codes.

Stop comfortability can be adjusted by setting the following function codes[: P09.15,](#page-69-1) [P09.16,](#page-69-0) [P03.00,](#page-49-0) [P03.01,](#page-49-1) an[d P08.04.](#page-65-1)

### **7.4.5 Adjusting lift leveling accuracy**

If floors are different in the leveling error, adjust each position of flashboard to keep the same errors on every floor, and adjust creeping speed of elevator (set by multi-step speed) and [P09.16](#page-69-0) (stop S-curve end segment duration).

## **7.5 Lift running mode**

There are two running modes for the VFD: multi-step speed and analog quantity speed. The multi-step speed mode is mainly used.

### **7.5.1 Multi-step speed mode (brake and contactor are VFD controlled)**

In multi-step speed mode, the speed command can be selected by external multi-step terminals. See [Figure 7-2](#page-87-0) for the wiring diagram. Brake and contractor are VFD controlled. Detecting the brake, contactor feedback signal, and maintenance command are controlled by input terminal (EXM). Run speeds are given by MS1–MS3 and the analog quantity of weighing equipment are applied.

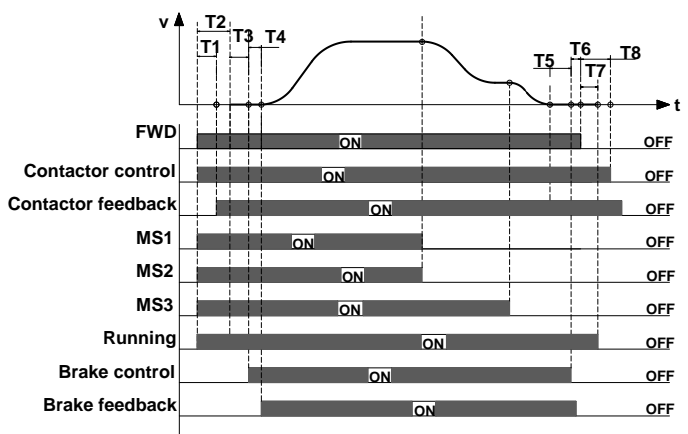

Figure 7-7 Lift multi-step speed running sequence chart

Running sequence description:

- 1. After receiving the FWD and MS1–MS3 commands from the controller, the VFD sends the contactor actuation command and outputs the running signal.
- 2. After T1, the VFD detects the contactor actuation feedback.
- 3. With the delay of T2 after receiving the running command, the VFD starts zero-speed output.
- 4. The VFD sends the brake control signal with the delay of T3.
- 5. After T4, the VFD detects the brake is completely open and then starts ACC at the starting frequency.
- 6. After the controller switches off the speed command (MS1–MS3), the VFD decelerates to stop according to the S curve. If the frequency reache[s P08.14,](#page-66-0) the VFD outputs the brake switch-off command with the delay of T5, requiring the controller to remove the running command.
- 7. After T6, the VFD receives the stop command from the controller. With the delay of T7, the VFD stops output and withdraws the running signal. With the delay of T8, the VFD disconnects the contactor and the running process ends.

**Note:** The preceding logic is applicable to contactor and brake signal control by the VFD. For brake and contactor control signal output, the running signal can be used for contactor control and then the auxiliary point of the contactor and control system are serially connected for brake control.

The table below lists the typical function codes for multi-step speed running.

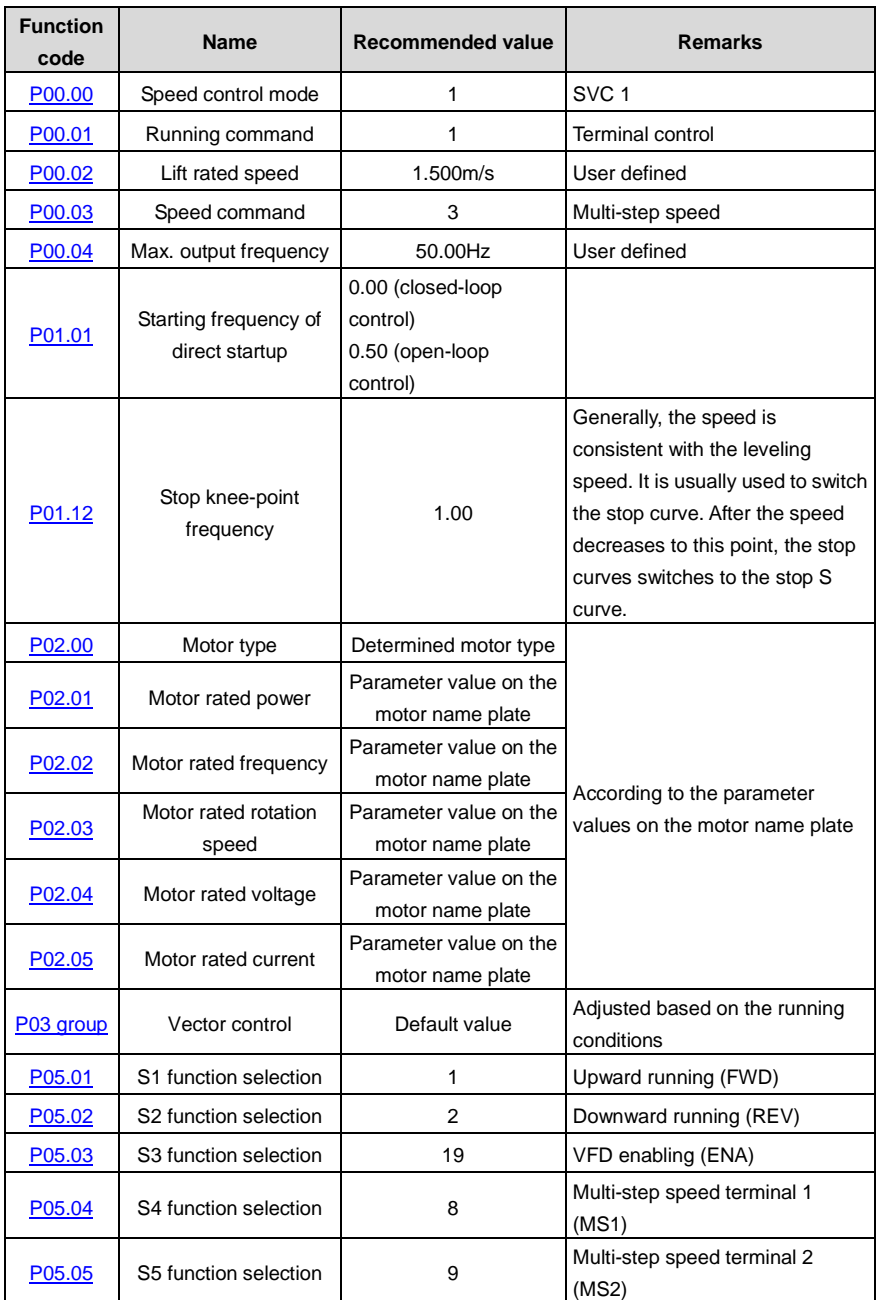

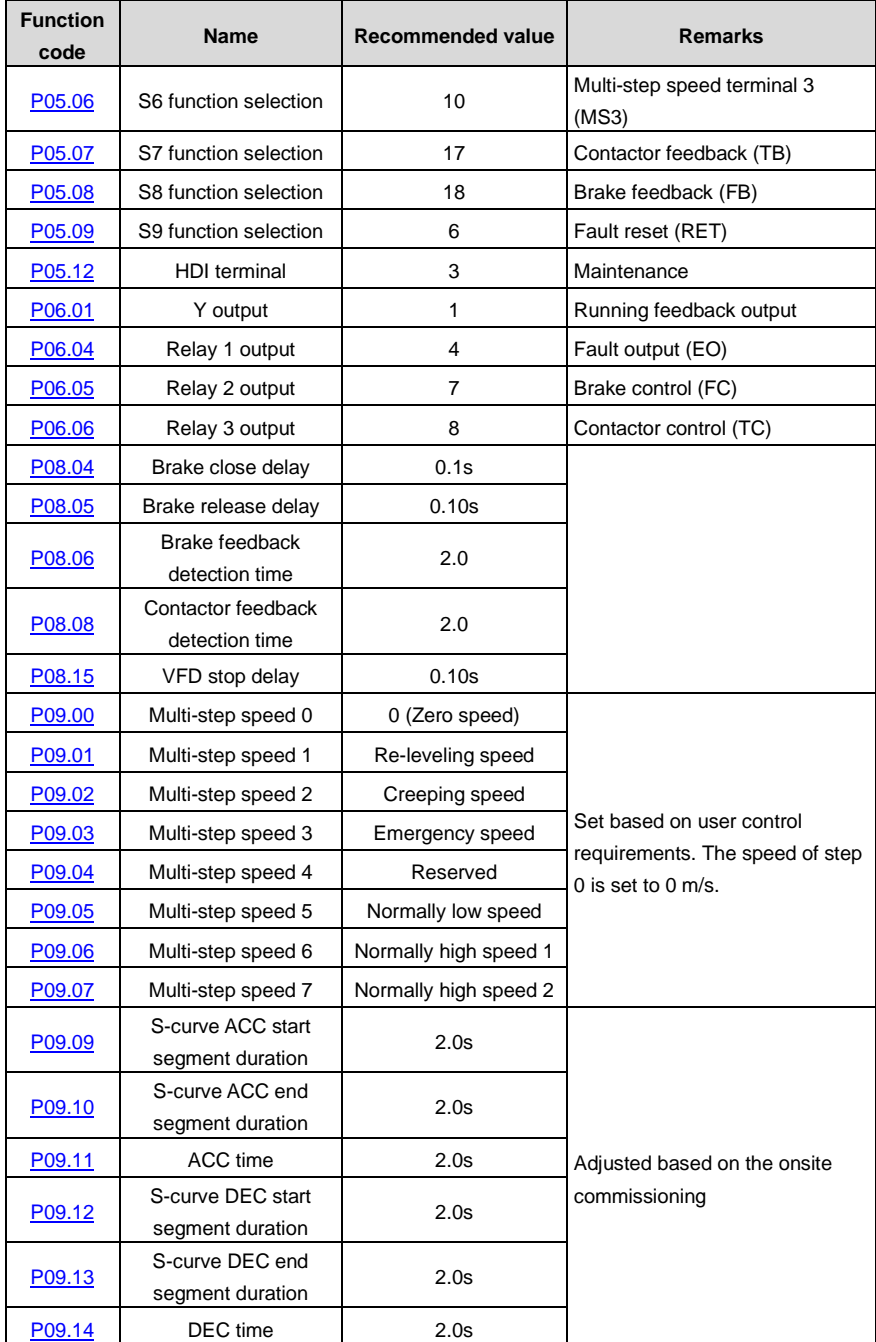

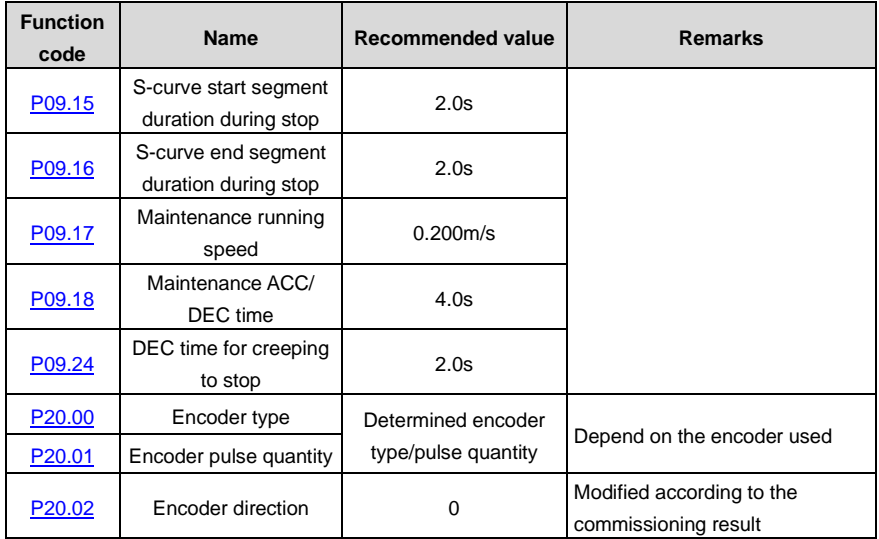

**Note:** In multi-step speed running mode, multi-step speed 0 must be set to zero speed.

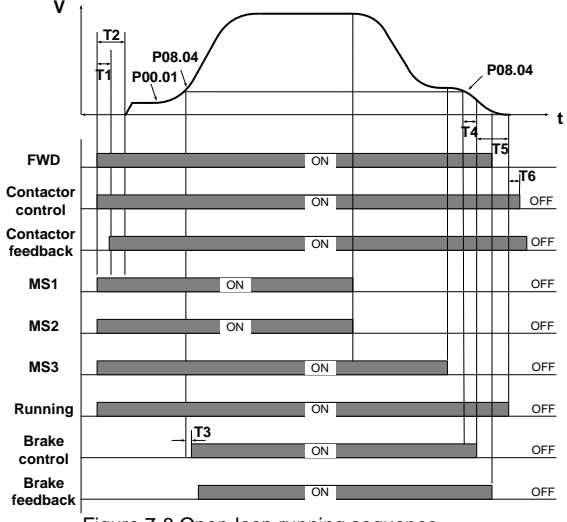

Figure 7-8 Open-loop running sequence

Running sequence description:

- 1. After receiving the FWD and MS1–MS3 commands from the controller, the VFD sends the contactor close command and outputs the running signal.
- 2. With the delay of T2 after receiving the running command, the VFD starts to accelerate to the start frequency set i[n P01.01.](#page-44-0)
- 3. After accelerating from the start frequency to the braking frequency [\(P08.14\)](#page-66-0), the VFD sends the brake open signal with the delay of T3 [\(P08.05,](#page-65-0) brake open delay).
- 4. After the brake is open, the VFD accelerates to the reference speed.
- 5. After the controller switches off the speed command (MS1–MS3), the VFD decelerates to stop according to the S curve. When the frequency reaches [P08.14](#page-66-0) (stop braking frequency), the VFD outputs the brake close command with the delay of T4 [\(P08.04,](#page-65-1) brake close delay), requiring the controller to remove the running command.
- 6. After receiving the stop command sent by the controller, the VFD stops output with the delay of T5 [\(P08.15\)](#page-66-2), and the running signals are cancelled. After the delay of T6 [\(P08.28\)](#page-67-1), the contactor is opened, and the running process ends.

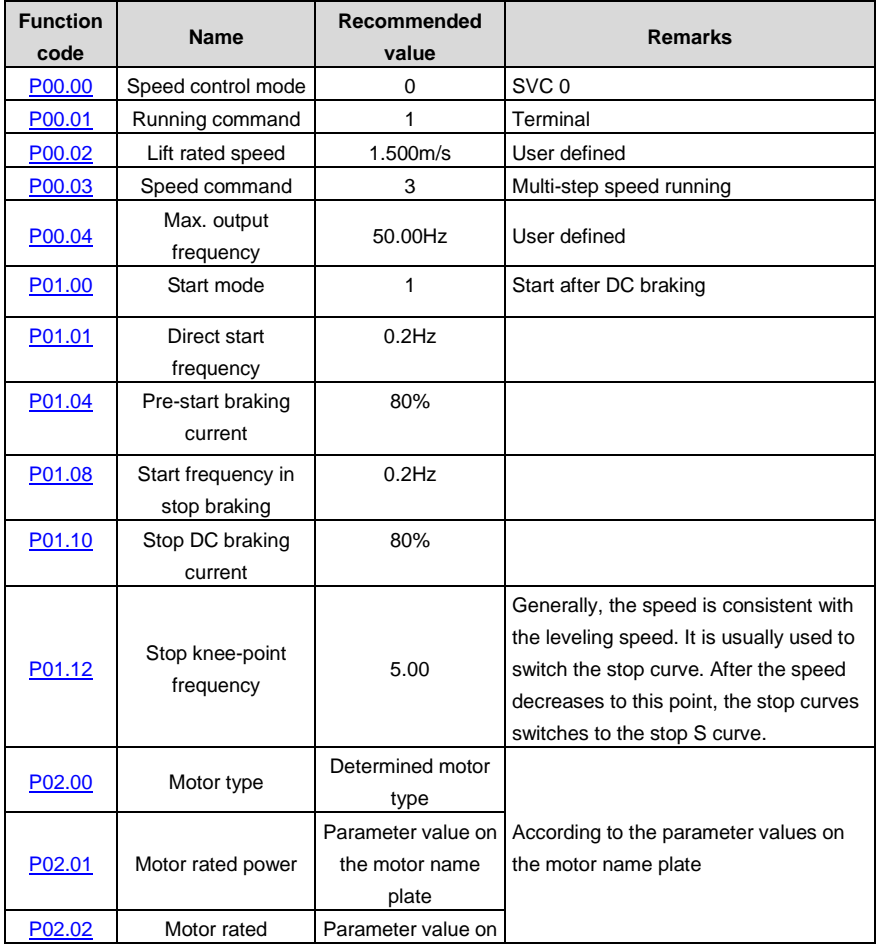

The table below lists the typical function codes for open-loop running.

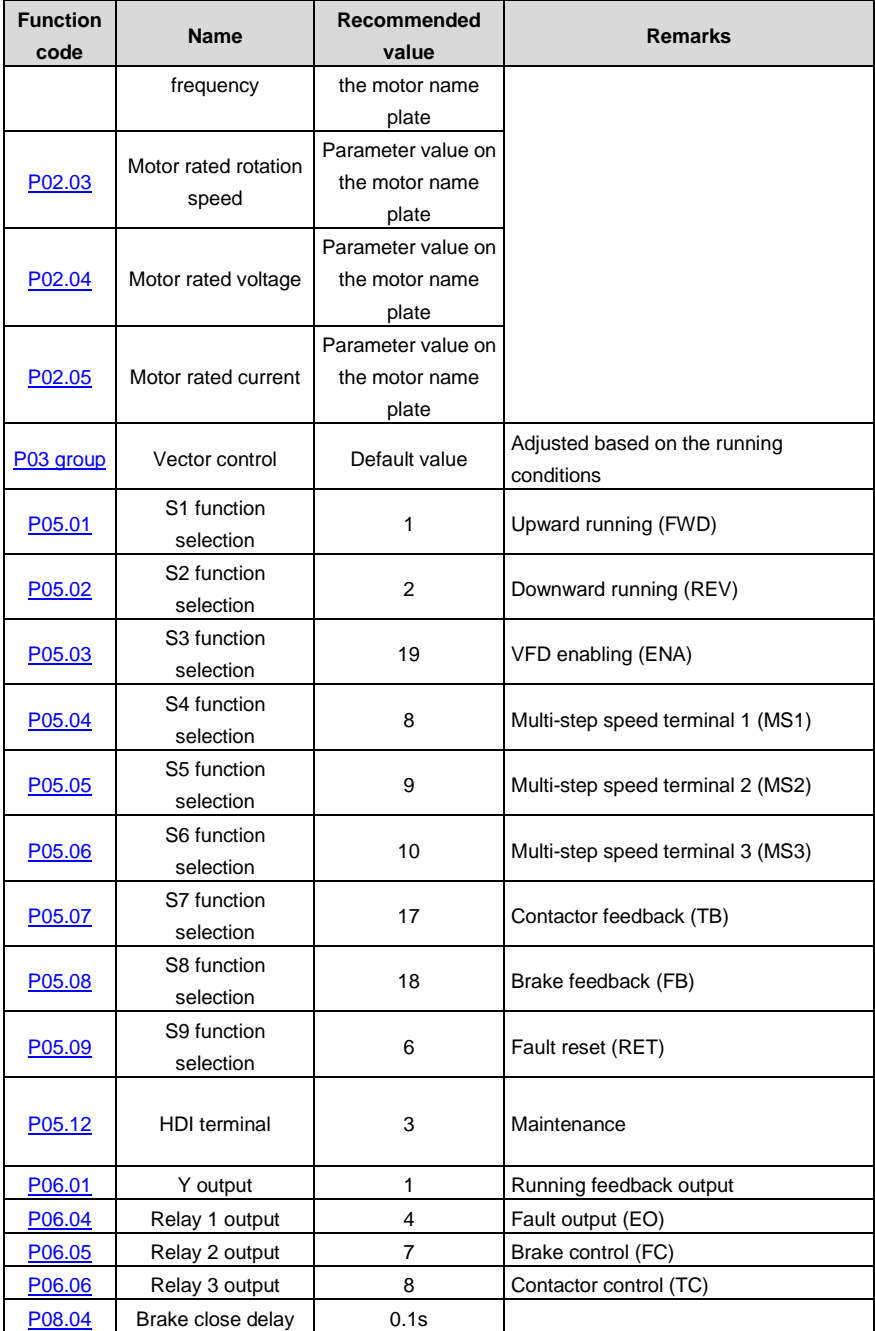

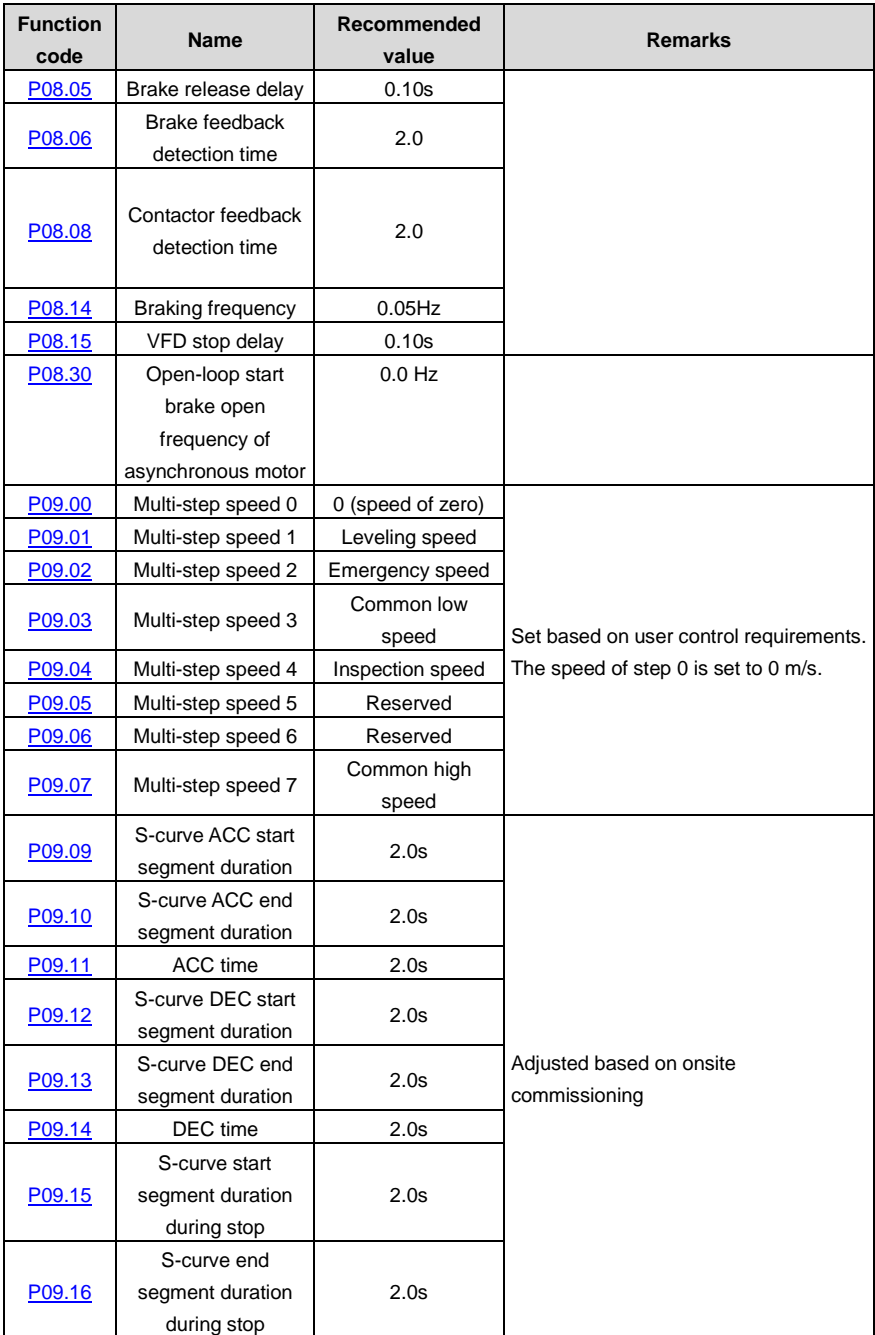

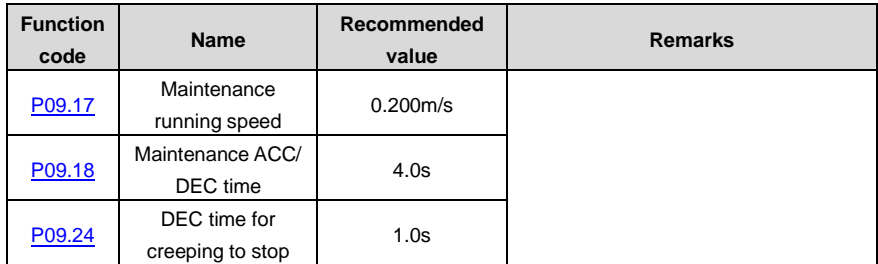

### **7.5.2 Analog tracking running**

This running mode indicates that the speed command is provided by analog input, the VFD passively runs based on the analog signal as provided, the lift running curve is determined by the analog change curve generated by the external controller, and the VFD is responsible for driving the motor to run. The analog tracking running input channel must be provided by AI1 [\(P00.03=](#page-41-4)5).

### **Running sequence**

The running sequence in this mode is similar to that in the multi-step speed running mode.

### **Note:**

- During analog tracking running, the VFD internal S curve does not work, the S curve of lift running is generated by the lift controller. Adjusting [P05.17](#page-54-0) or [P05.22](#page-54-1) impacts the sensitivity of analog input.
- Great analog change ratio will cause VFD running frequency transient, which may result in VFD overcurrent or overvoltage.

### **7.5.3 Maintenance running**

[Figure 7-9](#page-99-0) shows the basic wiring for maintenance running.

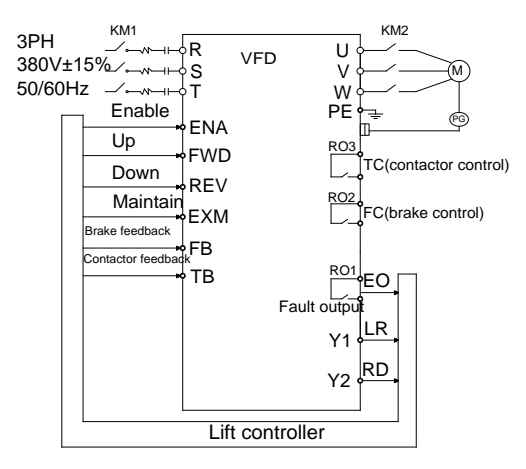

<span id="page-99-0"></span>Figure 7-9 Wiring for maintenance running

The maintenance running is the same as the normal timing sequence. The maintenance ACC/DEC is linear. The maintenance speed is set b[y P09.17.](#page-69-3)

[Figure 7-10](#page-100-0) shows the maintenance running timing sequence.

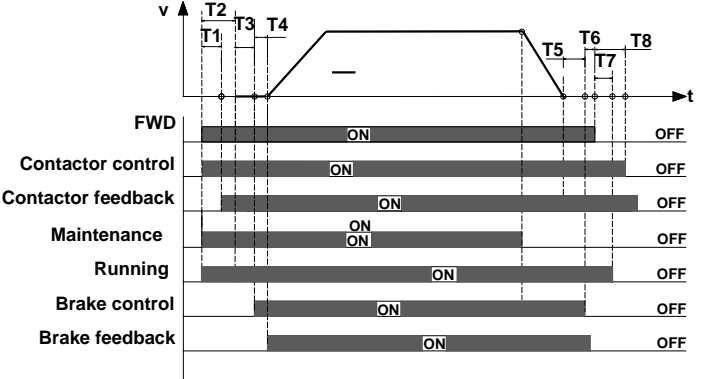

Figure 7-10 Maintenance running timing sequence

### <span id="page-100-0"></span>**7.5.4 Emergency running**

As shown i[n Figure 7-11,](#page-100-1) DC UPS connects to the VFD main circuit terminals (+) and (-) through KM3, D1 and D2 and connects to the control power board through contactor C, the control power board output connects to the VFD control power input terminals DC+ and DC-, and the main circuit power connects to the VFD main circuit terminals R, S, and T through KM1.

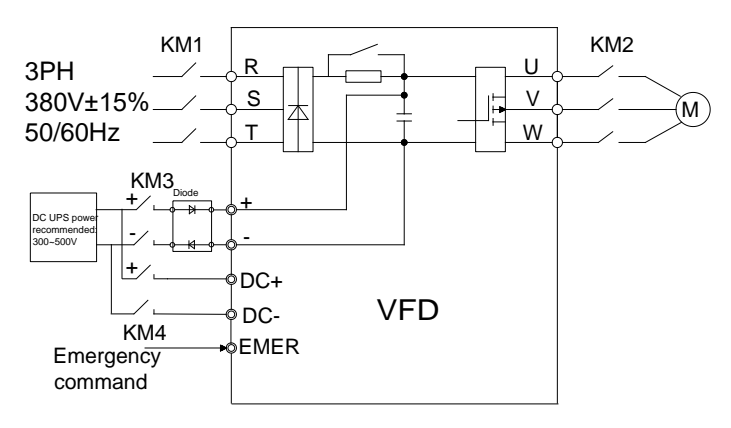

Figure 7-11 Wiring for emergency running

<span id="page-100-1"></span>Emergency running terminals

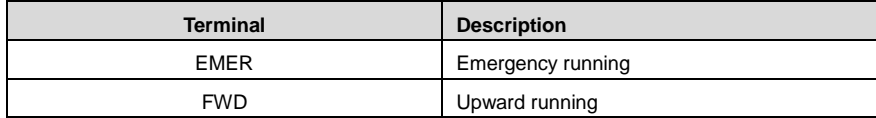

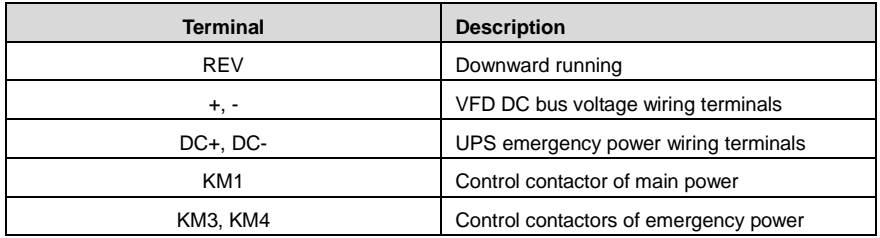

Emergency running timing sequence

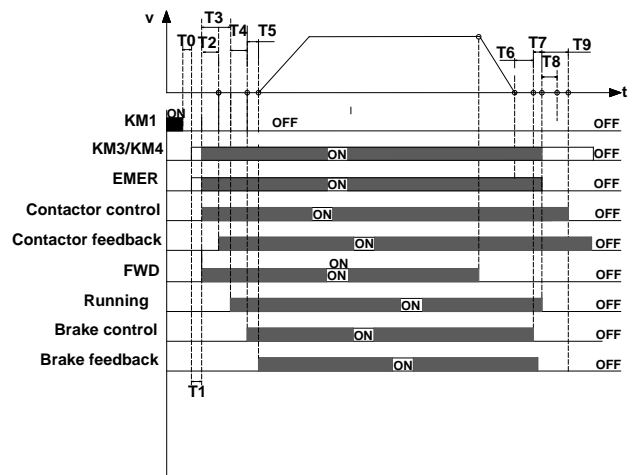

Figure 7-12 Emergency running timing sequence

The meanings of T0–T9 are as follows:

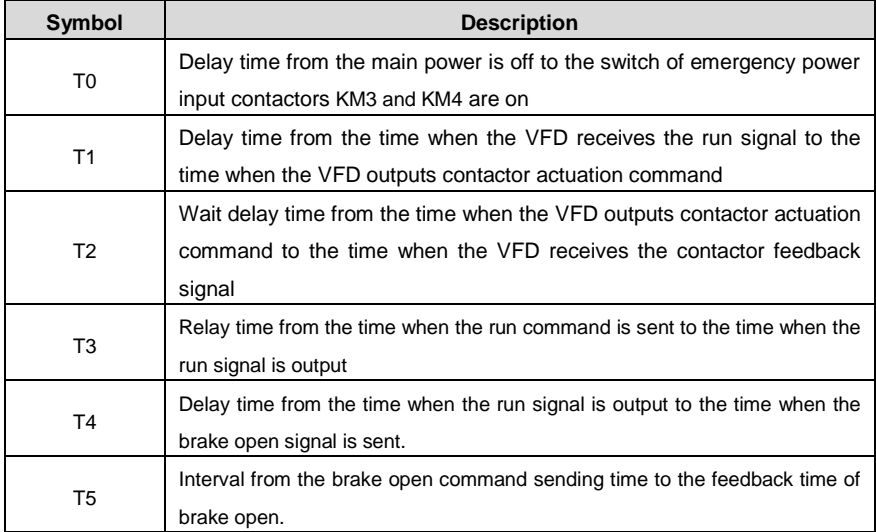

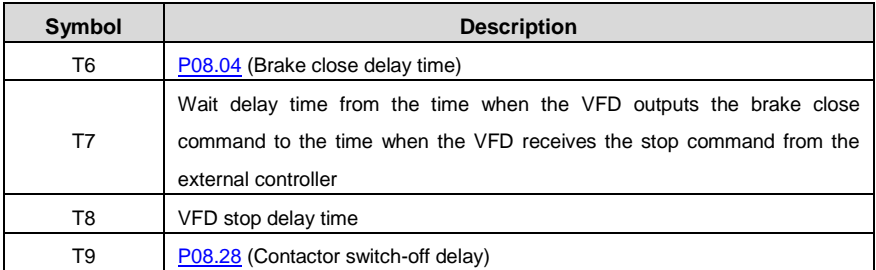

After the main circuit power is off, contactor B is switched off first. Before the bus voltage decreases to 300V, contactor A and contactor C are switched on.

- 1. When the main power is off, the controller cuts off main power relay (KM1), after T0, the control switch of emergency power will be closed, and output emergency command at the same time , after T1, the VFD receives the running command (FWD/REW) from the controller.
- 2. Then after T2, the VFD detects the contactor actuation command signal, and then the VFD starts to run at zero speed, at the same time outputs running signal (Y1). After T4, the VFD outputs brake release signal.
- 3. After T5, the VFD receives brake feedback signal, after affirming the brake is released completely, the VFD accelerates with emergency acceleration time [\(P09.21\)](#page-69-5) to reach to emergency speed [\(P09.20\)](#page-69-6), and then runs at a constant speed.
- 4. When the lift runs to the flat floor, the controller will cut off emergency command (EMER), and the VFD begins to decelerate to stop with emergency deceleration [\(P09.21\)](#page-69-5), when the VFD decelerates to [P08.14,](#page-66-0) after T6, the VFD outputs brake close command, and requires the controller to cut off running command.
- 5. After T7, the VFD receives stop command, and then after the delay time of T8 and T9, the VFD stops, and outputs contactor releasing command and lift stop signal (Y1). By now, one operation cycle ends.

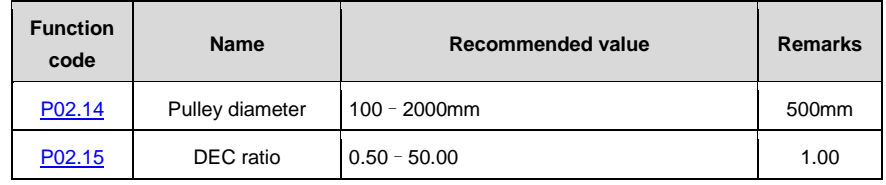

### **7.5.5 Distance control**

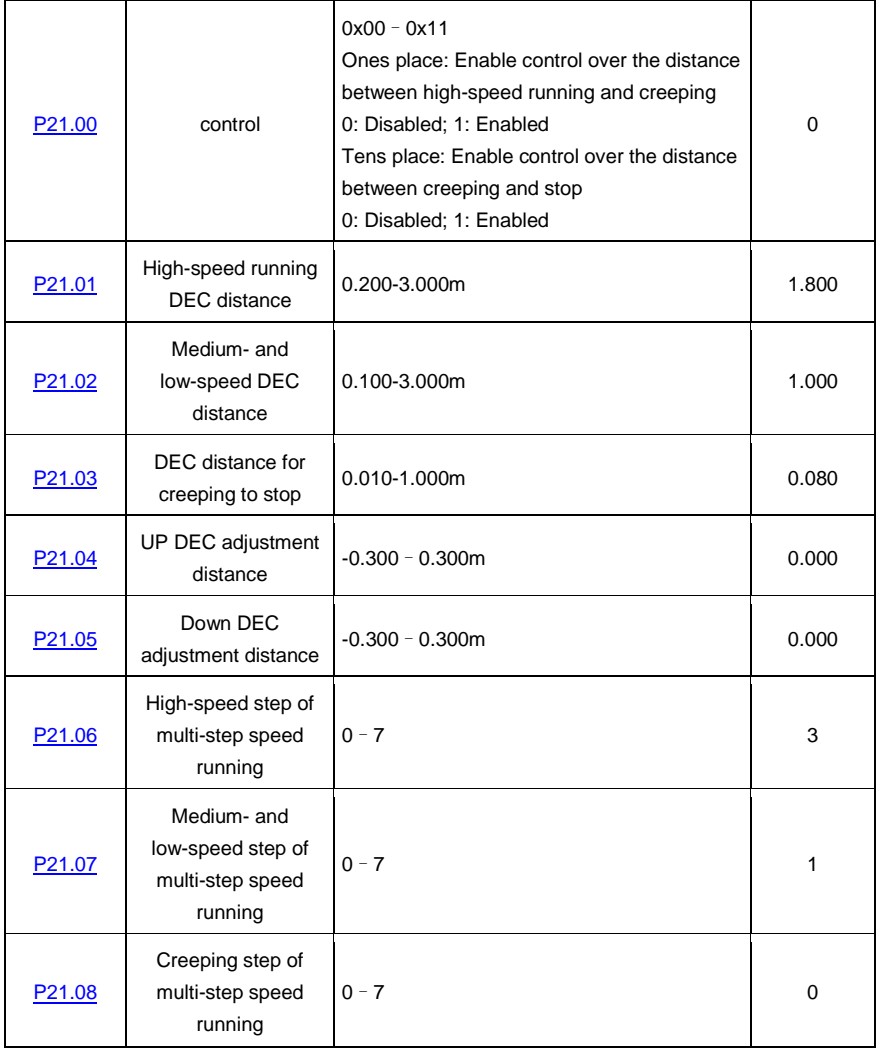

When distance control [P21.00](#page-84-0) is set to 0x1, the distance for decelerating from high speed to 0 is [P21.01,](#page-85-0) and that for decelerating from medium or low speed to 0 is [P21.02,](#page-85-1) as shown i[n Figure 7-13.](#page-104-0)

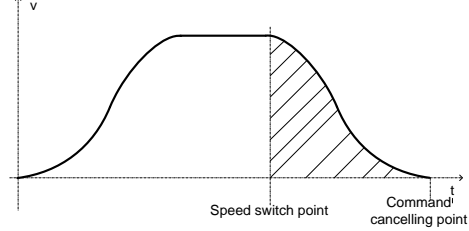

Figure 7-13 Curve of deceleration without creeping

<span id="page-104-0"></span>When distance control  $P21.00$  is set to  $0 \times 11$ , the distance for decelerating from high speed to creeping speed is [P21.01,](#page-85-0) that for decelerating from medium or lower speed to creeping speed is [P21.02,](#page-85-1) and that for decelerating from creeping speed to 0 is [P21.03,](#page-85-2) as shown i[n Figure 7-14.](#page-104-1)

<span id="page-104-1"></span>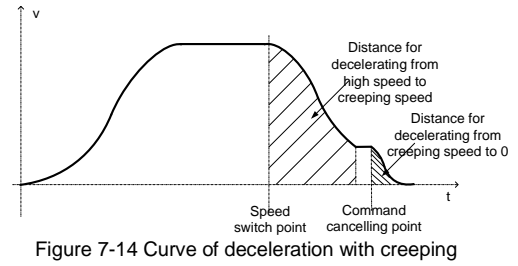

# **8 Fault tracking**

## **8.1 What this chapter contains**

This chapter tells how to reset faults and view fault history. It also lists all alarm and fault messages including the possible cause and corrective actions.

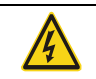

 $\diamond$  Only qualified electricians are allowed to maintain the VFD. Read the safety instructions in chapte[r 1](#page-8-0) [Safety precautions](#page-8-0) before working on the VFD.

### **8.2 Alarm and fault indications**

Fault is indicated by LEDs. See chapter [5](#page-34-0) [Keypad operation procedure.](#page-34-0) When TRIP light is on, an alarm or fault message on the panel display indicates abnormal VFD state. Using the information given in this chapter, most alarm and fault cause can be identified and corrected. If not, contact the INVT office.

### **8.3 How to reset**

The VFD can be reset by pressing the keypad key STOP/RST. through digital input, or by switching the power light. When the fault has been removed, the motor can be restarted.

## **8.4 Fault history**

Function codes [P07.28–](#page-62-0)[P07.37](#page-63-0) store 10 recent faults. Function codes [P07.38](#page-63-1)[–P07.45,](#page-64-0) [P07.46](#page-64-1)[–P07.54,](#page-64-2) and [P07.55](#page-64-3)[–P07.61](#page-65-3) show VFD operation data at the time the latest 3 faults occurred.

## **8.5 VFD faults and solutions**

Do as the following after the VFD fault:

- 1. Check to ensure there is nothing wrong with the keypad. If not, please contact with the local INVT office.
- 2. If there is nothing wrong, please check [P07](#page-58-0) and ensure the corresponding recorded fault parameters to confirm the real state when the present fault occurs by all parameters.
- 3. See the following table for detailed solution and check the corresponding abnormal state.
- 4. Eliminate the fault and ask for relative help.
- 5. Check to eliminate the fault and carry out fault reset to run the VFD.

### **8.5.1 VFD faults and solutions**

**Note:** The numbers enclosed in square brackets such as [1], [2] and [3] in the **Fault type** column in the following table indicate the VFD fault type codes read through communication.

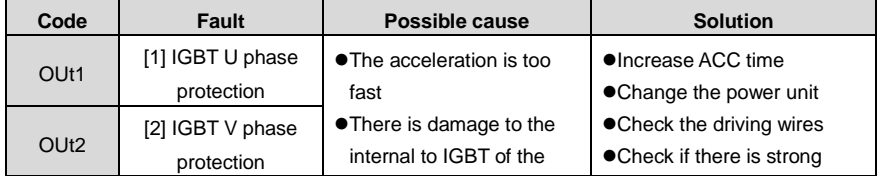

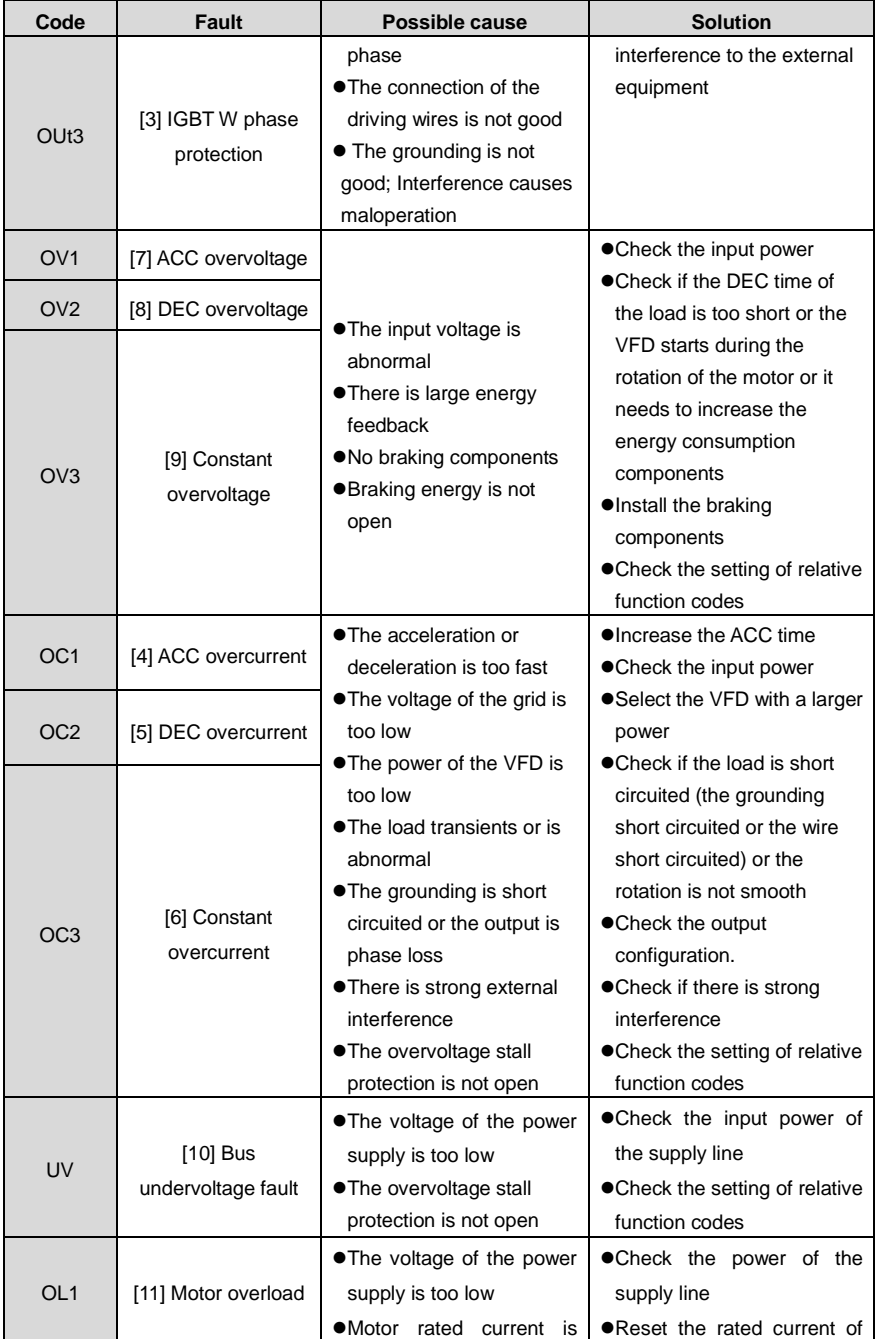

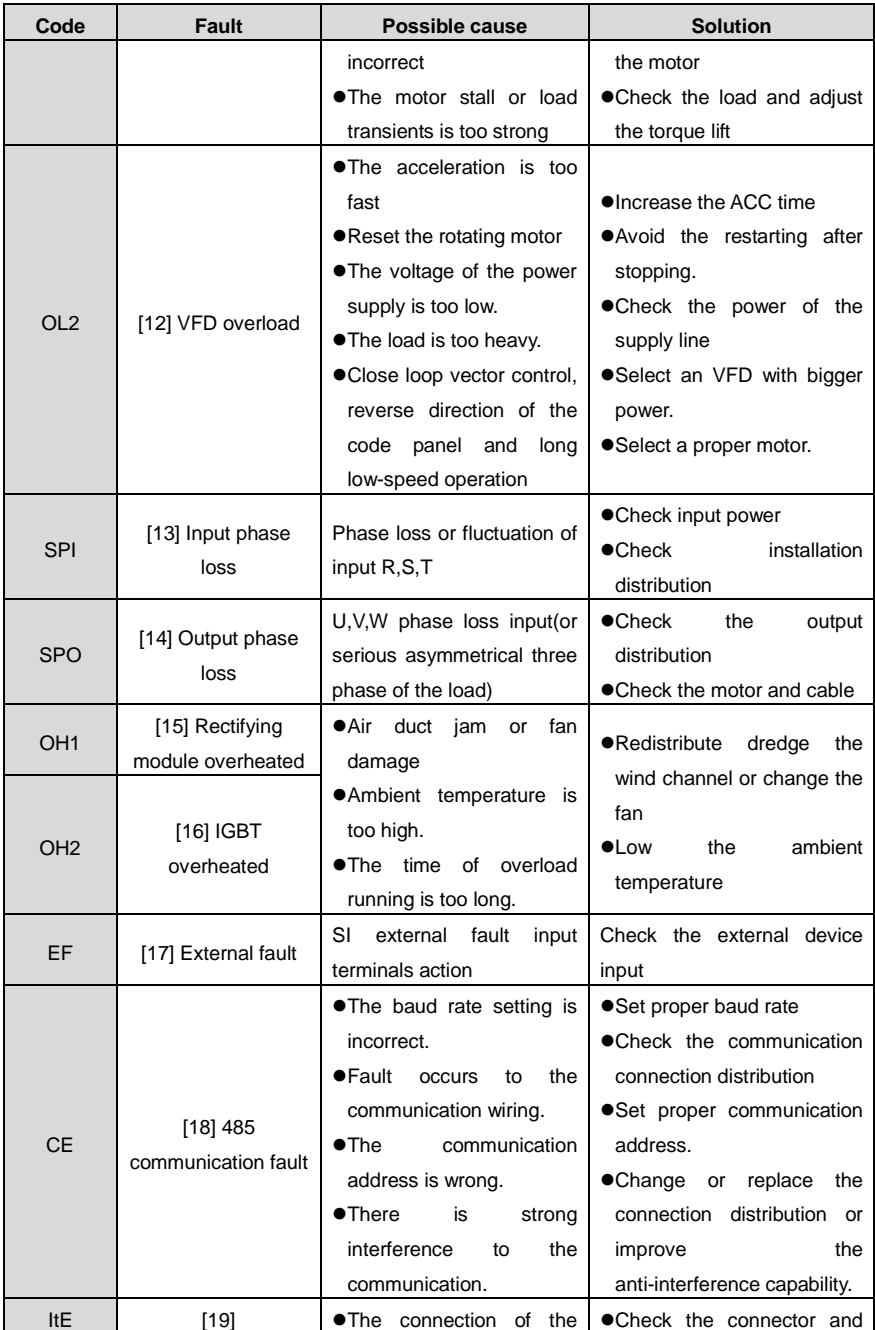
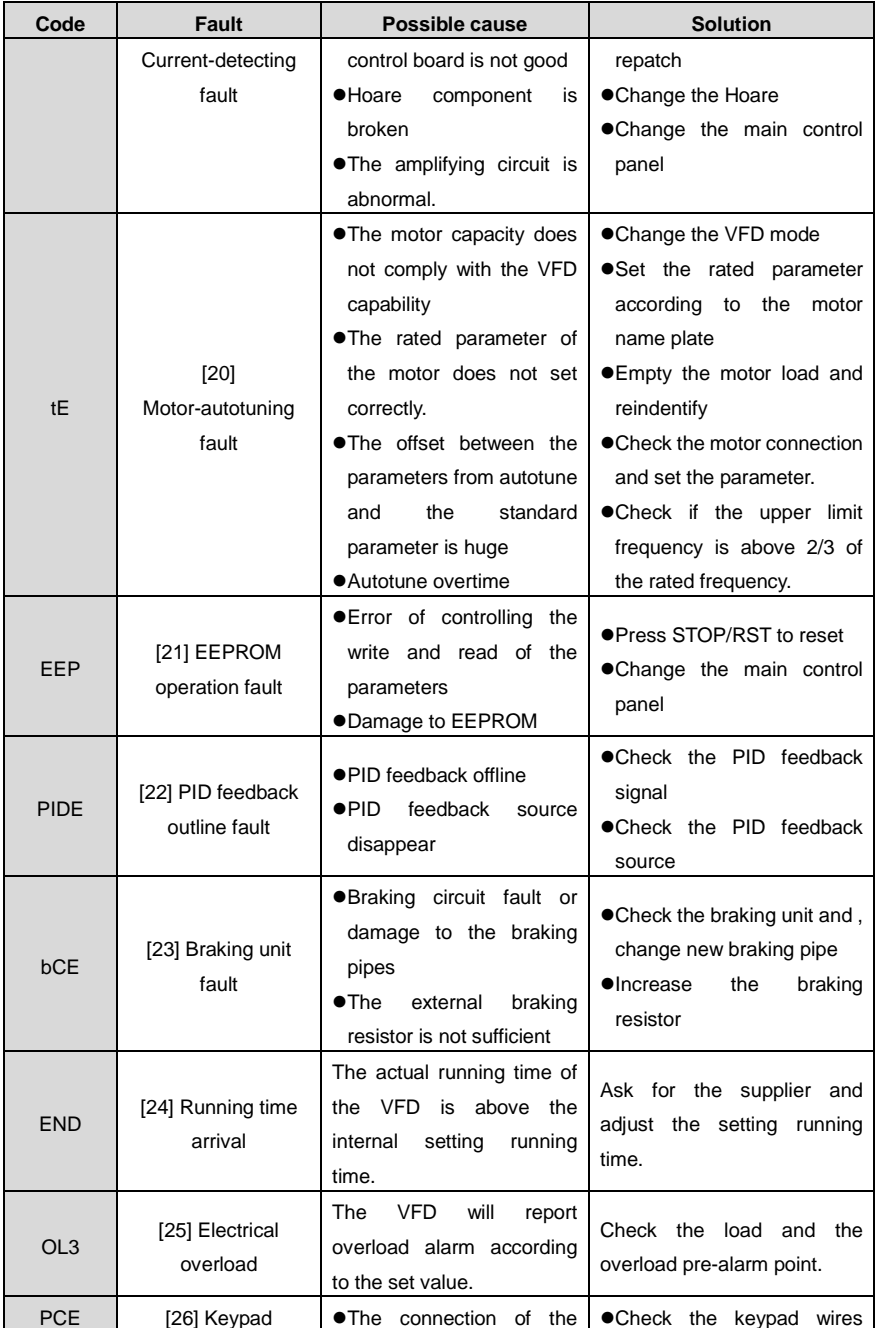

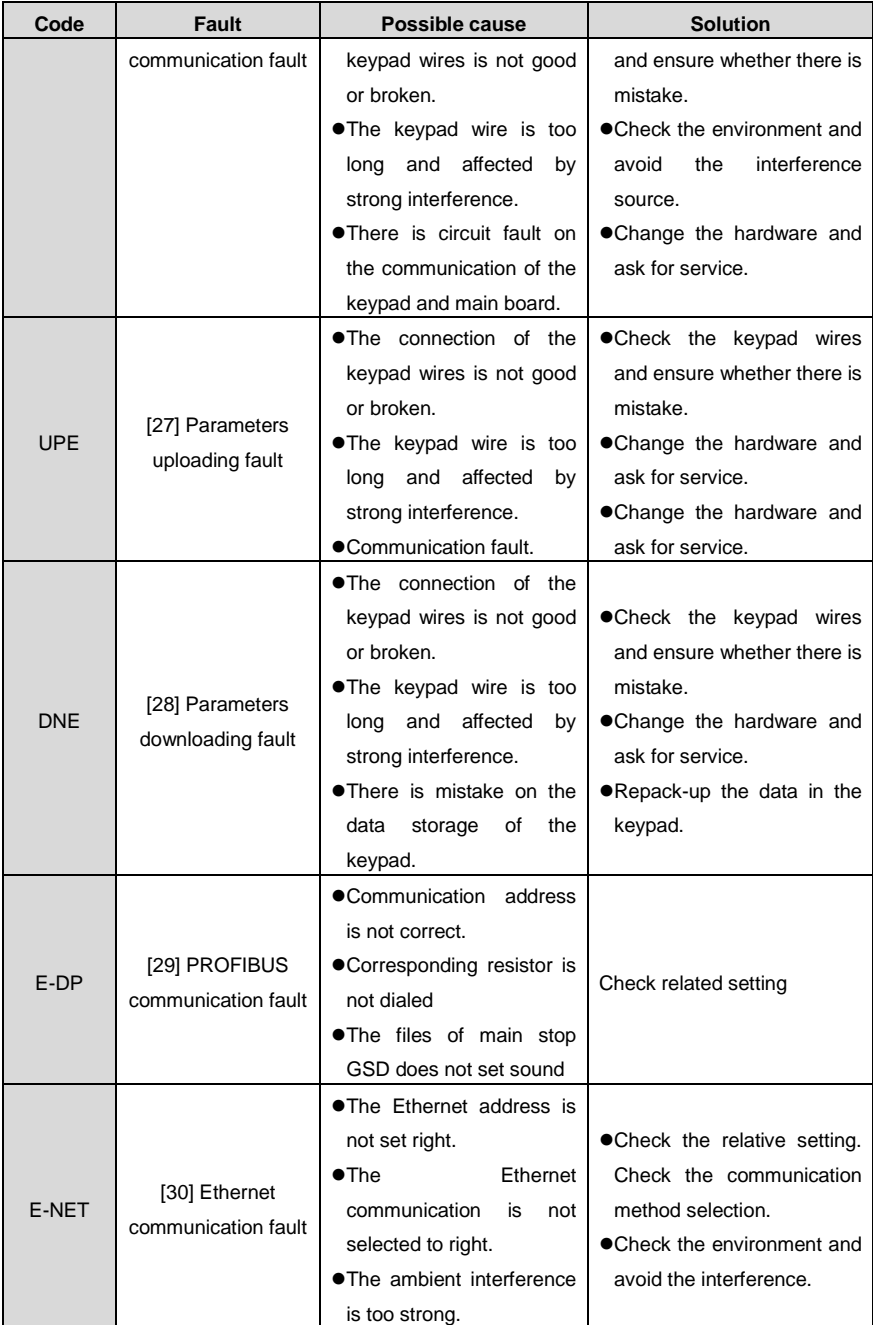

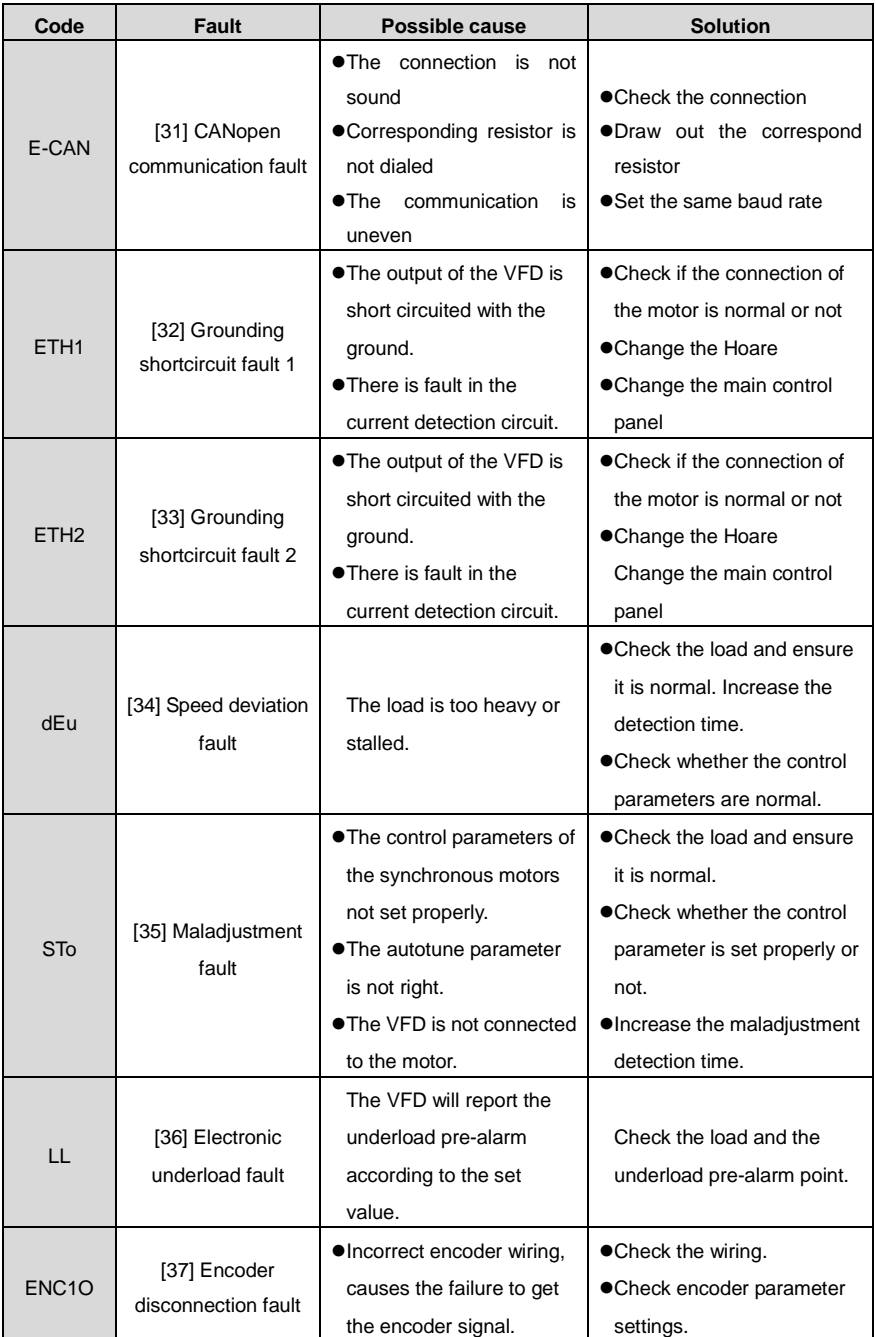

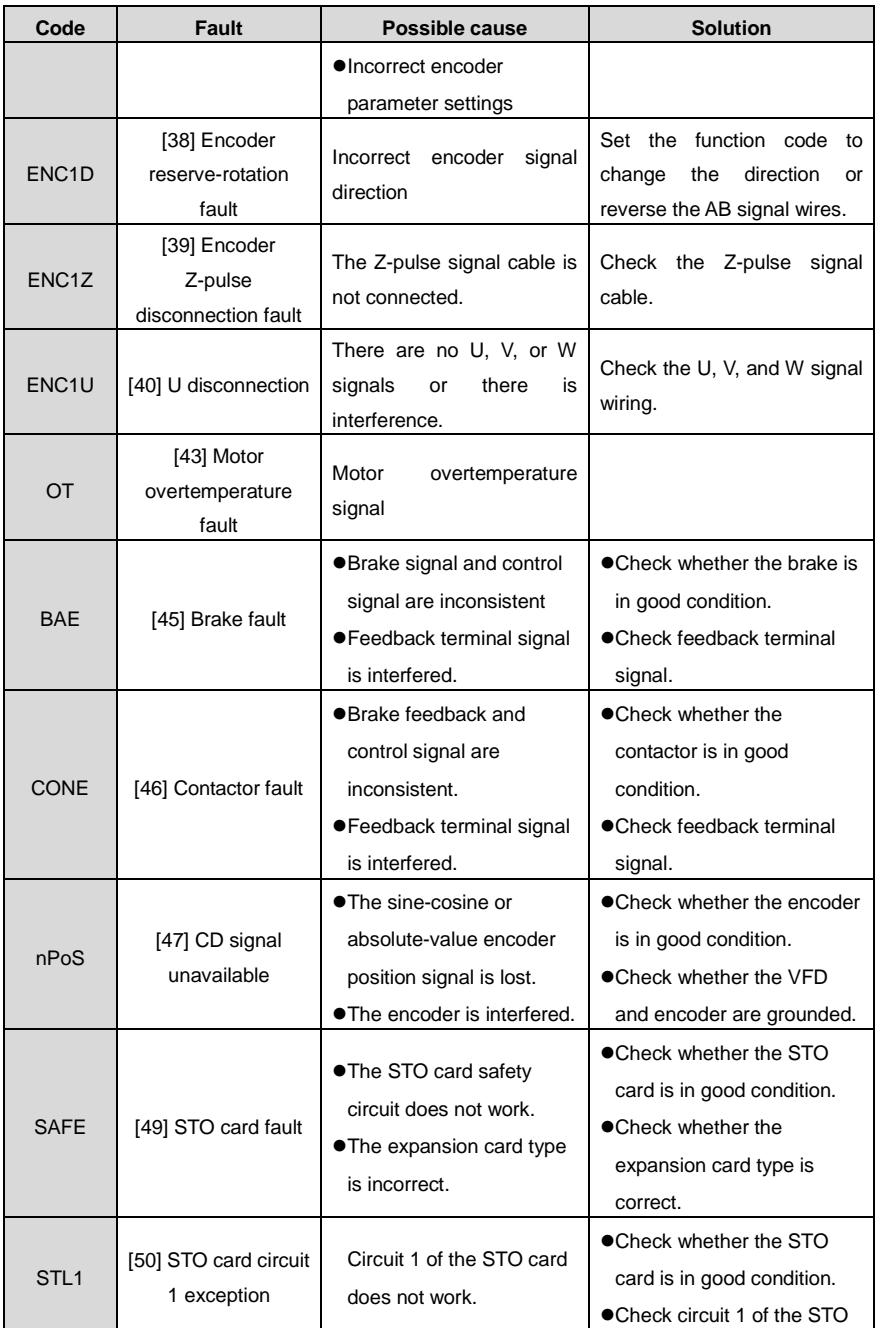

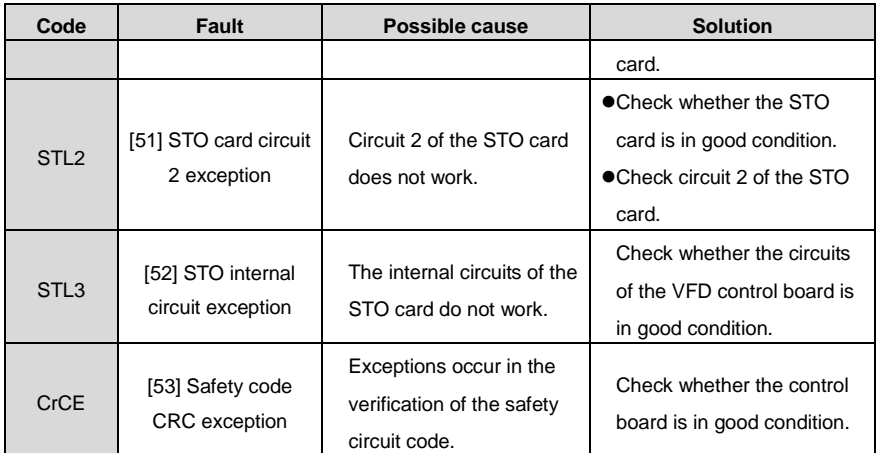

# **8.5.2 Other faults**

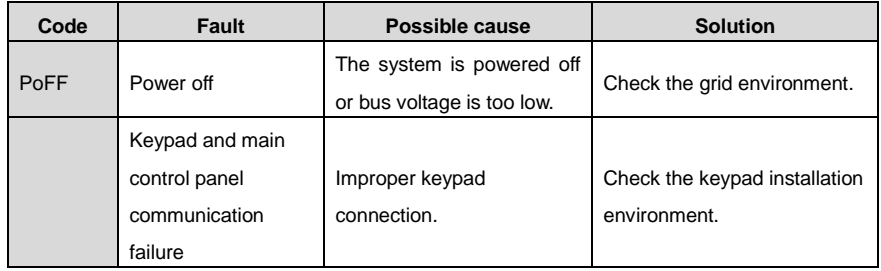

# **8.6 Common fault analysis**

## **8.6.1 The motor does not work**

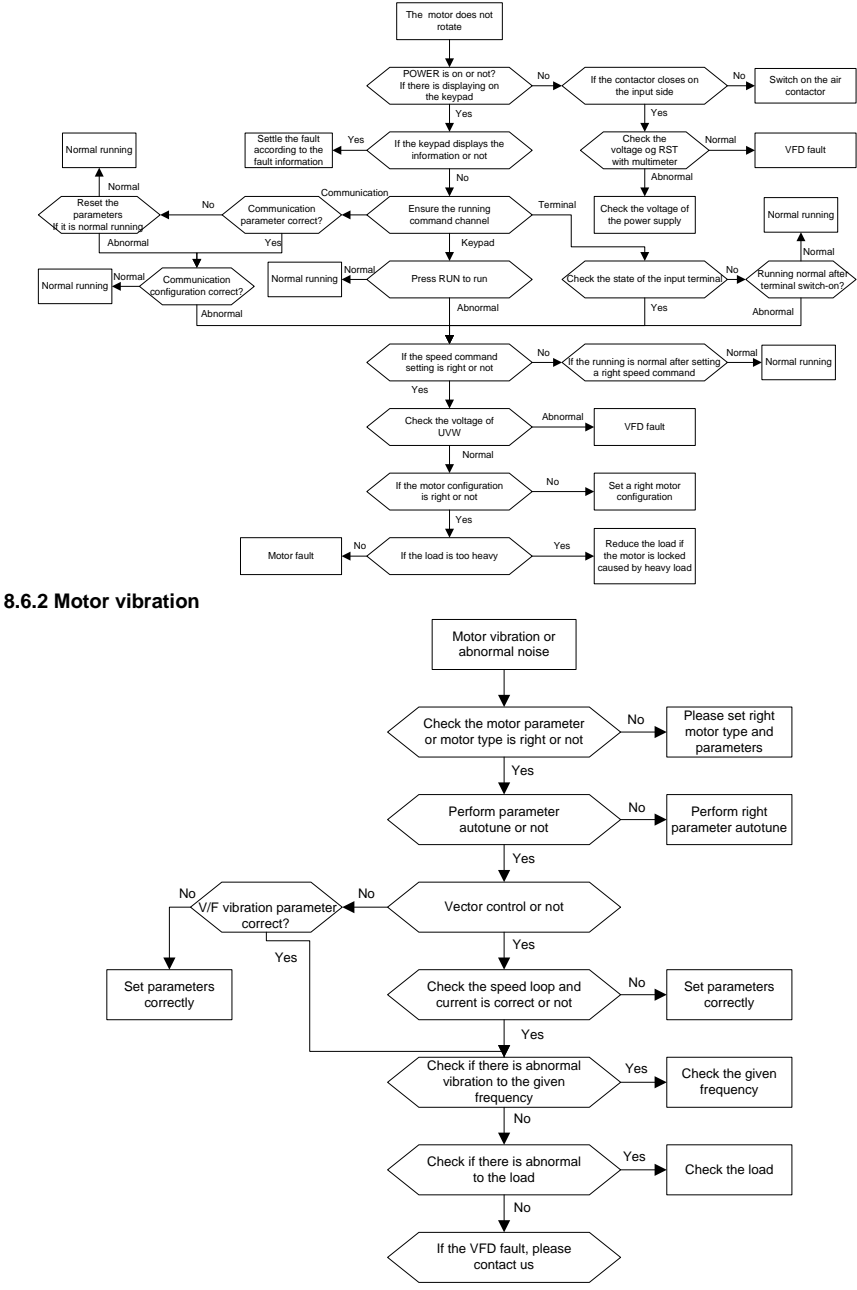

## **8.6.3 Overvoltage**

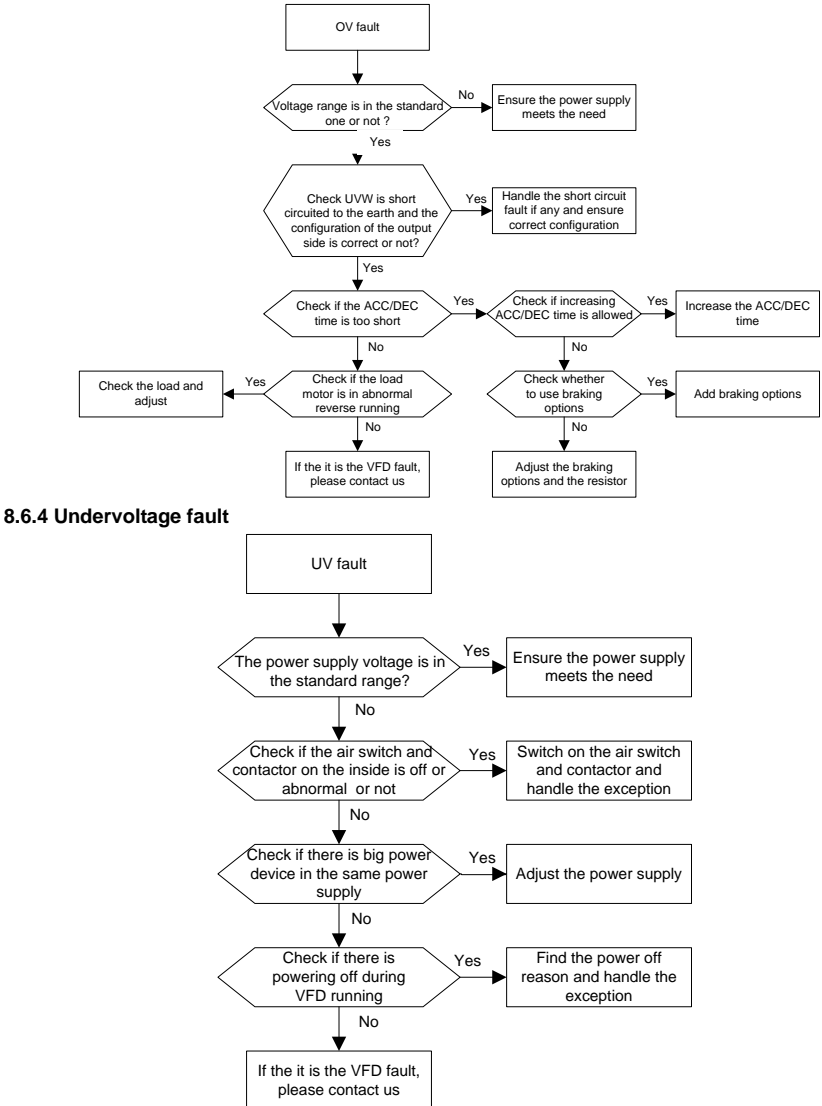

#### **8.6.5 Abnormal heating of the motor**

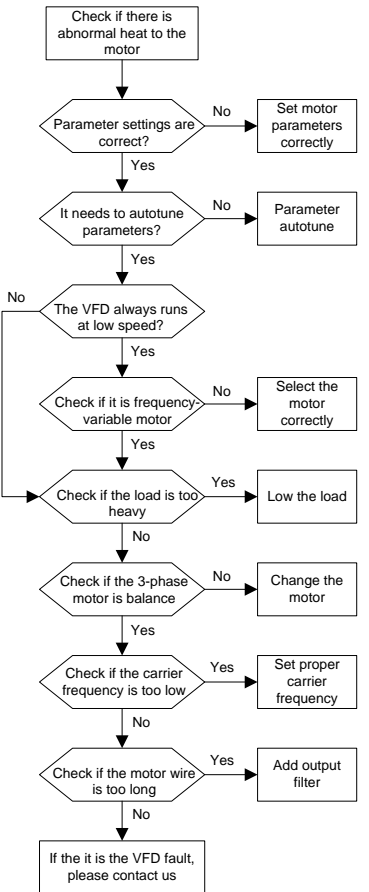

#### **8.6.6 Overheat of the VFD**

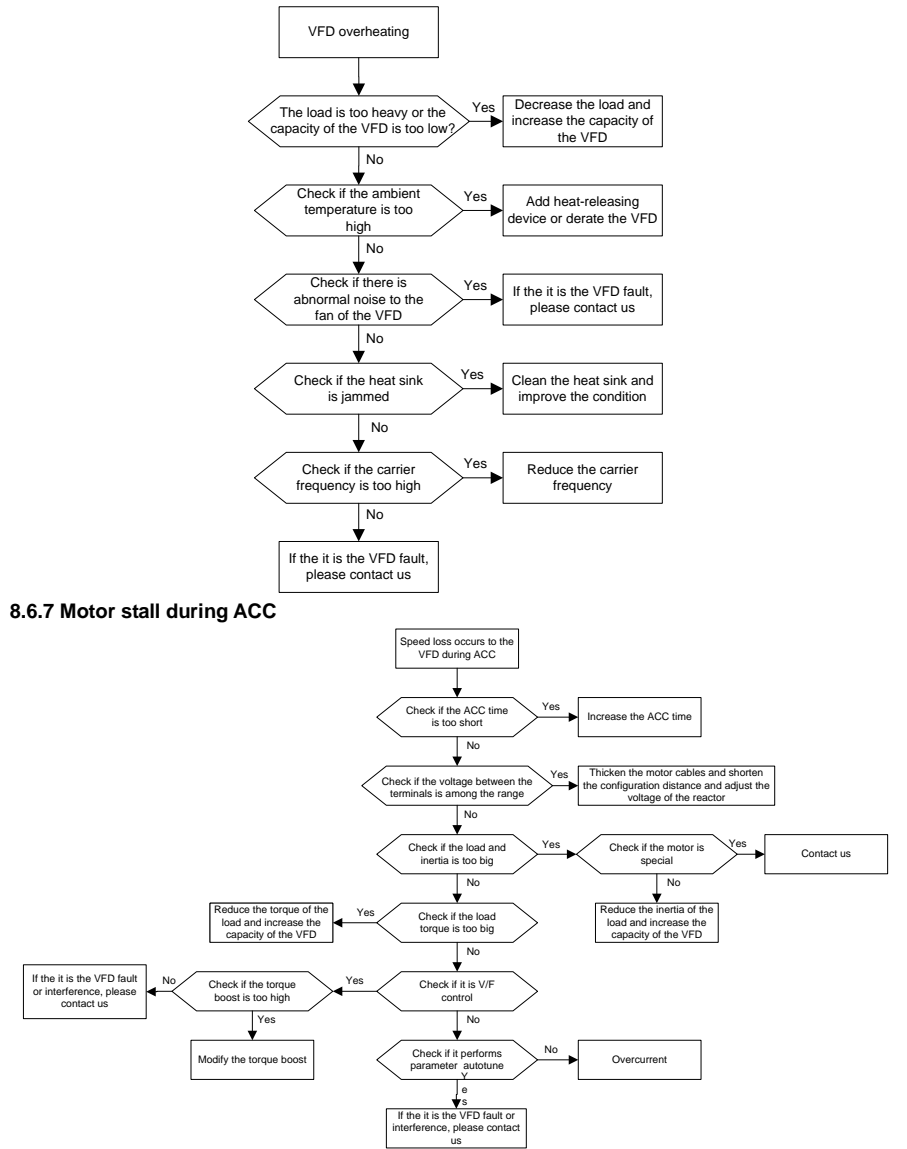

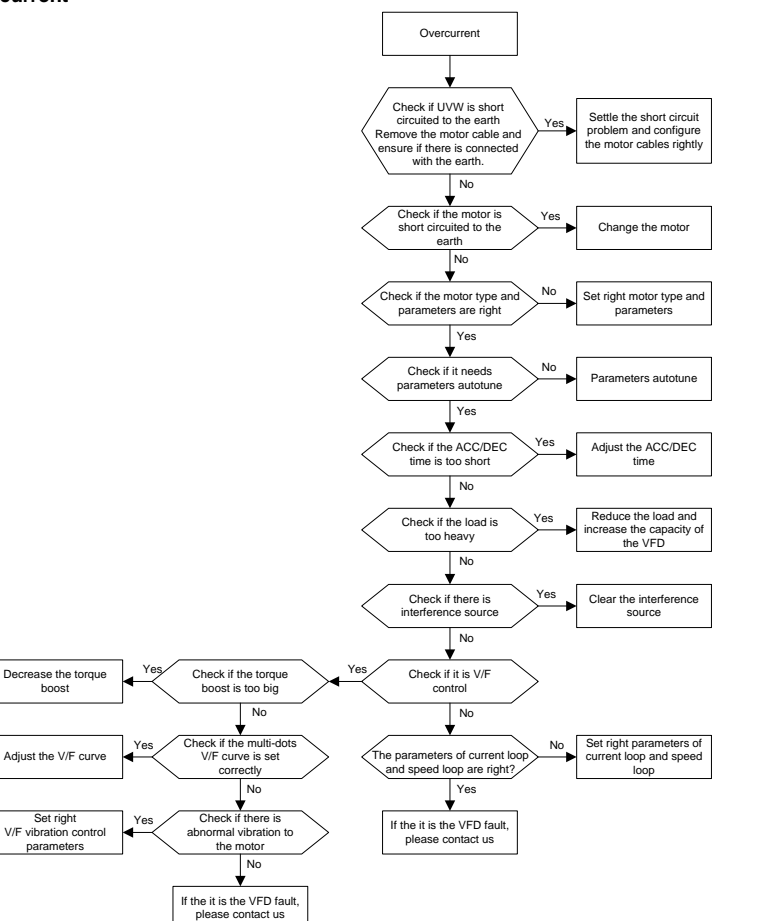

# **9 Maintenance and hardware diagnosis**

# **9.1 What this chapter contains**

The chapter contains preventive maintenance instructions of the VFD.

# **9.2 Maintenance intervals**

If installed in an appropriate environment, the VFD requires very little maintenance. The table lists the routine maintenance intervals recommended by INVT.

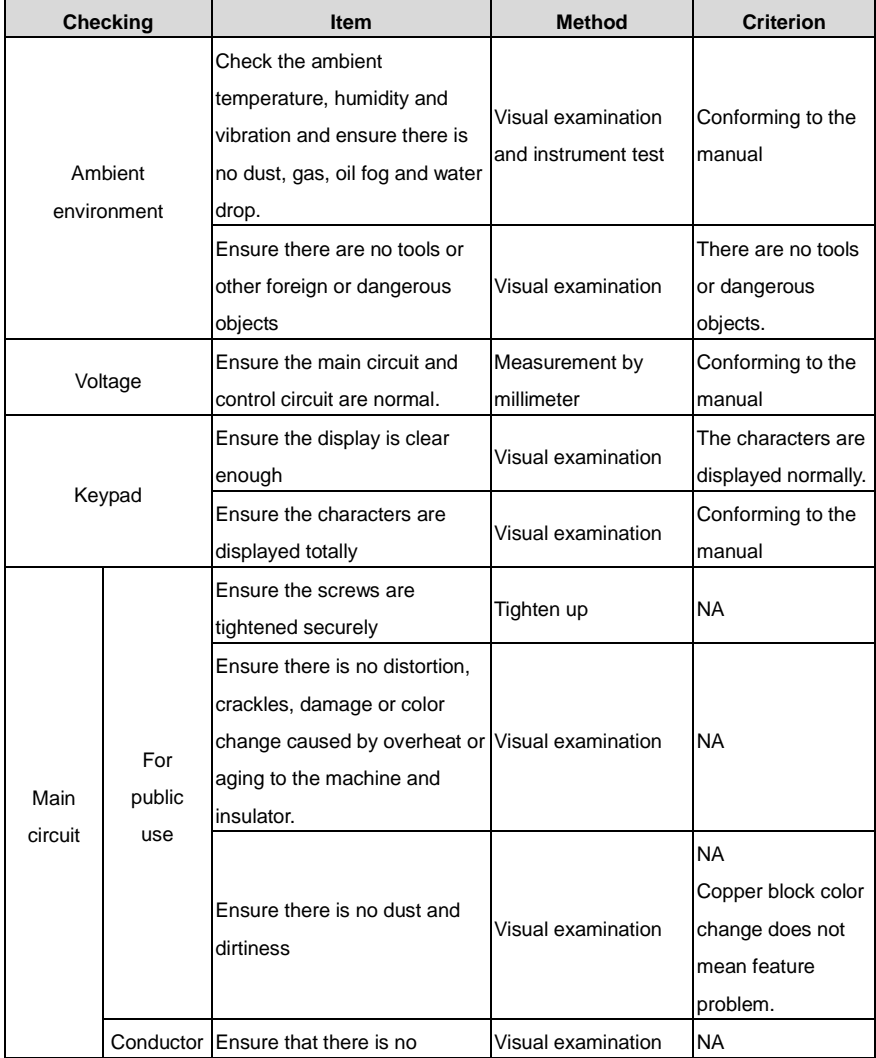

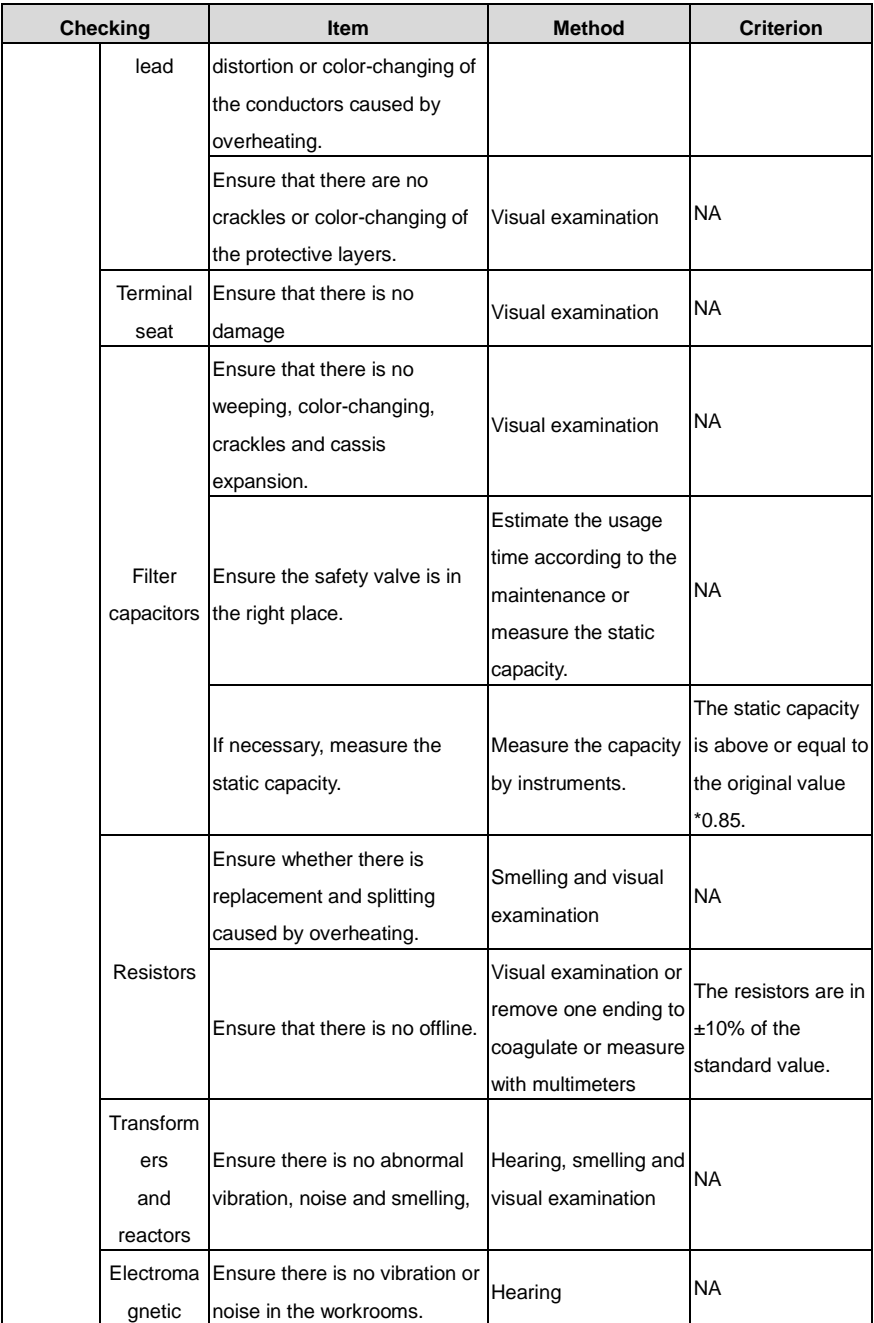

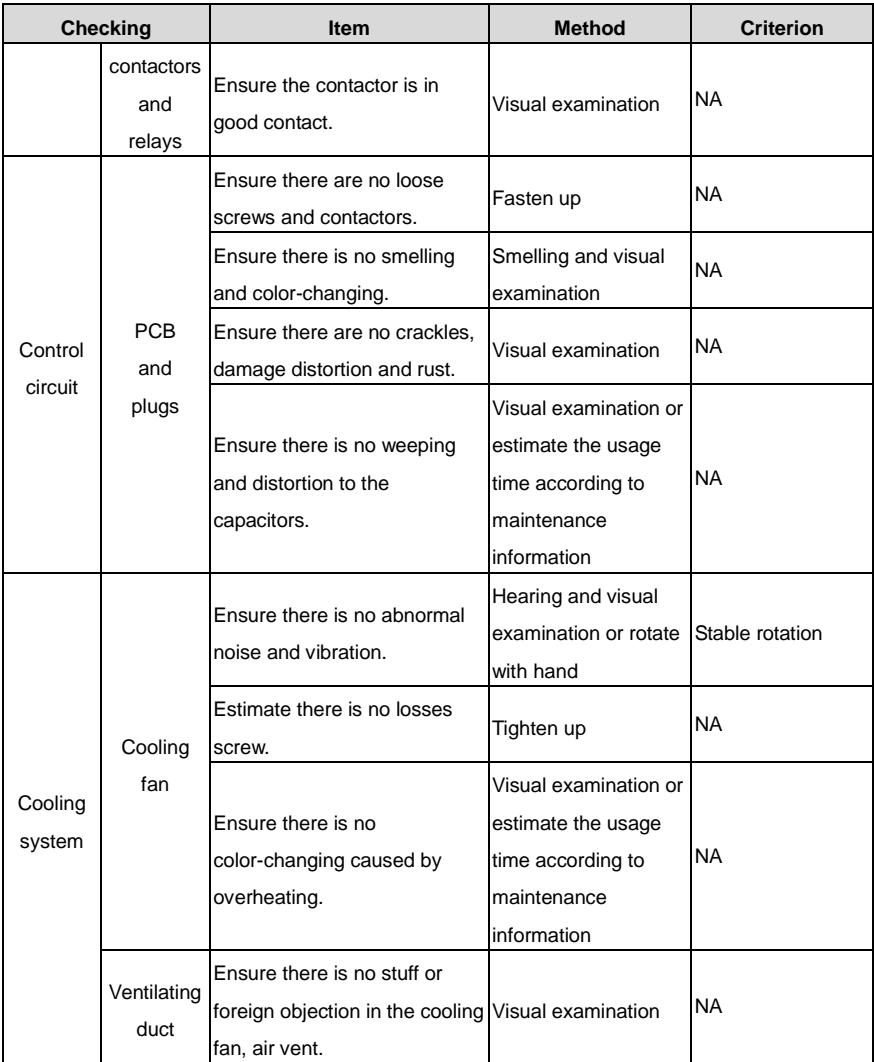

Consult the local service representative for more details on the maintenance. Visit the official website http://www.invt.com.

# **9.3 Cooling fan**

The VFD's cooling fan has a minimum life span of 25,000 operating hours. The actual life span depends on the VFD usage and ambient temperature.

The operating hours can be found throug[h P07.13.](#page-61-0)

Fan failure can be predicted by the increasing noise from the fan bearings. If the VFD is operated in a

critical part of a process, fan replacement is recommended once these symptoms appear. Spare fans are also available.

### **9.3.1 Replacing the cooling fan**

Read and follow the instructions in chapter *Safety precautions*. Ignoring the instructions would cause physical injury or death, or damage to the equipment.

- (1) Stop the VFD and disconnect it from the AC power source and wait for at least the time designated on the VFD.
- (2) Loose the fan cable from the clip.
- (3) Disconnect the fan cable.
- (4) Remove the fan.
- (5) Install the new fan in the VFD, put the fan cables in the clip and then fix the VFD well.
- (6) Connect the power supply.

# **9.4 Capacitors**

## **9.4.1 Capacitor reforming**

The DC bus capacitors must be reformed according to the operation instruction if the VFD has been stored for a long time. The storing time is counted form the producing date other than the delivery data which has been marked in the serial number of the VFD.

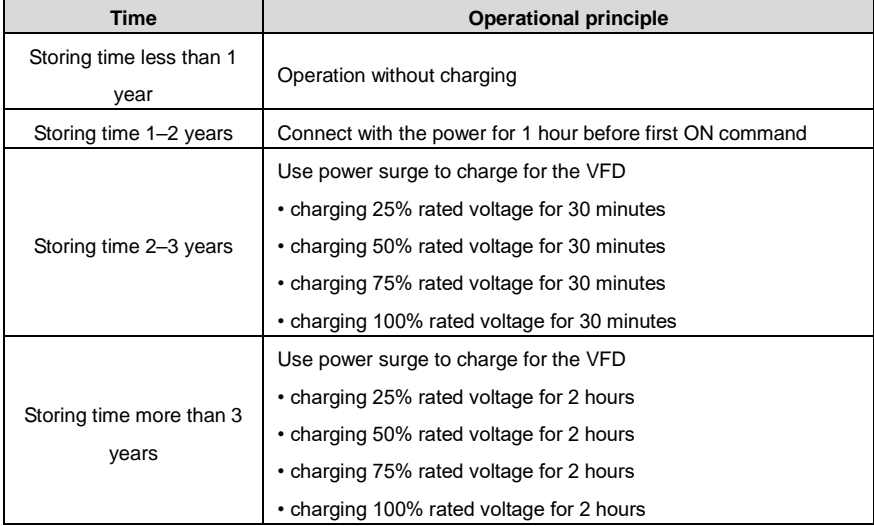

Use voltage-adjusting power supply to charge the VFD:

The right selection of the voltage-adjusting power supply depends on the supply power of the VFD. Single phase 220V AC/2A power surge is applied to the VFD of single/three-phase 220V AC. The VFD of single/three-phase 220V AC can apply single phase 220V AC/2A power surge (L+ to R; N to S or T). All DC bus capacitors can charge at the same time because there is one rectifier.

High-voltage VFD needs enough voltage (for example, 380V) during charging. The small capacitor power (2A is enough) can be used because the capacitor nearly does not need current when charging.

The operation method of VFD charging through resistors (LEDs):

The charging time is at least 60 minutes if charge the DC bus capacitor directly through supply power. This operation is available on normal temperature and no-load condition and the resistor should be serially connected in the 3-phase circuits of the power supply:

a) 380V drive device: 1k/100W resistor. LED of 100W can be used when the power voltage is no more than 380V. But if used, the light may be off or weak during charging.

b) 500V drive device: 1k/140W resistor

c) 660V drive device: 1k/160W resistor

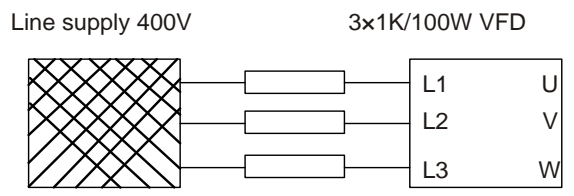

Figure 9-1 Charging circuit example of driving devices of 380V

### **9.4.2 Electrolytic capacitor replacement**

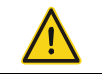

 $\Diamond$  Read and follow the instructions in chapter *Safety Precautions*. Ignoring the instructions may cause physical injury or death, or damage to the equipment.

The electrolytic capacitor of the VFD must be replaced if it has been used for more than 35,000 hours. Please contact with the local offices.

## **9.5 Power cable**

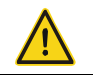

Read and follow the instructions in chapter *Safety Precautions*. Ignoring the instructions may cause physical injury or death, or damage to the equipment.

- 1. Stop the VFD and disconnect it from the power line. Wait for at least the time designated on the VFD.
- 2. Check the tightness of the power cable connections.
- 3. Restore power.

# **10 Communication**

# **10.1 What this chapter contains**

This chapter describes the communication protocol of the VFD.

The VFD supports IO expansion cards and provides RS485 communication interfaces. It adopts international standard Modbus communication protocol to perform master-slave communication. The user can realize centralized control through PC/PLC, upper control PC, etc. (set the control command, running frequency of the VFD, modify relevant function codes, monitor and control the operating state and fault information of the VFD and so on) to adapt specific application requirements.

# **10.2 Brief instruction to Modbus protocol**

Modbus protocol is a software protocol and common language which is applied in the electrical controller. With this protocol, the controller can communicate with other devices via network (the channel of signal transmission or the physical layer, such as RS485). And with this industrial standard, the controlling devices of different manufacturers can be connected to an industrial network for the convenient of being monitored.

There are two transmission modes for Modbus protocol: ASCII mode and RTU (Remote Terminal Units) mode. On one Modbus network, all devices should select same transmission mode and their basic parameters, such as baud rate, digital bit, check bit, and stopping bit should have no difference.

Modbus network is a controlling network with single-master and multiple slaves, which means that there is only one device performs as the master and the others are the slaves on one Modbus network. The master means the device which has active talking right to send message to Modbus network for the controlling and inquiring to other devices. The slave means the passive device which sends data message to the Modbus network only after receiving the controlling or inquiring message (command) form the master (response). After the master sends message, there is a period of time left for the controlled or inquired slaves to response, which ensure there is only one slave sends message to the master at a time for the avoidance of singles impact.

Generally, the user can set PC, PLC, IPC and HMI as the masters to realize central control. Setting certain device as the master is a promise other than setting by a bottom or a switch or the device has a special message format. For example, when the upper monitor is running, if the operator clicks sending command bottom, the upper monitor can send command message actively even it cannot receive the message from other devices. In this case, the upper monitor is the master. And if the designer makes the VFD send the data only after receiving the command, then the VFD is the slave.

The master can communicate with any single slave or with all slaves. For the single-visiting command, the slave should feedback a response message; for the broadcasting message from the master, the slave does not need to feedback the response message.

# **10.3 Application of the VFD**

The Modbus protocol of the VFD is RTU mode and the physical layer is RS485.

#### **10.3.1 RS485**

The interface of RS485 works on semiduplex and its data signal applies differential transmission which is called balance transmission, too. It uses twisted pairs, one of which is defined as A (+) and the other is defined as B (-). Generally, if the positive electrical level between sending drive A and B is among +2–+6V, it is logic "1", if the electrical level is among -2V–-6V, it is logic "0".

485+ on the terminal board corresponds to A and 485- to B.

Communication baud rate means the binary bit number in one second. The unit is bit/s (bps). The higher the baud rate is, the quicker the transmission speed is and the weaker the anti-interference is. If the twisted pairs of 0.56mm (24AWG) is applied as the communication cables, the Max. Transmission distance is as follows:

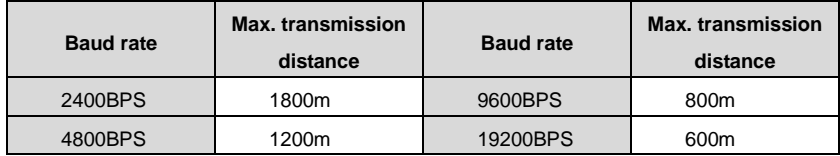

It is recommended to use shield cables and make the shield layer as the grounding wires during RS485 remote communication.

In the cases with less devices and shorter distance, it is recommended to use 120Ω terminal resistor as the performance will be weakened if the distance increase even though the network can perform well without load resistor.

### **10.3.2.1 Single application**

[Figure 10-1](#page-125-0) is the site Modbus connection figure of single VFD and PC. Generally, the computer does not have RS485 interface, the RS232 or USB interface of the computer should be converted into RS485 by converter. Connect the A terminal of RS485 to the 485+ terminal of the VFD and B to the 485- terminal. It is recommended to use the shield twisted pairs. When applying RS232-RS485 converter, if the RS232 interface of the computer is connected to the RS232 interface of the converter, the wire length should be as short as possible within the length of 15m. It is recommended to connect the RS232-RS485 converter to the computer directly. If using USB-RS485 converter, the wire should be as short as possible, too.

Select a right interface to the upper monitor of the computer (select the interface of RS232-RS485 converter, such as COM1) after the wiring and set the basic parameters such as communication baud rate and digital check bit to the same as the VFD.

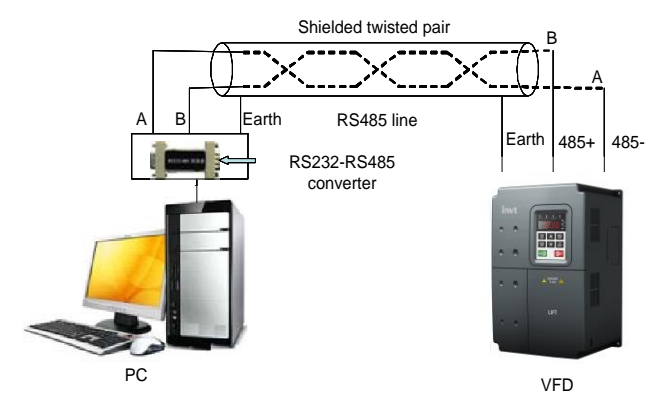

Figure 10-1 RS485 physical connection in single application

## <span id="page-125-0"></span>**10.3.1.2** Multi-application

In the real multi-application, the chrysanthemum connection and star connection are commonly used.

Chrysanthemum chain connection is required in the RS485 industrial fieldbus standards. The two ends are connected to terminal resistors of 120 $\Omega$  which is shown as [Figure 10-2.](#page-125-1) [Figure 10-3](#page-125-2) is the simply connection figure an[d Figure 10-4](#page-125-3) is the real application figure.

<span id="page-125-1"></span>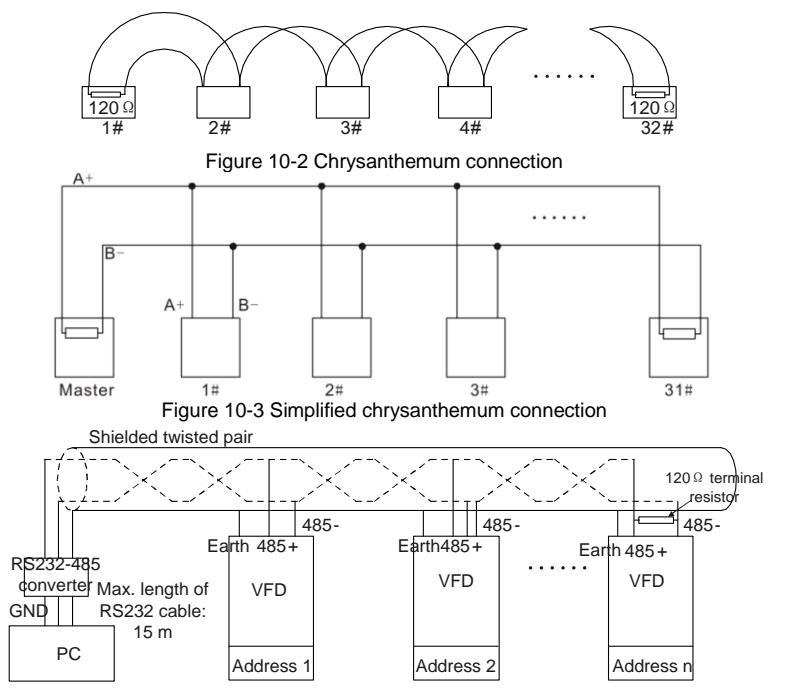

<span id="page-125-3"></span><span id="page-125-2"></span>Figure 10-4 Chrysanthemum connection applications

[Figure 10-5](#page-126-0) is the star connection. Terminal resistor should be connected to the two devices which have the longest distance. (1# and 15#device)

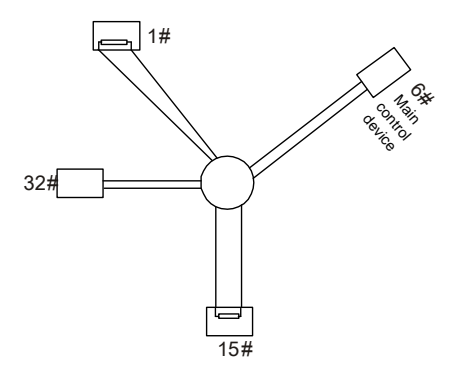

Figure 10-5 Star connection

<span id="page-126-0"></span>It is recommended to use shield cables in multiple connection. The basic parameter of the devices, such as baud rate and digital check bit in RS485 should be the same and there should be no repeated address.

## **10.3.2 RTU mode**

### **10.3.2.1 RTU communication frame format**

If the controller is set to communicate by RTU mode in Modbus network every 8-bit byte in the message includes two 4-bit hex characters. Compared with ACSII mode, this mode can send more data at the same baud rate.

### **Code system**

1 start bit

7 or 8 digital bit, the minimum valid bit can be sent firstly. Every 8 bit frame includes two hex characters (0...9, A...F)

- 1 even/odd check bit . If there is no checkout, the even/odd check bit is inexistent.
- 1 end bit (with checkout), 2 Bit(no checkout)

### **Error detection field**

CRC

The data format is illustrated as follows:

11-bit character frame (BIT1–BIT8 are the data bits)

| Start bit | BIT <sub>1</sub> | BIT <sub>2</sub> | BIT <sub>3</sub> | BIT4 | BIT <sub>5</sub> | BIT <sub>6</sub> | BIT7 | BIT <sub>8</sub> | Check<br>bit | End bit |
|-----------|------------------|------------------|------------------|------|------------------|------------------|------|------------------|--------------|---------|
|-----------|------------------|------------------|------------------|------|------------------|------------------|------|------------------|--------------|---------|

10-bit character frame (BIT1–BIT7 are the data bits)

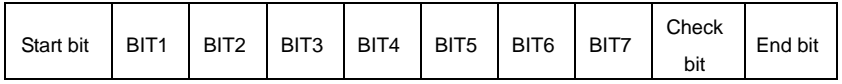

In one character frame, the digital bit takes effect. The start bit, check bit and end bit is used to send the digital bit right to the other device. The digital bit, even/odd checkout and end bit should be set as the same in real application.

In RTU mode, the minimum idle time between frames should be no less than 3.5 bytes. The network device is detecting, even during the interval time, the network bus. When the first field (the address field) is received, the corresponding device decodes next transmitting character. When the interval time is at least 3.5 byte, the message ends.

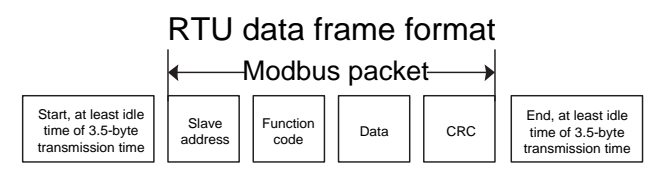

The whole message frame in RTU mode is a continuous transmitting flow. If there is an interval time (more than 1.5 bytes) before the completion of the frame, the receiving device will renew the uncompleted message and suppose the next byte as the address field of the new message. As such, if the new message follows the previous one within the interval time of 3.5 bytes, the receiving device will deal with it as the same with the previous message. If these two phenomena all happen during the transmission, the CRC will generate a fault message to respond to the sending devices.

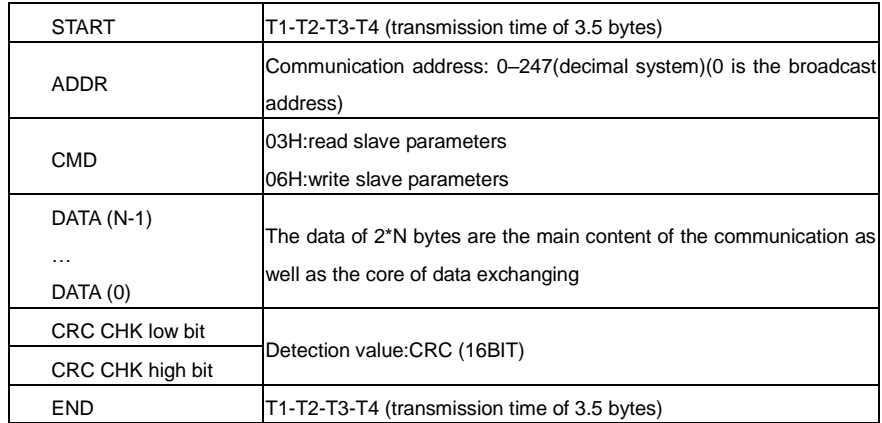

Standard structure of RTU frame:

#### **11.3.2.2 RTU communication frame error checkout**

Various factors (such as electromagnetic interference) may cause error in the data transmission. If there is no error checkout, the receiving devices will not find the message is wrong and they may give incorrect response which cause serious result. So the checkout is essential to the message.

The theme of checkout is that: the sender calculate the sending data according to a fixed formula, and then send the result with the message. When the receiver gets this message, they will calculate anther result according to the same method and compare it with the sending one. If two results are the same, the message is correct. If not, the message is incorrect.

The error checkout of the frame can be divided into two parts: the bit checkout of the byte and the whole data checkout of the frame (CRC check).

#### **Bit checkout of the byte**

The user can select different bit checkouts or non-checkout, which impacts the check bit setting of each byte.

The definition of even checkout: add an even check bit before the data transmission to illustrate the number of "1" in the data transmission is odd number or even number. When it is even, the check byte is "0", otherwise, the check byte is "1". This method is used to stabilize the parity of the data.

The definition of odd checkout: add an odd check bit before the data transmission to illustrate the number of "1" in the data transmission is odd number or even number. When it is odd, the check byte is "0", otherwise, the check byte is "1". This method is used to stabilize the parity of the data.

For example, when transmitting "11001110", there are five "1" in the data. If the even checkout is applied, the even check bit is "1"; if the odd checkout is applied; the odd check bit is "0". The even and odd check bit is calculated on the check bit position of the frame. And the receiving devices also carry out even and odd checkout. If the parity of the receiving data is different from the setting value, there is an error in the communication.

#### **CRC check**

The checkout uses RTU frame format. The frame includes the frame error detection field which is based on the CRC calculation method. The CRC field is two bytes, including 16 figure binary values. It is added into the frame after calculated by transmitting device. The receiving device recalculates the CRC of the received frame and compares them with the value in the received CRC field. If the two CRC values are different, there is an error in the communication.

During CRC, 0xFFFF is stored first, and then a process is invoked to process a minimum of 6 contiguous bytes in the frame based on the content in the current register. CRC is valid only for the 8-bit data in each character. It is invalid for the start, stop, and check bits.

During the generation of the CRC values, the "exclusive or" (XOR) operation is performed on the each 8-bit character and the content in the register. The result is placed in the bits from the low-order bits to the high-order bits, and 0 is placed in the high-order bits. Then, low-order bits are detected. If the low-order bit is 1, the XOR operation is performed on the current value in the register and the preset value. If the low-order bit is 0, no operation is performed. This process is repeated 8 times. After the last bit (8th bit) is detected and processed, the XOR operation is performed on the next 8-bit byte and the current content in the register. The final values in the register are the CRC values obtained after operations are performed on all the bytes in the frame.

The calculation adopts the international standard CRC check rule. You can refer to the related standard CRC algorithm to compile the CRC calculation program as required.

The following is a simple CRC calculation function for your reference (using the C programming language):

```
unsigned int crc_cal_value(unsigned char*data_value,unsigned char
data_length)
{
 int i;
 unsigned int crc_value=0xffff;
 while(data_length--)
 {
      crc_value^=*data_value++;
      for(i=0:i<8:i++){
           if(crc_value&0x0001)
                crc_value=(crc_value>>1)^0xa001;
           else 
                crc_value=crc_value>>1;
      }
 \mathfrak{r}return(crc_value);
}
```
In the ladder logic, CKSM uses the table look-up method to calculate the CRC value according to the content in the frame. The program using this method is simple, and the calculation is fast, but the ROM space occupied is large. Use this method with caution in scenarios where there are space occupation requirements on programs.

# <span id="page-129-0"></span>**10.4 RTU command code and communication data illustration 10.4.1 Command code**: **03H reading N words (continuously up to 16 words)**

The command code 03H is used by the master to read data from the VFD. The count of data to be read depends on the "data count" in the command. A maximum of 16 pieces of data can be read. The addresses of the read parameters must be contiguous. Each piece of data occupies 2 bytes, that is, one word. The command format is presented using the hexadecimal system (a number followed by "H" indicates a hexadecimal value). One hexadecimal value occupies one byte.

The command code is used to read the working stage of the VFD.

For example, read continuous 2 data content from 0004H from the VFD with the address of 01H (read the content of data address of 0004H and 0005H), the frame structure is as follows:

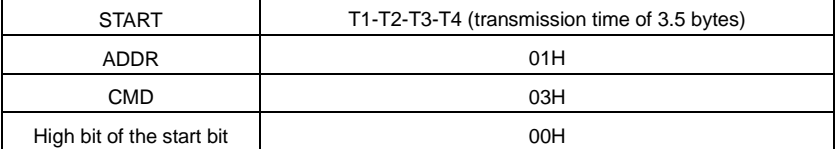

RTU master command message (from the master to the VFD)

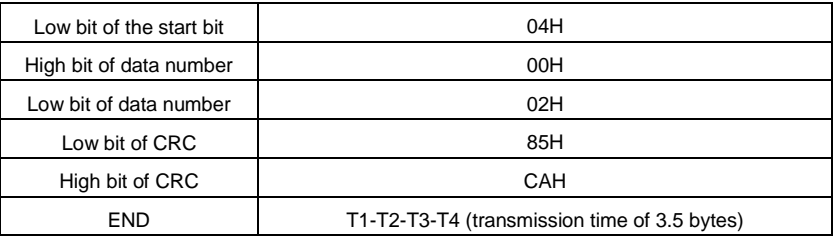

T1-T2-T3-T4 between START and END is to provide at least the time of 3.5 bytes as the leisure time and distinguish two messages for the avoidance of taking two messages as one message.

**ADDR** = 01H means the command message is sent to the VFD with the address of 01H and ADDR occupies one byte

**CMD**=03H means the command message is sent to read data form the VFD and CMD occupies one byte

**"Start address"** means reading data form the address and it occupies 2 bytes with the fact that the high bit is in the front and the low bit is in the behind.

**"Data number"** means the reading data number with the unit of word. If the "start address' is 0004H and the "data number" is 0002H, the data of 0004H and 0005H will be read.

**CRC** occupies 2 bytes with the fact that the high bit is in the front and the low bit is in the behind.

**RTU** slave response message (from the VFD to the master)

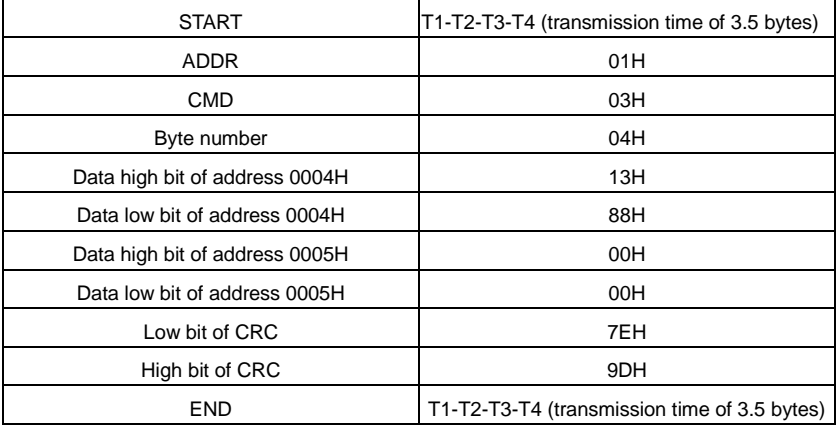

The meaning of the response is that:

**ADDR** = 01H means the command message is sent to the VFD with the address of 01H and ADDR occupies one byte

**CMD**=03H means the message is received from the VFD to the master for the response of reading command and CMD occupies one byte

**"Byte number"** means all byte number from the byte (excluding the byte) to CRC byte (excluding the

byte). 04 means there are 4 byte of data from the "byte number" to "CRC CHK low bit", which are "digital address 0004H high bit", "digital address 0004H low bit", "digital address 0005H high bit" and "digital address 0005H low bit".

There are 2 bytes stored in one data with the fact that the high bit is in the front and the low bit is in the behind of the message, the data of data address 0004H is 1388H, and the data of data address 0005H is 0000H.

CRC occupies 2 bytes with the fact that the high bit is in the front and the low bit is in the behind.

## <span id="page-131-0"></span>**10.4.2 Command code 06H, writing a word**

The command means that the master writes one record of data but not multiple records of data to the VFD. The effect is to change the working mode of the VFD.

For example, write 5000 (1388H) to 0004H from the VFD with the address of 02H, the frame structure is as follows:

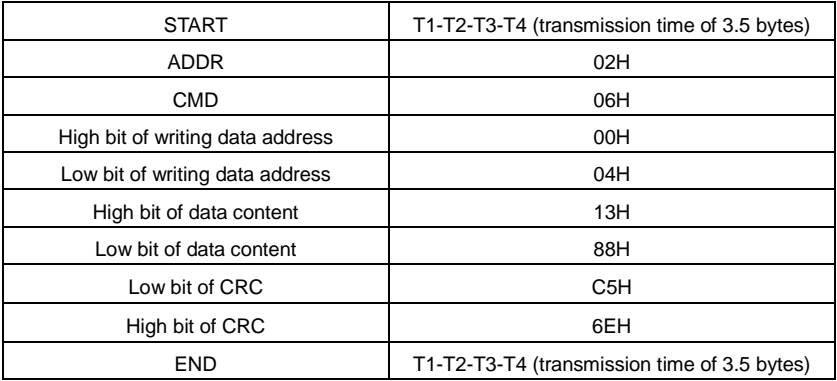

RTU master command message (from the master to the VFD)

RTU slave response message (from the VFD to the master)

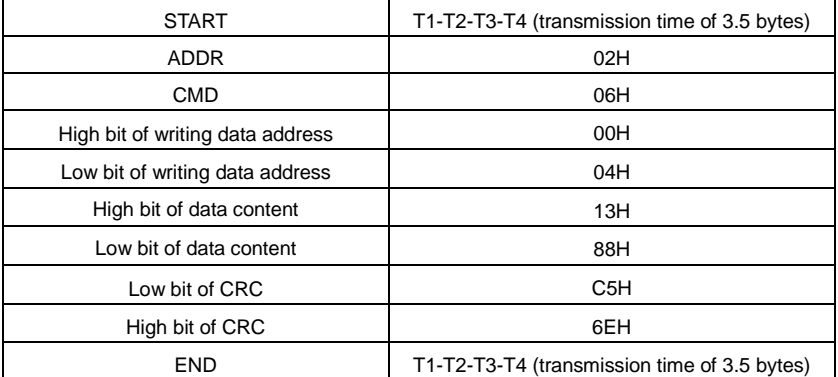

**Note:** Sections [10.4.1](#page-129-0) an[d 10.4.2](#page-131-0) mainly describe the command formats, and section [10.4.8](#page-140-0) provides application examples.

## **10.4.3 Command code 08H, diagnosis**

Meaning of sub-function codes

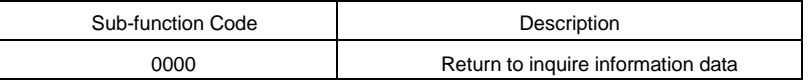

For example: The inquiry information string is same as the response information string when the loop detection to address 01H of driver is carried out.

The RTU request command is:

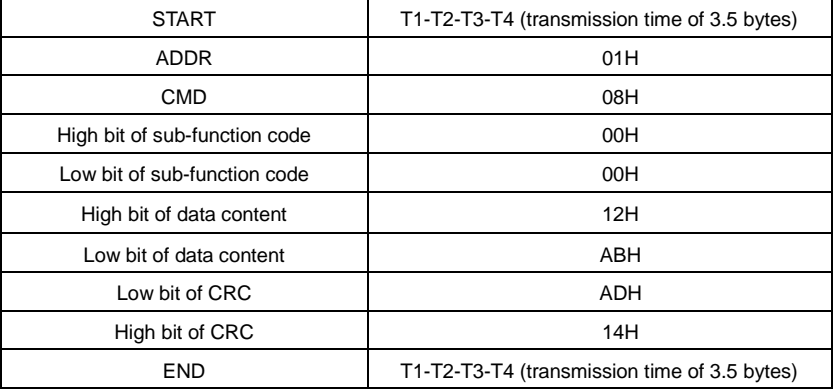

The RTU response command is:

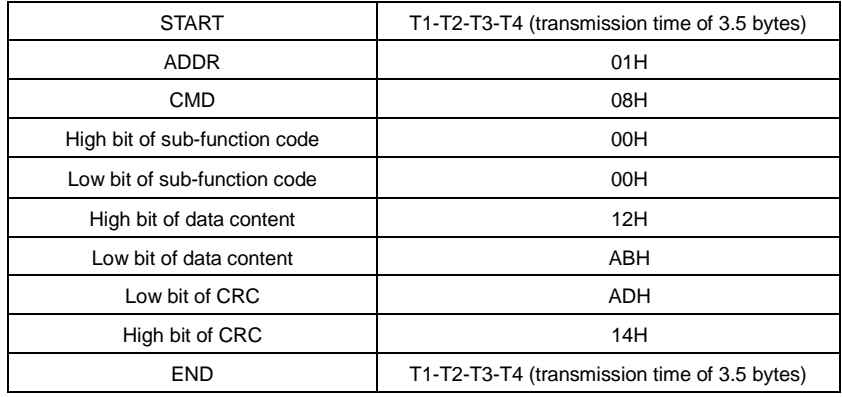

#### **10.4.4 Command code 10H, continuous writing**

Command code 10H means that if the master writes data to the VFD, the data number depends on the "data number" in the command code. The maximum continuous reading number is 16.

For example, write 5000(1388H) to 0004H of the VFD whose slave address is 02H and 50 (0032H) to 0005H, the frame structure is as follows:

The RTU request command is:

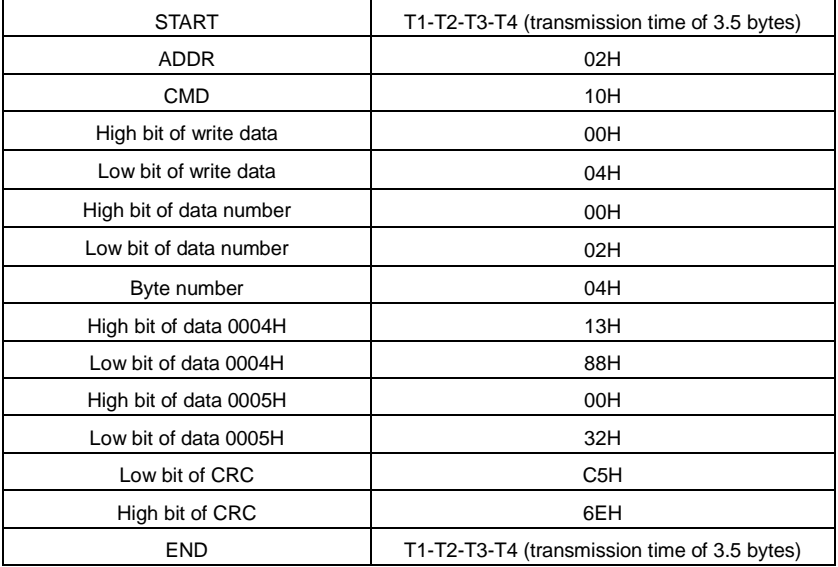

The RTU response command is:

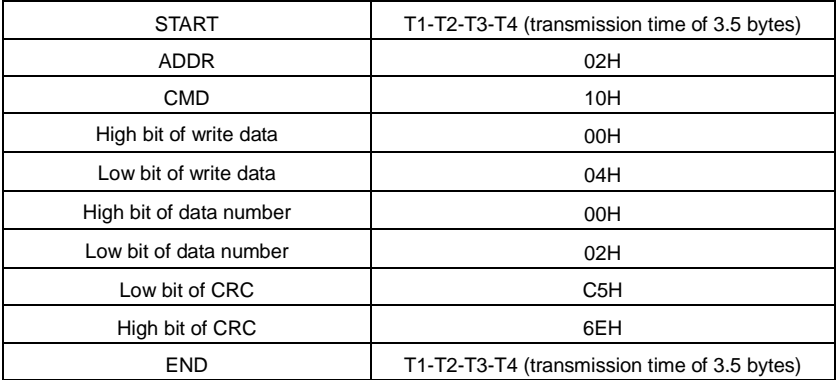

#### <span id="page-133-0"></span>**10.4.5 Data address definition**

The address definition of the communication data in this part is to control the running of the VFD and get the state information and relative function parameters of the VFD.

### **10.4.5.1 Function code address format rules**

The parameter address occupies 2 bytes with the fact that the high bit is in the front and the low bit is in the behind. The ranges of high and low byte are: high byte—00–ffH; low byte—00–ffH. The high byte is the group number before the radix point of the function code and the low byte is the number after the radix point. But both the high byte and the low byte should be changed into hex. For example [P05.06,](#page-53-0) the group number before the radix point of the function code is 05, then the high bit of the parameter is 05, the number after the radix point 06, then the low bit of the parameter is 06, then the function code address is 0506H and the parameter address o[f P10.01](#page-70-0) is 0A01H.

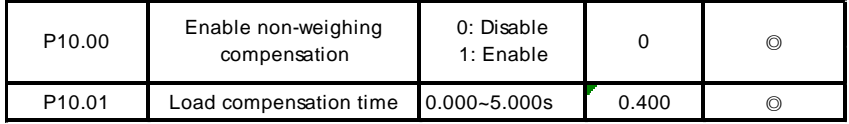

**Note:** P29 group is the factory parameters which cannot be read or changed. Some parameters cannot be changed when the VFD is in the running state and some parameters cannot be changed in any state. The setting range, unit and relative instructions should be paid attention to when modifying the function code parameters.

Besides, EEPROM is stocked frequently, which may shorten the usage time of EEPROM. For users, some functions are not necessary to be stocked on the communication mode. The needs can be met on by changing the value in RAM. Changing the high bit of the function code form 0 to 1 can also realize the function. For example, the function code [P00.07](#page-41-0) is not stocked into EEPROM. Only by changing the value in RAM can set the address to 8007H. This address can only be used in writing RAM other than reading. If it is used to read, it is an invalid address.

### **10.4.5.2 Addresses of other Modbus functions**

The master can operate on the parameters of the VFD as well as control the VFD, such as running or stopping and monitoring the working state of the VFD.

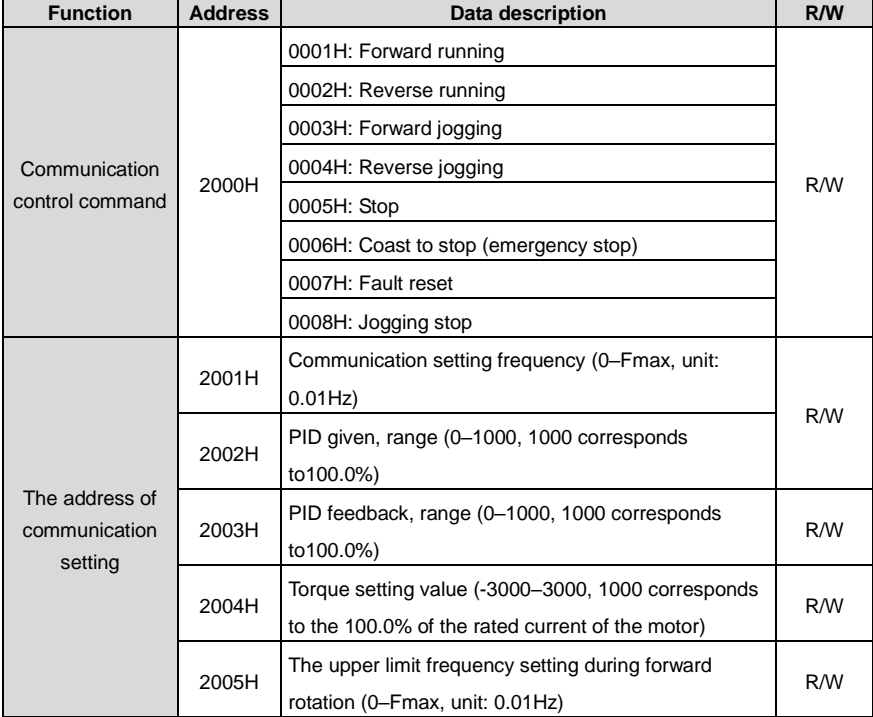

The following is the address list of other functions:

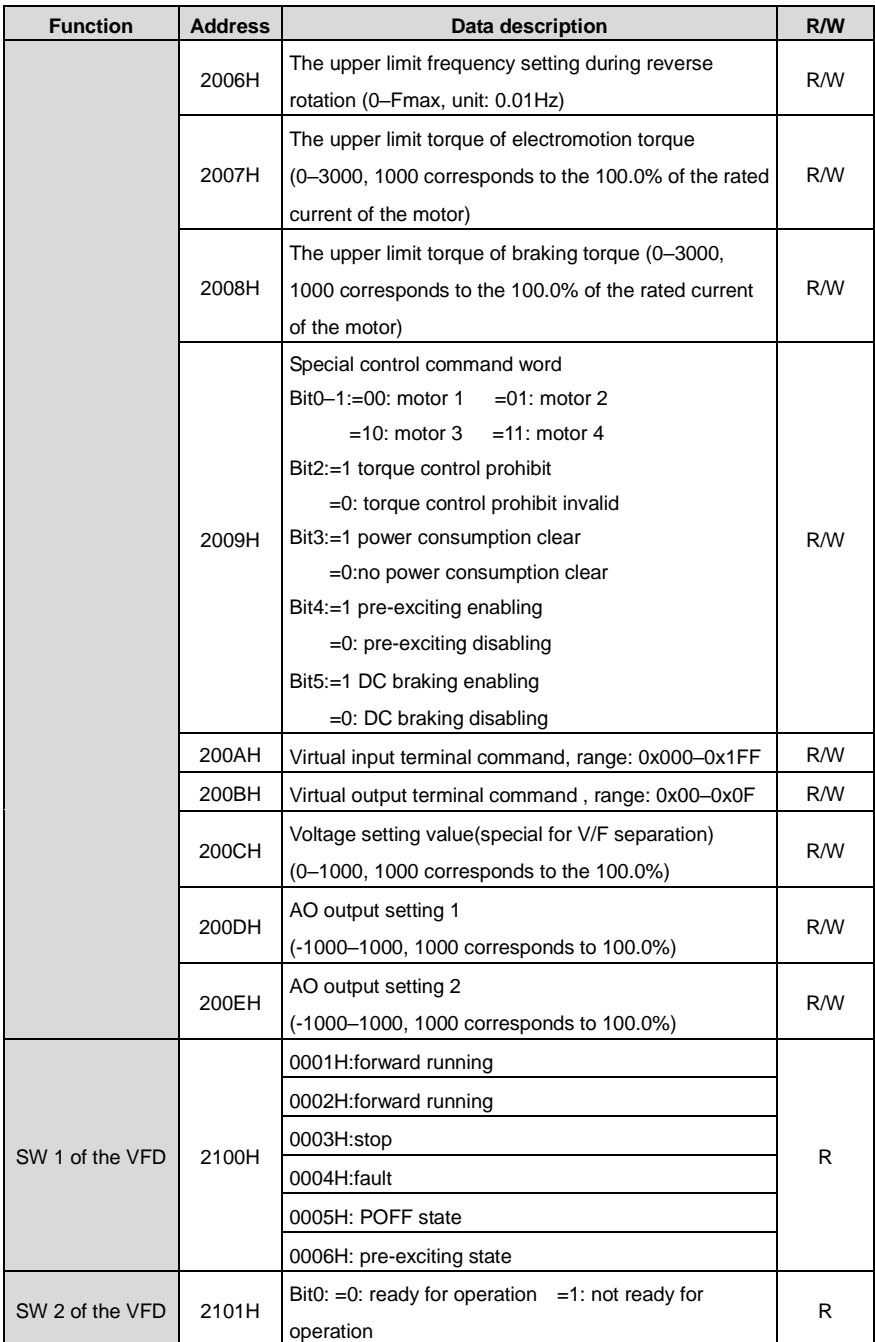

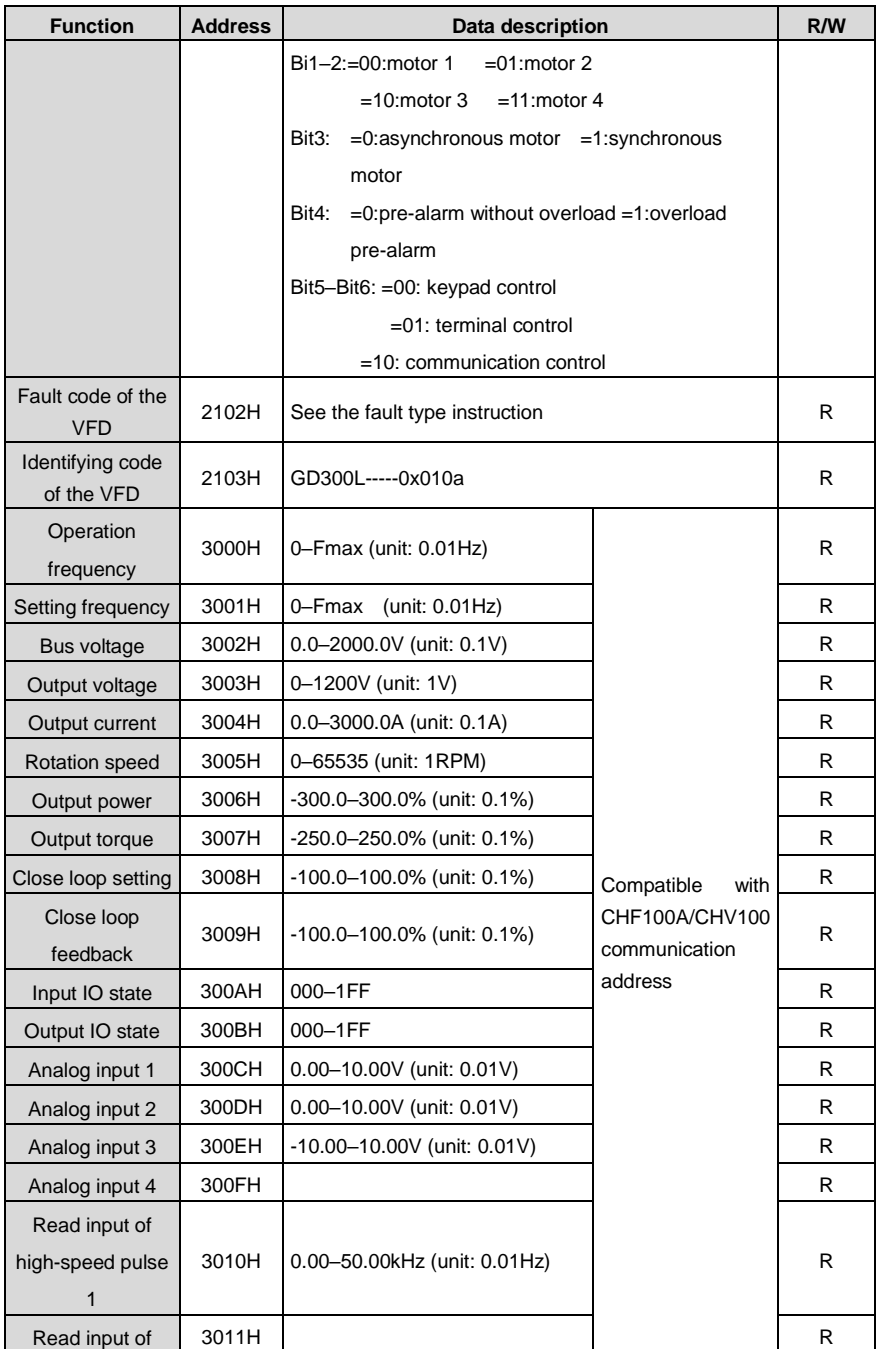

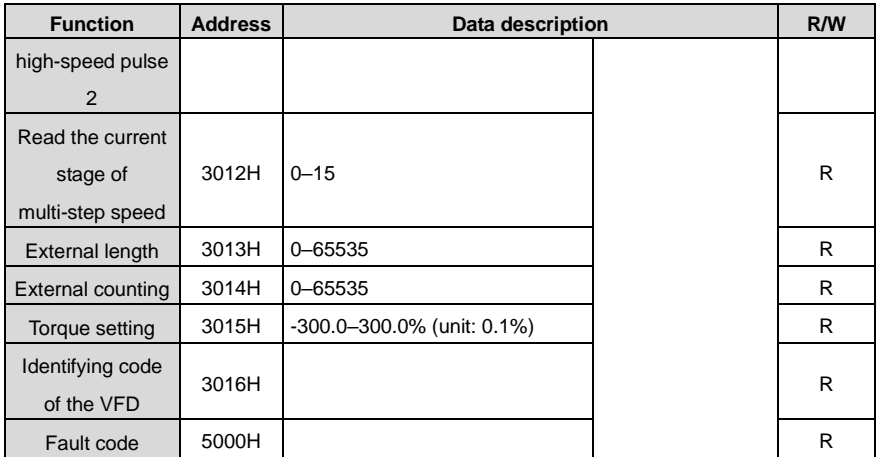

R/W characteristics means the function is with read and write characteristics. For example, "communication control command" is writing chrematistics and control the VFD with writing command (06H). R characteristic can only read other than write and W characteristic can only write other than read.

**Note:** When operate on the VFD with the table above, it is necessary to enable some parameters. For example, the operation of running and stopping, it is necessary to set [P00.01](#page-41-1) to communication running command channel and set [P00.02](#page-41-2) to Modbus communication channel. And when operate on "PID given", it is necessary to se[t P09.00](#page-67-0) to "Modbus communication setting".

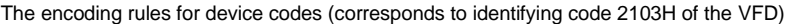

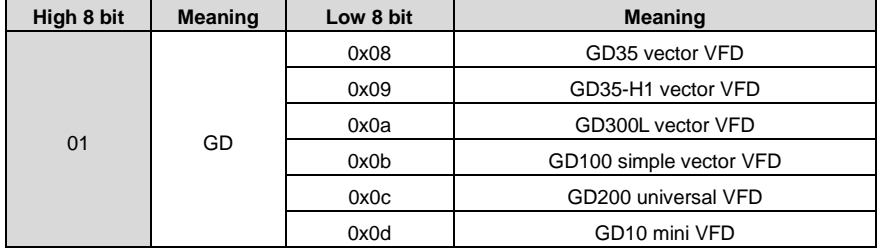

### **10.4.6 Fieldbus ratio values**

The communication data is expressed by hex in actual application and there is no radix point in hex. For example, 50.12Hz cannot be expressed by hex so 50.12 can be magnified by 100 times into 5012, so hex 1394H can be used to express 50.12.

A non-integer can be timed by a multiple to get an integer and the integer can be called fieldbus ratio values.

The fieldbus ratio values are referred to the radix point of the setting range or default value in the function parameter list. If there are figures behind the radix point (n=1), the fieldbus scale m is the *n*<sup>th</sup> power of 10. Take the the following as the example:

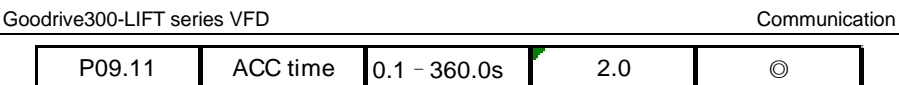

If there is one figure behind the radix point in the setting range or the default value, then the fieldbus ratio value is 10. If the data received by the upper monitor is 50, then the "ACC time" is 5.0  $(5.0=50 \div 10)$ .

If Modbus communication is used to control the ACC time as 5.0s. Firstly, 5.0 can be magnified by 10 times to integer 50 (32H) and then this data can be sent.

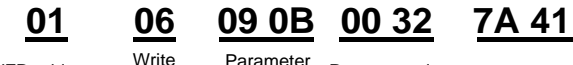

VFD address command address

Parameter data CRC

After the VFD receives the command, it will change 50 into 5.0 according to the fieldbus ratio value and then set the ACC time as 5.0s.

Another example, after the upper monitor sends the command of reading the parameter of ACC time, if the response message of the VFD is as following:

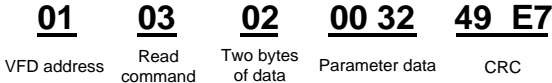

Because the parameter data is 0032H (50) and 50 divided by 10 is 5.0, then the ACC time is 5.0s. **10.4.7 Fault message response**

There may be fault in the communication control. For example, some parameter can only be read. If a

writing message is sent, the VFD will return a fault response message.

The fault message is from the VFD to the master, its code and meaning is as follows:

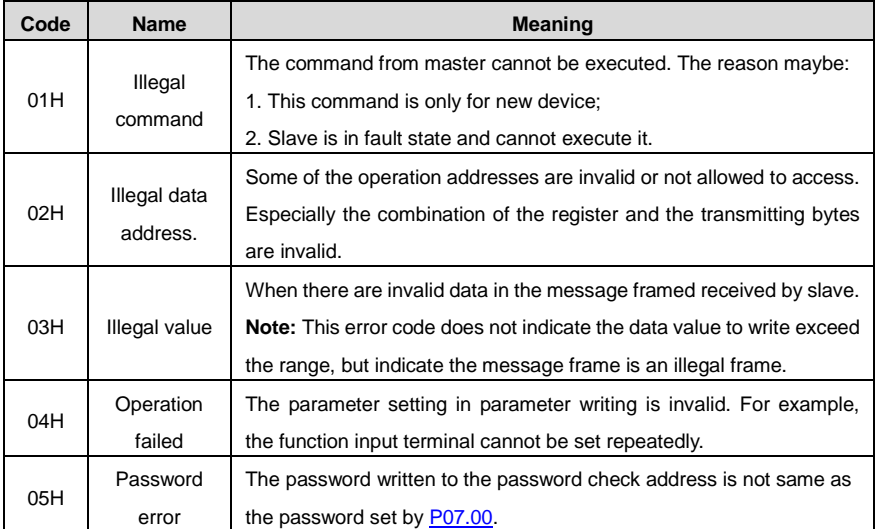

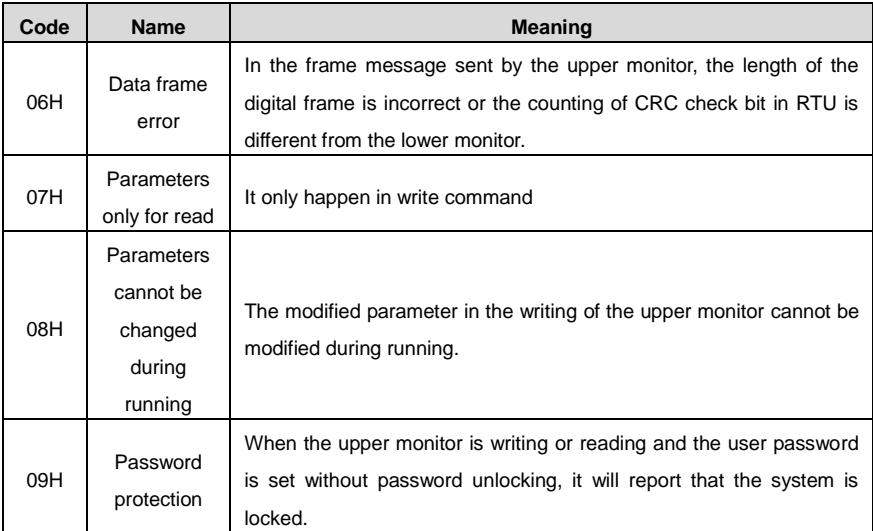

The slave uses functional code fields and fault addresses to indicate it is a normal response or some error occurs (named as objection response). For normal responses, the slave shows corresponding function codes, digital address or sub-function codes as the response. For objection responses, the slave returns a code which equals the normal code, but the first byte is logic 1.

For example: when the master sends a message to the slave, requiring it to read a group of address data of the VFD function codes, there will be following function codes:

## 0 0 0 0 0 0 1 1 (Hex 03H)

For normal responses, the slave responds the same codes, while for objection responses, it will return:

## 1 0 0 0 0 0 1 1 (Hex 83H)

Besides the function codes modification for the objection fault, the slave will respond a byte of abnormal code which defines the error reason.

When the master receives the response for the objection, in a typical processing, it will send the message again or modify the corresponding order.

For example, set the "running command channel" of the VFD [\(P00.01,](#page-41-1) parameter address is 0001H) with the address of 01H to 03, the command is as following:

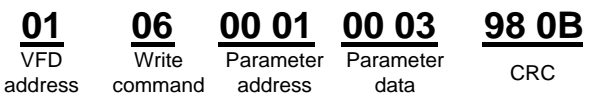

But the setting range of "running command channel" is 0–2, if it is set to 3, because the number is beyond the range, the VFD will return fault response message as follows:

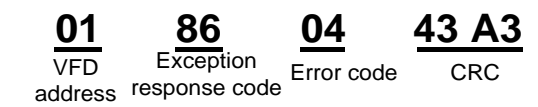

Abnormal response code 86H means the abnormal response to writing command 06H; the fault code

is 04H. In the table above, its name is operation failed and its meaning is that the parameter setting in

parameter writing is invalid.

#### <span id="page-140-0"></span>**10.4.8 Example of writing and reading**

See section[s 10.4.1](#page-129-0) an[d 10.4.2](#page-131-0) for the command format.

#### **10.4.8.1 Example of reading command 03H**

Read the state word 1 of the VFD with the address of 01H by referring to the table of addresses of other Modbus functions in section [Data address definition.](#page-133-0) According to the table, the parameter address of the state word 1 of the VFD is 2100H.

The command sent to the VFD:

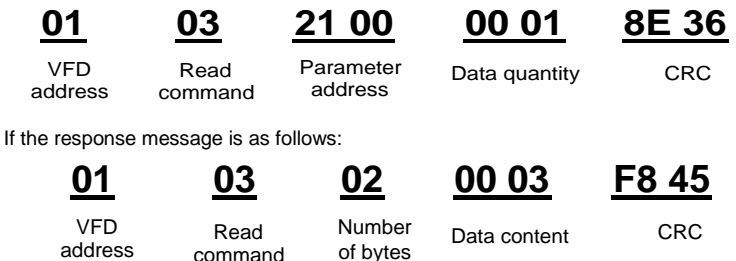

The data content is 0003H. According to the table, the VFD stops.

View "Type of present fault" to "Type of 5th-last fault fault" of the VFD through commands. The corresponding function codes are [P07.27](#page-62-0)[–P07.32](#page-62-1) and corresponding parameter addresses are 071BH–0720H.

The command sent to the VFD are as follows:

$$
\underbrace{03}_{\text{VFD}}
$$

Read command

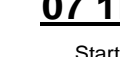

address

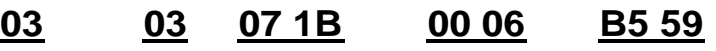

6 parameters in total CRC

If the response message is as follows:

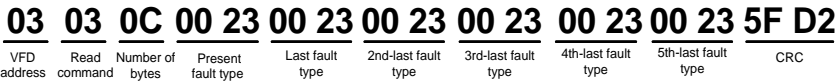

See from the returned data, all fault types are 0023H (decimal 35) with the meaning of maladjustment (STo).

### **10.4.8.2 Example of writing command 06H**

Make the VFD with the address of 03H to run forward. The address of "communication control command" is 2000H and forward running is 0001. See the figure below.

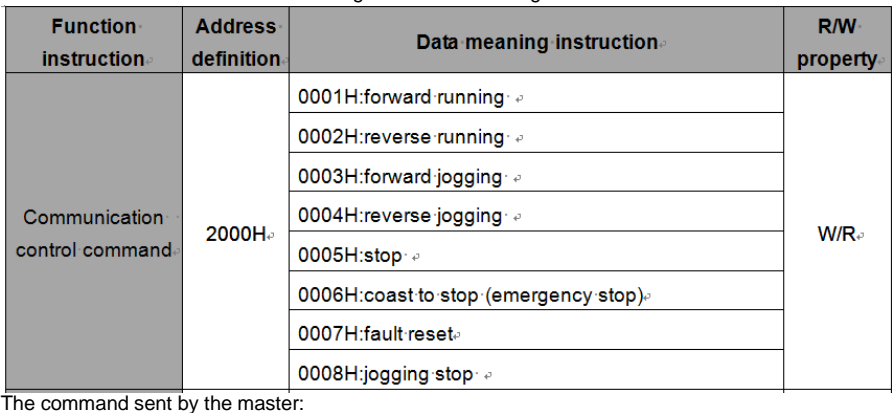

The command sent by the master:

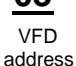

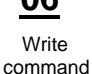

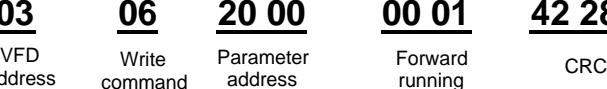

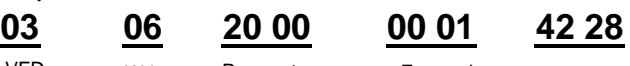

If the operation is success, the response may be as follows (the same with the command sent by the master):

**Parameter** address

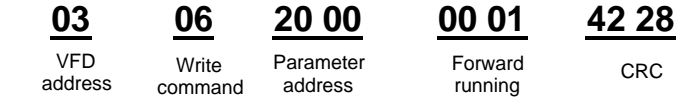

Set the max. output frequency of the VFD with the address of 03H as100Hz.

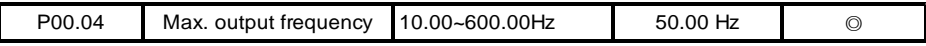

See the figures behind the radix point, the fieldbus ratio value of the Max. output frequency [\(P00.04\)](#page-41-3)

is 100. 100Hz timed by 100 is 10000 and the corresponding hex is 2710H.

The command sent by the master:

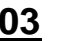

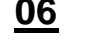

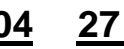

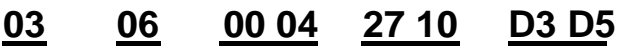

VFD address Ville relations **Write** 

command

Data quantity CRC

If the operation is successful, the response may be as follows (the same as the command from the master):

Parameter

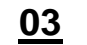

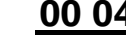

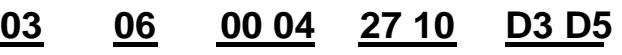

address VFD address Write command

Parameter<br>address

Data quantity CRC

**Note:** The spaces in the above command are for illustration. No space can be added in the actual application unless the upper monitor can remove spaces.

## **10.4.8.3 Example of continuous writing command10H**

Example 1: Make the VFD whose address is 01H run forward at 10Hz. See the description of 2000H and 0001. Set the address of "communication setting frequency" to 2001H and 10Hz corresponds to 03E8H. See the table below.

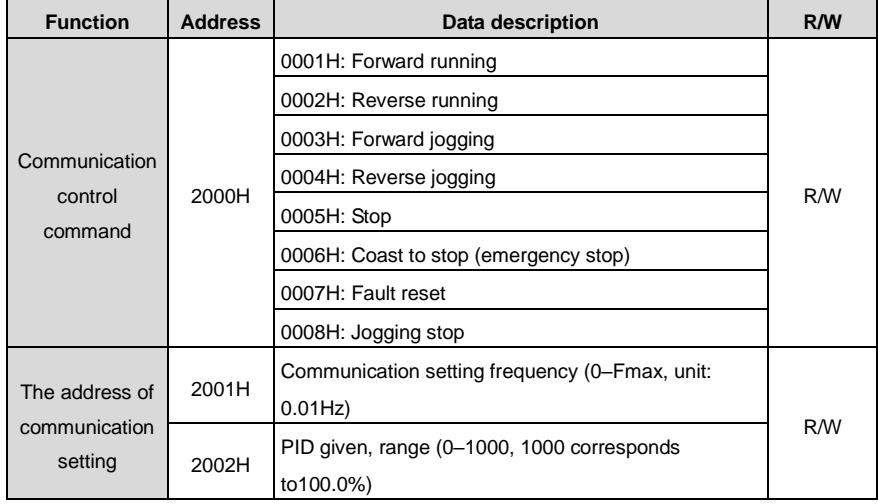

Set [P00.01](#page-41-1) to 2.

The command sent to the VFD:

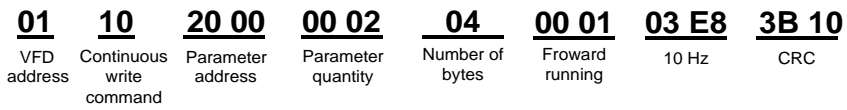

If the operation is successful, the response message is as follows:

Continuous Parameter write

**01 10 20 00 00 02 4A 08**

VFD address command Parameter CRC quantity

Example 2: set the S-curve ACC start segment duration of 01H VFD as 2s and the S-curve ACC end

address

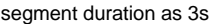

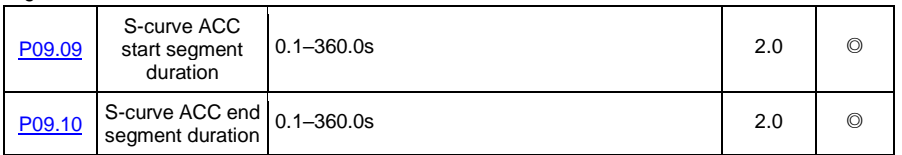

The address o[f P09.09](#page-68-0) is 0909, 2s corresponds to 0014H, and 3s corresponds to 001EH.

The command sent to the VFD:

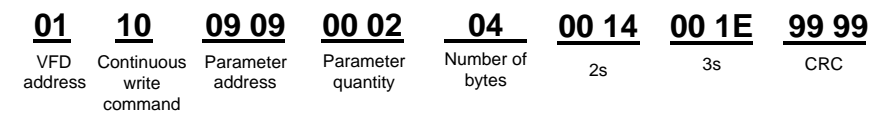

If the operation is successful, the response message is as follows:

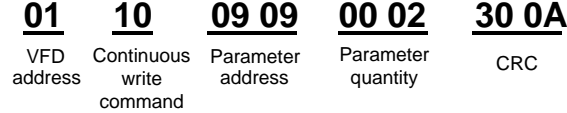

**Note:** The spaces in the above command are for illustration. No space can be added in the actual application unless the upper monitor can remove spaces.

#### **10.4.8.4 Modbus communication commissioning example**

Assume that the master is a PC which uses RS232-RS485 converter to convert signals. The converter uses the PC serial port COM1 (RS232 port). The upper monitor commissioning software is the serial port commissioning assistant Commix 1.4, which is available in the Internet. It is recommended to use the software with the CRC function. The figure below shows an interface example of the software.

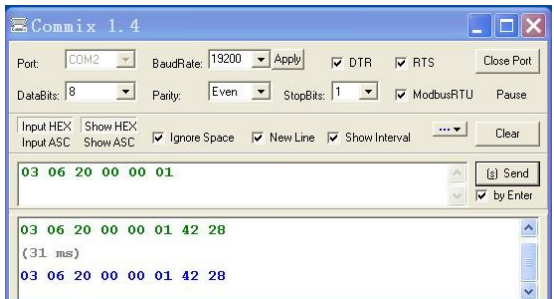

Set "Port" to "COM2". Set "BaudRate" to the value the same as that of [P14.01.](#page-76-0) Keep "DataBits". "Parity", and "StopBits" consistent with the setting of [P14.02.](#page-76-1) In RTU mode, select "HEX". If CRC must be enabled, select "ModbusRTU" and "CRC16(ModbusRTU)", and set the starting byte to "1". Once after CRC is automatically enabled, you must not enter CRC in commands. Otherwise, repeated setting will cause command errors.

The commissioning command below enables the VFD with the address set to 03H to rotate forward (example 1 in section 10.4.7.2):

03 06 20 00 00 01

#### **Note:**

The VFD address [\(P14.00\)](#page-75-0) must be set to 03.

Set [P00.01](#page-41-1) to "communication operation command channel" an[d P00.02](#page-41-2) to "Modbus communication channel".

If the route and settings are correct, you will receive the response from the VFD after clicking "Send".
#### **10.5 Common communication faults**

Common communication faults: no communication response or abnormal VFD response.

The possible causes of no communication response are as follows:

Selecting wrong serial interface, for example, if the converter is COM1, selecting COM2 during the communication

The baud rate, digital bit, end bit and check bit are not the same with the VFD + and - of RS485 are connected in reverse.

The 485 wire cap on the terminal board of the VFD is not plug in. the wire cap in behind the terminal arrangement.

# **Appendix A Expansion cards**

# **A.1 What this chapter contains**

This chapter describes the expansion cards used in the VFD.

# **A.2 I/O expansion card**

#### **A.2.1 Terminals and jumpers**

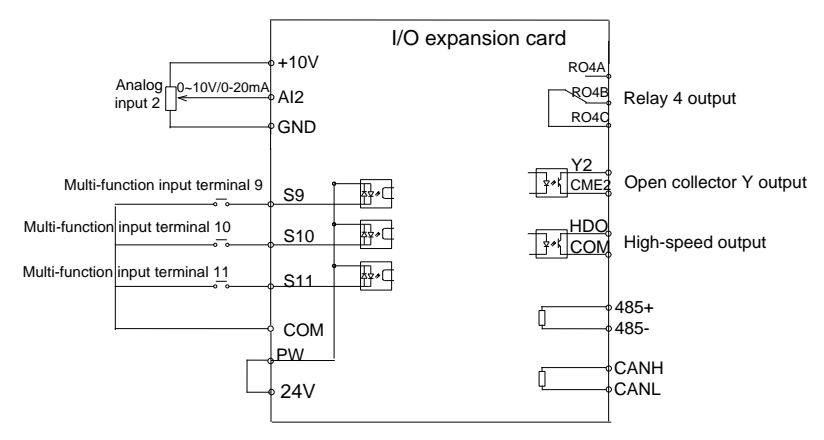

Figure A-1 IO expansion card terminals and jumpers

#### **Terminals**

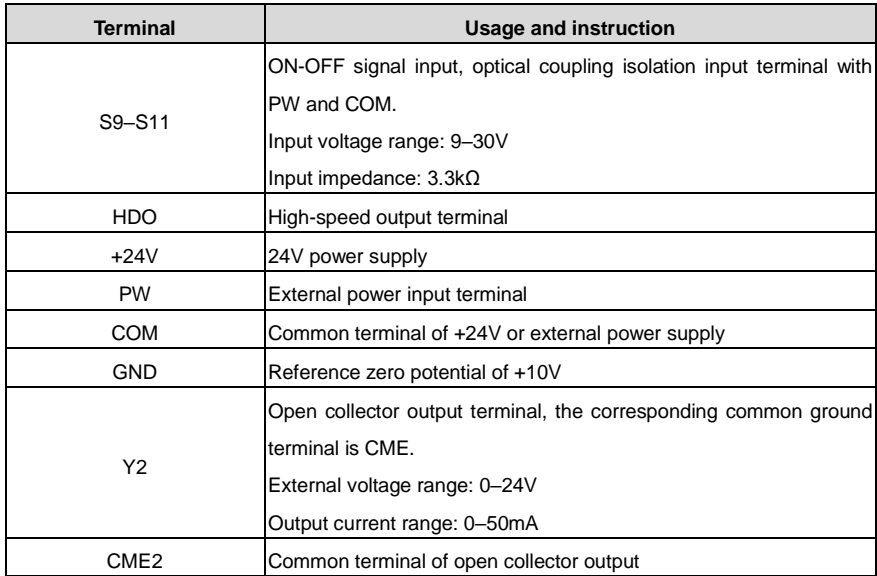

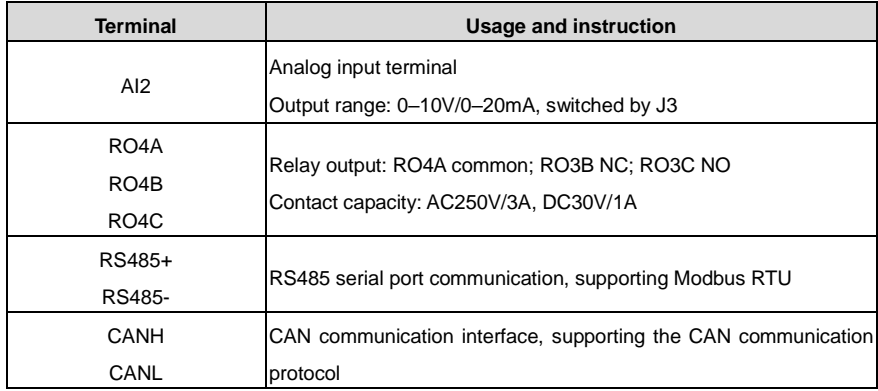

**Note:** GND and COM are isolated.

#### **Jumpers**

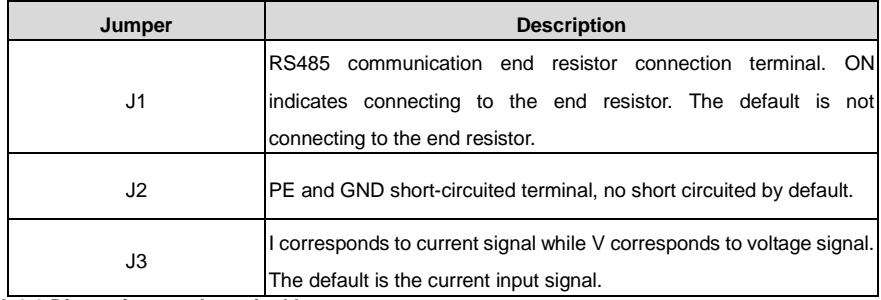

**A.2.2 Dimensions and terminal layout**

#### **I/O expansion card dimensions and sketch map**

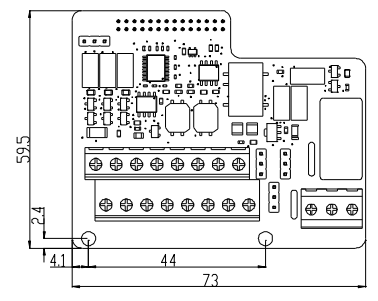

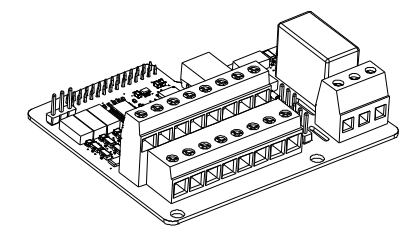

Figure A-2 I/O expansion card dimensions and sketch map

#### **Terminal layout**

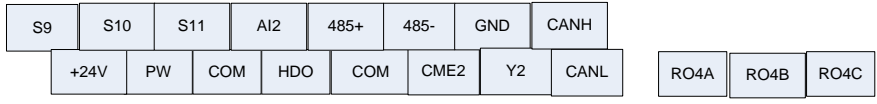

#### **A.2.3 I/O expansion card installation**

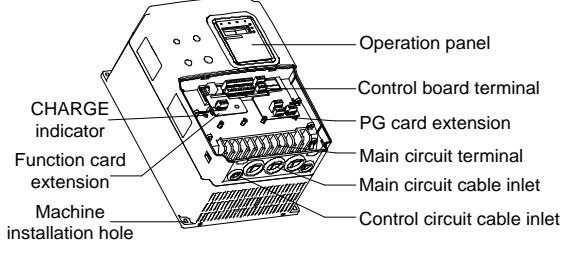

Figure A-3 I/O expansion card and PG card installation

# **A.3 Asynchronous motor PG card**

#### **A.3.1 Models and specifications**

#### **A.3.1.1 Model descriptions and technical specifications**

The asynchronous PG card of the VFD is PN000PGWX. Below is the specification table.

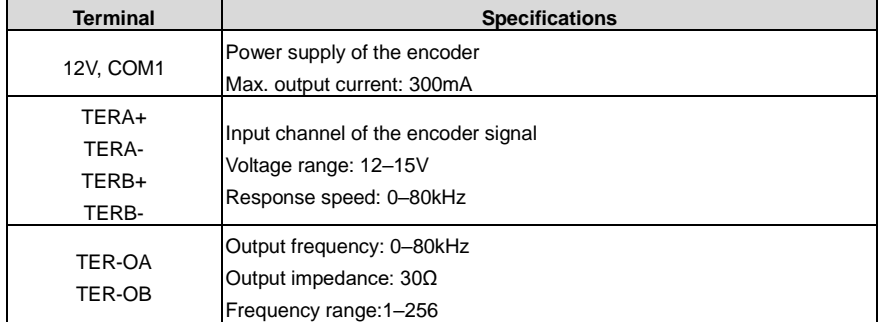

#### **A.3.1.2 Dimensions and installation of the asynchronous motor PG card**

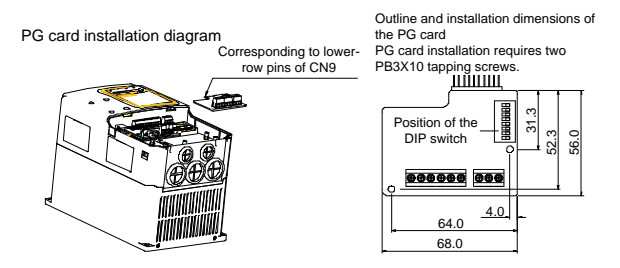

Figure A-4 Dimensions and installation of the asynchronous PG card

**Note:** The asynchronous PG card is inserted in the lower pins of the control board CN9. The synchronous PG card is inserted in CN9.

#### **A.3.2 Operating instructions**

#### **A.3.2.1 Functions**

When the asynchronous motor uses PG vector control, it is necessary to select the asynchronous

motor PG Card. The function of PG card includes 2 ways of processing circuit for orthogonal encoder signal and it can receive differential, open collector and push-pull output signal and the power supply of the encoder (+12V); it can also output frequency division for the encoder signal (the output is 2 ways of orthogonal open collector signal). Select according to the actual use.

#### **A.3.2.2 Terminals and DIP**

There are 9 wiring terminals in asynchronous PG card:

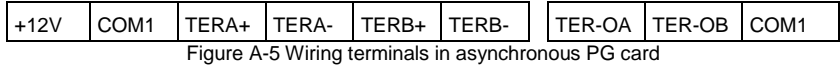

Among them, +12V and COM1 are the power supply output for the encoder; TERA+, TERA-, TERB+ and TERB- are the input terminal for the encoder; TER-OA, TER-OB and COM1 are the output terminal for frequency division signal and there is no PE in the internal of the card, so the user can ground by themselves during use.

The frequency coefficient of asynchronous PG card is determined by the DIP switch on the card. There are 8 switches and the frequency coefficient is decided by the shown binary figures that are added by 1. " 1" on the switch is the low bit and "8" is the high bit. When the DIP is switched to ON, the bit is valid, reverse it is "0".

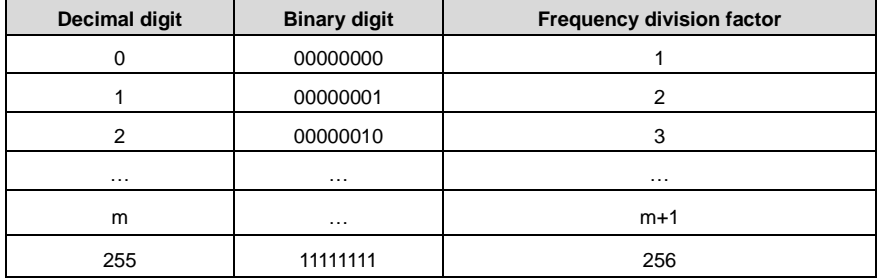

Frequency division coefficient:

#### **A.3.2.3 Wiring diagram**

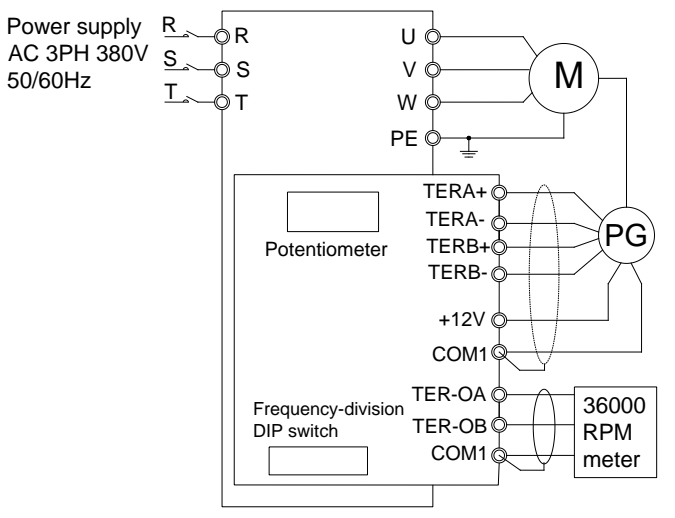

Figure A-6 Wiring diagram of the asynchronous PG card

#### **A.3.2.4 Wiring precautions**

The signal wire of the PG card should be routed separately from the power lines.

Please select the shield cables as the PG signal wire for the avoidance of encoder signal.

The shield layer of the encoder cables should be founded with one end (for example, the PE end of the VFD) for the avoidance of the signal interference.

If the frequency division output of the PG card is connected with the user power supply, the voltage is less than 24V, otherwise, the PG card may be damaged.

#### **A.3.3 Application connection**

(1) Wiring diagram of differential output encoder

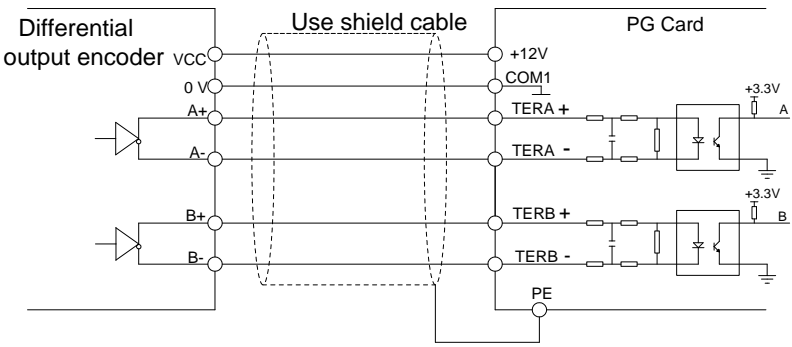

Figure A-7 Wiring diagram of differential output encoder

(2) Wiring diagram of open collector output encoder

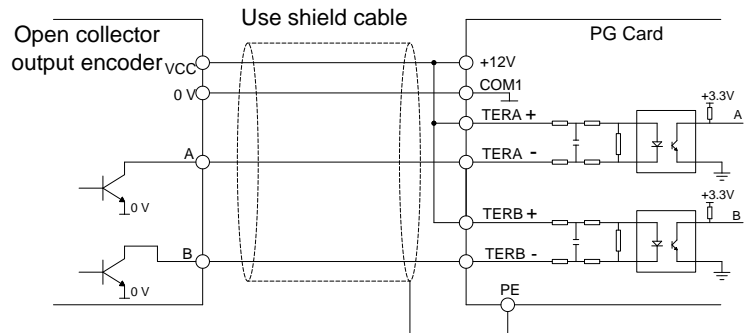

Figure A-8 Wiring diagram of open collector output encoder

(3) Wiring diagram of push-pull output encoder

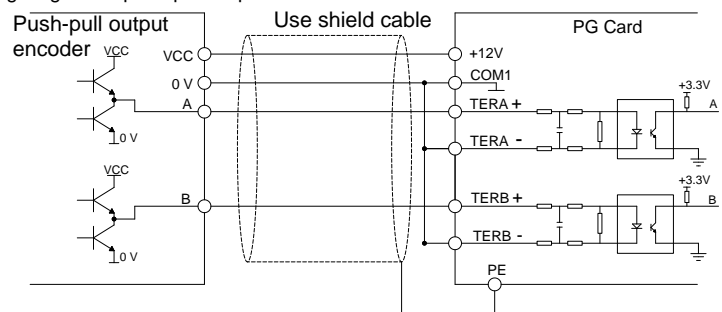

Figure A-9 Wiring diagram of push-pull output encoder

(4) Wiring diagram of PG card frequency-division output

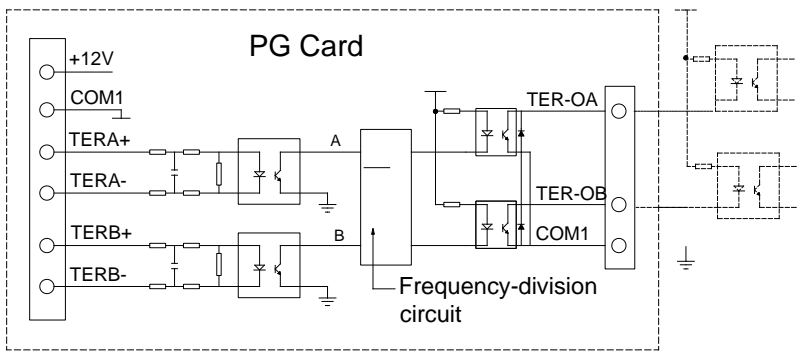

Figure A-10 Wiring diagram of PG card frequency-division output

# **A.4 Synchronous motor PG card**

# **A.4.1 Models and specifications**

The synchronous PG card is compatible with UVW encoder and SIN/COS encoder. There are two types of model:

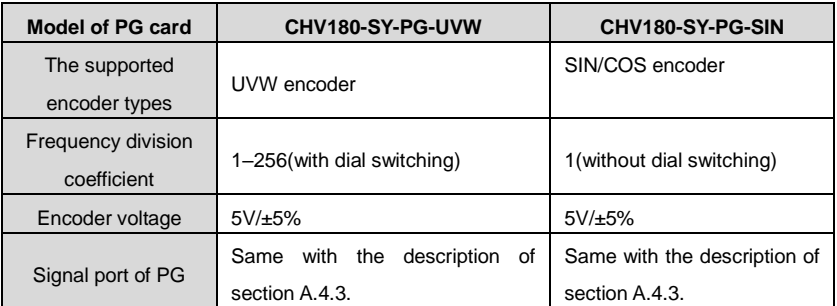

Select the card according to the actual requirement.

# **A.4.2 Dimensions and schematic diagram**

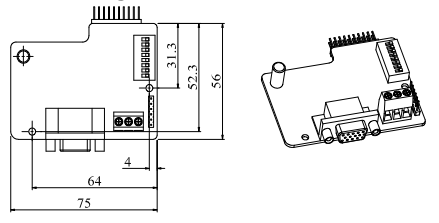

Figure A-11 Dimensions and schematic diagram of the UVW-type synchronous motor PG card

#### **Note:**

- The installation position and method of the synchronous motor PG card are the same as that of the asynchronous motor PG card, but the contact pin has two lines, the contact pin of asynchronous motor PG card is only one line (the lower line of CN9).
- The dimension of SIN/COS type synchronous PG is consistent with UVW type PG card only without dial switching for frequency division. 5 1 6 ter<br>Territoria territoria este al Indonesia este al Indonesia este al Indonesia este al Indonesia este al Indonesi
- The PG card of asynchronous motor is used in all CHV and GD300L series VFDs, but the PG 11 card of synchronous motor is only used to GD300L VFD. When using the synchronous tractor, select the PG card of synchronous motor. l Ol

#### <span id="page-151-0"></span>**A.4.3 Terminals and dial switch**

The PG card has one signal wire port and 3 user terminals (output signal of frequency division) shown a[s Figure A-12.](#page-151-1)

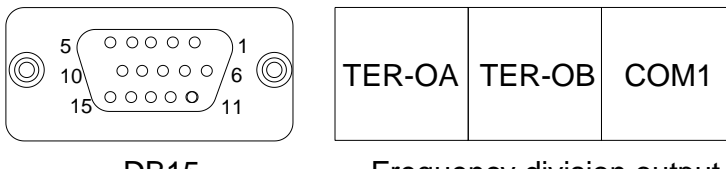

DB15 Frequency division output Figure A-12 PG card wire port and wire terminals

<span id="page-151-1"></span>TER-OA, TER-OB and COM1 are the signal terminals of frequency division output.

**Note:** PE terminal in PG card are not grounded to the earth, so users can grounding it by themselves.

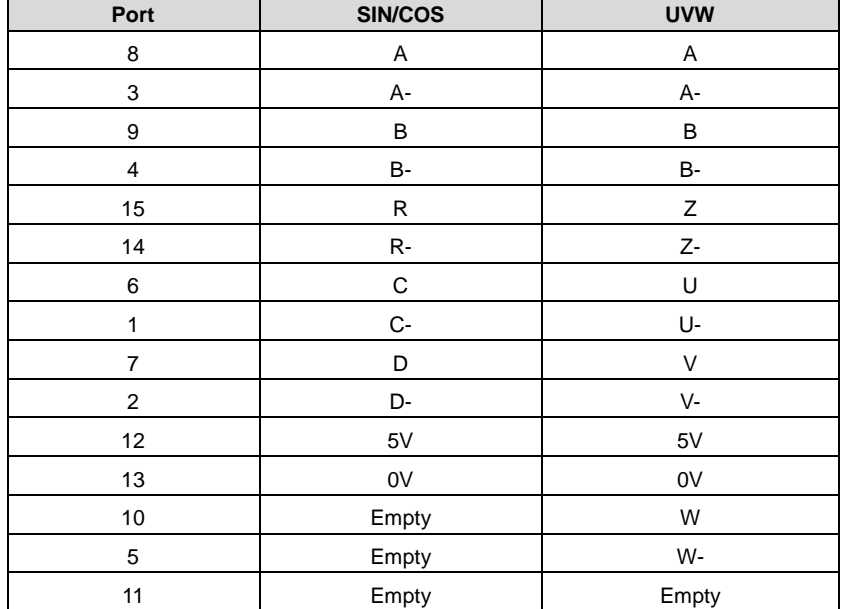

DB15 is the port of the encoder input signal. The sequence of the ports signal is as follows:

When using the synchronous PG card, it is necessary to insert the connecting wire of SIN/COS or UVW whose signal array is corresponding with PG card into DB15 of PG card.

The frequency division coefficient is determined by the dial switch on the card. The dial switch consists of 8 bits. The frequency division is decided by the value of the binary digits (at dial switch) plus 1. The bit marked as "1" on the DIP switch is the lower binary bit, while "8" is the higher binary bit. When the dial switch is switched to ON, the bit is valid, indicating "1"; otherwise, it is invalid, and it is indicating "0".

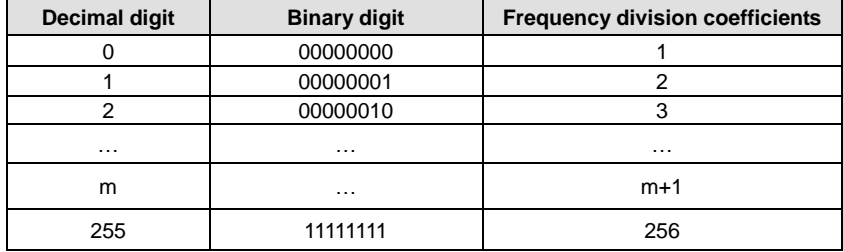

Frequency division coefficients are shown in the table below:

### **A.5 STO instructions**

#### **A.5.1 STO function overview**

Reference standards: IEC 61508-1, IEC 61508-2, IEC 61508-3, IEC 61508-4, IEC 62061, ISO 13849-1, and IEC 61800-5-2

You can enable the safe torque off (STO) function to prevent unexpected startups when the main power supply of the drive is not switched off. The STO function switches off the drive output by turning off the drive signals to prevent unexpected startups of the motor (see [Figure A-13\)](#page-153-0). After the STO function is enabled, you can perform short-time operations (such as non-electrical cleaning in the lathe industry) and maintain the non-electrical components of the device without switching off the drive.

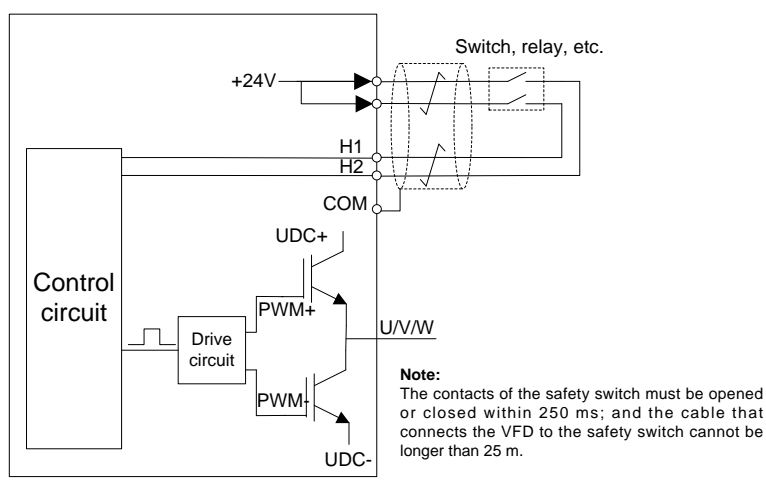

Figure A-13 STO function schematic

#### <span id="page-153-0"></span>**A.5.2 STO function features**

#### 1. STO function logic

The following table describes the input states and corresponding faults of the STO function.

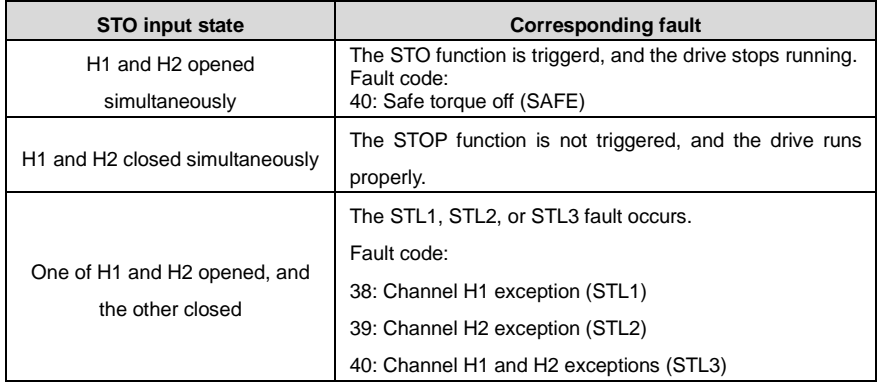

2. STO channel delay description

The following table describes the trigger and indication delay of the STO channels.

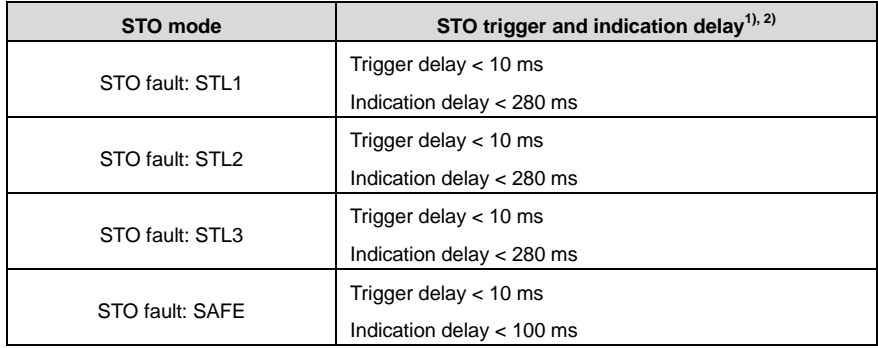

1) STO function trigger delay: Time interval between triggering the STO function and switching off the drive output

2) STO indication delay: Time interval between triggering the STO function and STO output state indication

3. STO function installation checklist

Before installing the STO, check the items described in the following table to ensure that the STO function can be properly used.

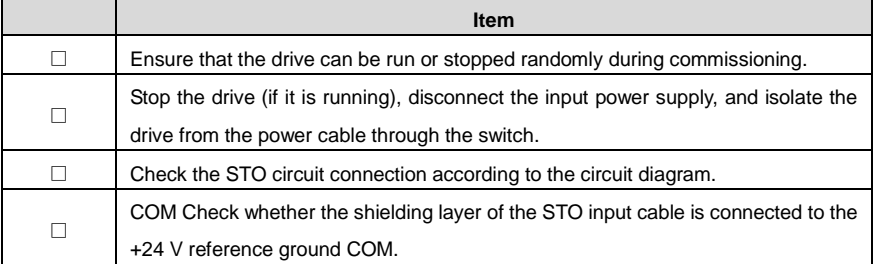

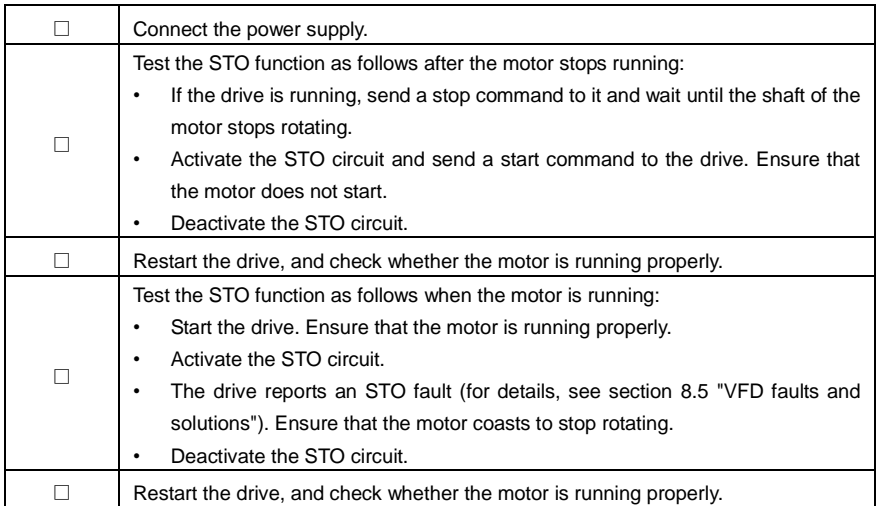

**A.5.3 STO function list**

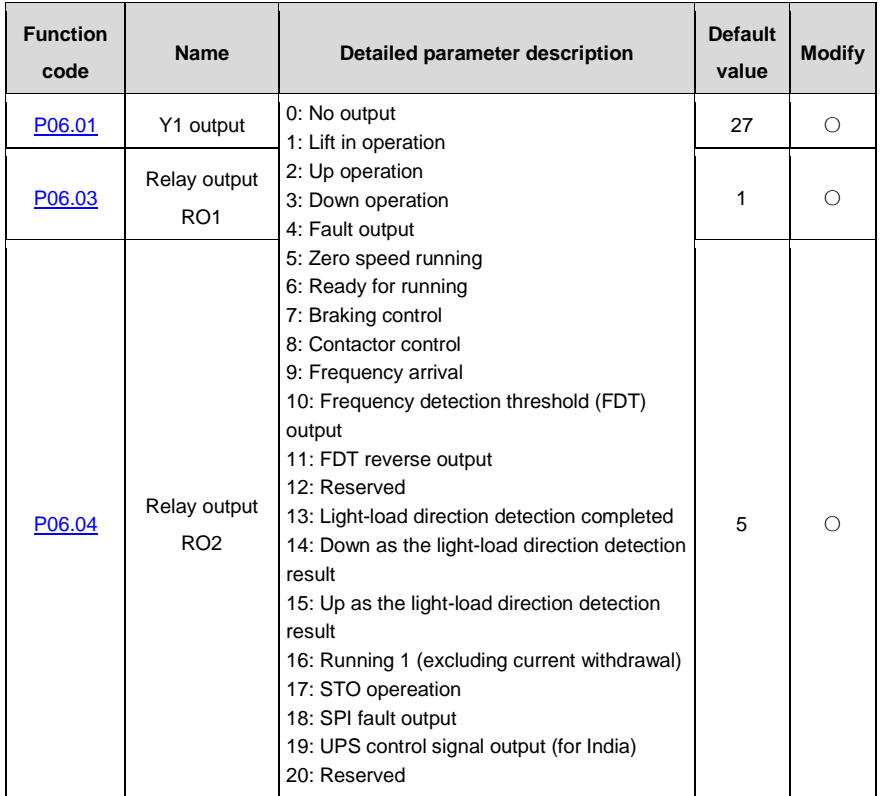

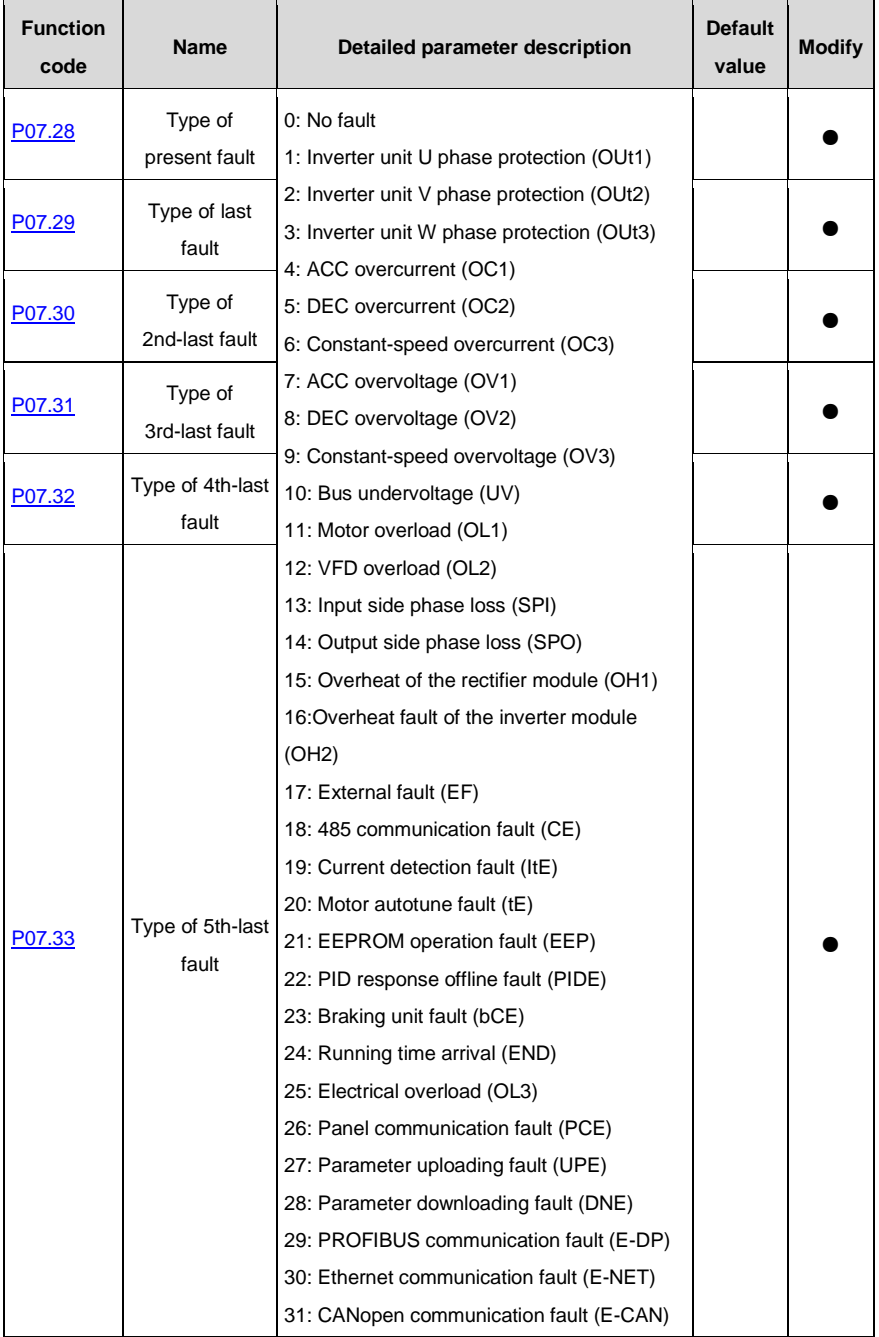

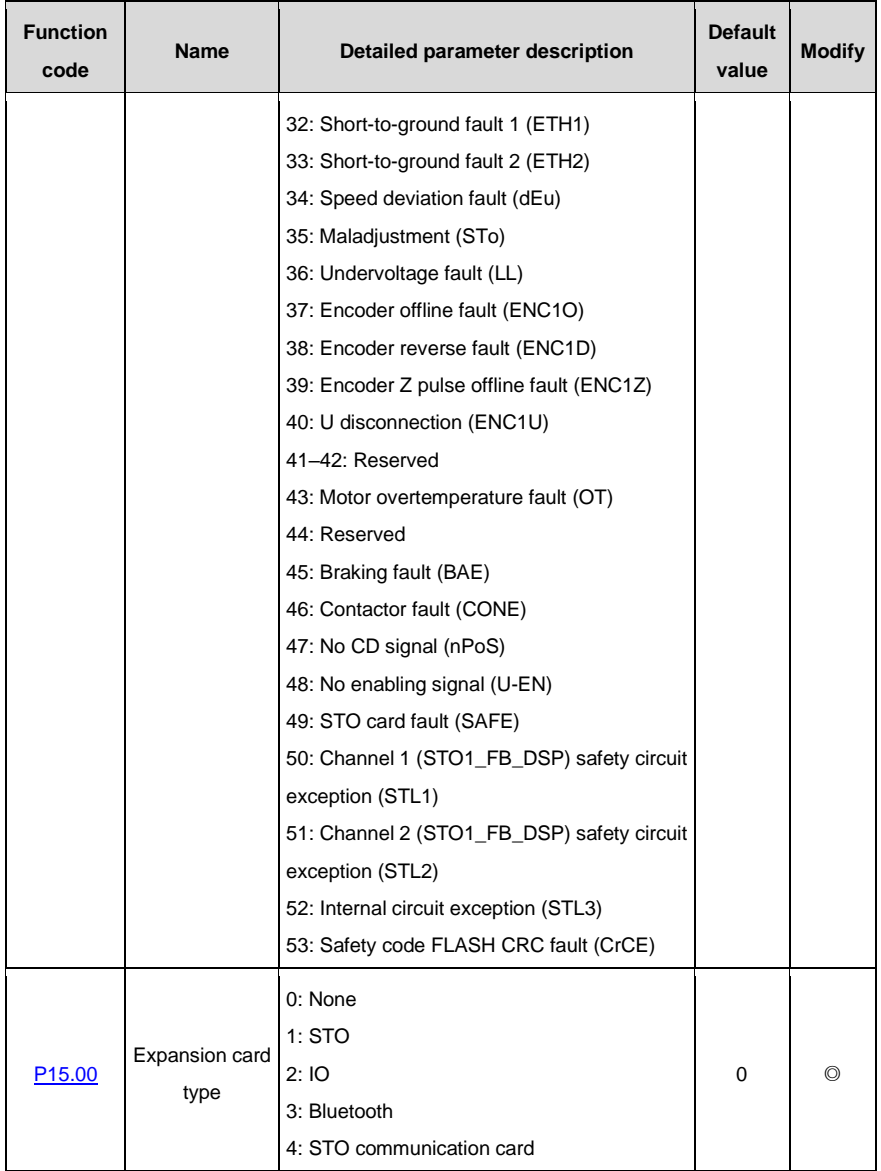

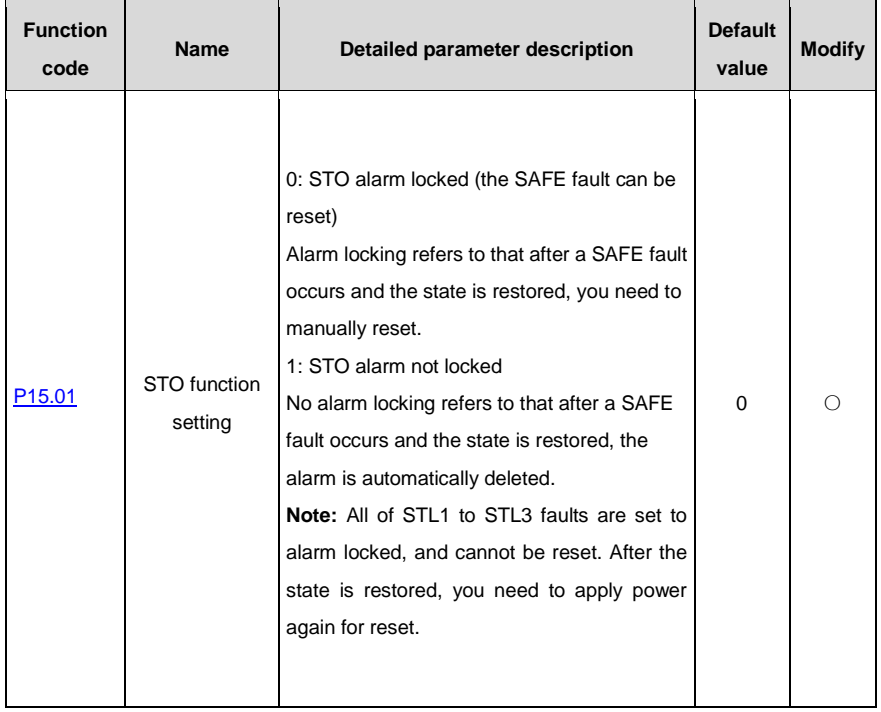

#### **A.5.4 STO faults**

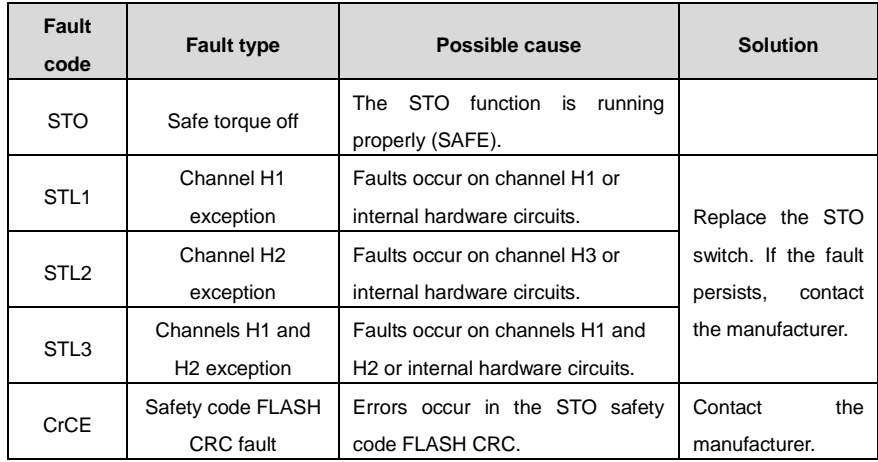

1. SAFE alarm

(1) When  $P15.01$  is set to 0, the SAFE alarm function is locked.

As shown in [Figure A-14,](#page-159-0) when H1 and H2 go off (the safety function is required), the drive enters the safe operation mode and stops output. After reset is successfully performed, the SAFE alarm is deleted. The drive executes the running command only after it is reset and the external running command is reset.

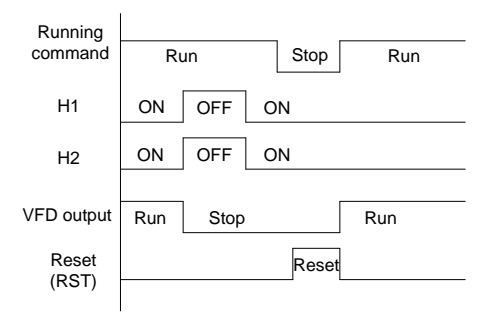

Figure A-14 Logic of operation with SAFE alarm locked

<span id="page-159-0"></span>(2) Whe[n P15.01](#page-78-1) is set to 1, the SAFE alarm function is not locked.

As shown in [Figure A-15,](#page-159-1) no alarm locking refers to that after a SAFE fault occurs and the state is restored, the alarm is automatically deleted. No drive reset is required. The drive executes the running command again after the external running command is reset.

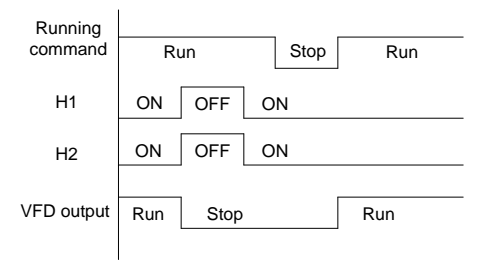

Figure A-15 Logic of operation without SAFE alarm locked

#### <span id="page-159-1"></span>2. STL1 fault

As shown in [Figure A-16,](#page-160-0) when exceptions occur on the hardware line of safety circuit 1 (that is, exceptions occur on the running of H1) but H2 signals are normal, the drive enters the safe operation mode and stops output regardless of the running command. The drive is locked due to the STL1 alarm, and does not execute the running command again even it receives a reset command and the external running command is reset.

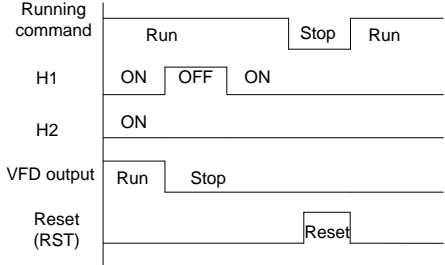

Figure A-16 Logic of operation with safety circuit 1 exceptions

#### <span id="page-160-0"></span>3. STL2 fault

As shown in [Figure A-17,](#page-160-1) when exceptions occur on the hardware line of safety circuit 2 (that is, exceptions occur on the running of H2) but H1 signals are normal, the drive enters the safe operation mode and stops output regardless of the running command. The drive is locked due to the STL2 alarm, and does not execute the running command again even it receives a reset command and the external running command is reset.

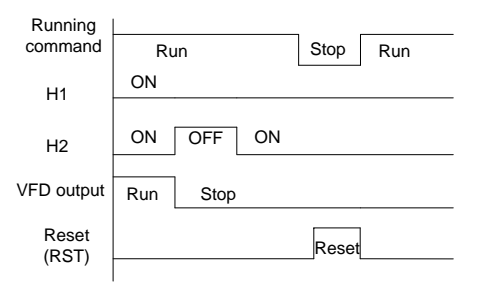

Figure A-17 Logic of operation with safety circuit 2 exceptions

# <span id="page-160-1"></span>**A.6 STO communication card**

#### **A.6.1 Terminals and jumpers**

For details about the STO functions, see the previous section.

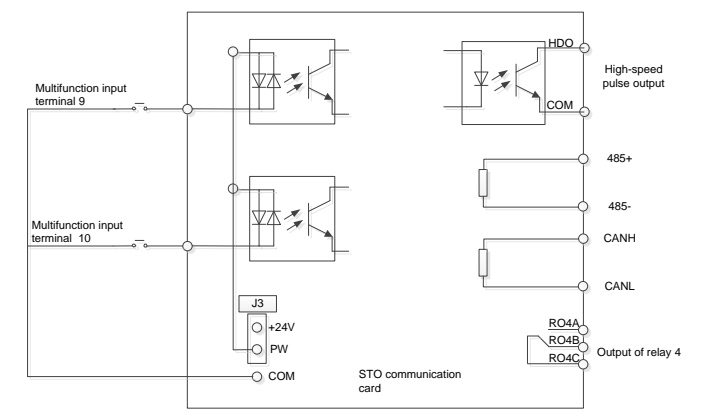

#### **Terminals**

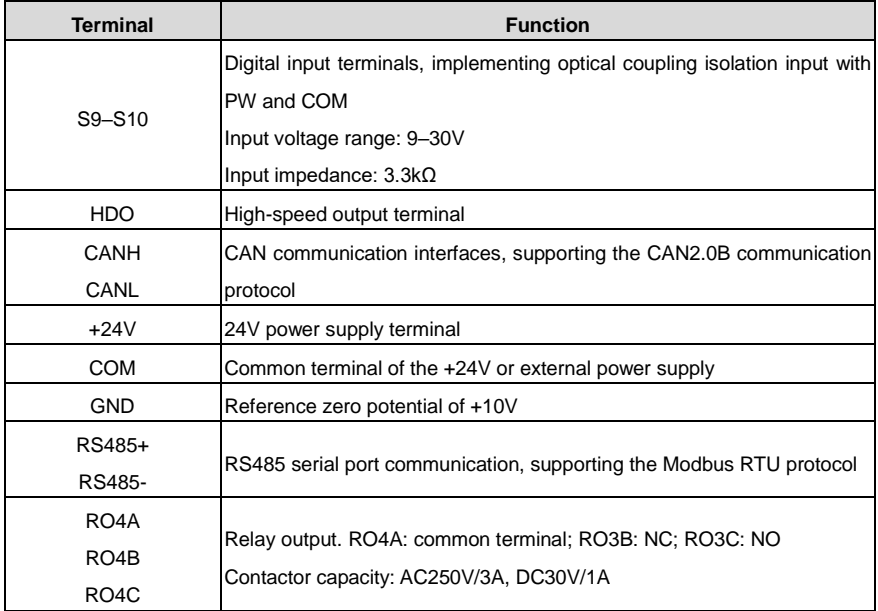

**Note:** GND and COM are isolated.

#### **Jumpers**

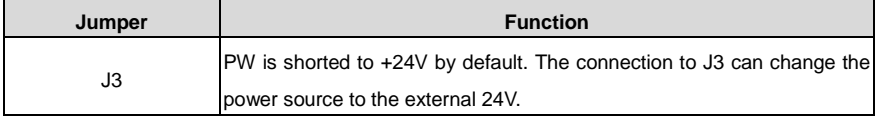

#### **A.6.2 Dimensions and terminal layout**

**Dimensions and schematic diagram of the card**

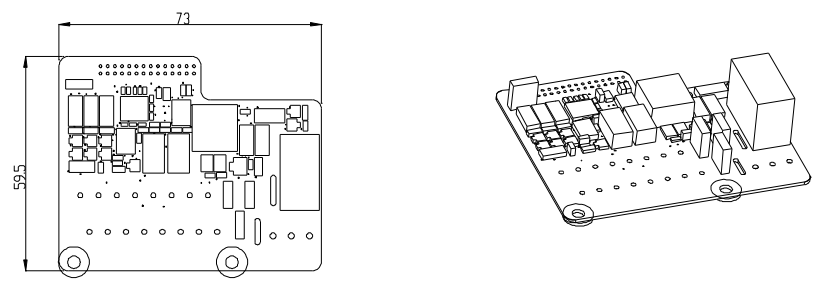

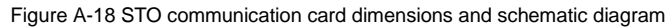

#### **Terminal layout**

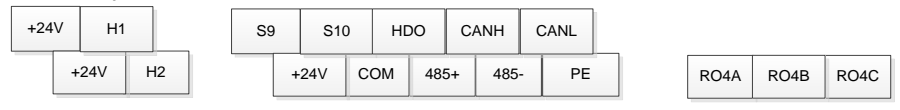

# <span id="page-163-0"></span>**Appendix B Technical data**

#### **B.1 What this chapter contains**

This chapter contains the technical specifications of the VFD, as well as provisions for fulfilling the requirements for CE and other marks.

#### **B.2 Ratings**

#### **B.2.1 Capacity**

VFD sizing is based on the rated motor current and power. To achieve the rated motor power given in the table, the rated current of the VFD must be higher than or equal to the rated motor current. Also the rated power of the VFD must be higher than or equal to the rated motor power. The power ratings are the same regardless of the supply voltage within one voltage range.

#### **Note:**

1. The maximum allowed motor shaft power is limited to 1.5 PN. If the limit is exceeded, motor torque and current are automatically restricted. The function protects the input bridge of the drive against overload.

2. The ratings apply at ambient temperature of 40 °C

3. It is important to check that in Common DC systems the power flowing through the common DC connection does not exceed PN.

#### **B.2.2 Derating**

The load capacity decreases if the installation site ambient temperature exceeds 40°C, the altitude exceeds 1000 meters or the switching frequency is changed from 4 kHz to 6 or 8 kHz.

#### **B.2.2.1 Temperature derating**

In the temperature range from +40°C to +50°C, the rated output current is decreased by 3% for every additional 1°C. Refer to the below list for the actual derating.

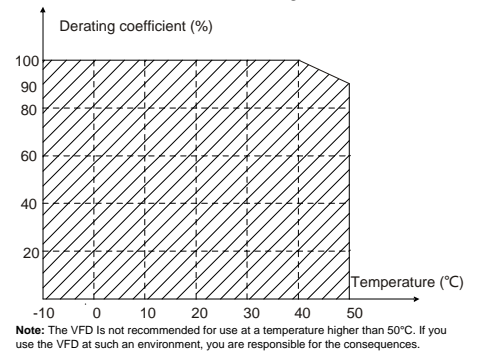

#### **B.2.2.2 Altitude derating**

The device can output rated power if the installation site below 1000m. The output power decreases if the altitude exceeds 1000 meters. When the installation site altitude exceeds 1000m, derate 1% for every increase of 100m; when the installation site altitude exceeds 3000m, consult the local INVT dealer or office.

#### **B.2.2.3 Carrier frequency derating**

For the VFD, different power levels correspond to different carrier frequency ranges. The rated power of the VFD is based on the factory carrier frequency, so if it is above the factory value, the VFD needs to derate 20% for every additional 1 kHz carrier frequency.

#### **B.3 Grid specifications**

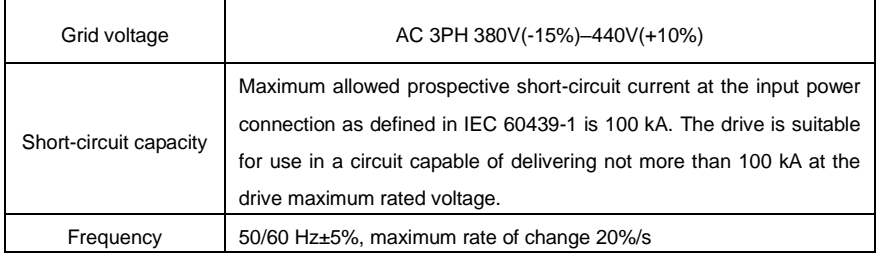

#### **B.4 Motor connection data**

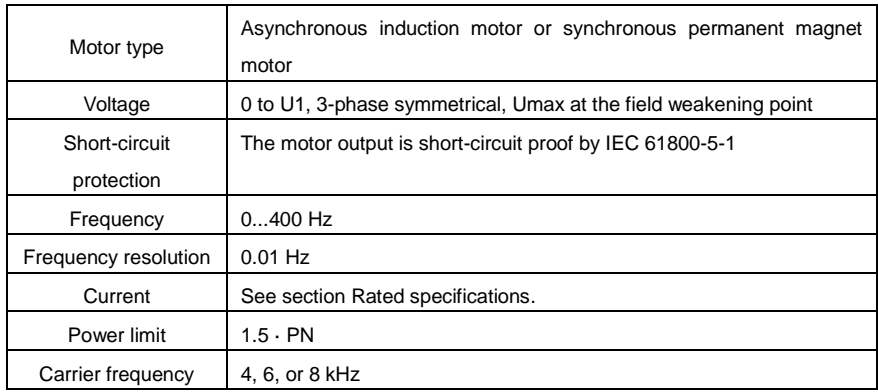

#### <span id="page-164-0"></span>**B.4.1 EMC compatibility and motor cable length**

To comply with the European EMC Directive (standard 2014/30/EU), use the following maximum motor cable lengths.

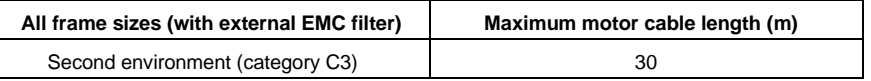

Maximum motor cable length is determined by the drive's operational factors. Contact the local representative for the exact maximum lengths when using external EMC filters.

For details about environment categories C3 and C2, see section EMC [regulations.](#page-165-0)

### **B.5 Applicable standards**

The VFD complies with the following standards:

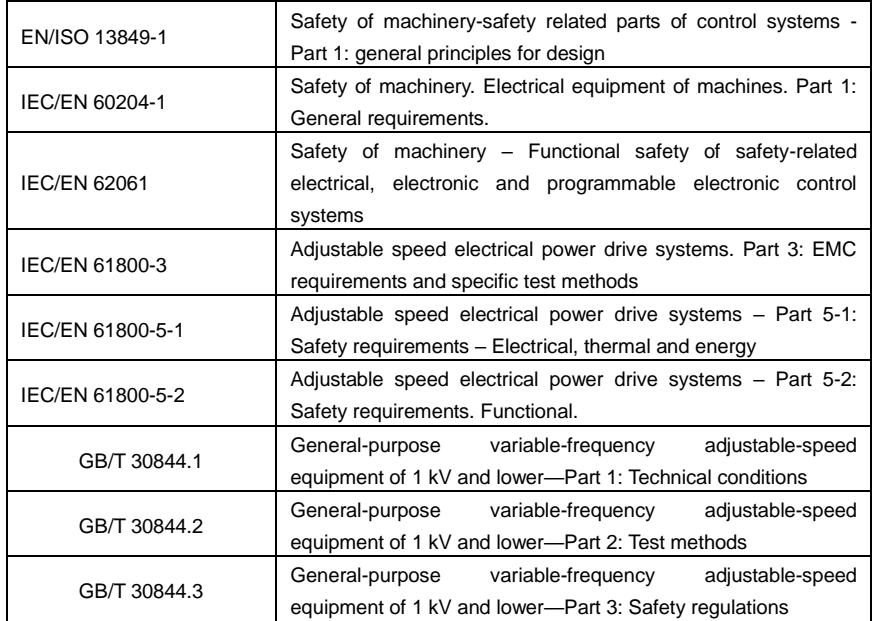

#### **B.5.1 CE marking**

The CE mark is attached to the VFD to state that the VFD follows the provisions of the European Low

Voltage (2014/35/EU) and EMC Directives (2014/30/EU).

#### **B.5.2 Compliance with the European EMC Directive**

The EMC Directive defines the requirements for immunity and emissions of electrical equipment used within the European Union. The EMC product standard (EN 61800-3) covers requirements stated for drives. See section EMC [regulations.](#page-165-0)

### <span id="page-165-0"></span>**B.6 EMC regulations**

EMC product standard (EN 61800-3) contains the EMC requirements to VFDs.

First environment: domestic environment (includes establishments connected to a low-voltage network which supplies buildings used for domestic purposes).

Second environment includes establishments connected to a network not directly supplying domestic premises.

Four categories of VFDs:

VFDs of category C1: VFDs of rated voltage less than 1000 V and used in the first environment.

VFDs of category C2: VFDs of rated voltage less than 1000 V other than pins, sockets and motion devices and intended to be installed and commissioned only by a professional electrician when used in the first environment.

**Note:** IEC/EN 61800-3 in EMC standard doesn't limit the power distribution of VFDs, but it defines the usage, installation and commission. The professional electrician has necessary skills in installing and/or commissioning power drive systems, including their EMC aspects.

VFDs of category C3: VFDs of rated voltage less than 1000 V and used in the second environment other than the first one

VFDs of category C4: VFDs of rated voltage more than 1000 V or the nominal current is above or equal to 400A and used in the complicated system in second environment

#### **B.6.1 Category C2**

The emission limits are complied with the following provisions:

1. The optional EMC filter is selected according to the options and installed as specified in the EMC filter manual.

2. The motor and control cables are selected as specified in this manual.

3. The drive is installed according to the instructions given in this manual.

4. For the maximum motor cable length, see sectio[n EMC compatibility and motor cable length.](#page-164-0)

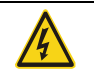

 $\Diamond$  In a domestic environment, this product may cause radio inference, in which case supplementary mitigation measures may be required.

#### **B.6.1 Category C3**

The emission limits are complied with the following provisions:

1. The optional EMC filter is selected according to the options and installed as specified in the EMC filter manual.

2. The motor and control cables are selected as specified in this manual.

3. The drive is installed according to the instructions given in this manual.

4. For the maximum motor cable length, see sectio[n EMC compatibility and motor cable length.](#page-164-0)

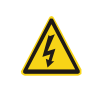

 $\Diamond$  A VFD of category C3 is not intended to be used on a low-voltage public network which supplies domestic premises. Radio frequency interference is expected if the VFD is used on such a network.

# **Appendix C Dimension drawings**

# **C.1 What this chapter contains**

Dimension drawings of the VFD are shown below. The dimensions are given in millimeters.

# **C.2 Keypad structure**

#### **C.2.1 Structure chart**

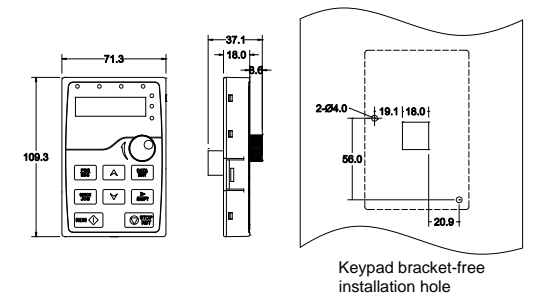

#### **C.2.2 Installation bracket (optional)**

**Note:** It is necessary to use M3 screw or installation bracket to fix the external keypad. The installation bracket is optional for VFD models of 380V 1.5–15kW but it is a standard part for VFD models of 380V 18.5–30kW.

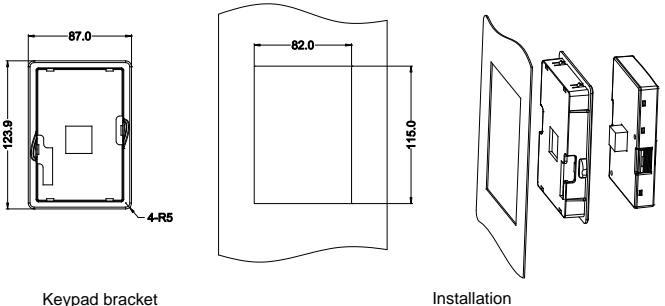

dimensions

# **C.3 VFD structure**

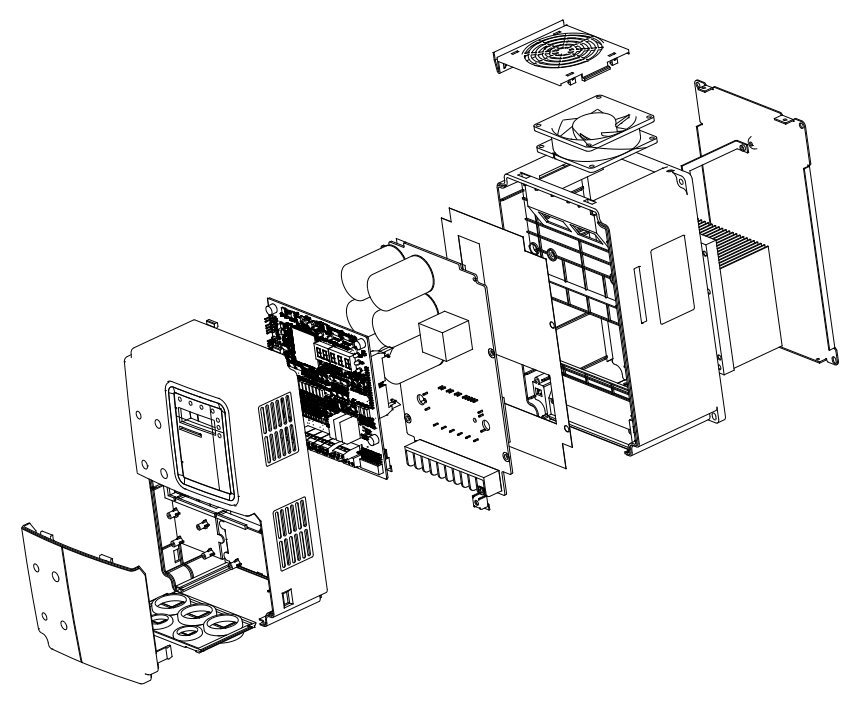

**C.4 Dimensions for AC 3PH 380V(-15%)–440V(+10%)**

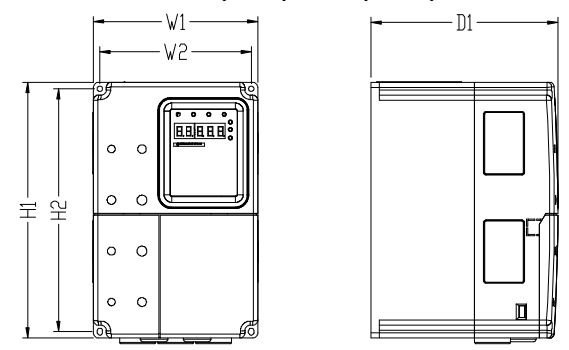

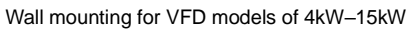

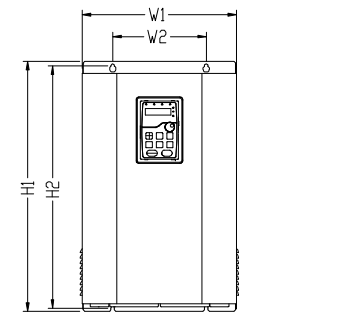

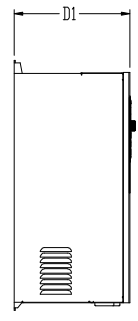

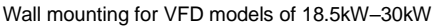

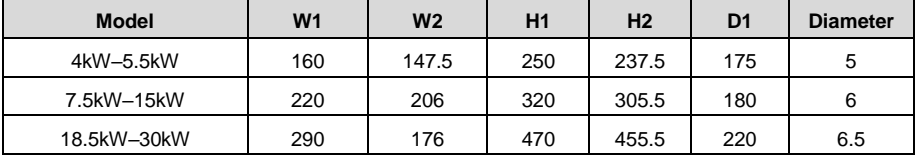

#### Installation dimensions for 380V VFD models (unit: mm)

# **Appendix D Peripheral optional parts**

# **D.1 What this chapter contains**

This chapter describes how to select the options and parts of the VFD.

# **D.2 Peripheral wiring**

Below is the peripheral wiring of the VFD.

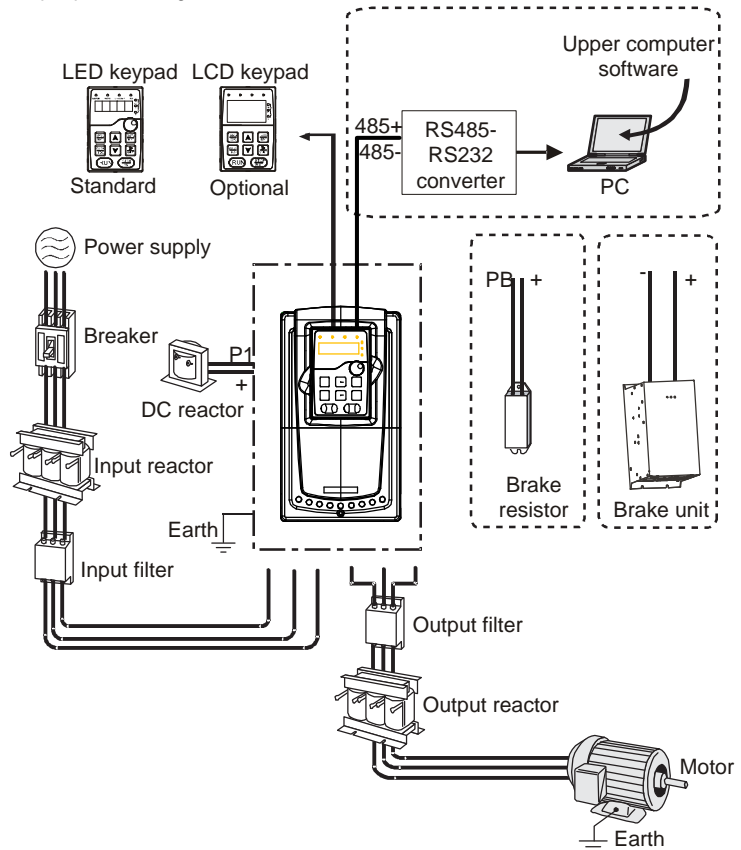

#### **Note:**

- The VFD models of 380V (≤15kW) are embedded with braking units. The VFD models of 380V (≥18.5kW) support optional braking units.
- Braking units are INVT standard braking units. Refer to the instructions of DBU for details.

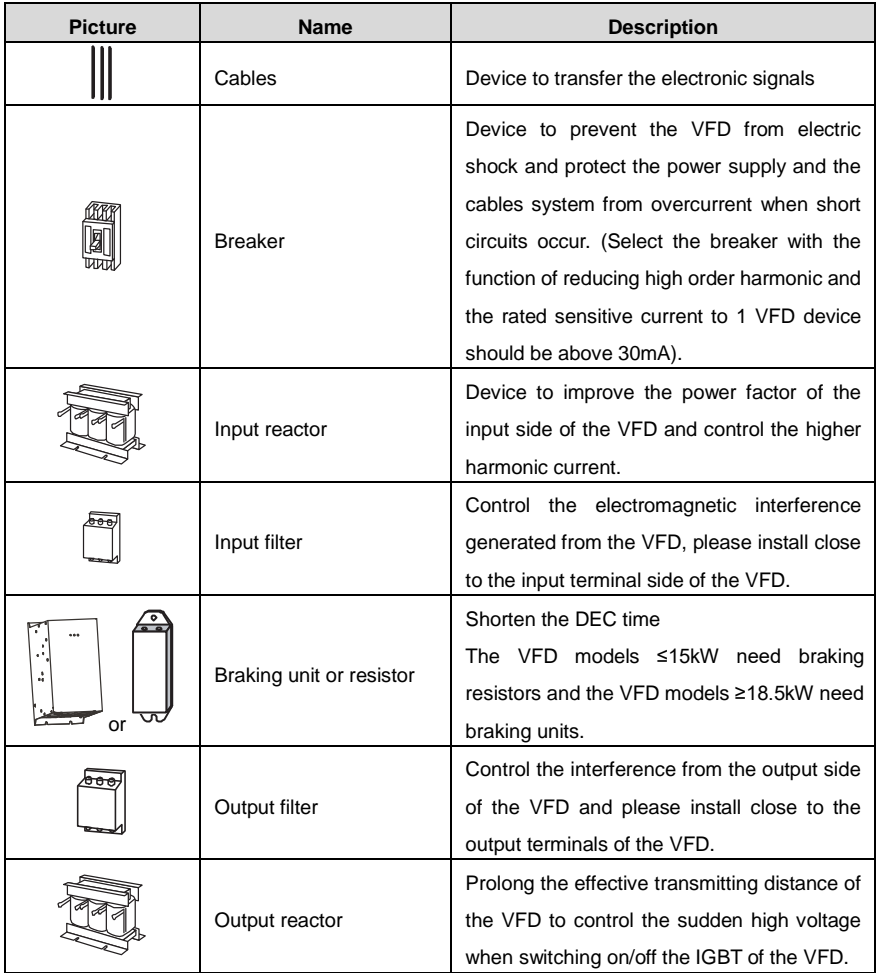

# **D.3 Power supply**

See chapte[r 4](#page-20-0) [Installation](#page-20-0) guidelines.

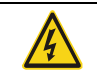

 $\Diamond$  Check that the voltage class of the VFD complies with the voltage of the supply power voltage.

# **D.4 Cables**

### **D.4.1 Power cables**

Dimension the input power and motor cables according to local regulations.

- The input power and the motor cables must be able to carry the corresponding load currents.
- The cable must be rated for at least 70°C maximum permissible temperature of the conductor in

continuous use.

- The conductivity of the PE conductor must be equal to that of the phase conductor (same cross-sectional area).
- See [Appendix B](#page-163-0) [Technical data](#page-163-0) for the EMC requirements.

A symmetrical shielded motor cable (see the figure below) must be used to meet the EMC requirements of the CE.

A four-conductor system is allowed for input cabling, but a shielded symmetrical cable is recommended. Compared to a four-conductor system, the use of a symmetrical shielded cable reduces electromagnetic emission of the whole drive system as well as motor bearing currents and wear.

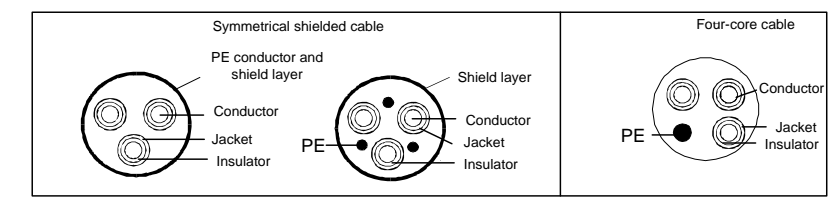

**Note:** A separate PE conductor is required if the conductivity of the cable shield is not sufficient for the purpose.

To function as a protective conductor, the shield must have the same cross-sectional area as the phase conductors when they are made of the same metal.

To effectively suppress radiated and conducted radio-frequency emissions, the shield conductivity must be at least 1/10 of the phase conductor conductivity. The requirements are easily met with a copper or aluminum shield. The minimum requirement of the motor cable shield of the drive is shown below. It consists of a concentric layer of copper wires. The better and tighter the shield, the lower the emission level and bearing currents.

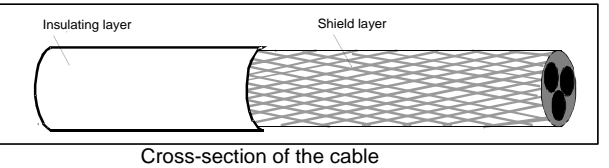

#### **D.4.2 Control cables**

All analog control cables and the cable used for the frequency input must be shielded. Use a double-shielded twisted pair cable (Figure a) for analog signals. Employ one individually shielded pair for each signal. Do not use common return for different analog signals.

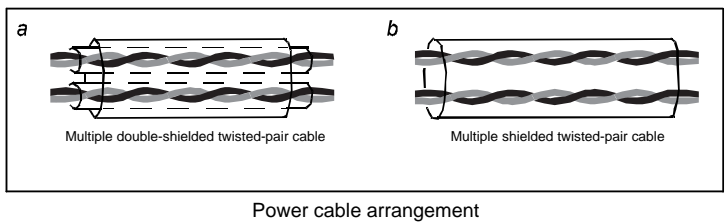

A double-shielded cable is the best alternative for low-voltage digital signals, but a single-shielded or unshielded twisted multipair cable (Figure b) is also usable. However, for frequency input, always use a shielded cable.

**Note:** Run analog and digital signals in separate cables.

The relay cable needs the cable type with braided metallic screen.

The keypad needs to connect with cables. It is recommended to use the screen cable on complex electrical magnetic condition.

Do not make any voltage tolerance or insulation resistance tests (for example hi-pot or megger) on any part of the VFD. Every VFD has been tested for insulation between the main circuit and the chassis at the factory. Also, there are voltage-limiting circuits inside the VFD which cut down the testing voltage automatically.

Check the insulation of the input power cable according to local regulations before connecting to the VFD.

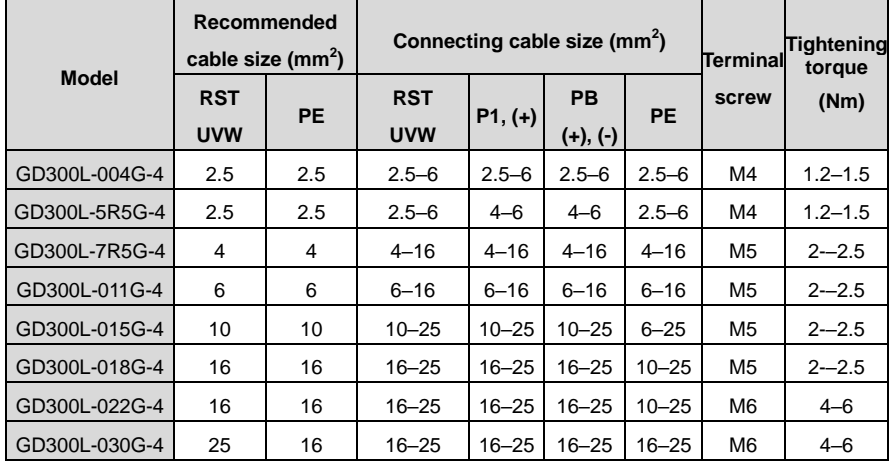

#### **D.4.2.1 AC 3PH 380V(-15%)–440V(+10%)**

**Note:**

 It is appropriate to use the recommended cable size under 40˚C and rated current. The wiring distance should be no more than 100m..

Terminals P1, (+), PB and (-) connects the DC reactor options and parts.

#### **D.4.3 Routing the cables**

Route the motor cable away from other cable routes. Motor cables of several VFDs can be run in parallel installed next to each other. It is recommended that the motor cable, input power cable and control cables are installed on separate trays. Avoid long parallel runs of motor cables with other cables to decrease electromagnetic interference caused by the rapid changes in the VFD output voltage.

Where control cables must cross power cables make sure that they are arranged at an angle as near to 90 degrees as possible.

The cable trays must have good electrical bonding to each other and to the grounding electrodes. Aluminum tray systems can be used to improve local equalizing of potential.

A figure of the cable routing is shown below.

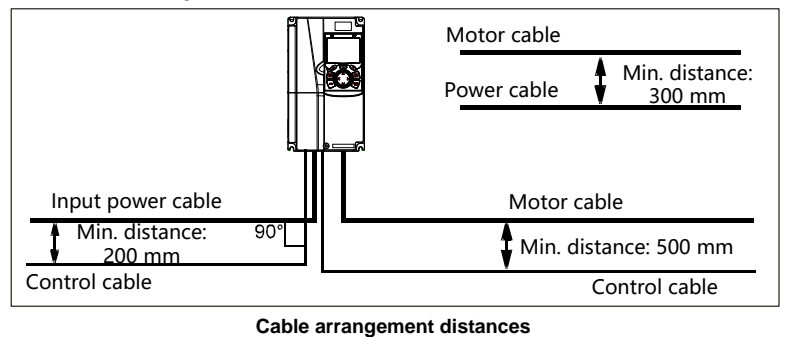

#### **D.4.4 Insulation checking**

Check the insulation of the motor and motor cable as follows:

1. Check that the motor cable is connected to the motor and disconnected from the VFD output terminals U, V and W.

2. Measure the insulation resistance between each phase conductor and the protective earth conductor using a measuring voltage of 500 V DC. For the insulation resistance of other motors, please consult the manufacturer's instructions.

**Note:** Moisture inside the motor casing will reduce the insulation resistance. If moisture is suspected, dry the motor and repeat the measurement.

### **D.5 Breaker and electromagnetic contactor**

It is necessary to add fuse for the avoidance of overload.

It is appropriate to use a breaker (MCCB) between the AC power supply and VFD. The breaker can be locked in the switch-off position. The breaker capacity should be within 1.5-2 times the VFD rated current.

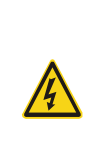

 $\diamond$  Due to the inherent operating principle and construction of circuit breakers, independent of the manufacturer, hot ionized gases may escape from the breaker enclosure in case of a short-circuit. To ensure safe use, special attention must be paid to the installation and placement of the breakers. Follow the manufacturer's instructions.

It is necessary to install the electromagnetic contactor in the input side to control the switching on and off safety of the main circuit. It can switch off the input power supply when a system fault occurs.

#### **D.5.1 AC 3PH 380V(-15%)–440V(+10%)**

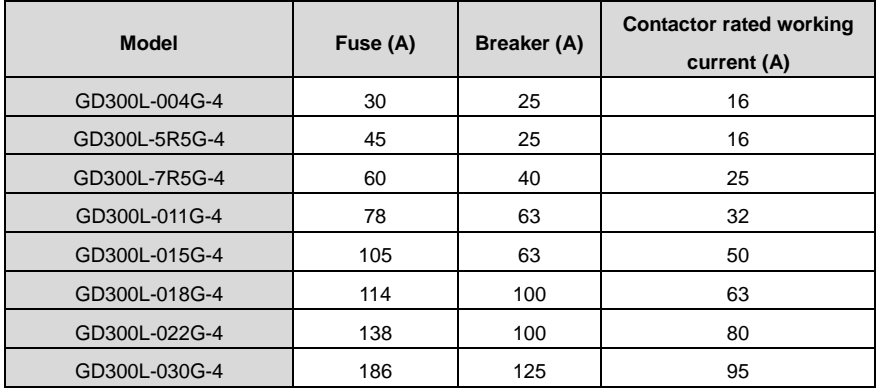

**Note:** The specifications can be adjusted according to the actual working, but they cannot be less than the designated values.

### **D.6 Reactors**

High current in the input power circuit may cause damage to the rectifying components. It is appropriate to use AC reactor in the input side for the avoidance of high-voltage input of the power supply and improvement of the power factors.

If the distance between the VFD and the motor is longer than 50m, frequent overcurrent protection may occur to the VFD because of high leakage current caused by parasitic capacitance effects from the long cables to the ground. In order to avoid the damage of the motor insulation, it is necessary to add reactor compensation.

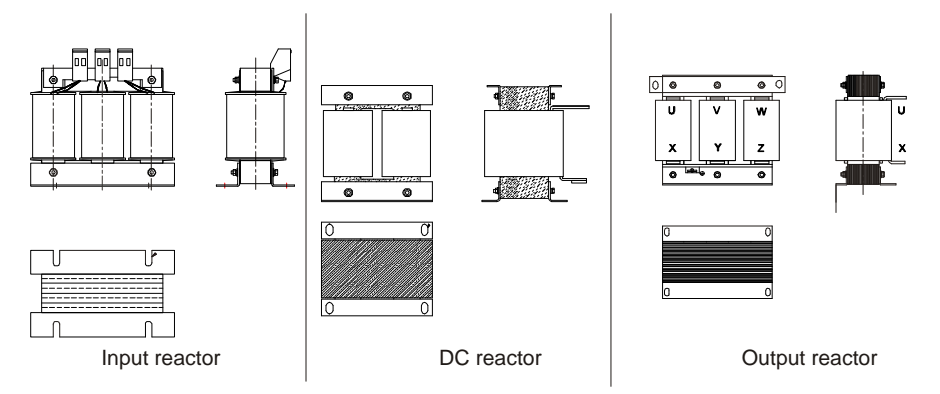

#### **D.6.1 AC 3PH 380V(-15%)–440V(+10%)**

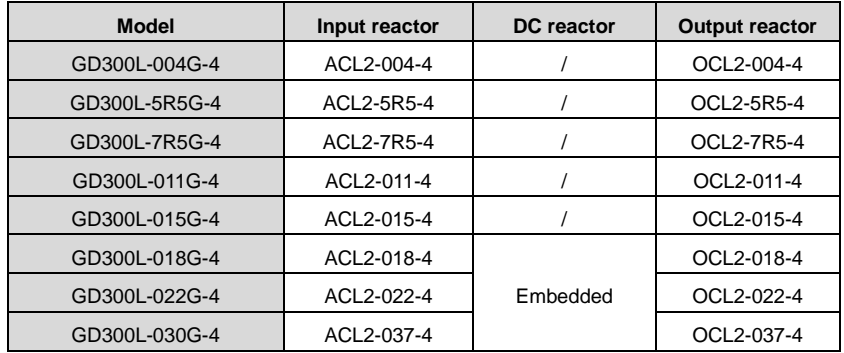

#### **Note:**

- The rated derate voltage of the input reactor is 2%±15%.
- The power factor of the input side is above 90% after installing DC reactor.
- The rated derate voltage of the output reactor is 1%±15%.
- Above options are external, the customer should indicate when purchasing.

#### **D.7 Filter**

The input interference filter can decrease the interference of the VFD to the surrounding equipment.

The output interference filter can decrease the radio noise cause by the cables between the VFD and

the motor and the leakage current of the conducting wires.

Our company configured some filters for the convenient of the users.

#### **D.7.1 Filter type designation key**

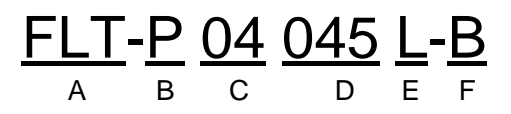

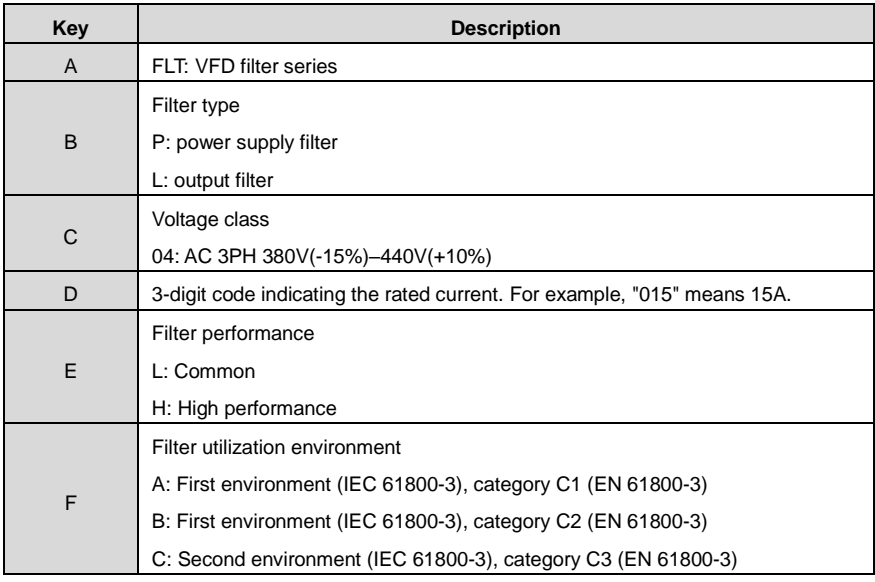

**D.7.2 AC 3PH 380V(-15%)–440V(+10%)**

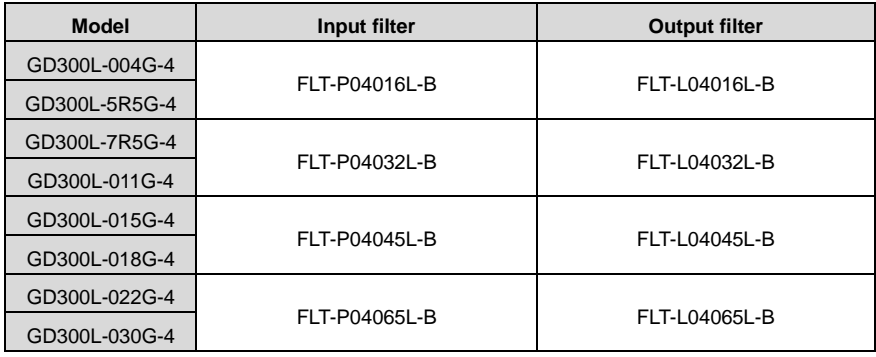

**Note:**

1. The input EMI meet the requirement of C2 after installing input filters.

2. The preceding options are external, the customer should indicate when purchasing.

#### **D.8 Braking system**

#### **D.8.1 Selecting the braking components**

It is appropriate to use braking resistors or braking units when the motor brakes sharply or the motor is driven by a high inertia load. The motor will become a generator if its actual rotating speed is higher than the corresponding speed of the reference frequency. As a result, the inertial energy of the motor and load return to the VFD to charge the capacitors in the main DC circuit. When the voltage

increases to the limit, damage may occur to the VFD. It is necessary to apply braking units or resistors to avoid this accident.

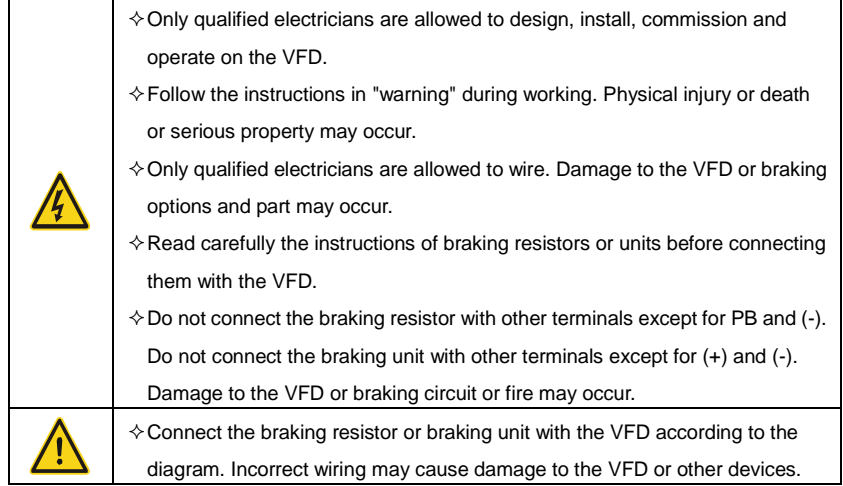

#### **D.8.1.1 AC 3PH 380V(-15%)–440V(+10%)**

The VFD models ≤15kW have embedded braking units but the 18.5–30kW VFDs support optional braking units. Please select the braking resistor according to actual operation.

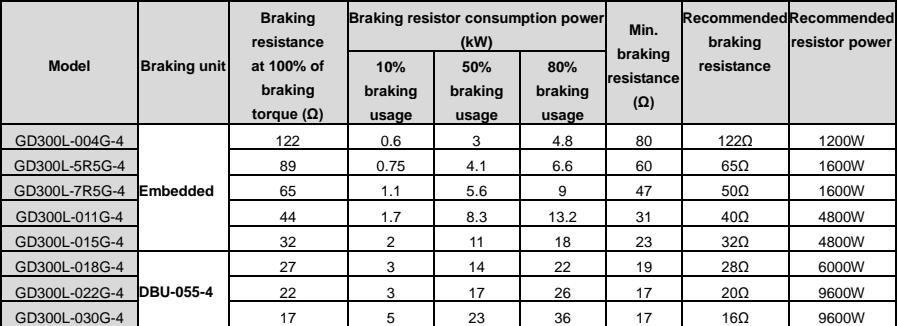

#### **Note:**

- Select the resistor resistance and power of braking units based on the data provided by INVT.
- Braking resistors may increase the braking torque of the VFD. The resistor power values in the above table are designed based on 100% of braking torque, and 10%, 50%, and 80% braking use ratios. Select a braking system depending on the actual working condition.
- If you need to use external braking units, see the instructions on dynamic braking units to set the braking voltage classes of braking units. Incorrect voltage classs may affect the normal running of the VFD.

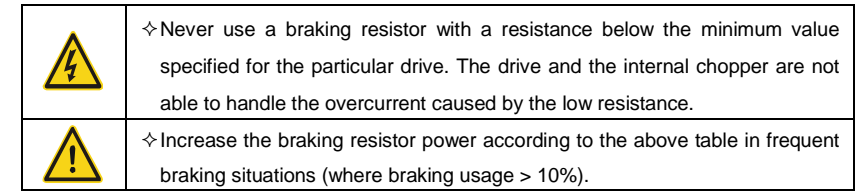

#### **D.8.2 Selecting braking resistor cables**

Use shielded cables to serve as braking resistor cables.

#### **D.8.3 Installing braking resistors**

Install all resistors in the place with sufficient ventilation.

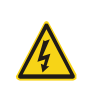

 $\Diamond$  The materials near braking resistors must be non-flammable. The surface temperature of resistors is high. Air flowing from the resistors is of hundreds of degrees Celsius. Protect the resistor against contact.

Braking resistor installation

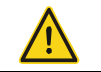

The VFD models of 380V (≤15kW) only need external braking resistors.

 $\Diamond$  PB and (+) are the wiring terminals of the braking resistors.

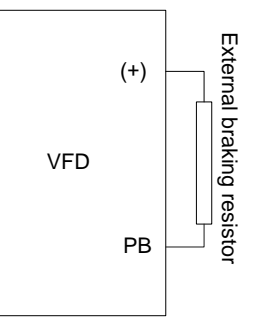

#### Braking unit installation

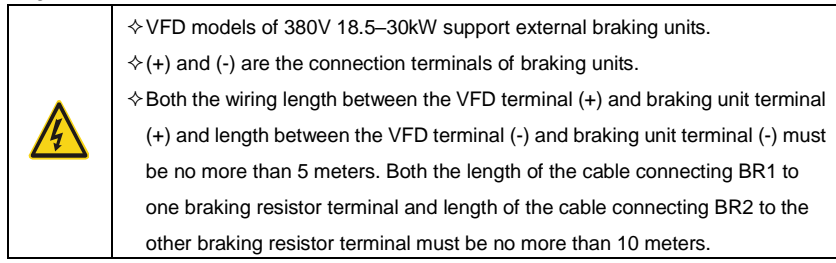
Signal-VFD connection

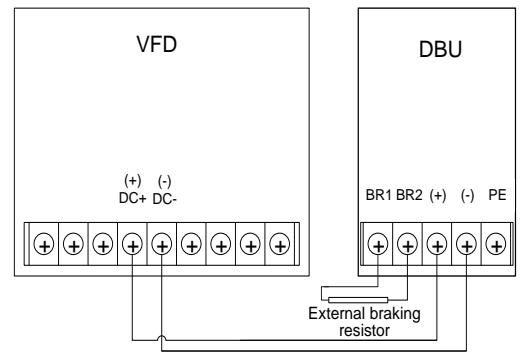

## **D.9 Emergency operation systems**

The table below lists emergency operation systems, which can be purchased as required.

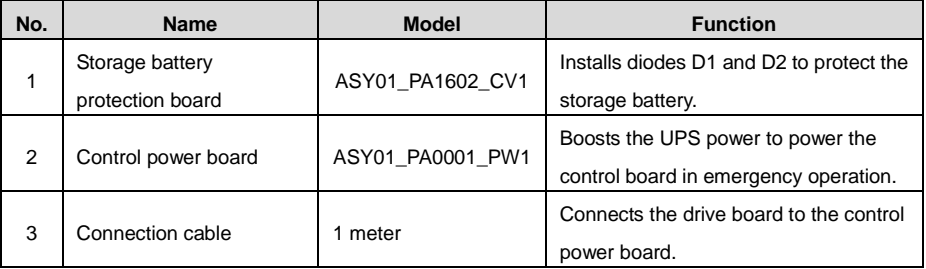

# **Appendix E Further information**

### **E.1 Product and service inquiries**

Should you have any queries about the product, contact the local INVT office. Provide the model and serial number of the product you query about. You can visit www.invt.com to find a list of INVT offices.

#### **E.2 Feedback on INVT VFD manuals**

Your comments on our manuals are welcome. Visit [www.invt.com,](http://www.invt.com.cn/) and directly contact online service personnel or choose **Contact Us** to obtain contact information.

#### **E.3 Documents on the Internet**

You can find manuals and other product documents in the PDF format on the Internet. Visit [www.invt.com](http://www.invt.com.cn/) and choose **Support** > **Download**.

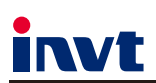

Service line: 86-755-23535967 E-mail: overseas@invt.com.cn Website: www.invt.com

The products are owned by Shenzhen INVT Electric Co., Ltd. Two companies are commissioned to manufacture: (For product code, refer to the 2nd/3rd place of S/N on the name plate.)

Shenzhen INVT Electric Co., Ltd. (origin code: 01) Shoharso: INVT Guangming Technology Building, Songbai Road,<br>Address: INVT Guangming Technology Building, Songbai Road,<br>Matian, Guangming District, Shenzhen, China

 $H$ <sub>MI</sub>

 $\blacksquare$ UPS

INVT Power Electronics (Suzhou) Co., Ltd. (origin code: 06) Address: 1# Kunlun Mountain Road, Science& Technology Town, Gaoxin District, Suzhou, Jiangsu, China

Industrial Automation:

 $P<sub>LC</sub>$ 

Elevator Intelligent Control System

Energy & Power:

New Energy Vehicle Powertrain System

 $\blacksquare$ DCIM

New Energy Vehicle Motor

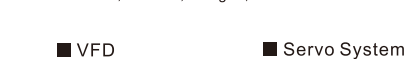

Rail Transit Traction System

Solar Inverter

New Energy Vehicle Charging System

 $\blacksquare$ svg

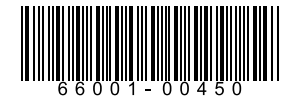

Copyright<sup>©</sup> INVT. Manual information may be subject to change without prior notice.